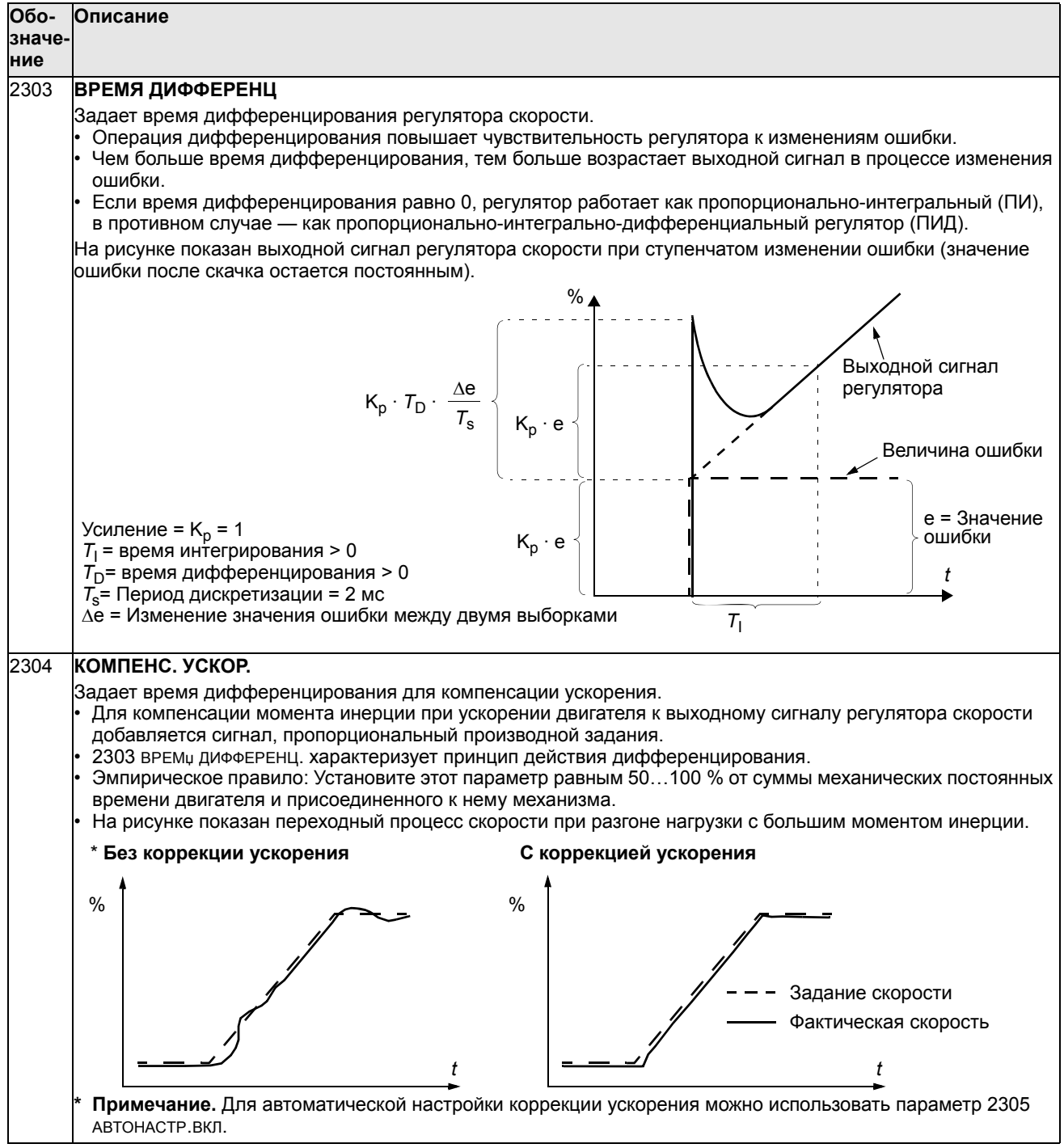

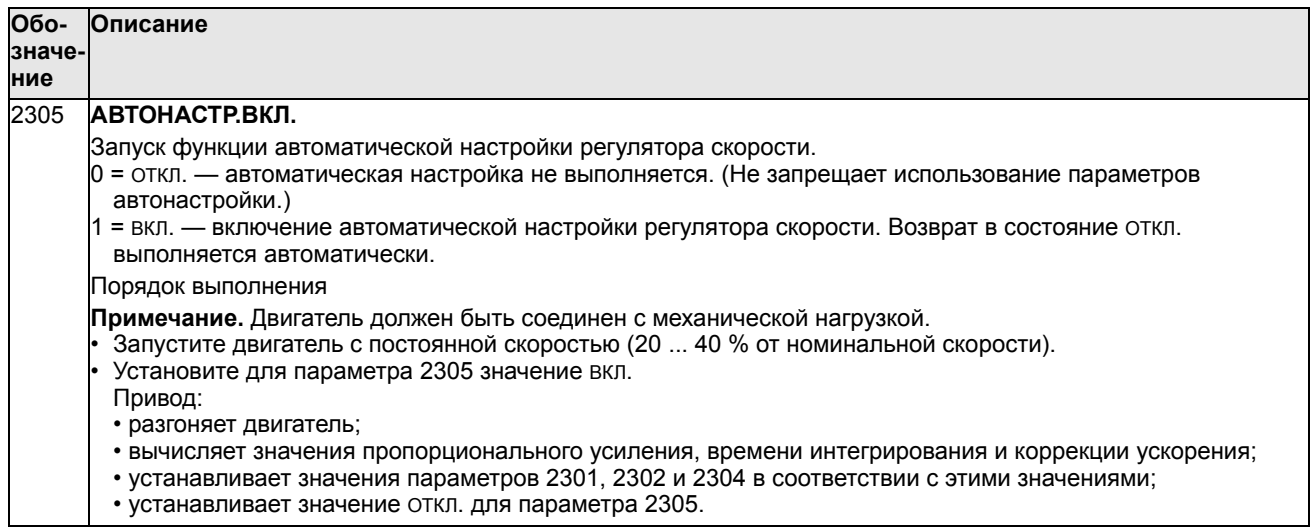

## **Группа 24: УПРАВЛ. МОМЕНТОМ**

Эта группа содержит параметры, используемые для управления крутящим моментом.

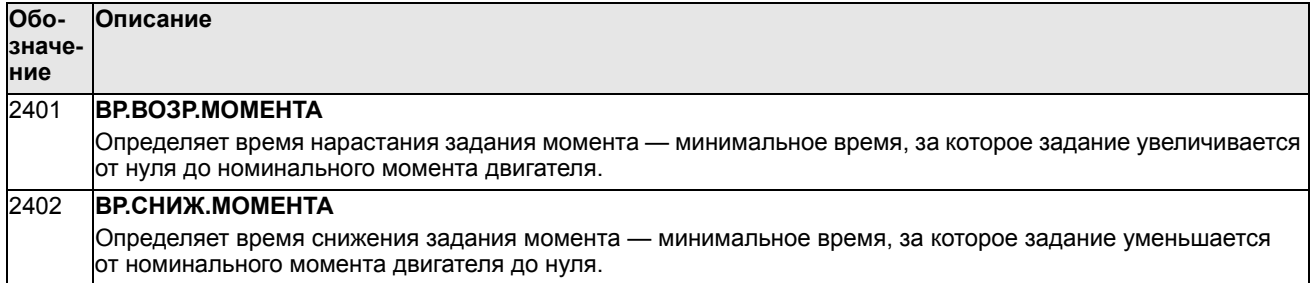

## **Группа 25: КРИТИЧ. СКОРОСТИ**

Эта группа позволяет задать до трех критических скоростей или диапазонов скоростей, которые требуется исключить из рабочих режимов, например, из-за возникновения механического резонанса.

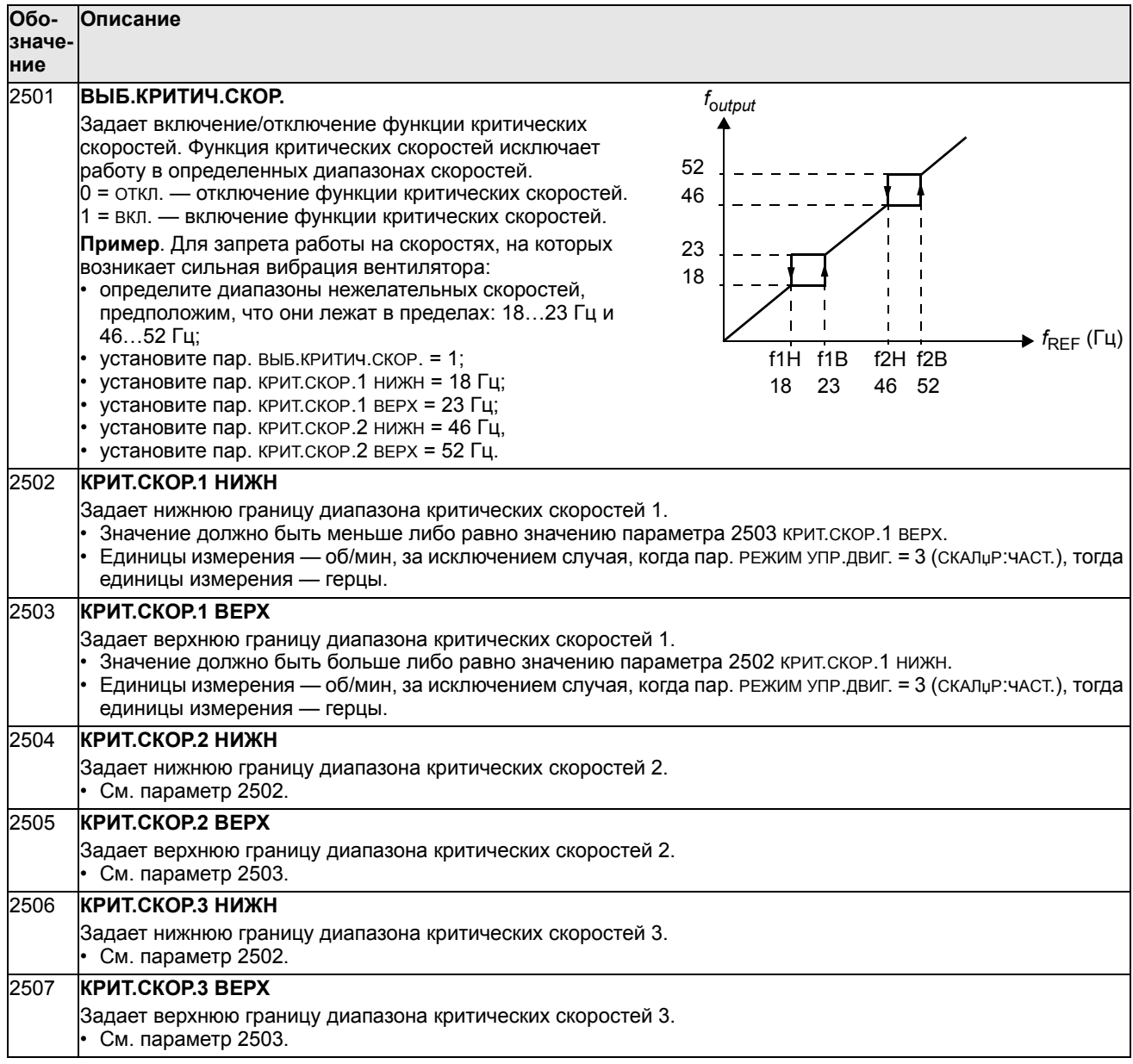

## **Группа 26: УПРАВЛ. ДВИГАТЕЛЕМ**

## Эта группа содержит параметры, используемые для управления двигателем.

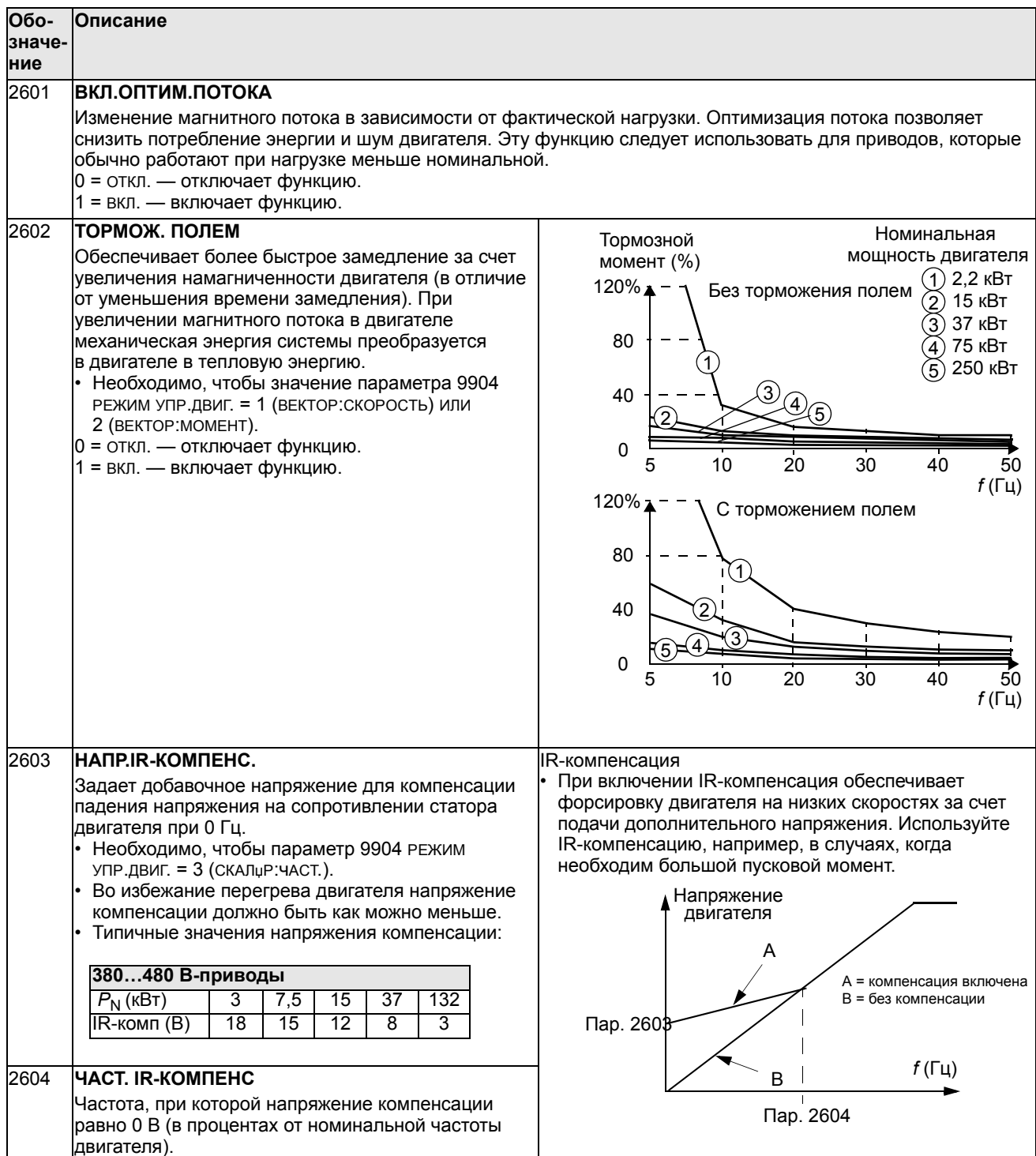

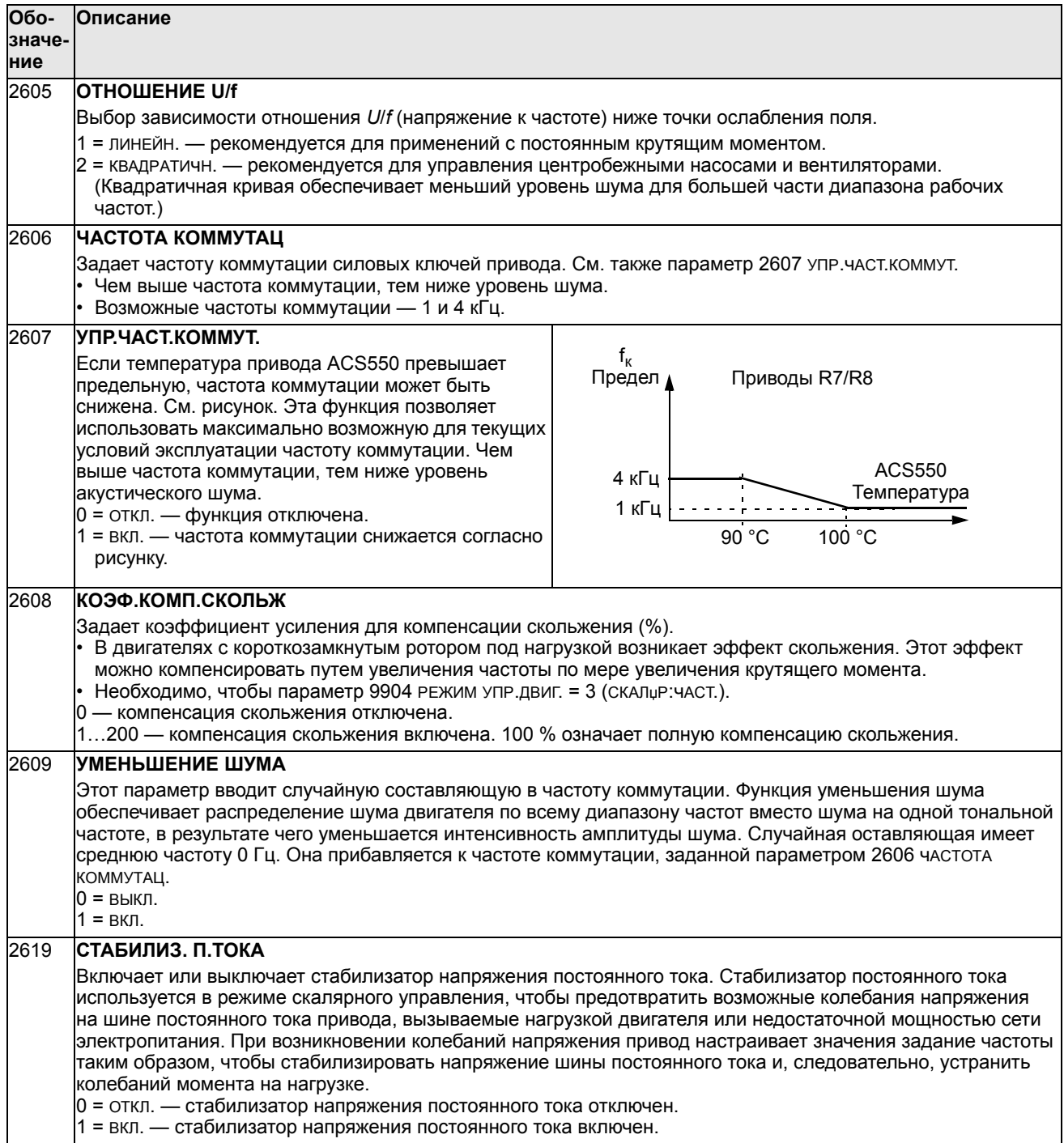

## **Группа 29: ОБСЛУЖИВАНИЕ**

Эта группа содержит сведения о времени работы элементов привода и позволяет установить контрольные интервалы обслуживания. Когда время работы достигает контрольного значения, на дисплей панели управления выводится сообщение о необходимости технического обслуживания.

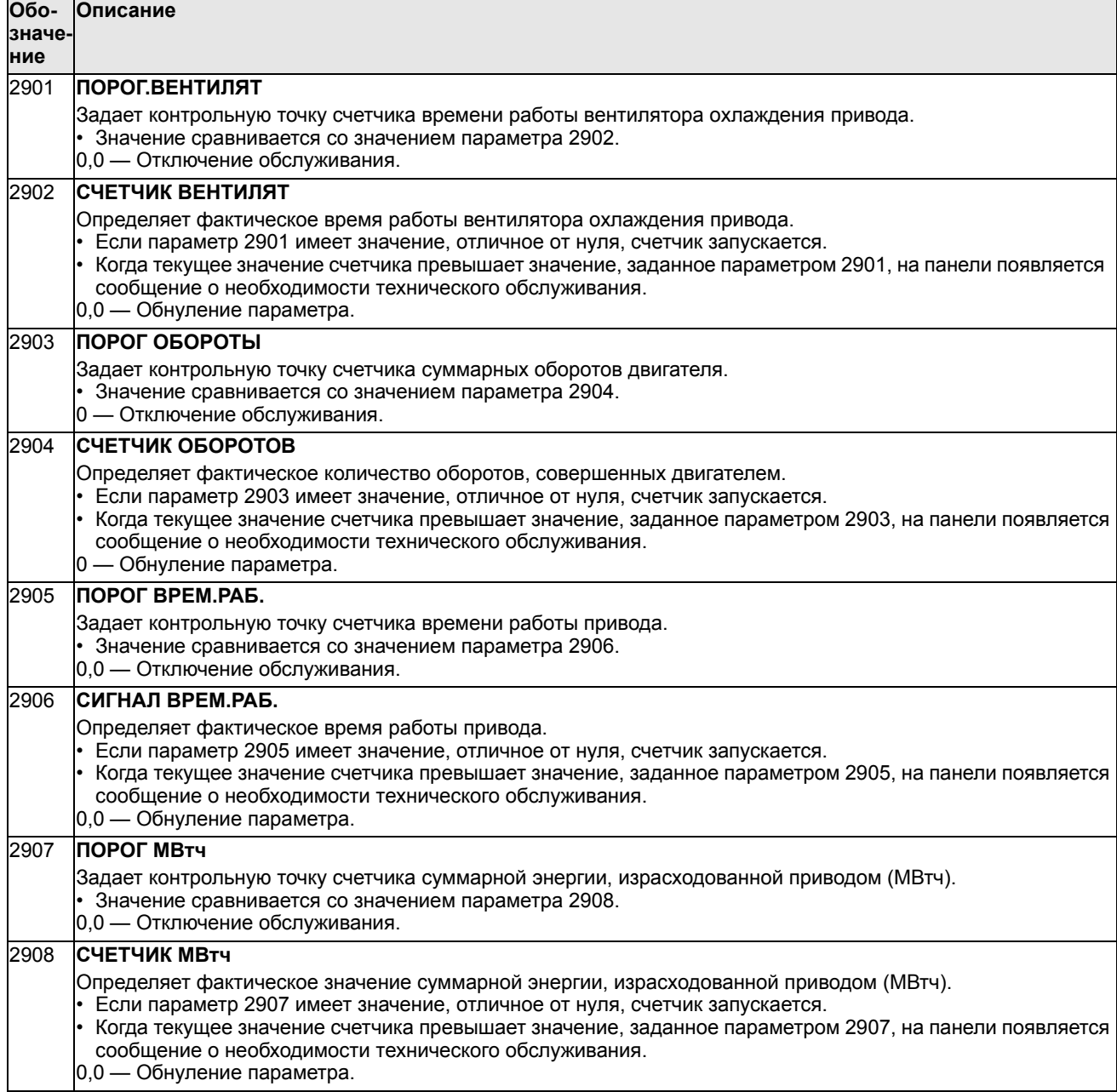

## Группа 30: ОБРАБОТКА ОТКАЗОВ

Эта группа определяет ситуации, которые привод должен идентифицировать как потенциальные отказы, а также реакцию привода в случае отказа.

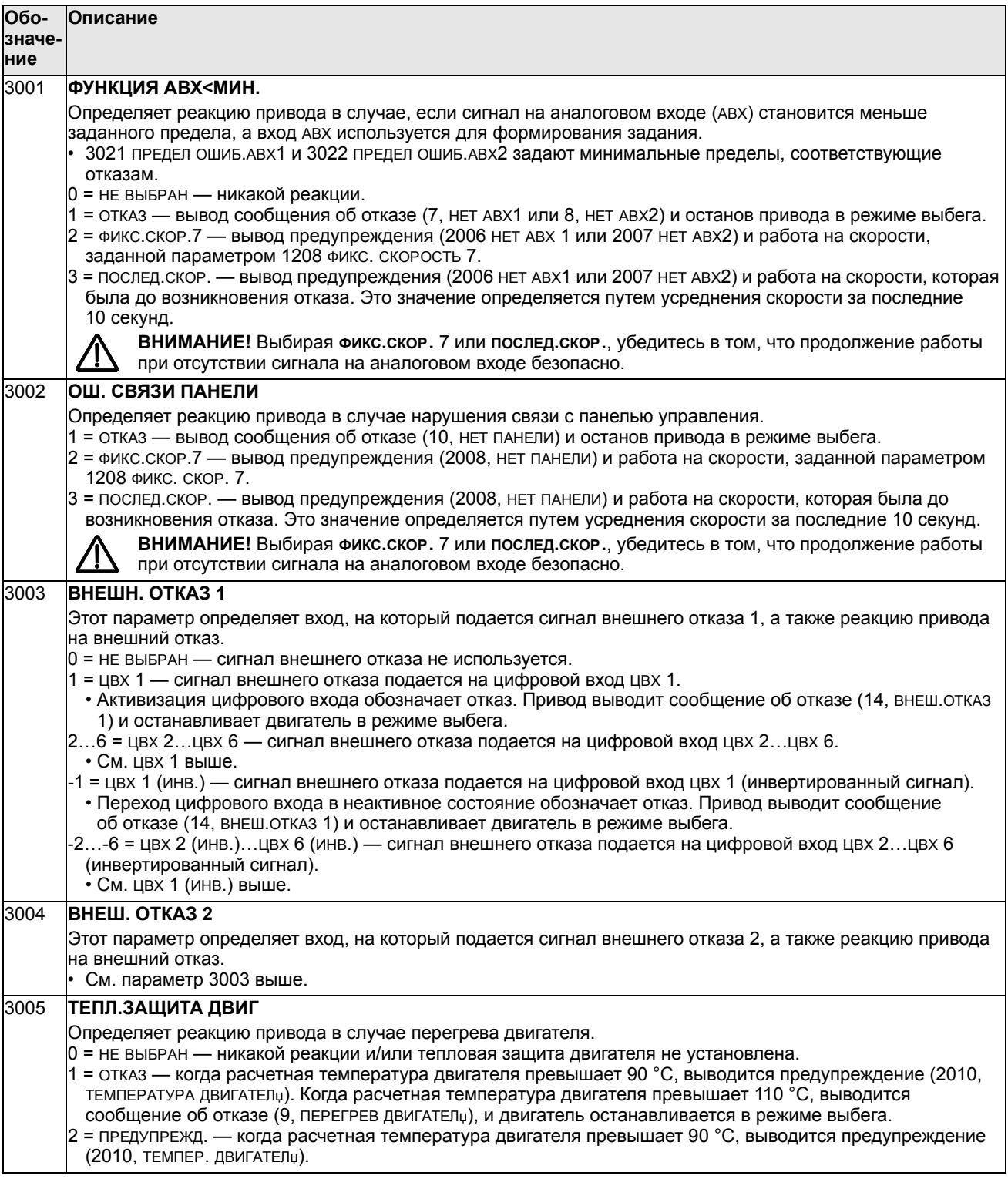

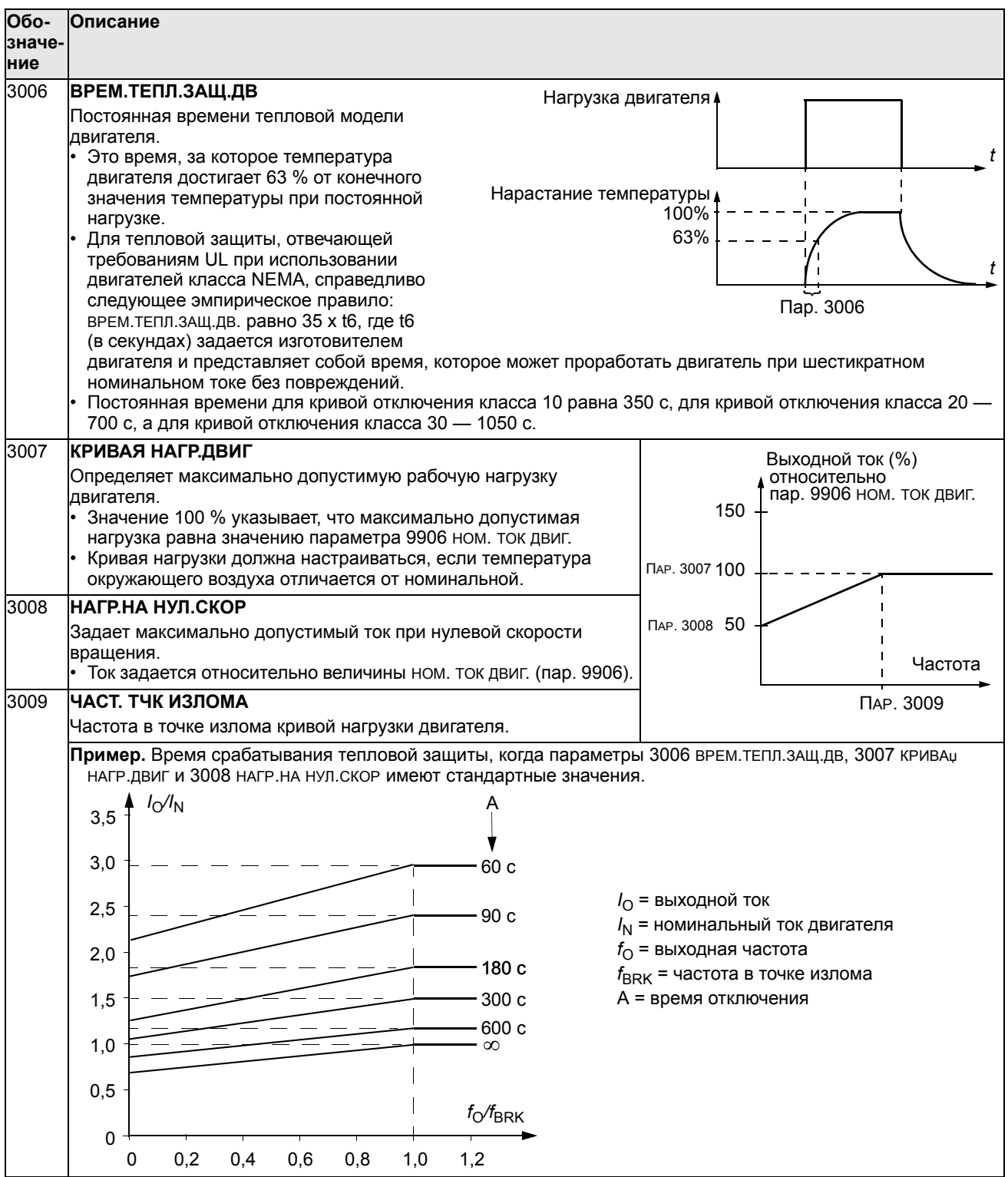

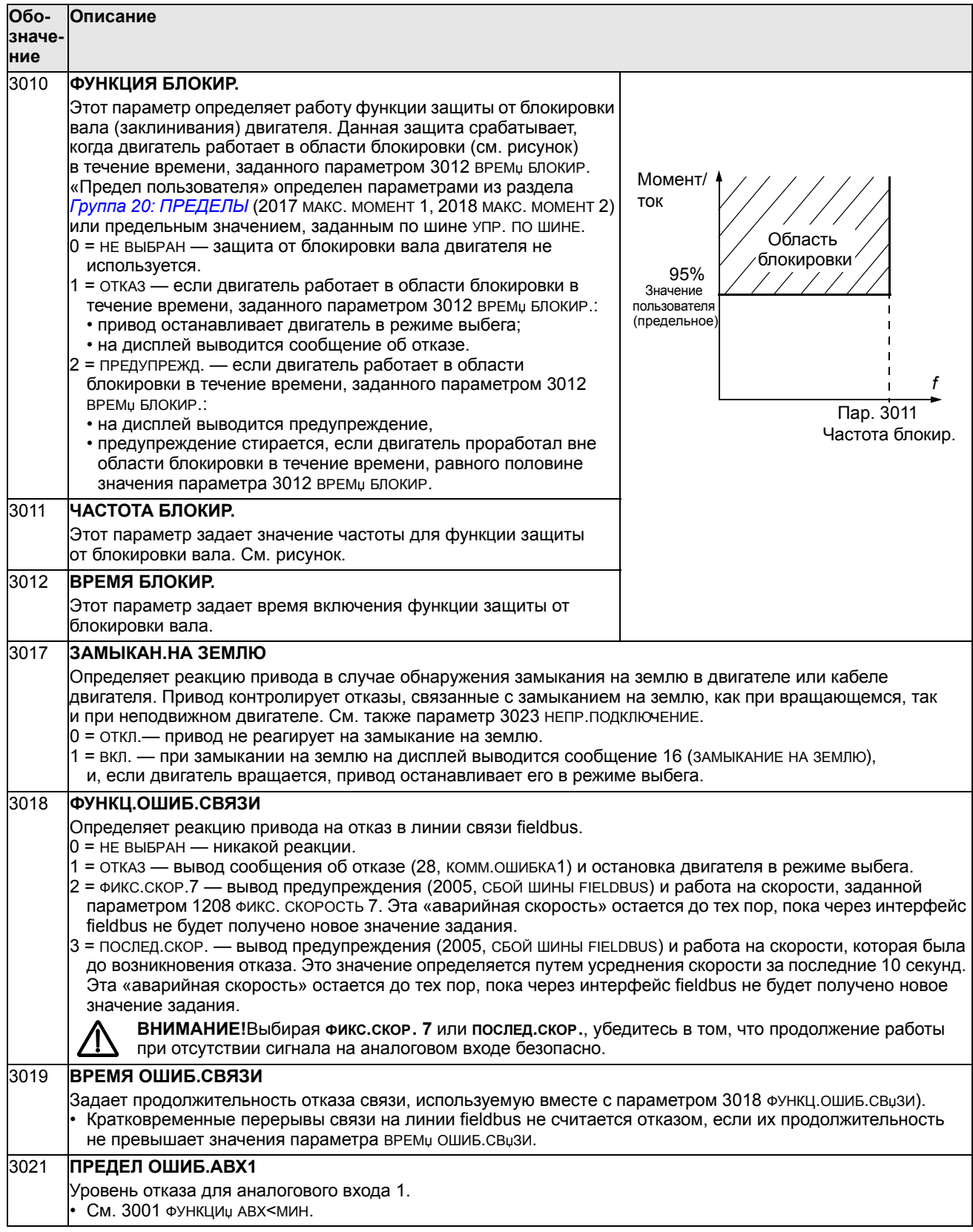

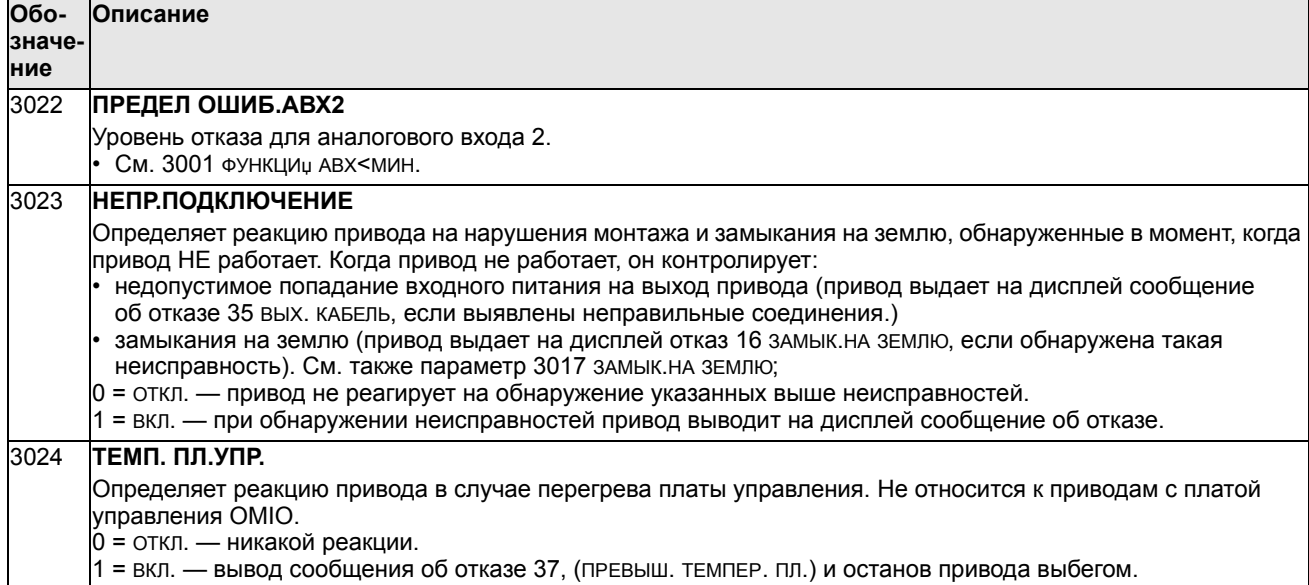

## **Группа 31: АВТОМАТИЧ. СБРОС**

Эта группа параметров определяет условия автоматического сброса. Автоматический сброс осуществляется после обнаружения определенных отказов. Привод ожидает заданное время, затем автоматически перезапускается. Можно ограничить количество попыток сброса, выполняемых в течение заданного времени, а также установить автоматический сброс для различных отказов.

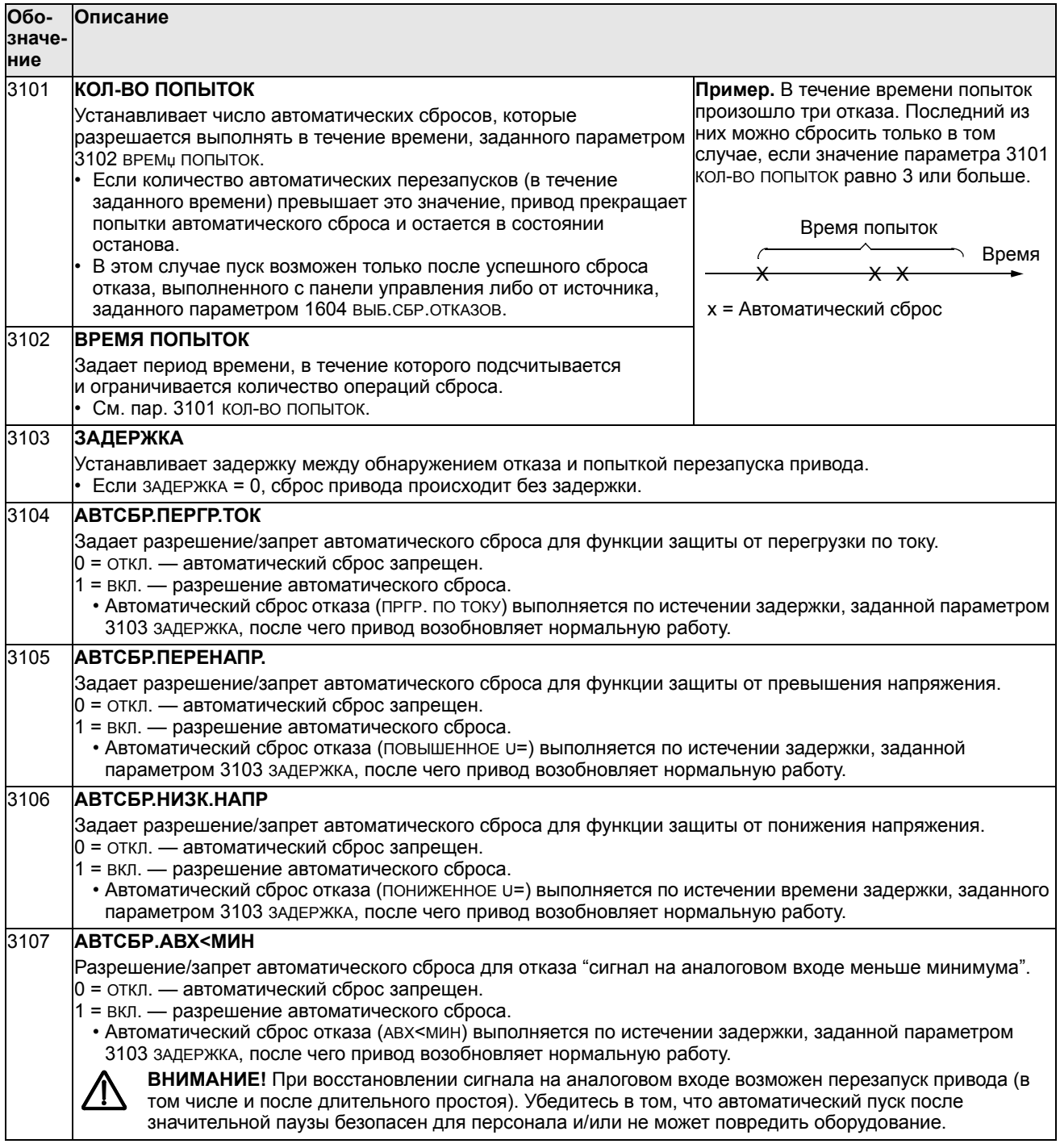

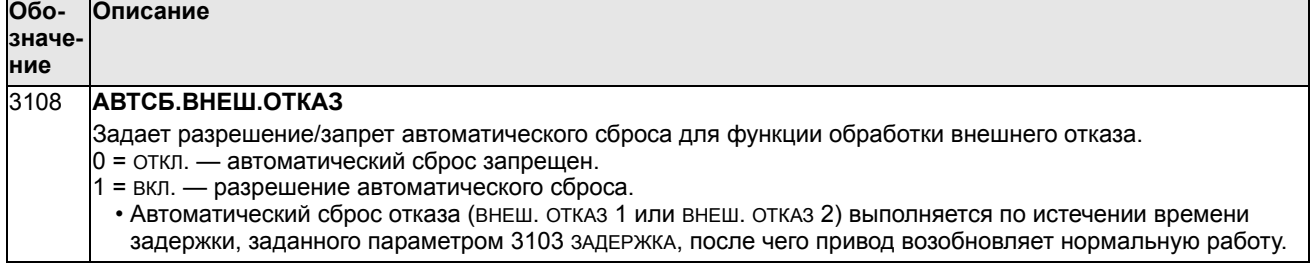

## **Группа 32: КОНТРОЛЬ**

Эта группа обеспечивает контроль до трех сигналов параметров из раздела *Группа 01: РАБОЧИЕ ДАННЫЕ*. Функция контролирует выбранный параметр и включает релейный выход, когда значение параметра выходит за заданный предел. С помощью параметров из раздела *Группа 14: РЕЛЕЙНЫЕ ВЫХОДЫ* можно задать релейный выход и условие срабатывания реле: слишком низкий или слишком высокий уровень сигнала.

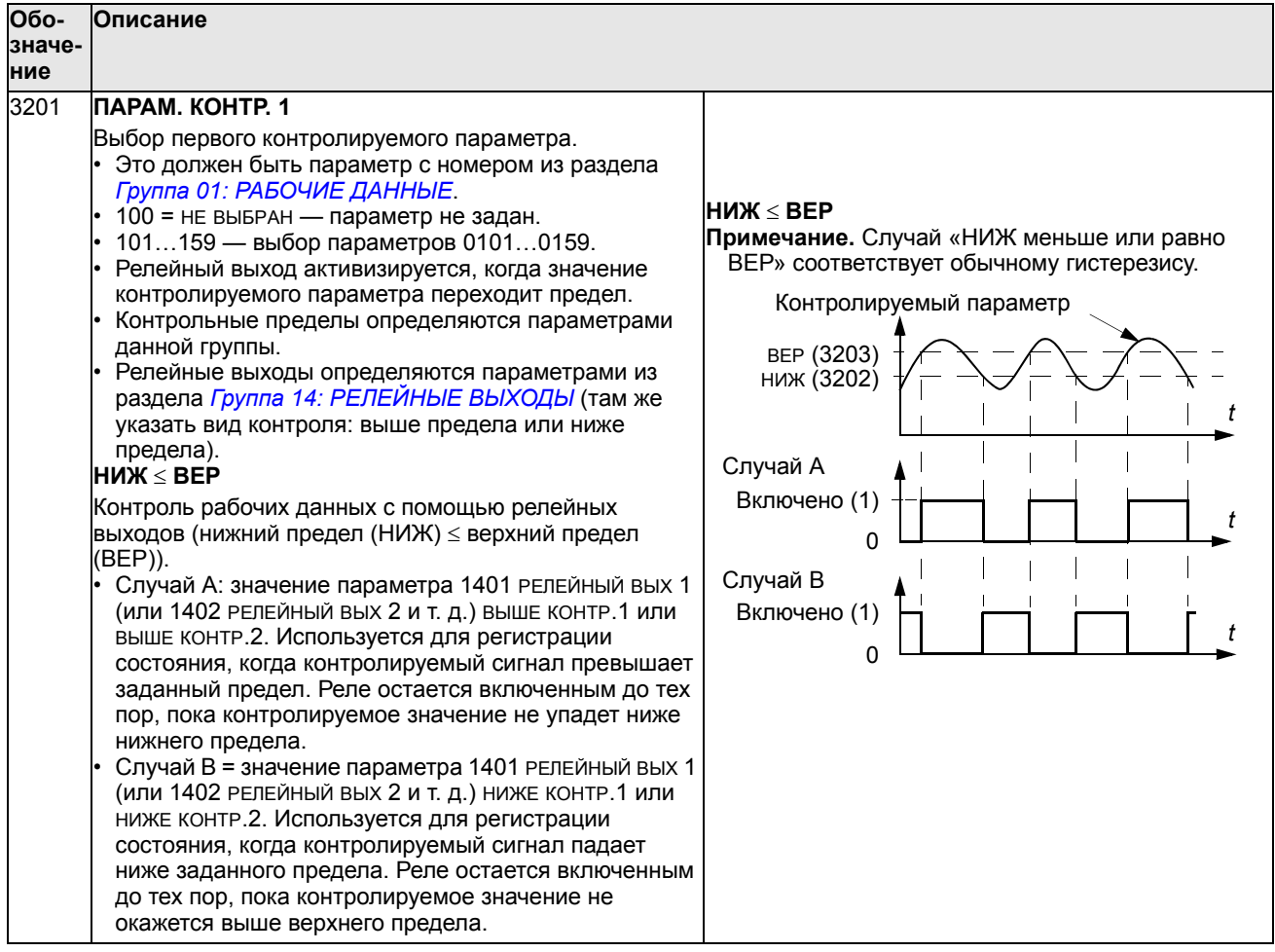

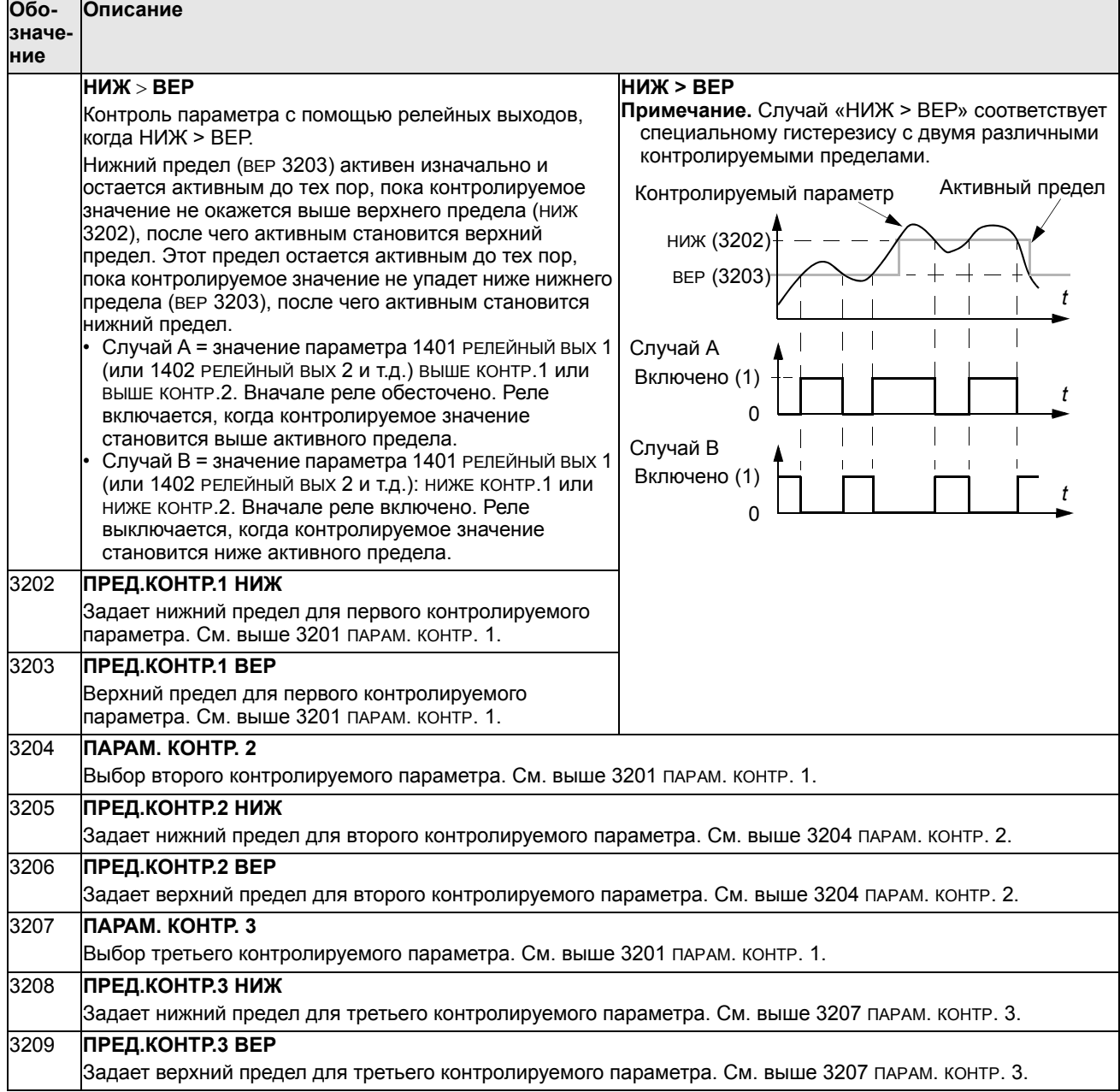

# **Группа 33: ИНФОРМАЦИЯ**

Эта группа содержит информацию о программном обеспечении привода: версии и даты проверки.

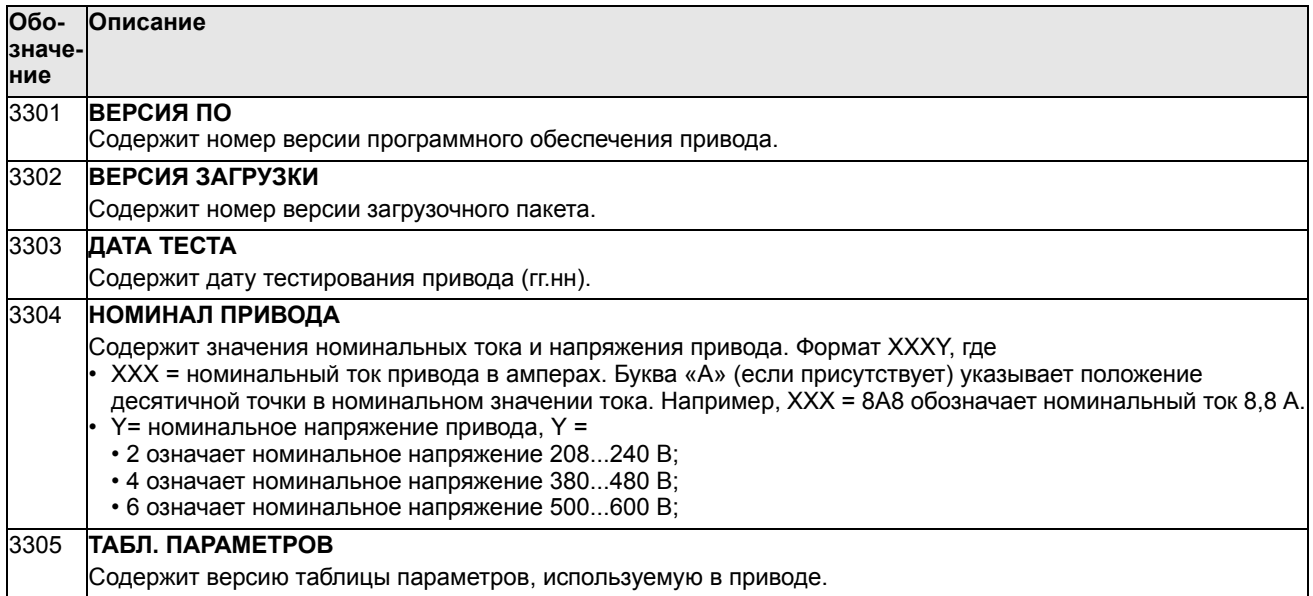

Эта группа определяет содержимое центральной области на дисплее панели управления (в режиме вывода информации).

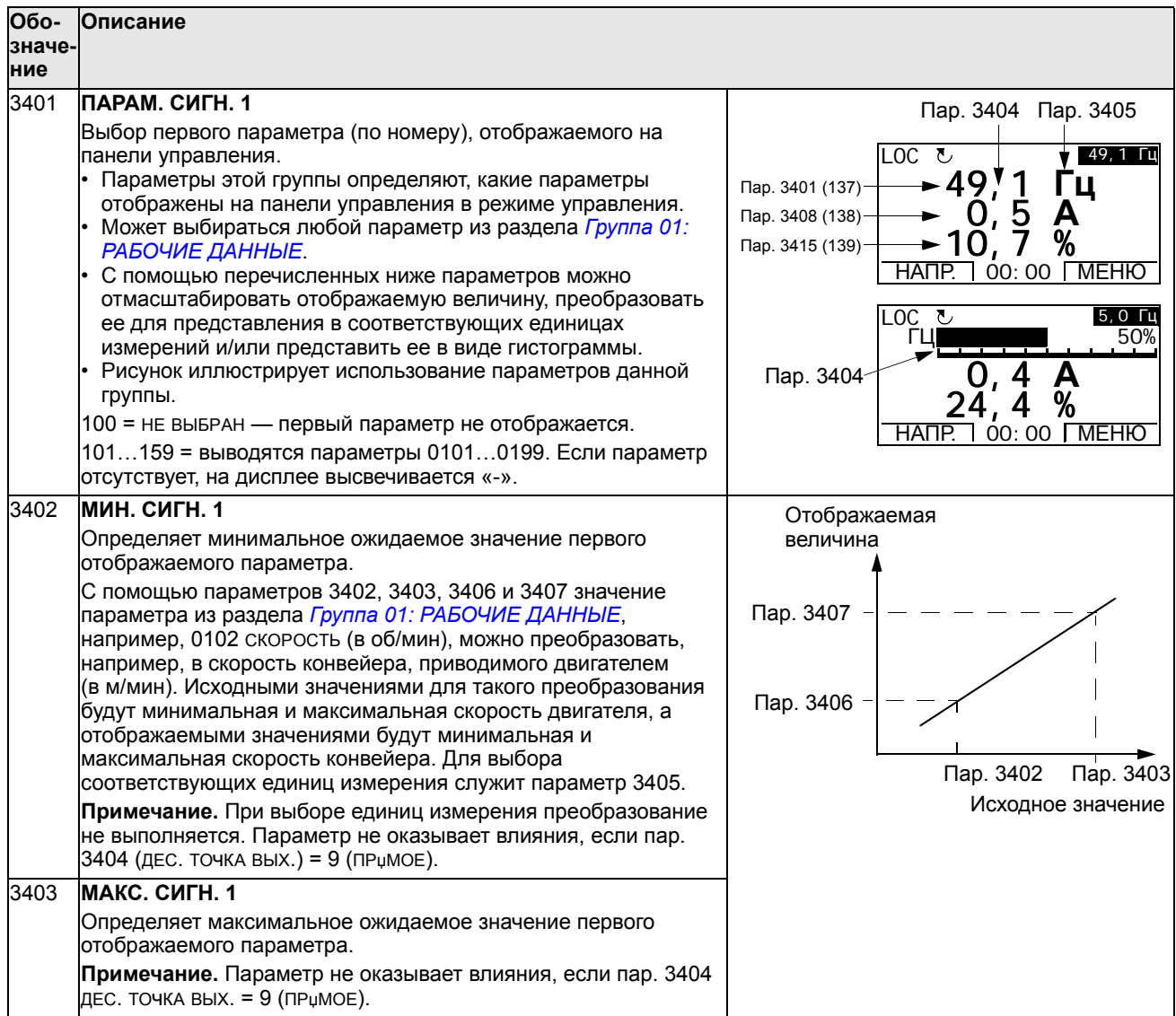

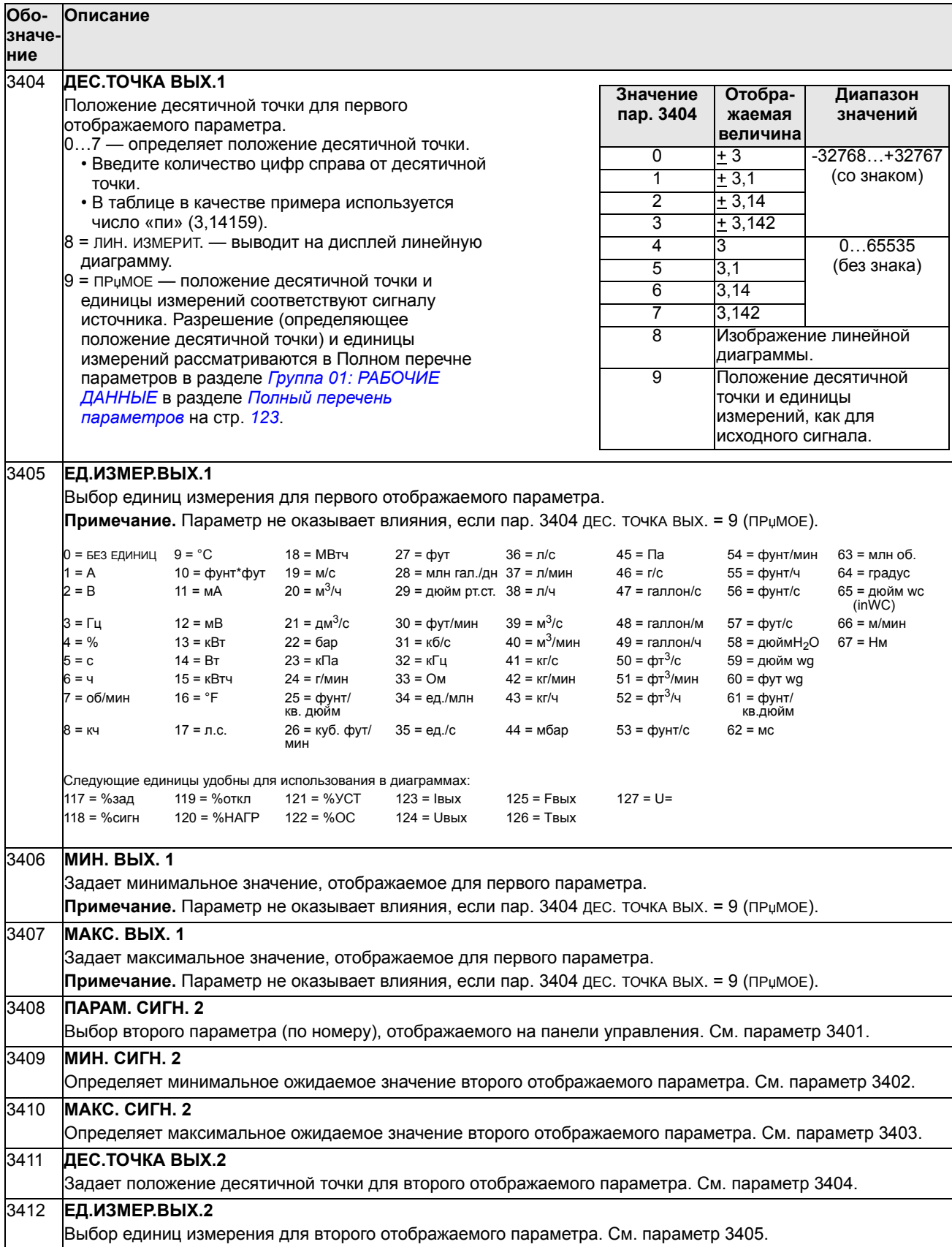

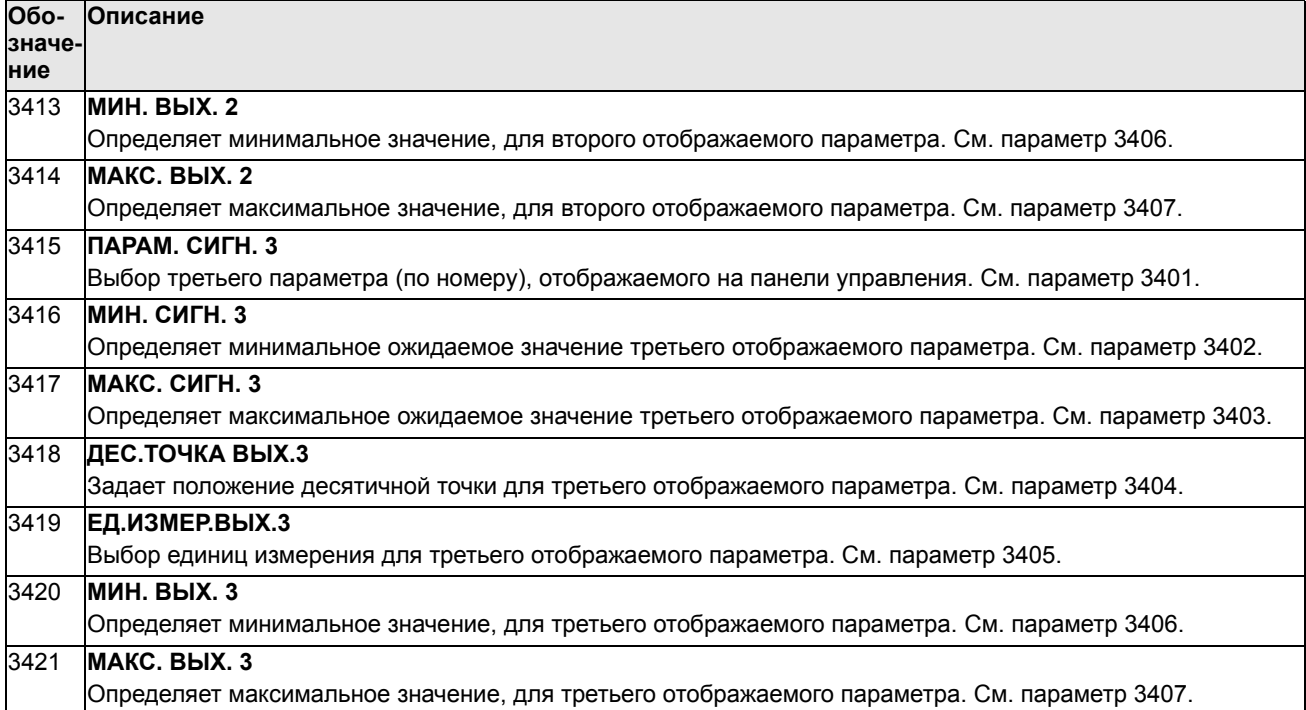

### Группа 35: ИЗМЕР. ТЕМП. ДВИГ.

Эта группа содержит параметры, определяющие обнаружение и отображение конкретного потенциального отказа - перегрев двигателя, который выявляется датчиком температуры. Ниже представлена типичная схема подключения.

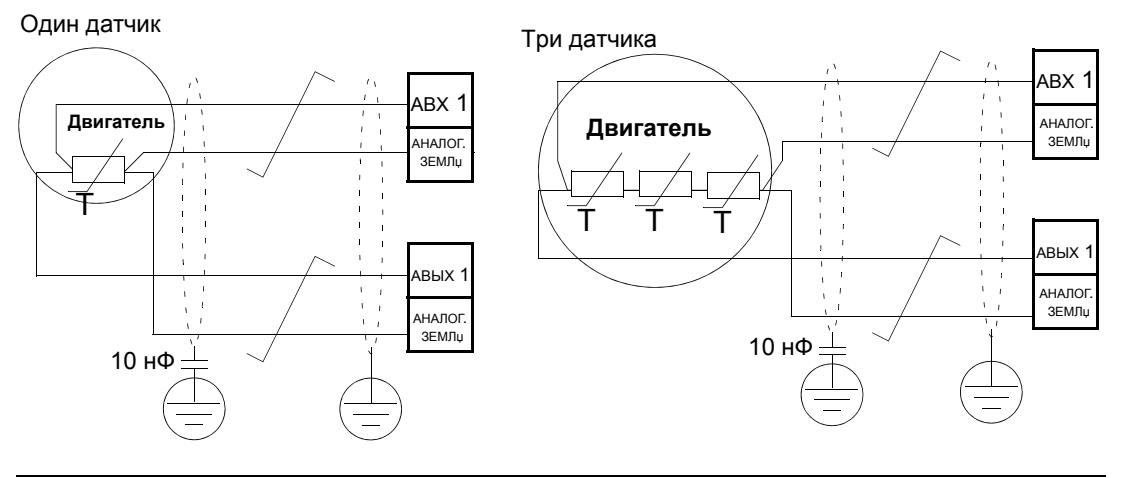

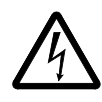

ПРЕДУПРЕЖДЕНИЕ! Стандарт IEC 60664 требует наличия двойной или усиленной изоляции между элементами, находящимися под напряжением, и поверхностями доступных частей электрооборудования, которые либо не являются электропроводными, либо являются электропроводными, но не подключены к защитному заземлению.

Для выполнения этого требования подключайте термистор (и другие аналогичные элементы) кконтактам управления привода одним из следующих способов.

- Отделите термистор от узлов двигателя, находящихся под напряжением, двойной усиленной изоляцией.
- Защитите все цепи, подключенные к цифровым и аналоговым входам. Исключите возможность прикосновения и изолируйте от других низковольтных цепей основной изоляцией (рассчитанной на такое же напряжение, что и силовая часть привода).
- Используйте внешнее реле термистора. Изоляция этого реле должна быть рассчитана на такое же напряжение, что и силовая часть привода.

На приведенном ниже рисунке показаны варианты подключения реле термистора и датчика PTC с использованием цифровых входов. На стороне двигателя экран кабеля следует заземлить через конденсатор 10 нФ. Если это невозможно, оставьте экран неподключенным.

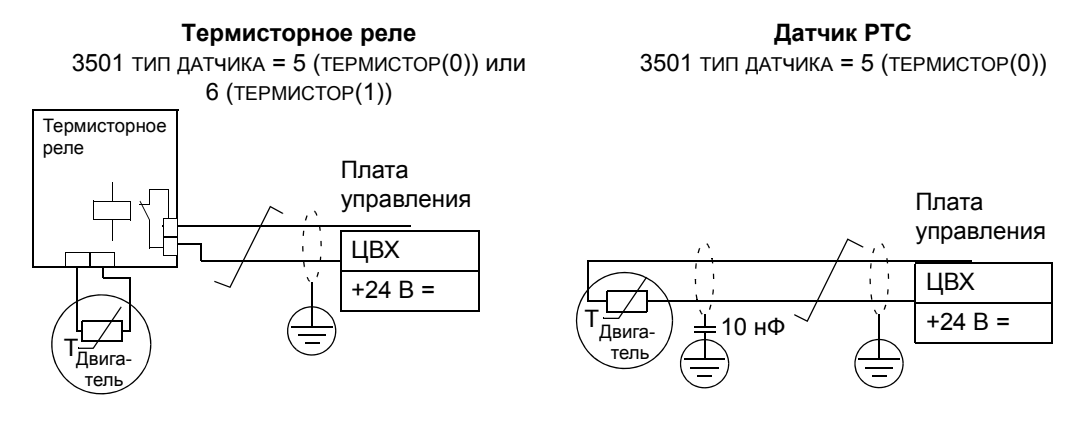

Описание других отказов, а также защиты от перегрева с использованием модели двигателя — см. раздел Группа 30: ОБРАБОТКА ОТКАЗОВ.

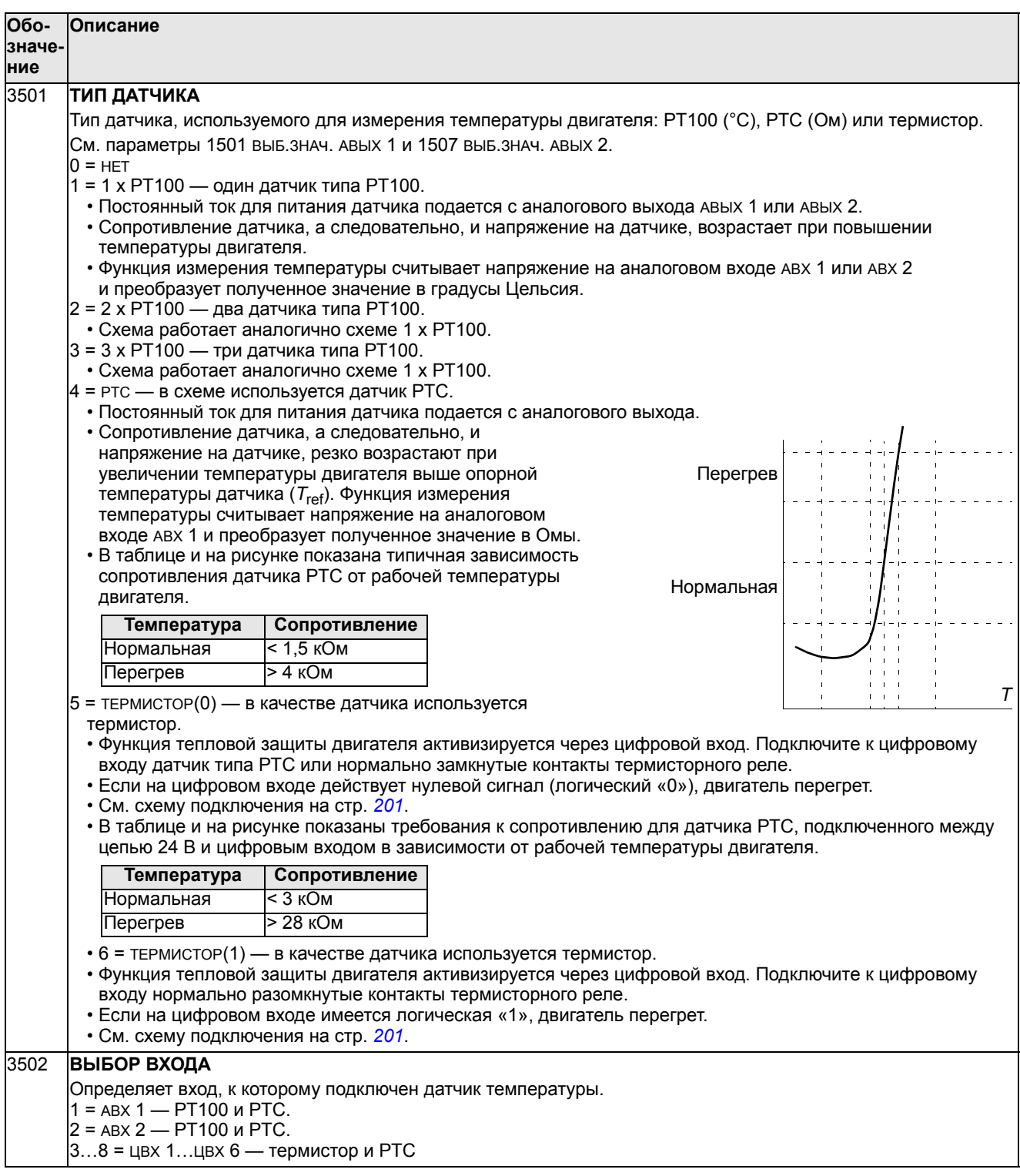

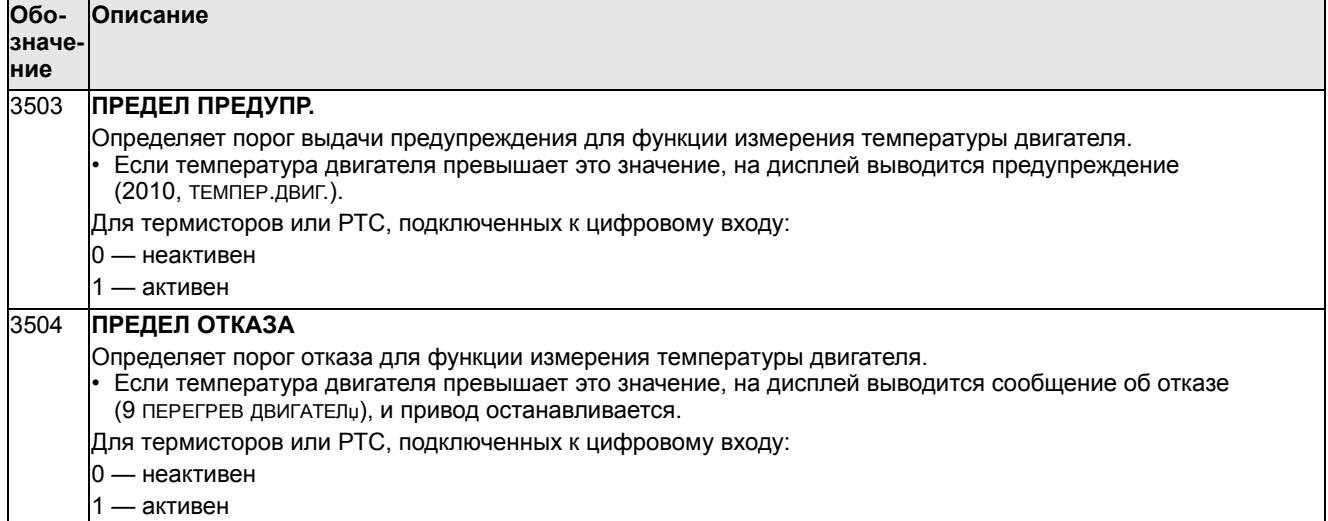

#### **Группа 36: ТАЙМЕРНЫЕ ФУНКЦИИ**

Эта группа определяет таймерные функции. Таймерные функции включают в себя:

- четыре ежедневных времени запуска и останова,
- четыре еженедельных времени запуска, останова и включения форсировки,
- четыре таймера для объединения выбранных периодов.

Таймер может быть связан с несколькими периодами времени, и один период времени может использоваться в нескольких таймерах.

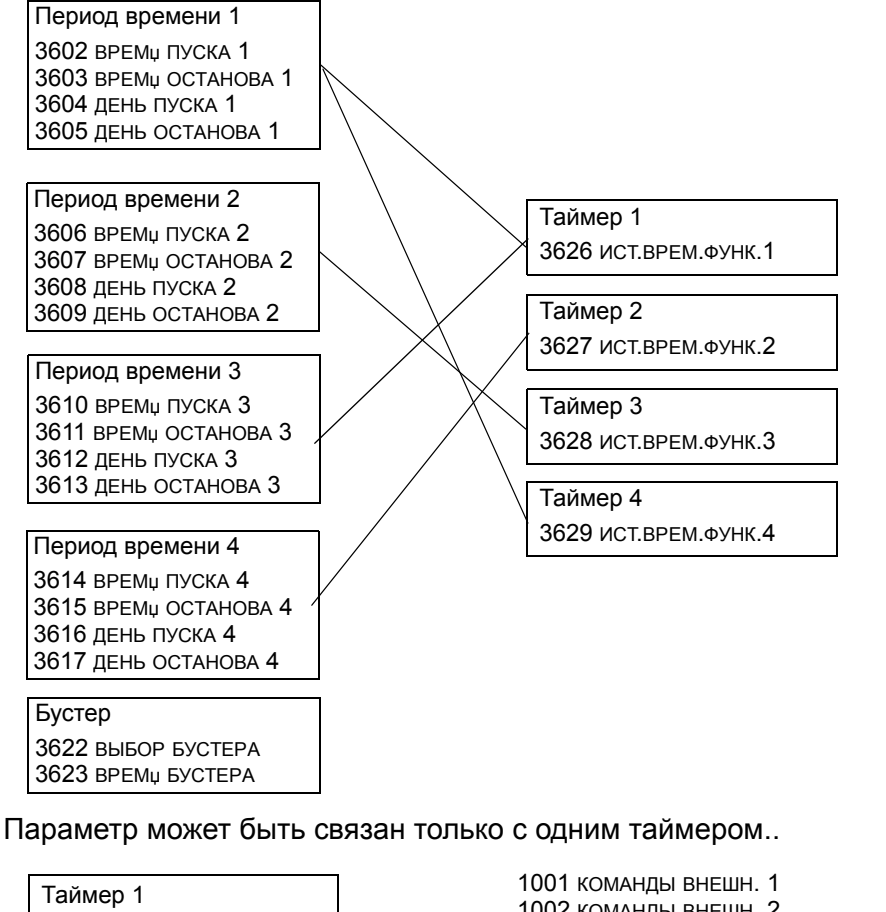

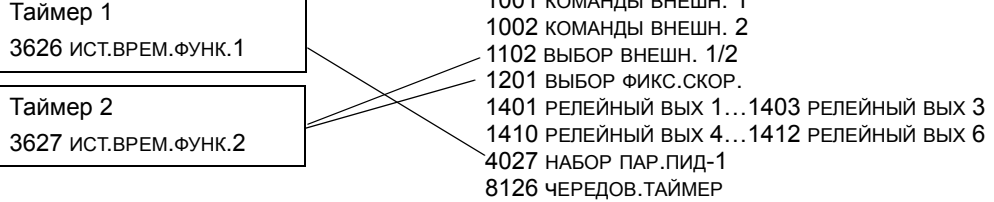

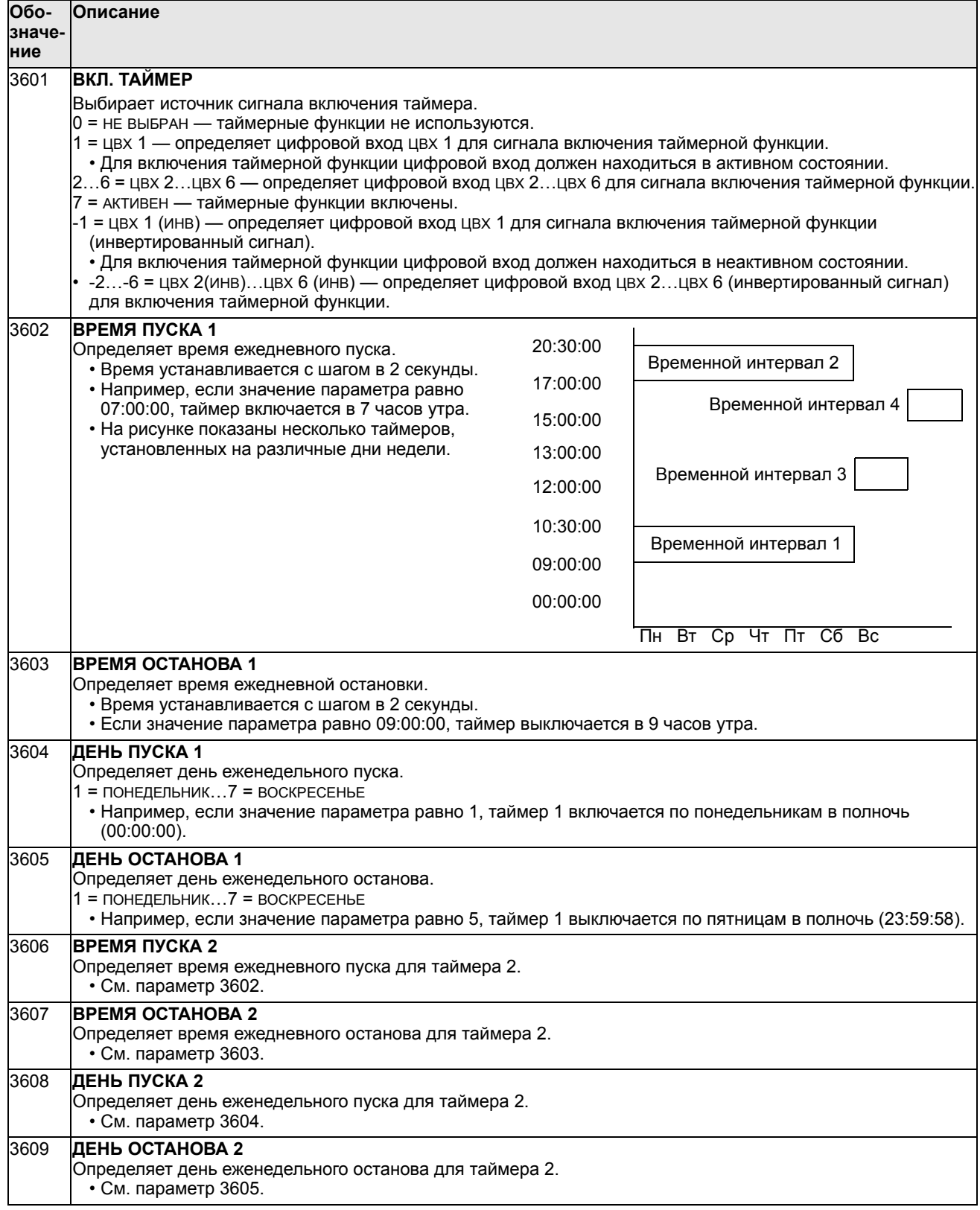

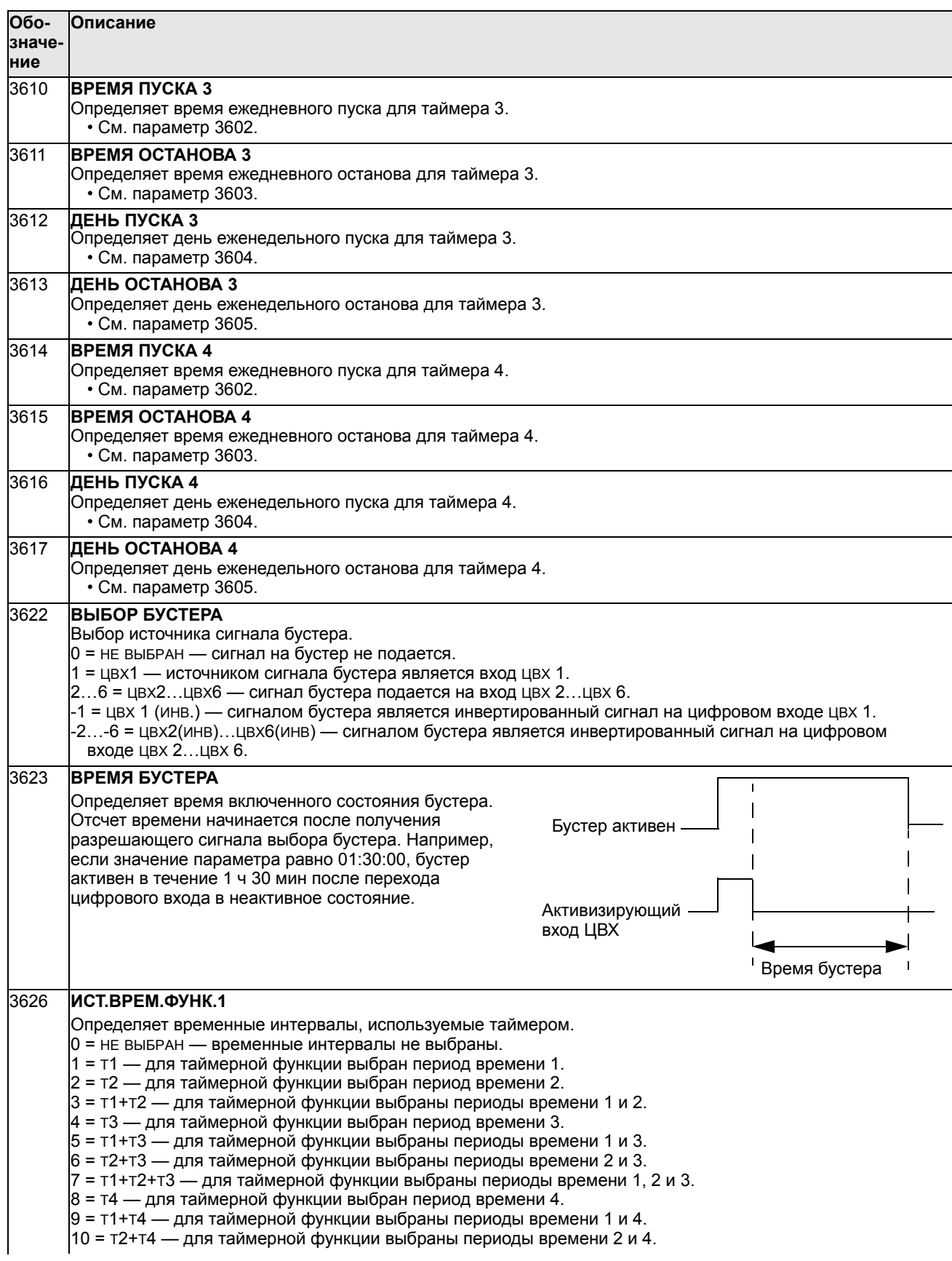

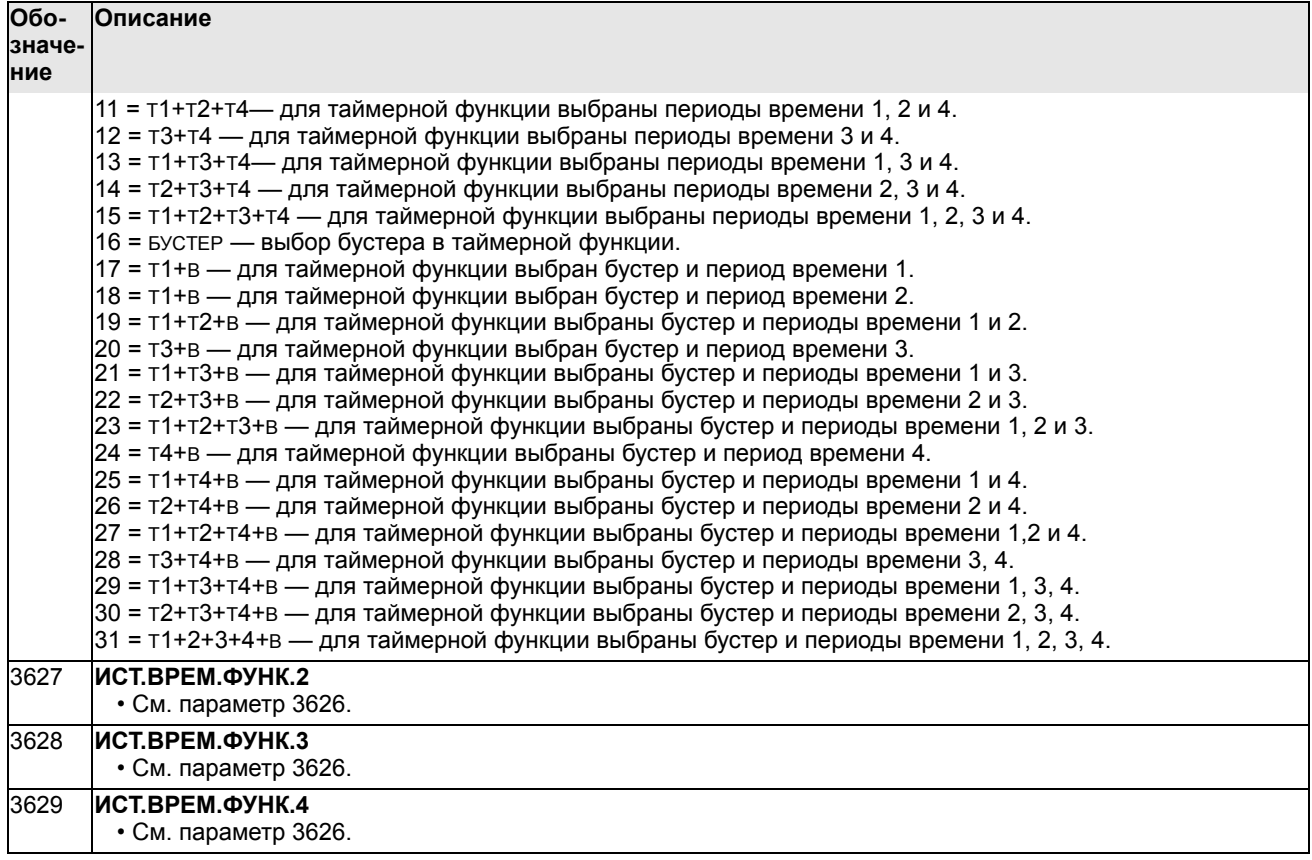

## **Группа 37: КРИВАЯ НАГР. ПОЛЬЗ**

Эта группа параметров определяет контроль регулируемых пользователем кривых нагрузки (крутящий момент двигателя в зависимости от частоты). Кривая определяется пятью точками.

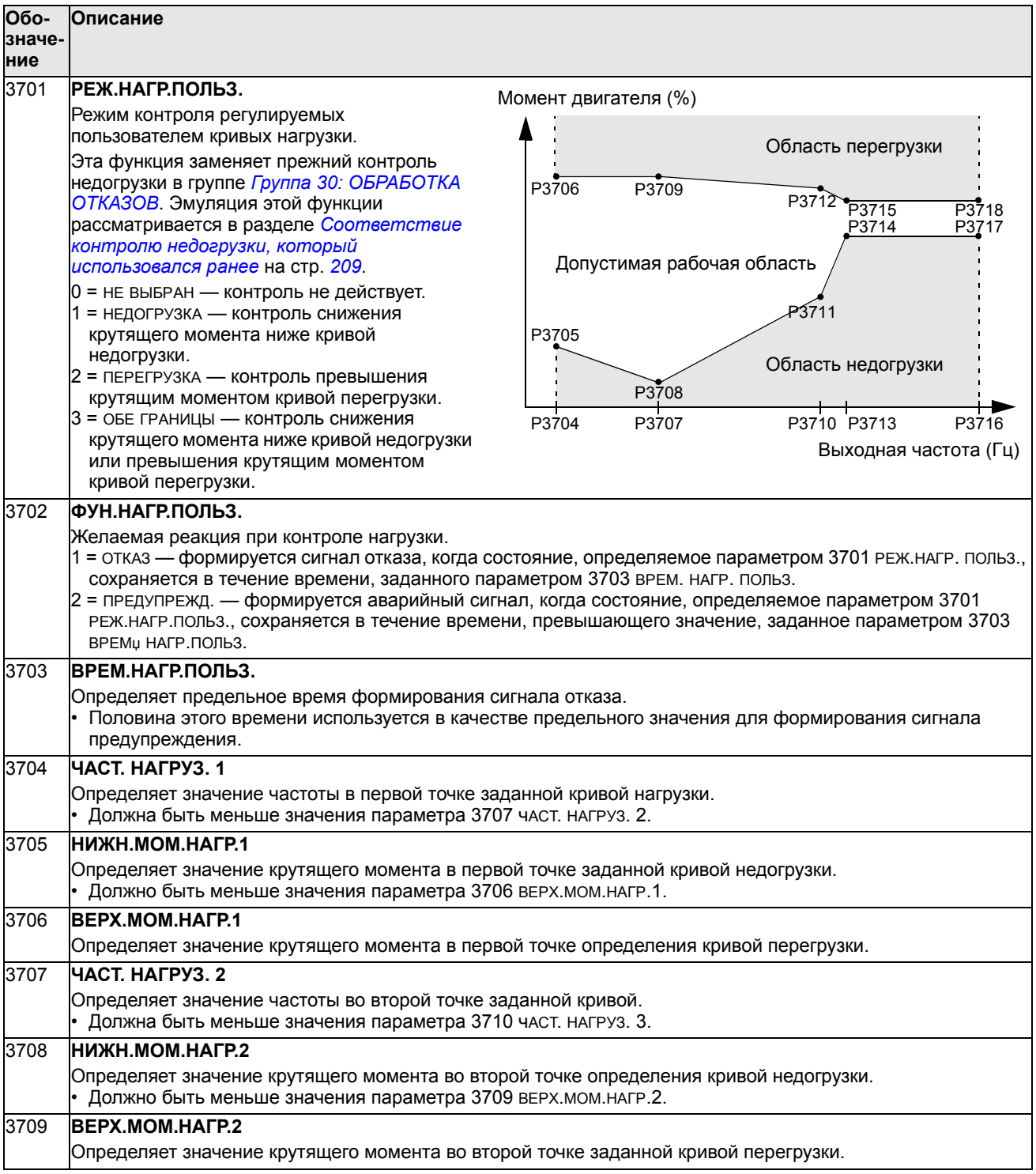

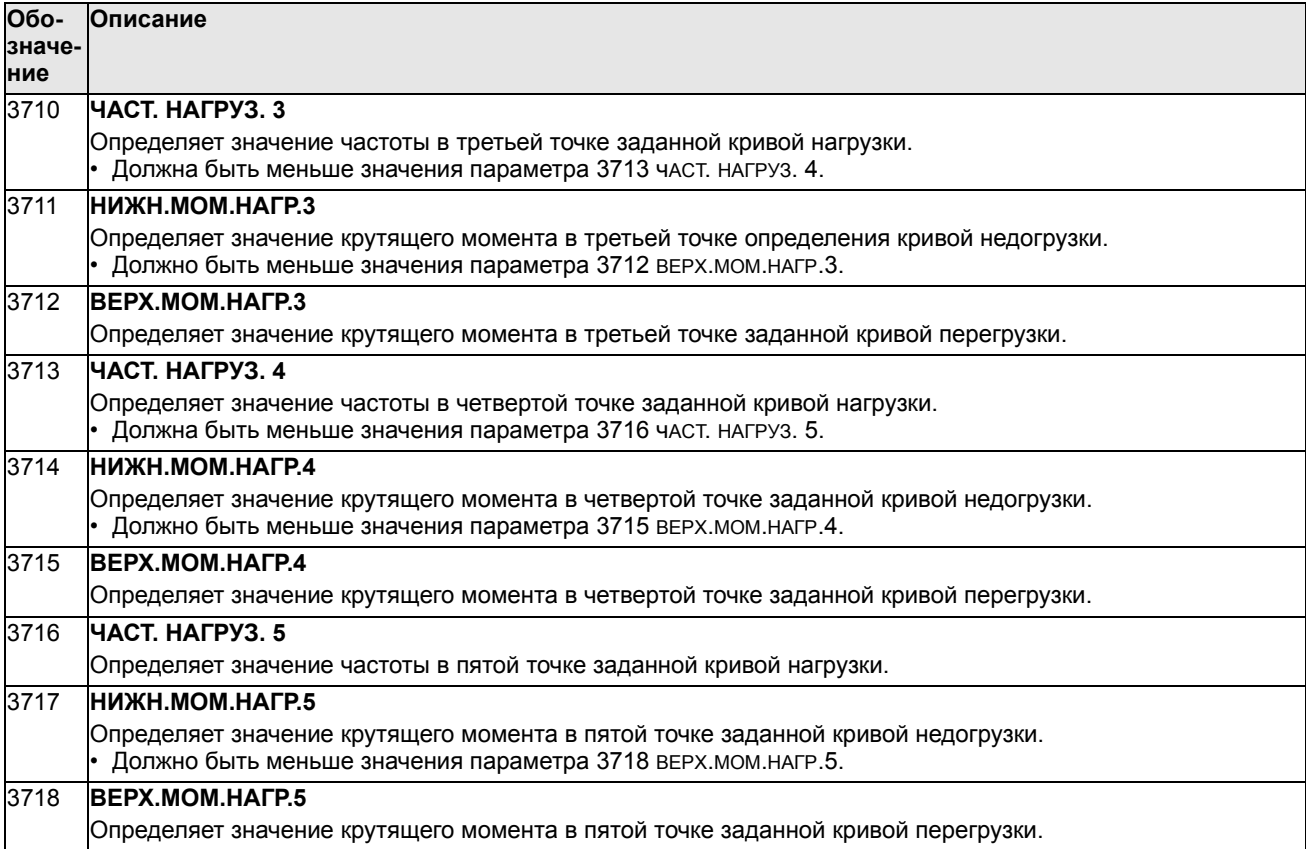

*Соответствие контролю недогрузки, который использовался ранее*

Устаревший теперь параметр 3015 КРИВАџ НЕДОГРУЗ. обеспечивал выбор из пяти кривых, показанных на рисунке. Характеристики параметра соответствовали описанным ниже.

- Функция защиты от недогрузки срабатывает, если нагрузка двигателя ниже выбранной кривой в течение времени, превышающего значение, заданное параметром 3014 ВРЕМџ НЕДОГРУЗКИ (устаревшая версия).
- Кривые 1…3 достигают максимума при номинальной частоте двигателя, заданной параметром 9907 НОМ.чАСТОТА ДВИГ.

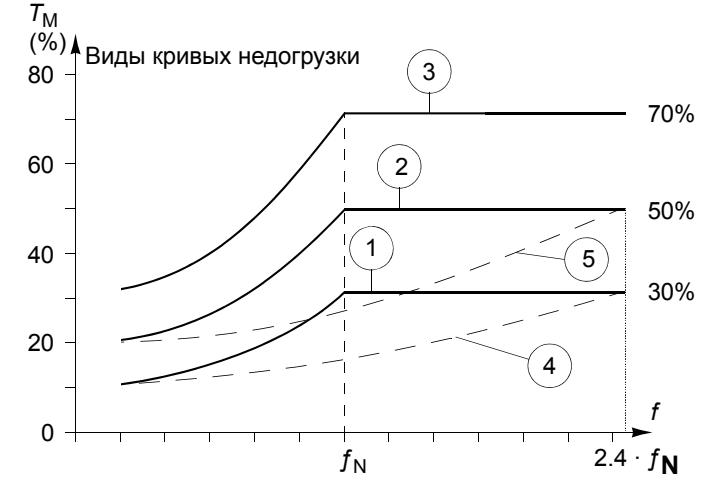

- $\cdot$   $\tau_{\text{M}}$  = номинальный крутящий момент двигателя
- $f<sub>N</sub>$  = номинальная частота двигателя

Если вы хотите имитировать поведение привода в соответствии со старой кривой недогрузки с параметрами, указанными в затененных столбцах, установите новые параметры, приведенные в столбцах белого цвета.

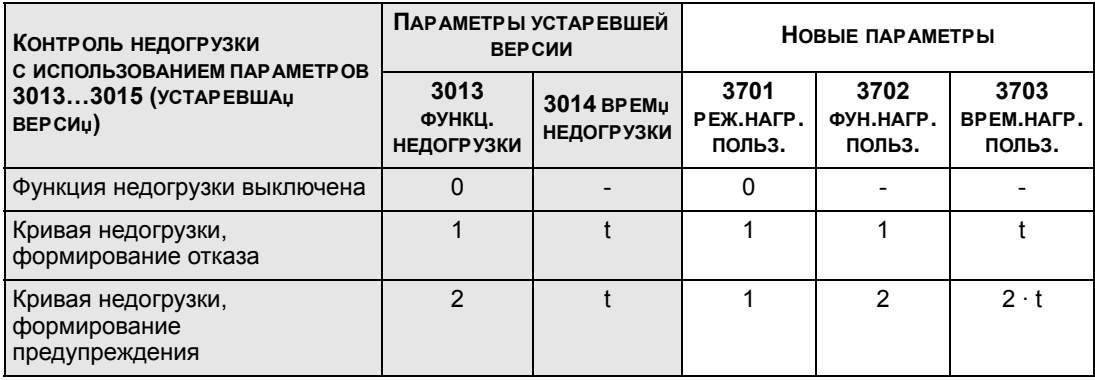

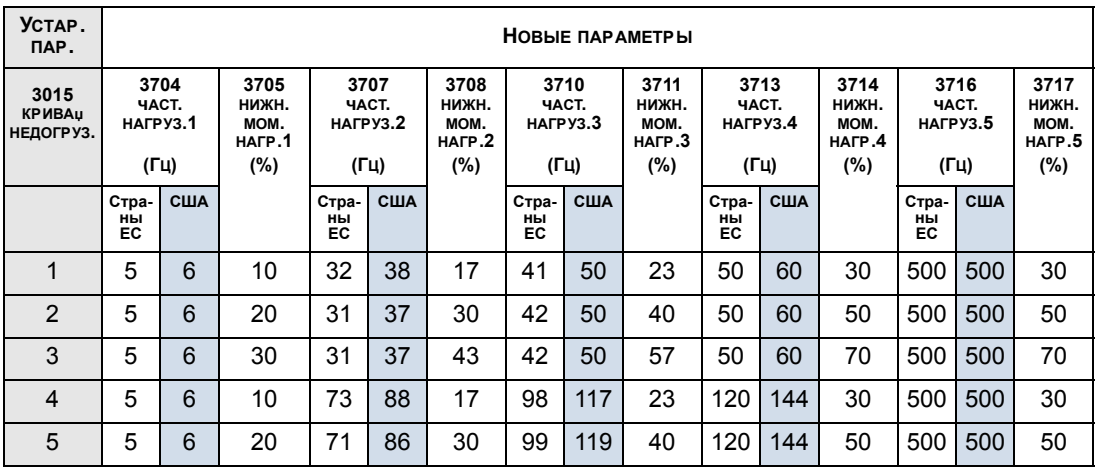

## **Группа 40: ПИД РЕГУЛЯТОР 1**

Эта группа определяет набор параметров, используемых ПИД-регулятором технологического процесса (ПИД1).

Обычно необходимы только параметры этой группы.

### *ПИД-регулятор* — *базовая структура*

В режиме ПИД-регулятора привод сравнивает сигнал задания (уставку) с сигналом регулируемой величины (сигналом обратной связи) и, автоматически изменяя скорость двигателя, поддерживает равенство этих двух сигналов. Разность этих двух сигналов является ошибкой.

Обычно режим ПИД-регулятора используется, когда необходимо регулировать скорость двигателя так, чтобы поддерживать заданные давление, расход или температуру. В большинстве случаев — когда к приводу ACS550 подключен сигнал всего одного датчика — необходимы только параметры группы 40.

На следующей схеме показано прохождение сигналов уставки/обратной связи при использовании параметров группы 40.

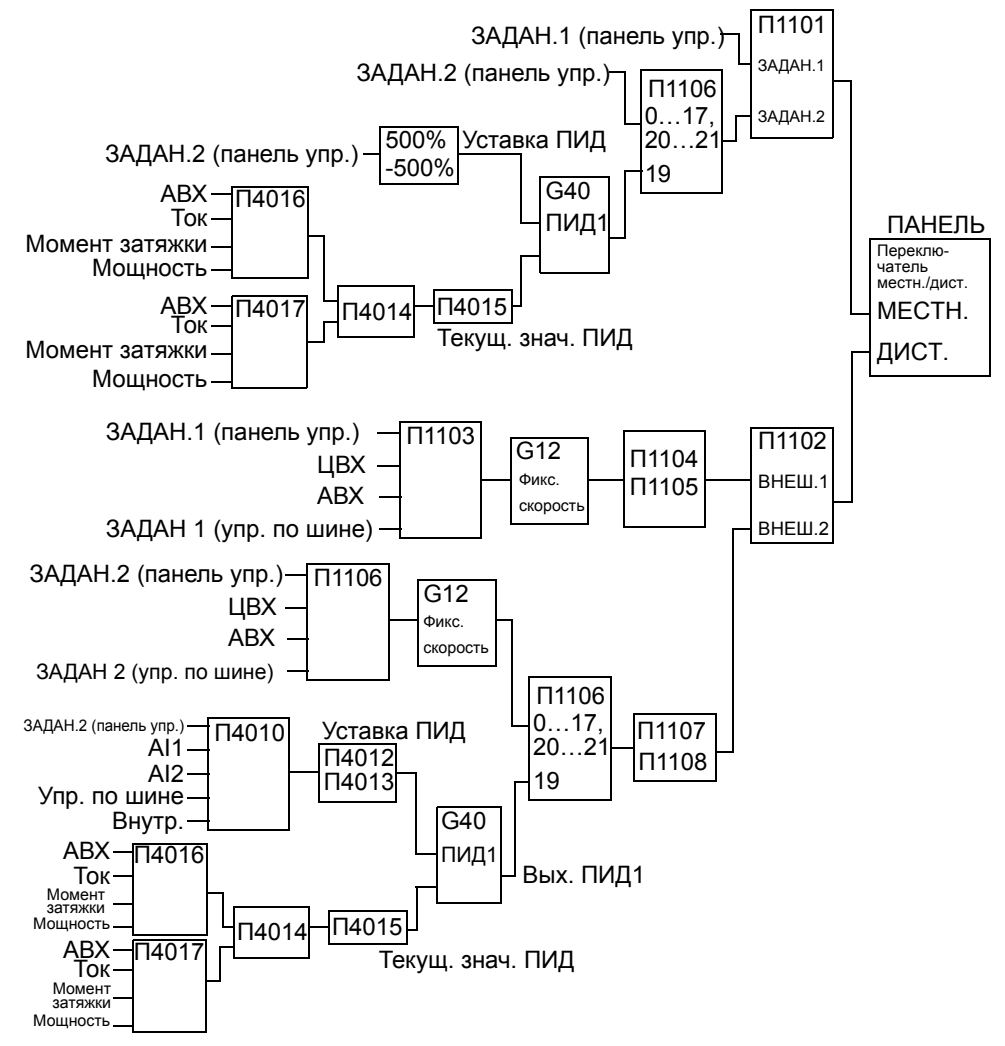

**Примечание.** Чтобы активизировать и использовать ПИД-регулятор, необходимо установить значение параметра 1106 равное 19.

*ПИД регулятор* — *с расширенными возможностями*

Привод ACS550 имеет два отдельных ПИД-регулятора:

- ПИД-регулятор для технологического процесса (ПИД1) и
- внешний ПИД-регулятор (ПИД2)

ПИД-регулятор технологического процесса (ПИД1) имеет два отдельных набора параметров.

- НАБОР1 (ПИД-регулятор 1), определяемый параметрами группы *Группа 40: ПИД РЕГУЛЯТОР 1* и
- НАБОР2 (ПИД-регулятор 1), определяемый параметрами группы *Группа 41: ПИД-РЕГУЛЯТОР 2*

С помощью параметра 4027 возможен выбор одного из двух наборов параметров.

Обычно два разных набора параметров используются, когда возможны две ситуации, в которых нагрузка двигателя значительно отличается.

Внешний ПИД-регулятор (ПИД2), параметры которого определяются параметрами группы *Группа 42: ВНЕШ./КОРР. ПИД-РЕГ*, можно использовать двумя способами.

• Вместо использования дополнительного оборудования ПИД-регулятора, можно настроить выходы привода ACS550 для управления периферийным устройством, таким например, как заслонка или клапан. В этом случае значение параметра 4230 следует установить равным 0. (0 — значение по умолчанию.)

### • Внешний ПИД-регулятор (ПИД-2) может использоваться для коррекции или плавной подстройки скорости привода ACS550.

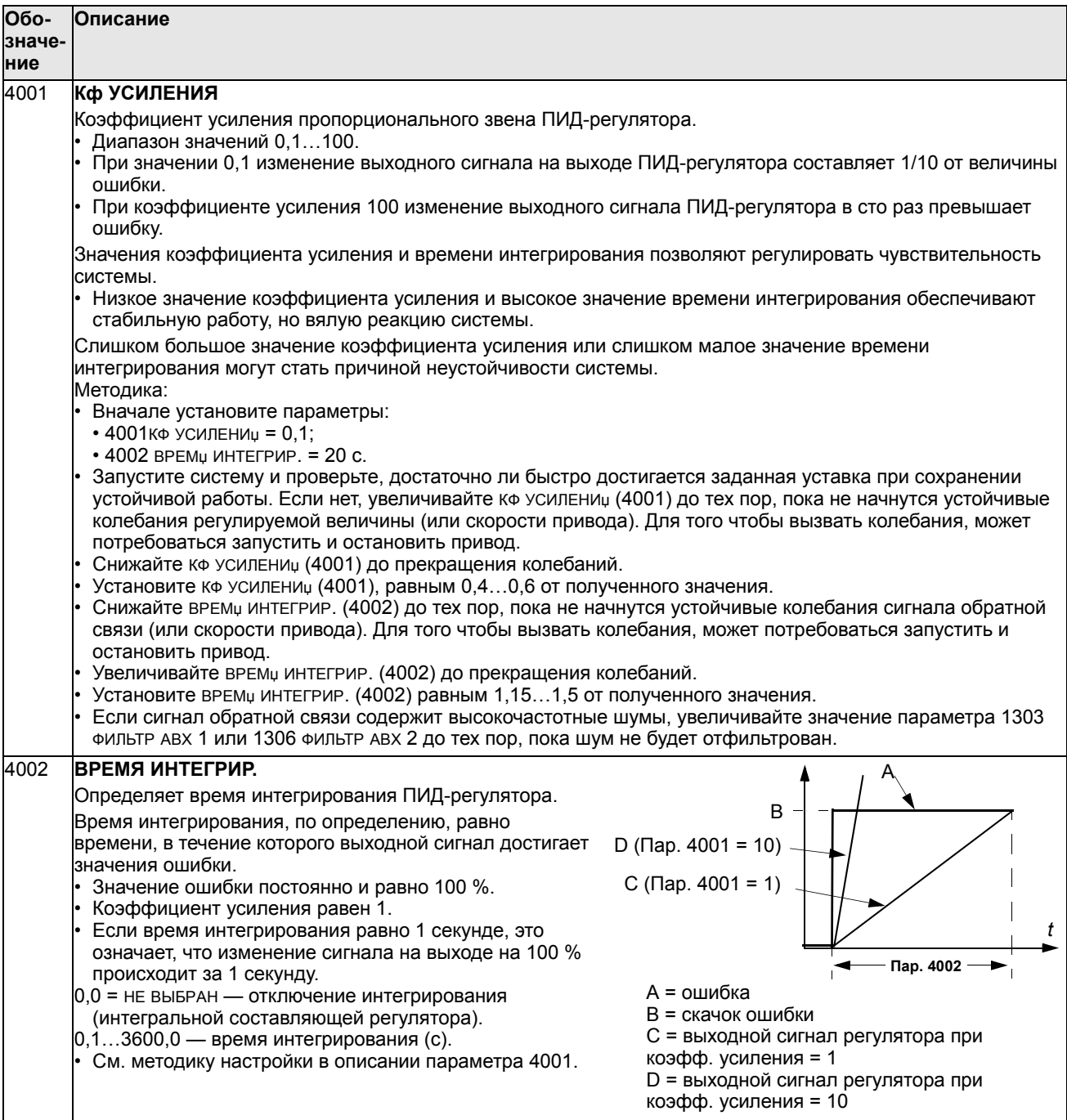

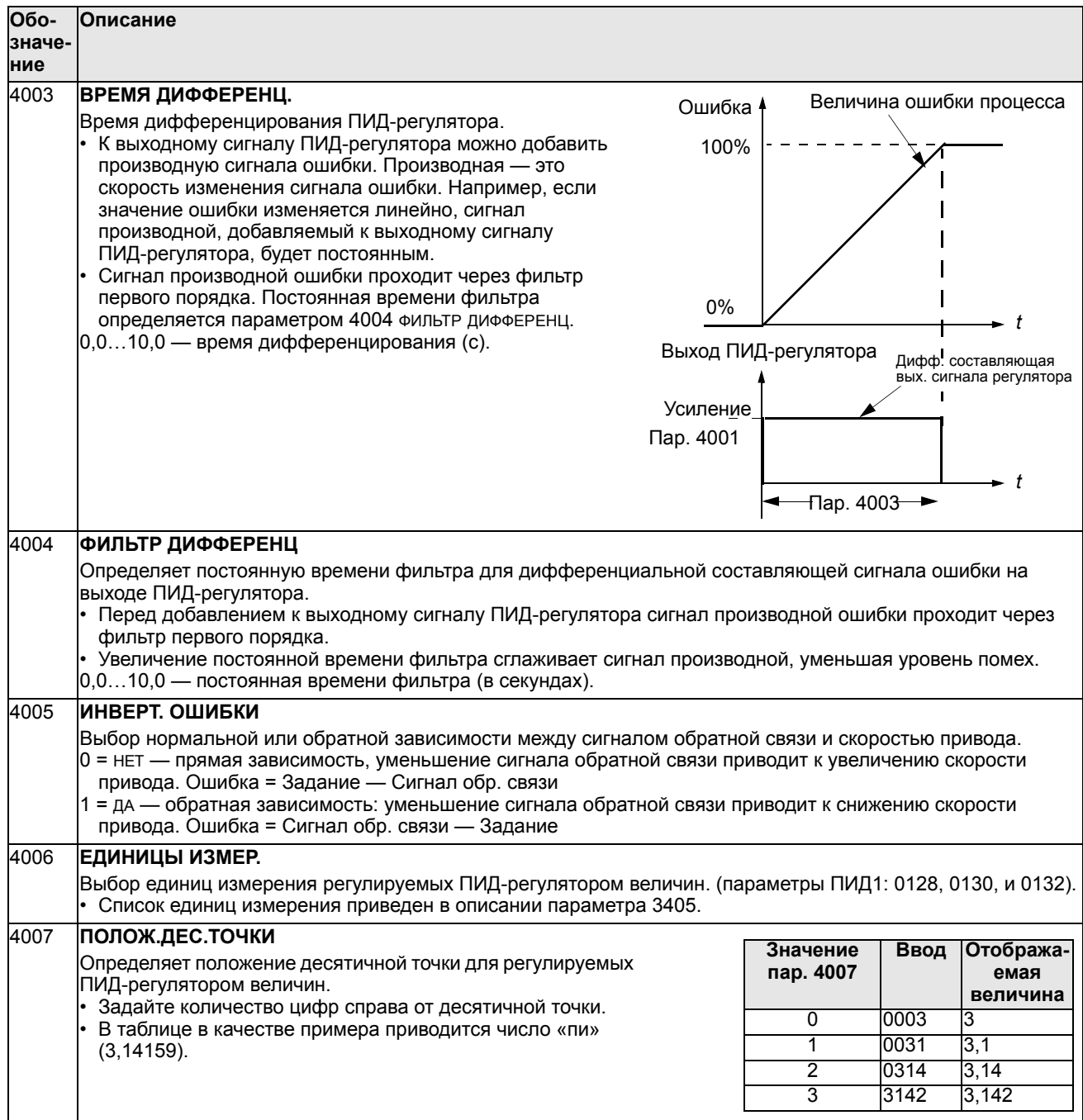

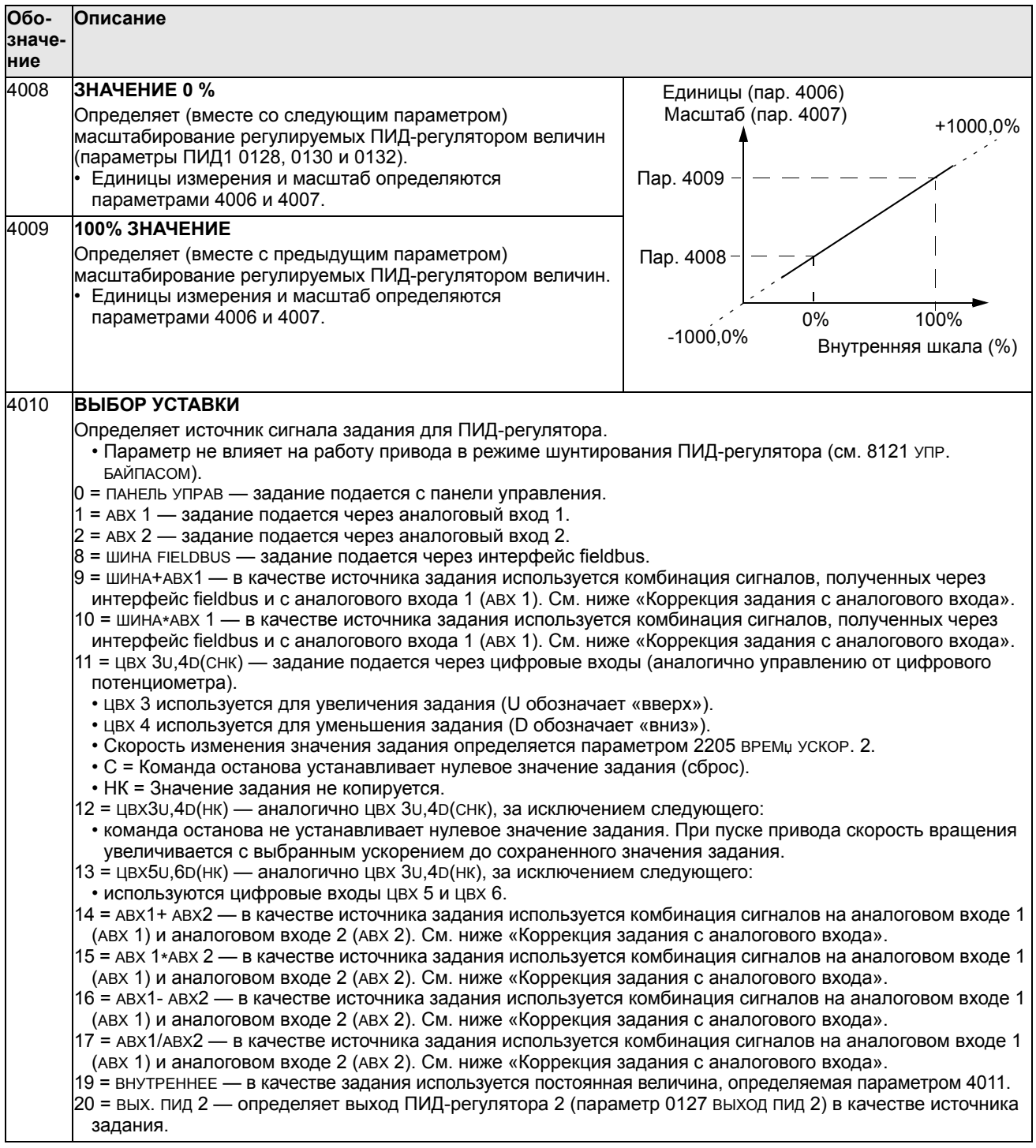

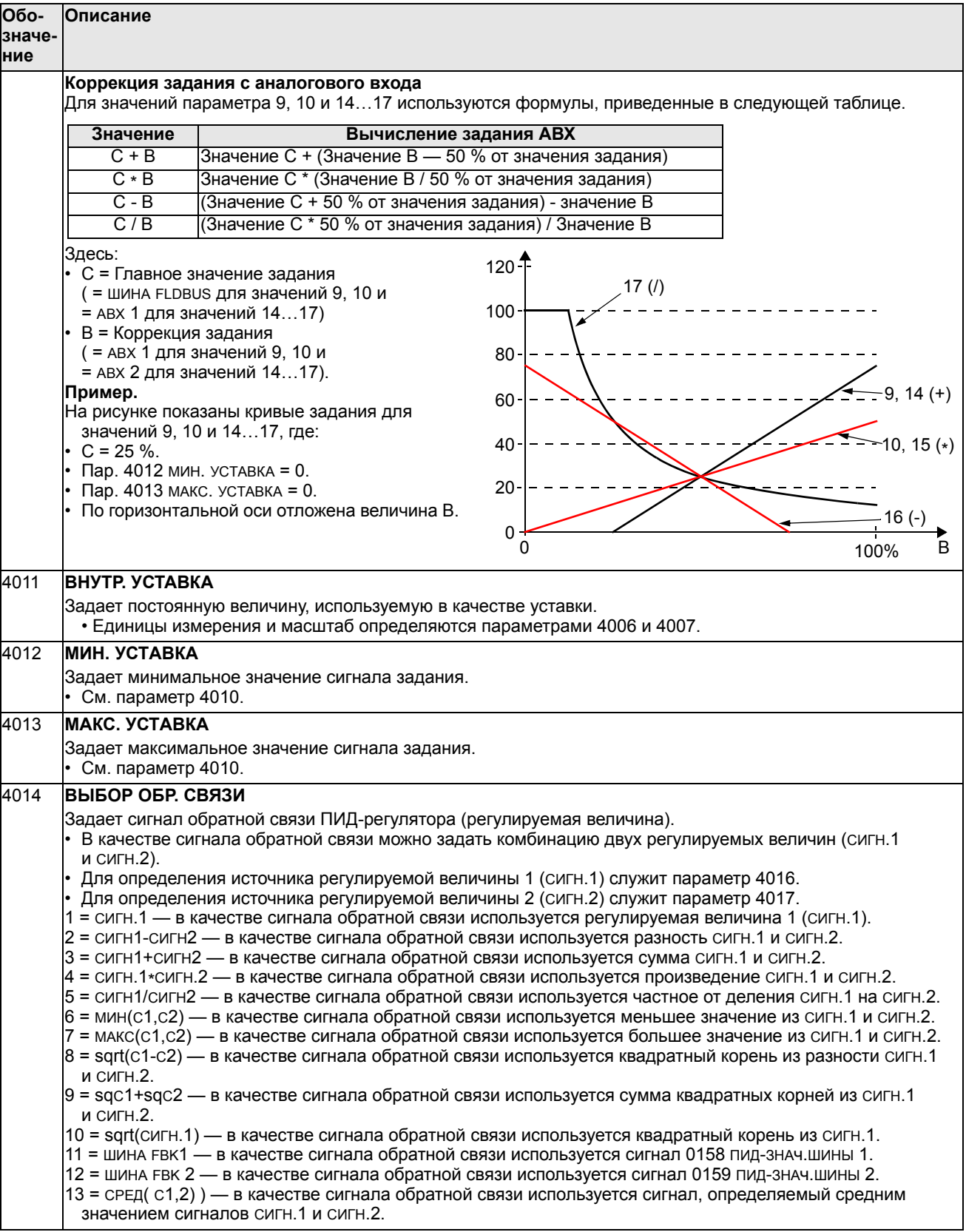
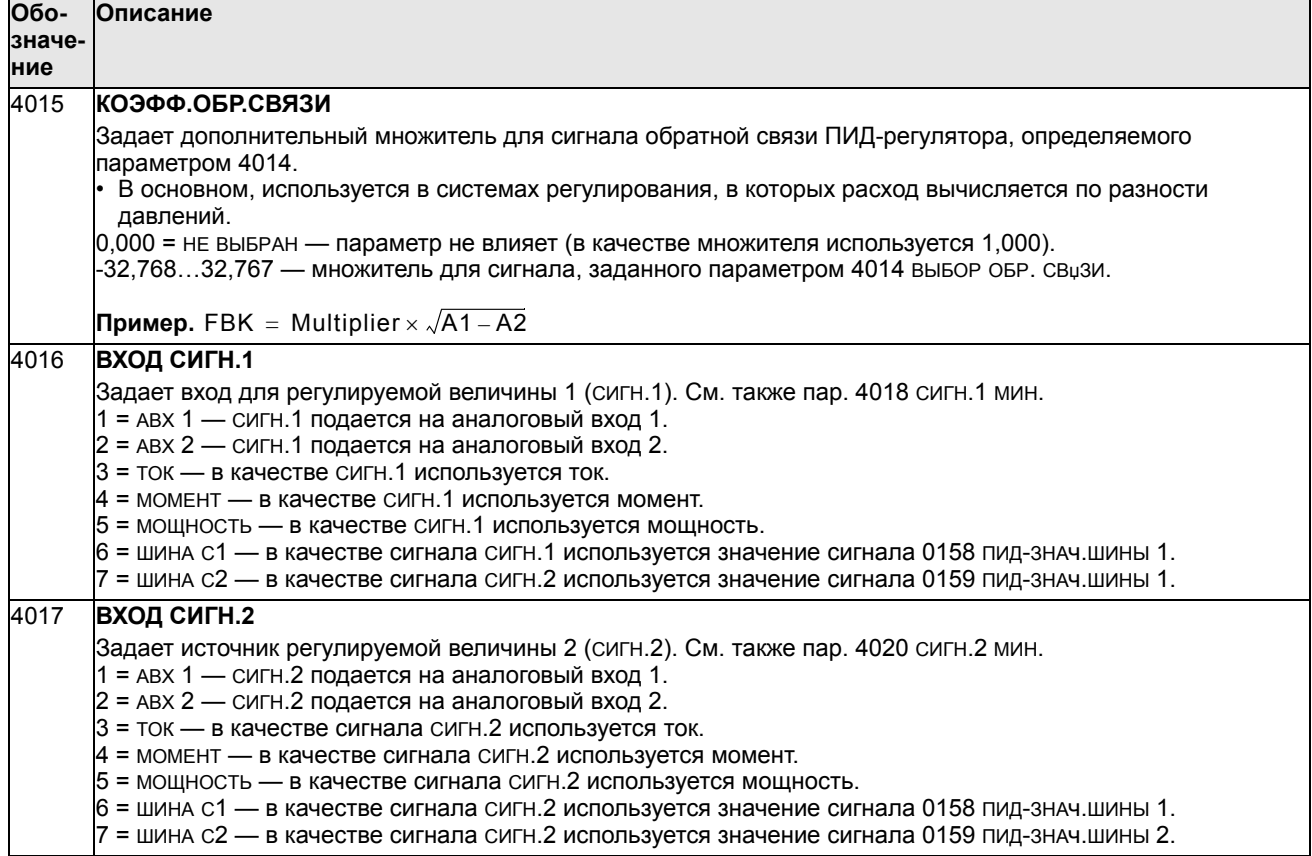

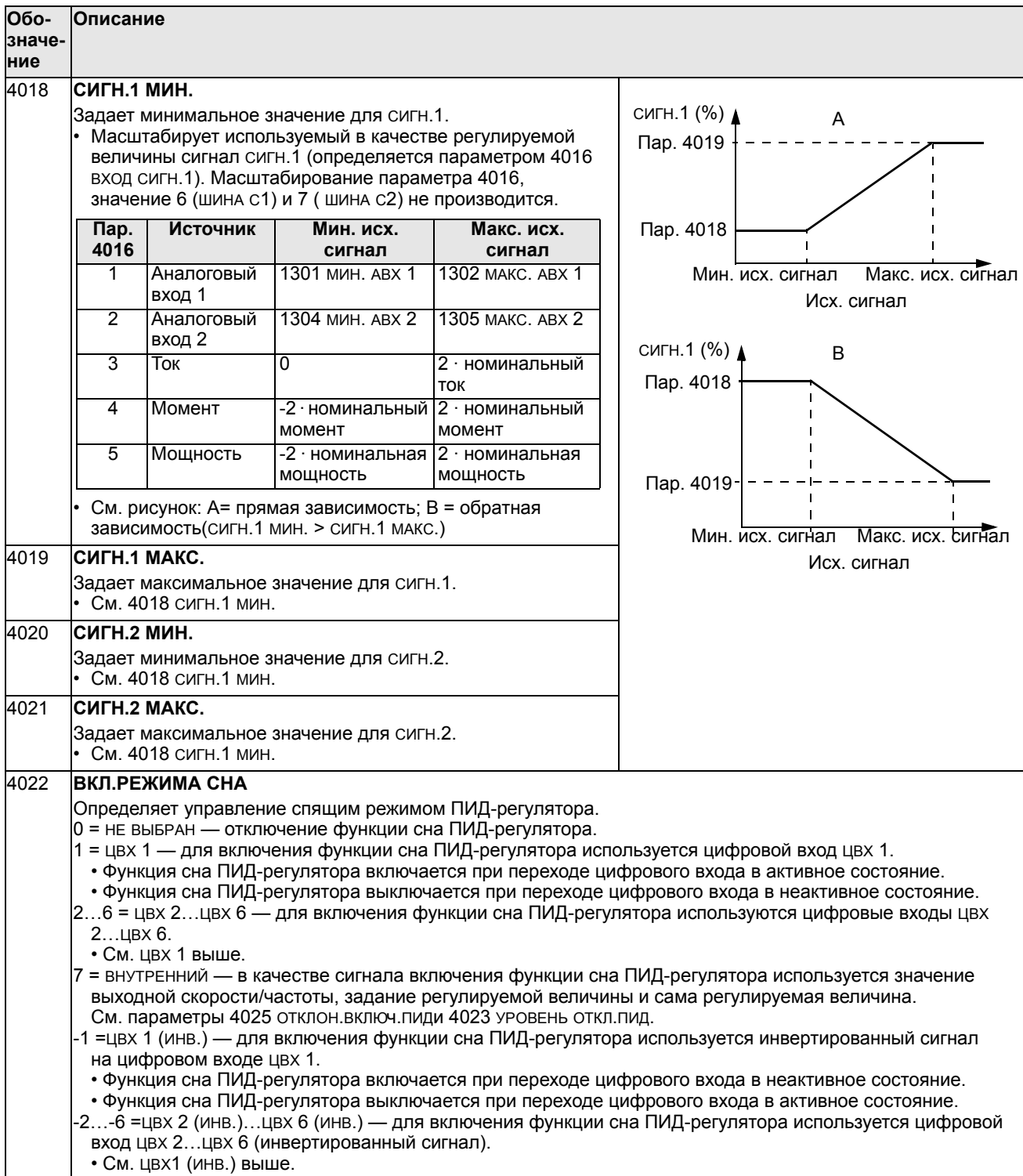

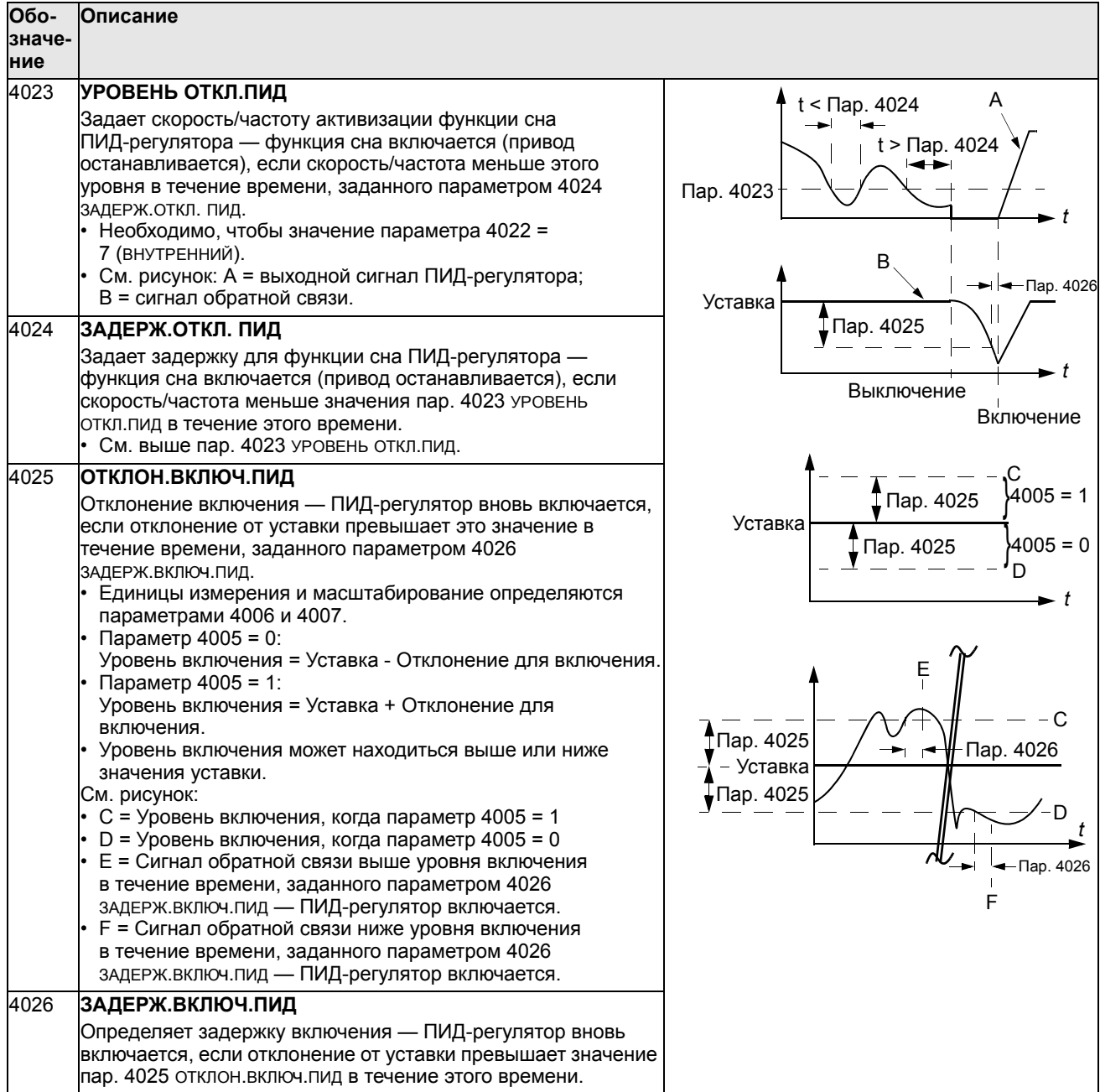

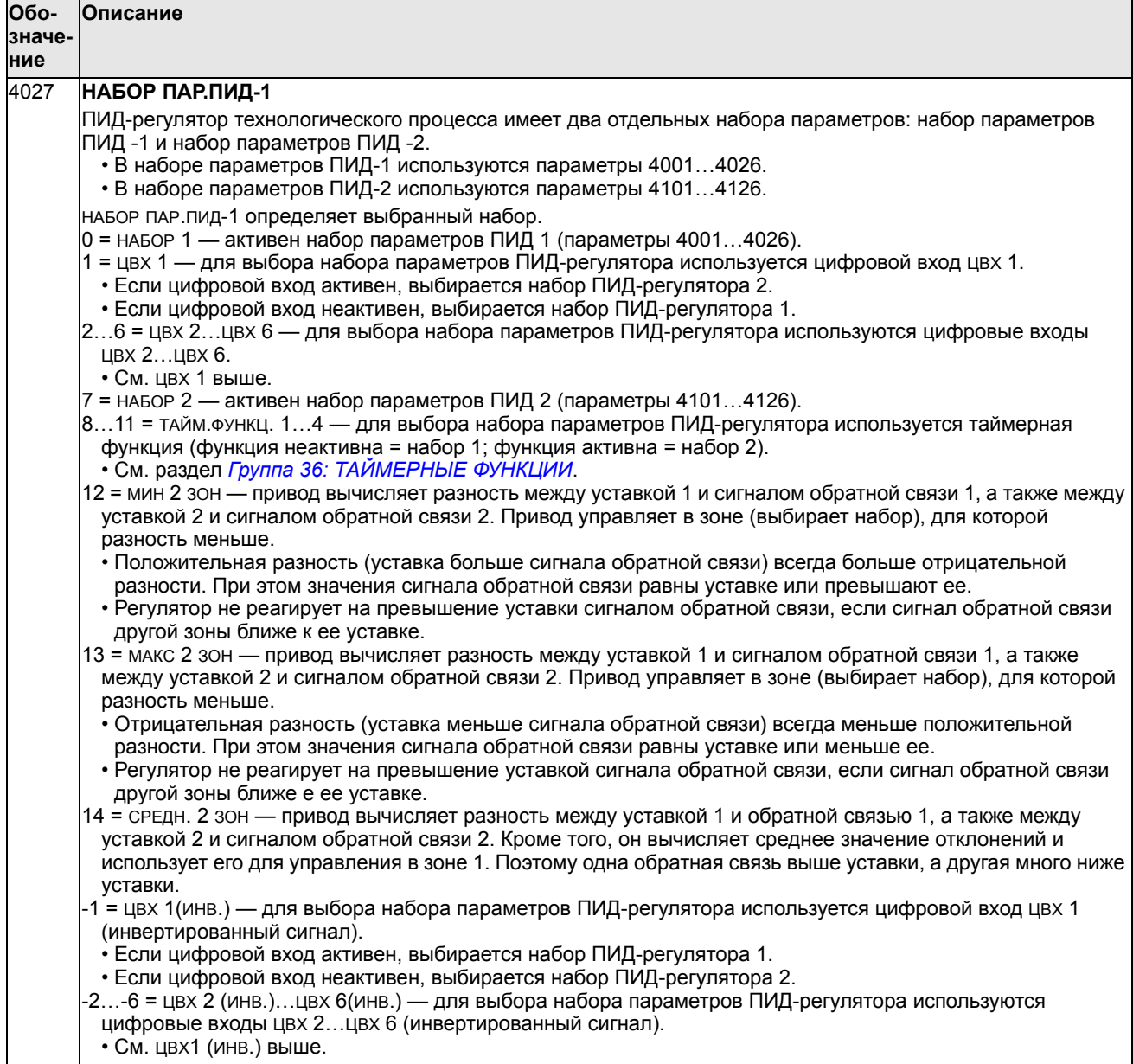

## **Группа 41: ПИД-РЕГУЛЯТОР 2**

Параметры этой группы относятся к набору параметров ПИД-регулятора 2. Назначение и использование параметров 4101…4126 аналогично параметрам набора 1 4001…4026.

Для выбора набора параметров ПИД-регулятора 2 служит параметр 4027 НАБОР ПАР.ПИД-1.

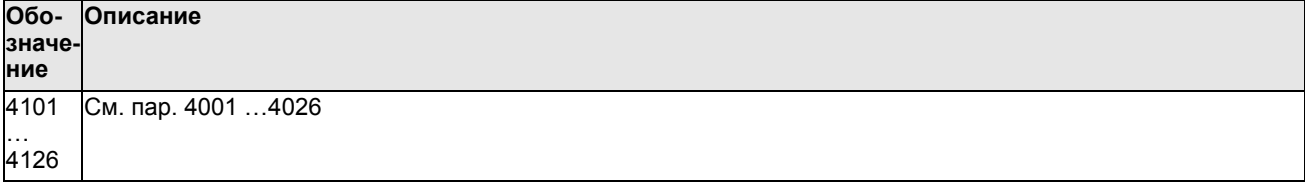

#### **Группа 42: ВНЕШ./КОРР. ПИД-РЕГ**

Эта группа параметров определяет параметры, используемые во втором ПИДрегуляторе (ПИД2), который служит в качестве внешнего ПИД-регулятора или для коррекции основного ПИД-регулятора.

Назначение и использование параметров 4201…4221 аналогично параметрам 4001…4021 набора 1 ПИД-регулятора процесса (ПИД1).

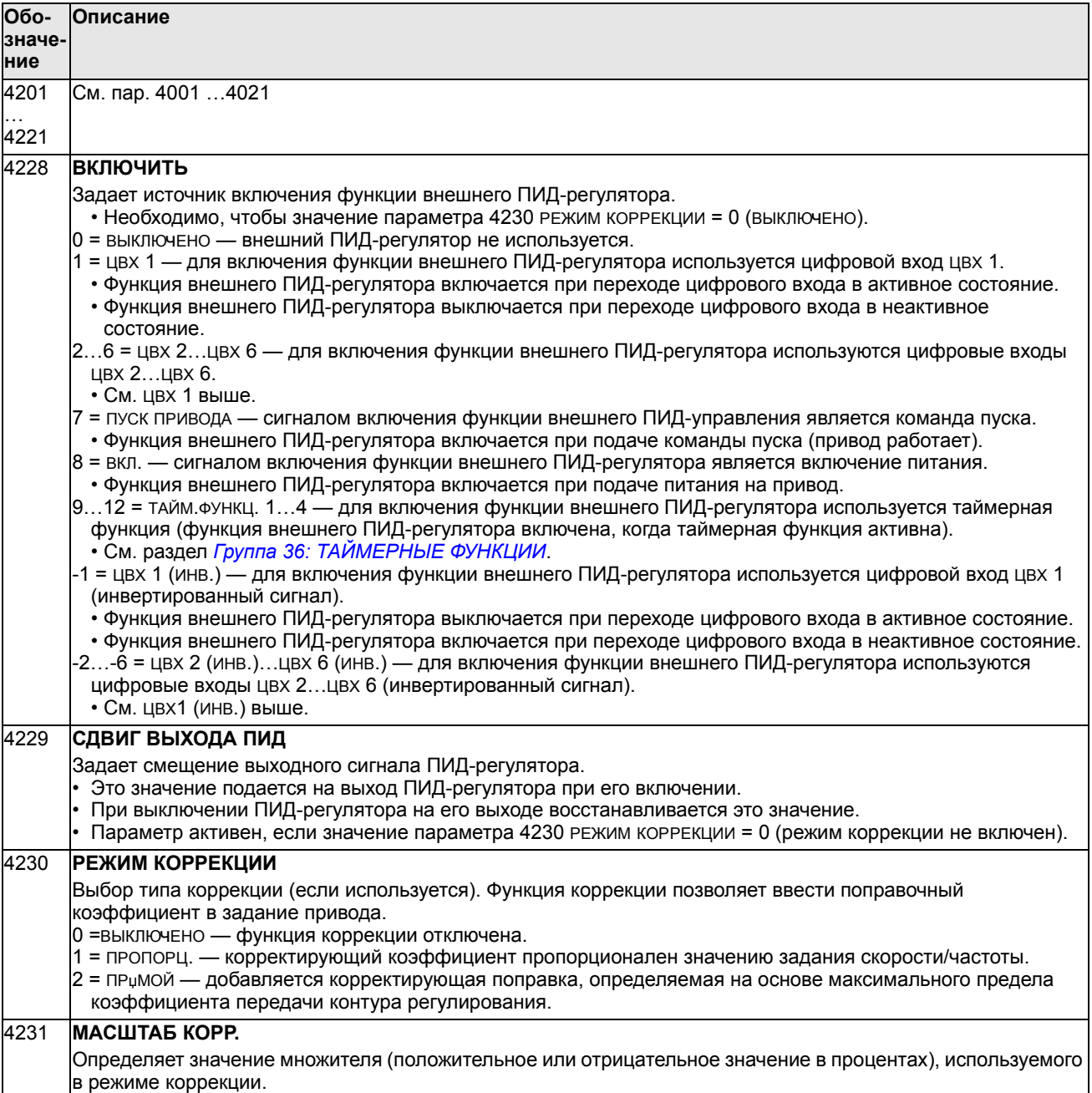

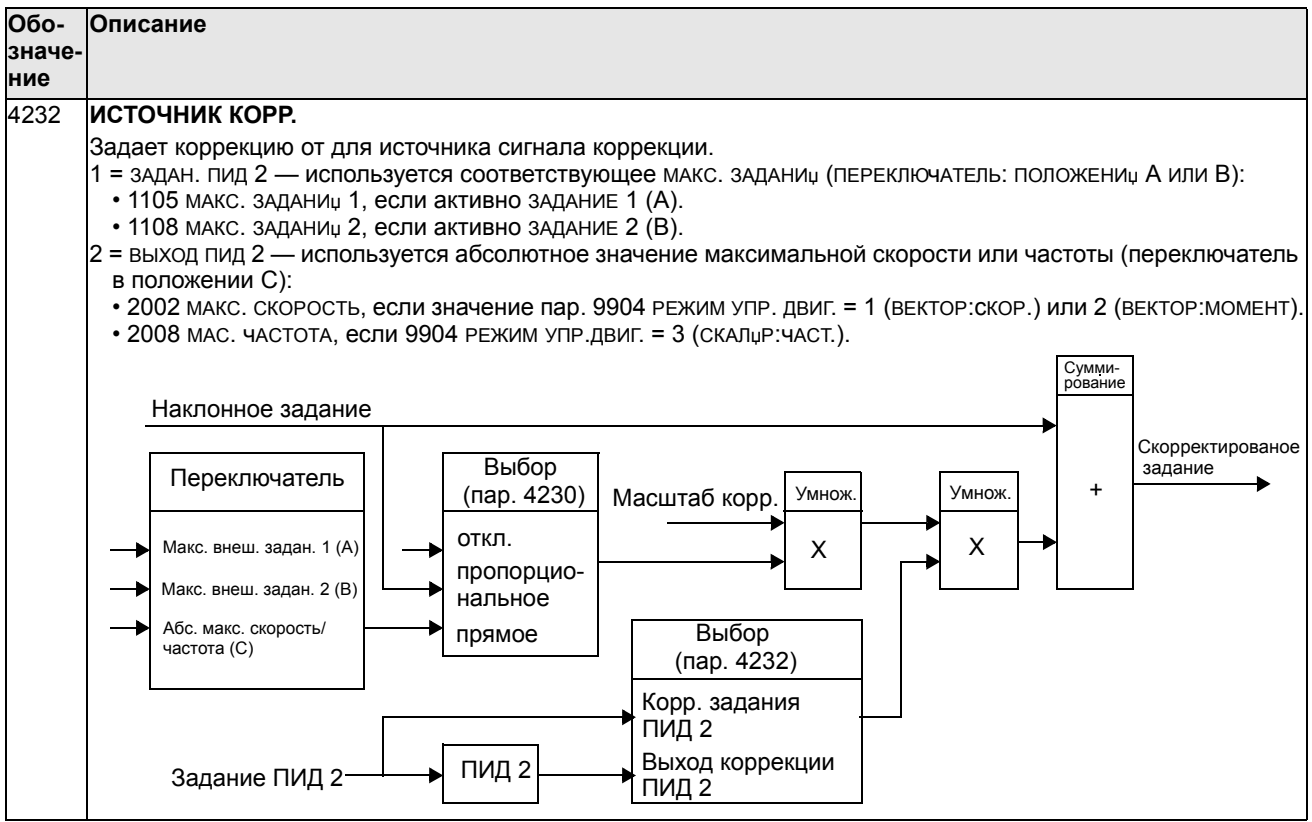

## **Группа 50: ЭНКОДЕР**

Эта группа параметров определяет настройку энкодера:

- задает число импульсов энкодера на оборот вала;
- включает энкодер в работу;
- определяет, как сбрасываются данные механического угла и оборотов.

Дополнительная информация приведена в *Руководстве пользователя интерфейсного модуля импульсного энкодера OTAC-01* (код английской версии 3AUA0000001938).

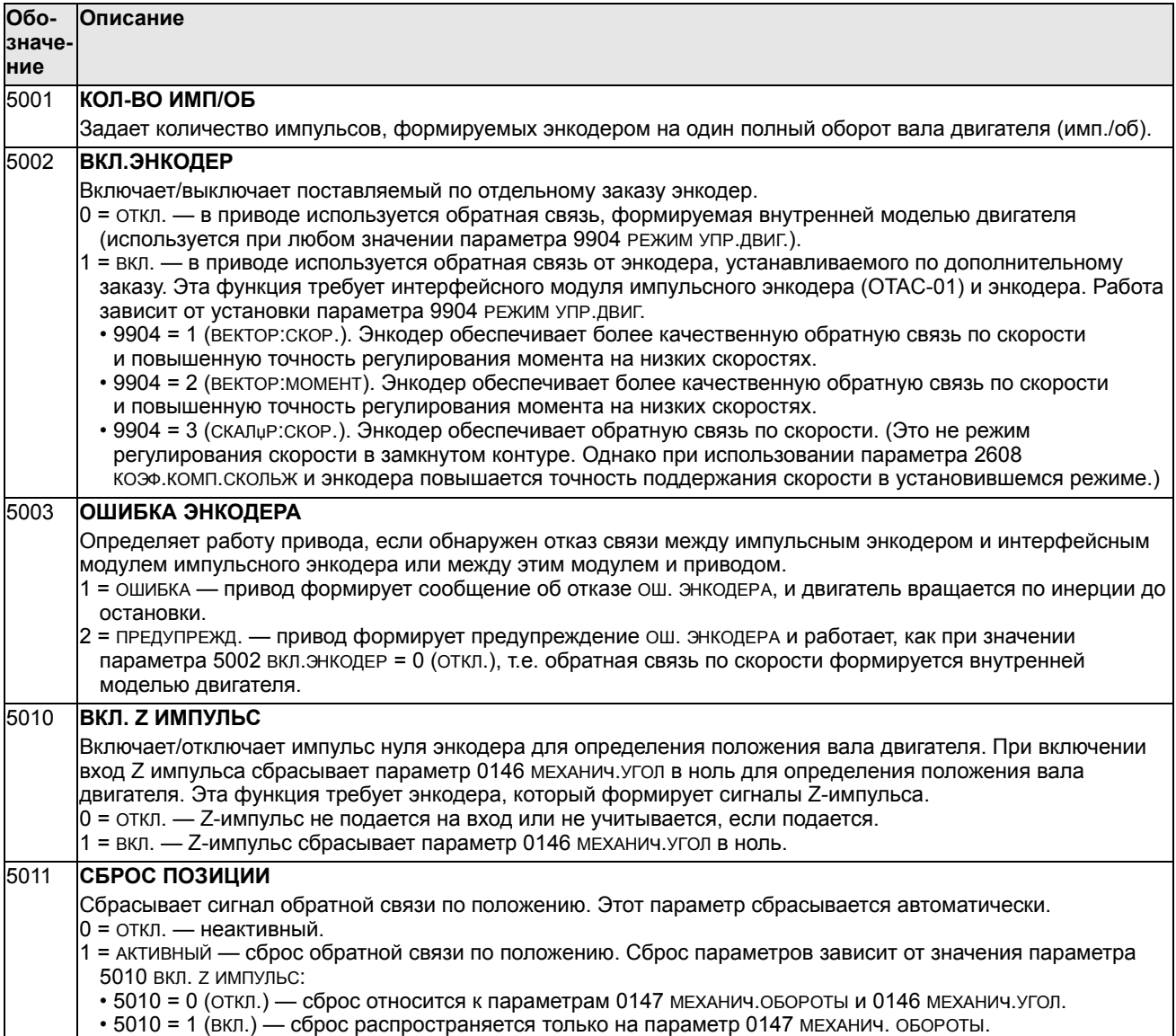

## Группа 51: ДОП. МОДУЛЬ СВЯЗИ

Эта группа содержит параметры настройки интерфейсного модуля fieldbus (FBA). Более полная информация об этих параметрах приводится в руководстве пользователя, поставляемом вместе с интерфейсным модулем.

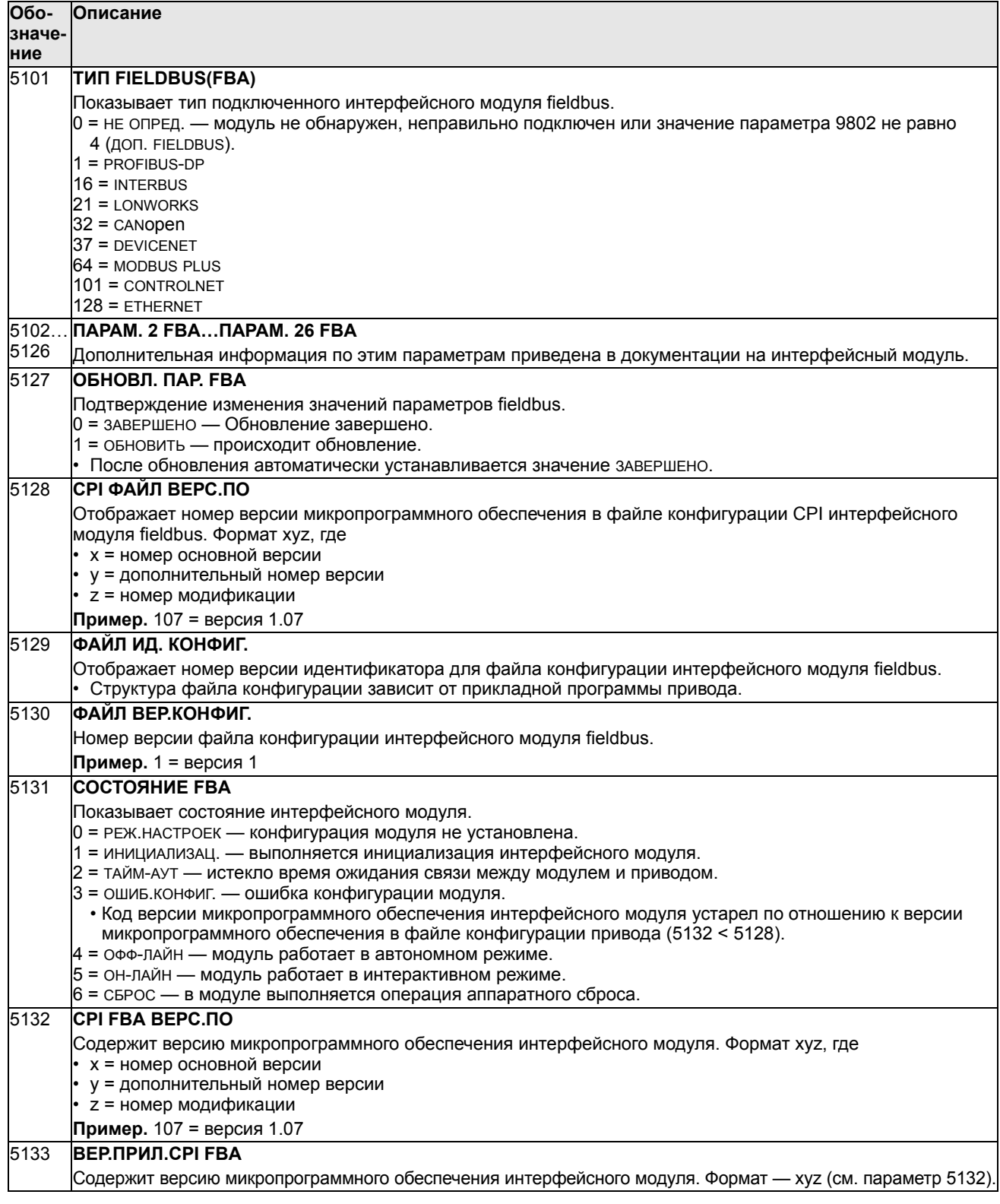

#### Группа 52: СВЯЗЬ С ПАНЕЛЬЮ

Эта группа определяет настройки коммуникационного порта панели управления привода. Если используется панель управления из комплекта поставки привода, изменять параметры этой группы, как правило, не требуется.

Изменения значений параметров этой группы вступают в силу при следующем включении питания привода.

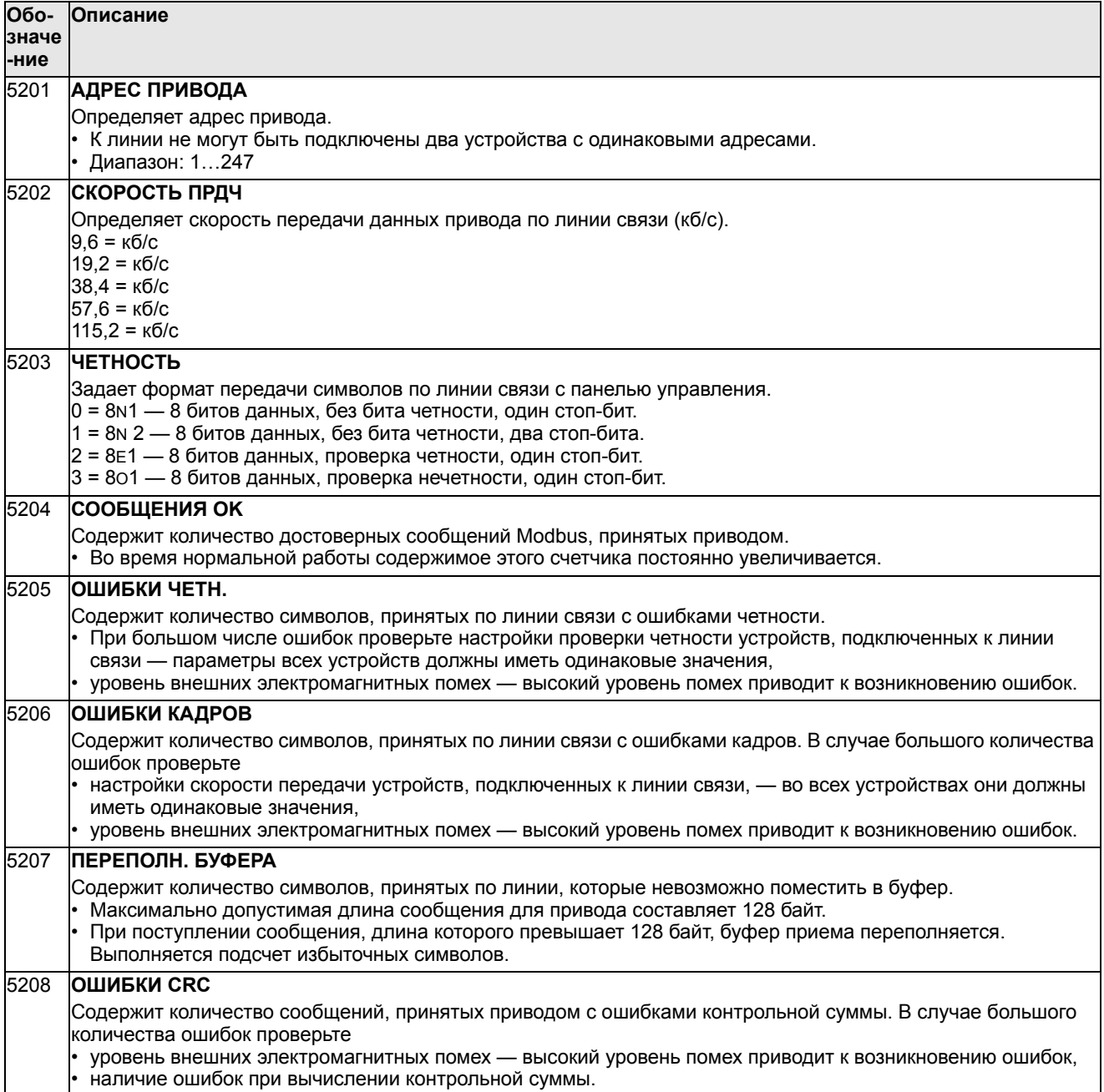

## **Группа 53: ПРОТОКОЛ EFB**

Эта группа определяет параметры настройки протокола связи встроенной шины fieldbus (EFB). Стандартным протоколом EFB привода ACS550 является Modbus. См. главу *Встроенная шина fieldbus*, стр. *247*.

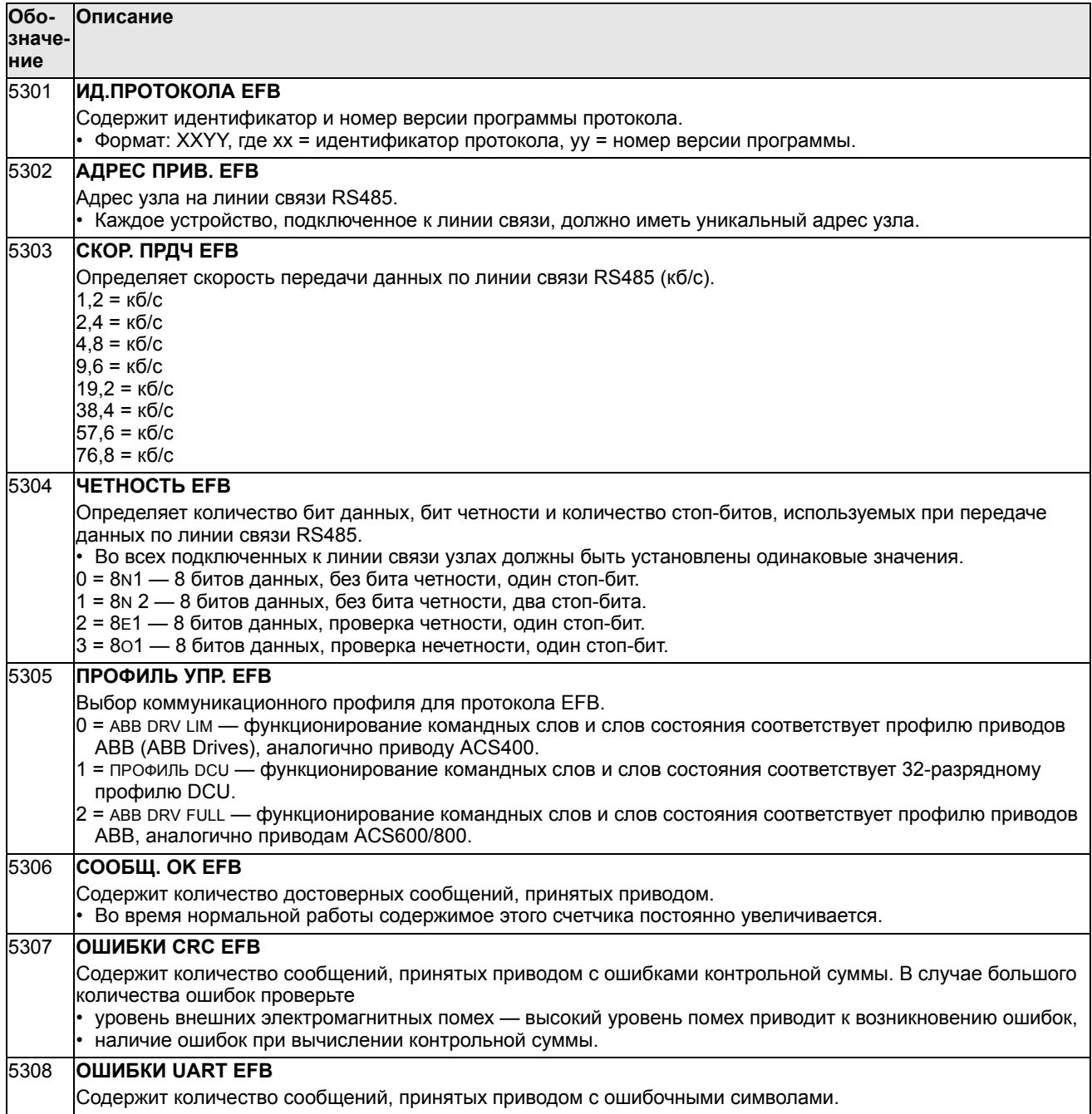

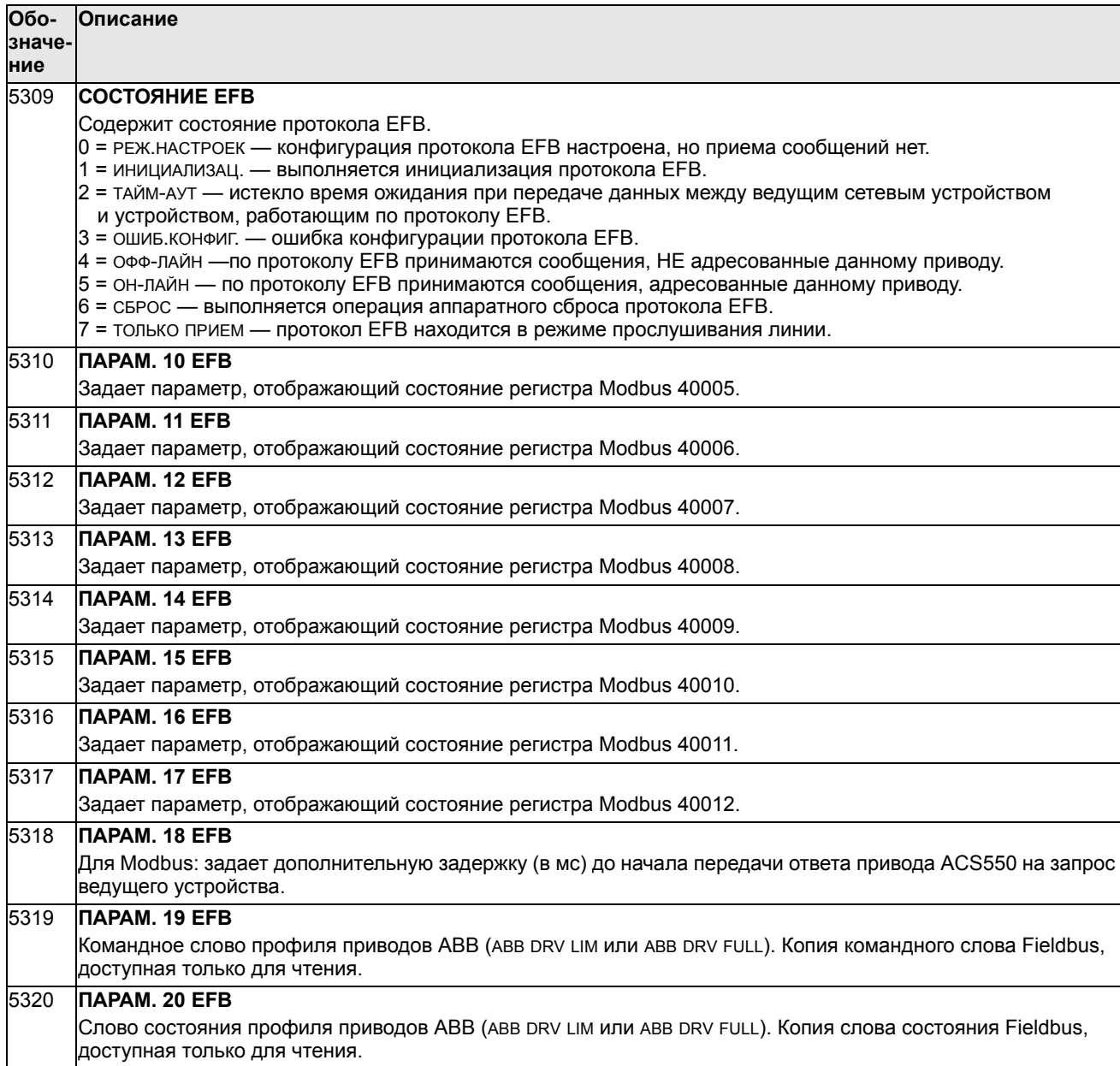

## **Группа 81: УПРАВЛЕНИЕ PFC**

Эта группа параметров определяет параметры режима управления насосами/ вентиляторами (PFC). Основные особенности режима PFC.

- Привод ACS550 управляет двигателем насоса №1, изменяя скорость двигателя для управления производительностью насоса. Двигатель работает в режиме с регулированием скорости.
- На двигатели насосов № 2, № 3 и т. д. питание подается непосредственно. Привод ACS550 включает и выключает насос № 2 (а затем насос № 3 и т. д.) по мере необходимости. Эти двигатели являются вспомогательными.
- ПИД-регулятор привода ACS550 использует два сигнала: задание регулируемой величины и обратную связь по регулируемой величине. ПИД-регулятор управляет скоростью (частотой) первого насоса таким образом, чтобы поддерживать регулируемую величину, равной уставке.
- Когда заданная производительность (определяемая уставкой регулируемой величины) превышает производительность первого насоса (определяемую предельной частотой, заданной пользователем), функция управления PFC автоматически включает вспомогательный насос. При этом скорость первого насоса уменьшается на величину, соответствующую вкладу вспомогательного насоса в общую производительность. После этого ПИД-регулятор продолжает регулировать скорость (частоту) первого насоса таким образом, чтобы поддерживать регулируемую величину равной уставке. Если заданная производительность продолжает расти, следующие резервные насосы включаются аналогичным образом.
- Когда заданная производительность падает настолько, что скорость первого насоса становится меньше минимального предела (заданной пользователем минимальной частоты), функция управления PFC автоматически останавливает резервный (вспомогательный) насос. При этом скорость первого насоса увеличивается для компенсации производительности отключенного вспомогательного насоса.
- Функция блокировки (если активна) идентифицирует отключенные (выведенные из эксплуатации) двигатели, а функция РГС исключает эти двигателя из последовательности управляемых двигателей.
- Функция авточередования (если включена и в системе имеется соответствующее коммутационное оборудование) выравнивает время работы используемых двигателей насосов. Эта функция периодически изменяет положение каждого двигателя в последовательности включения управляемый двигатель становится последним вспомогательным двигателем, первый вспомогательный двигатель становится регулируемым двигателем и т. д.

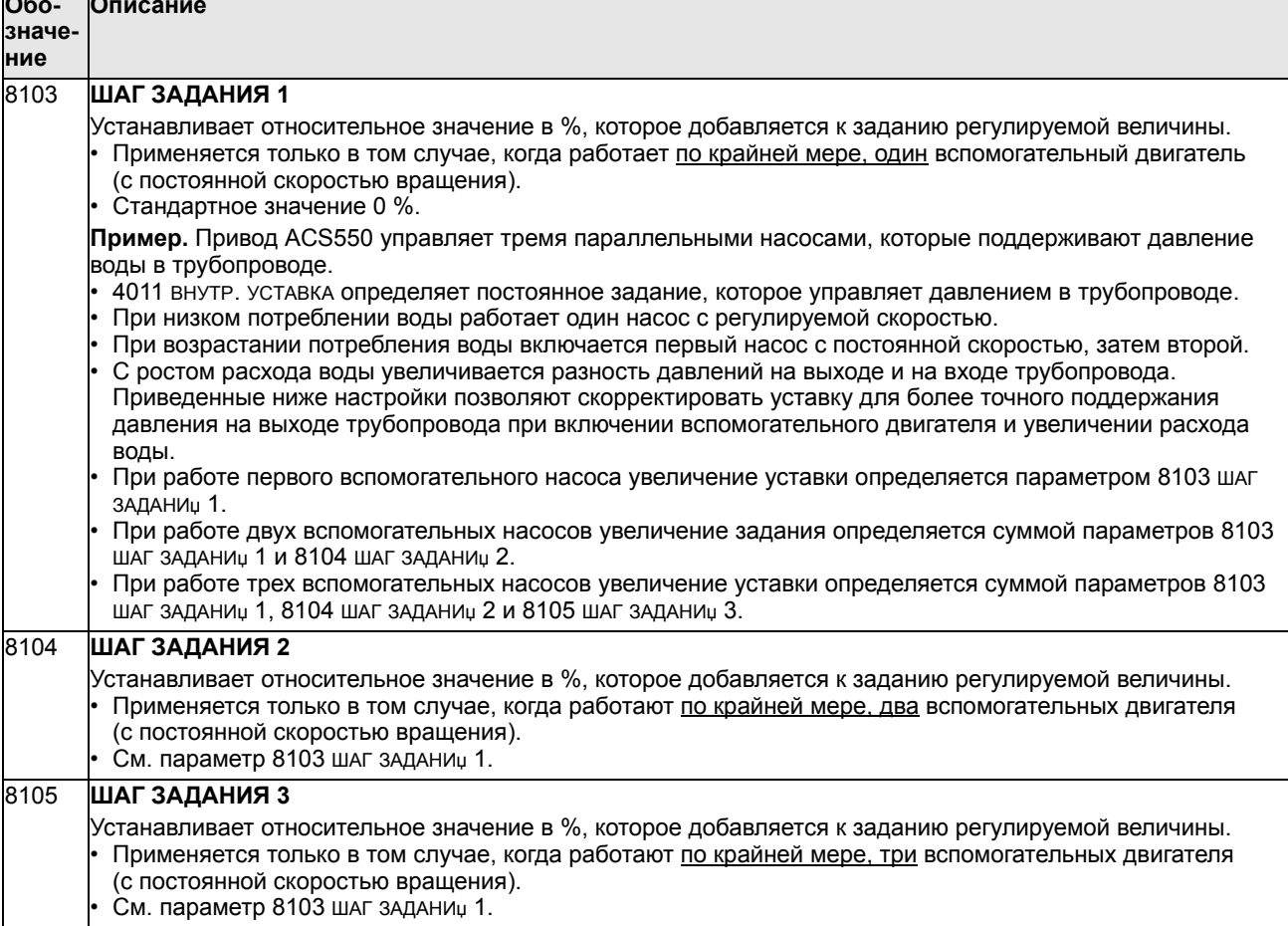

 $\overline{\phantom{a}}$ 

Т.

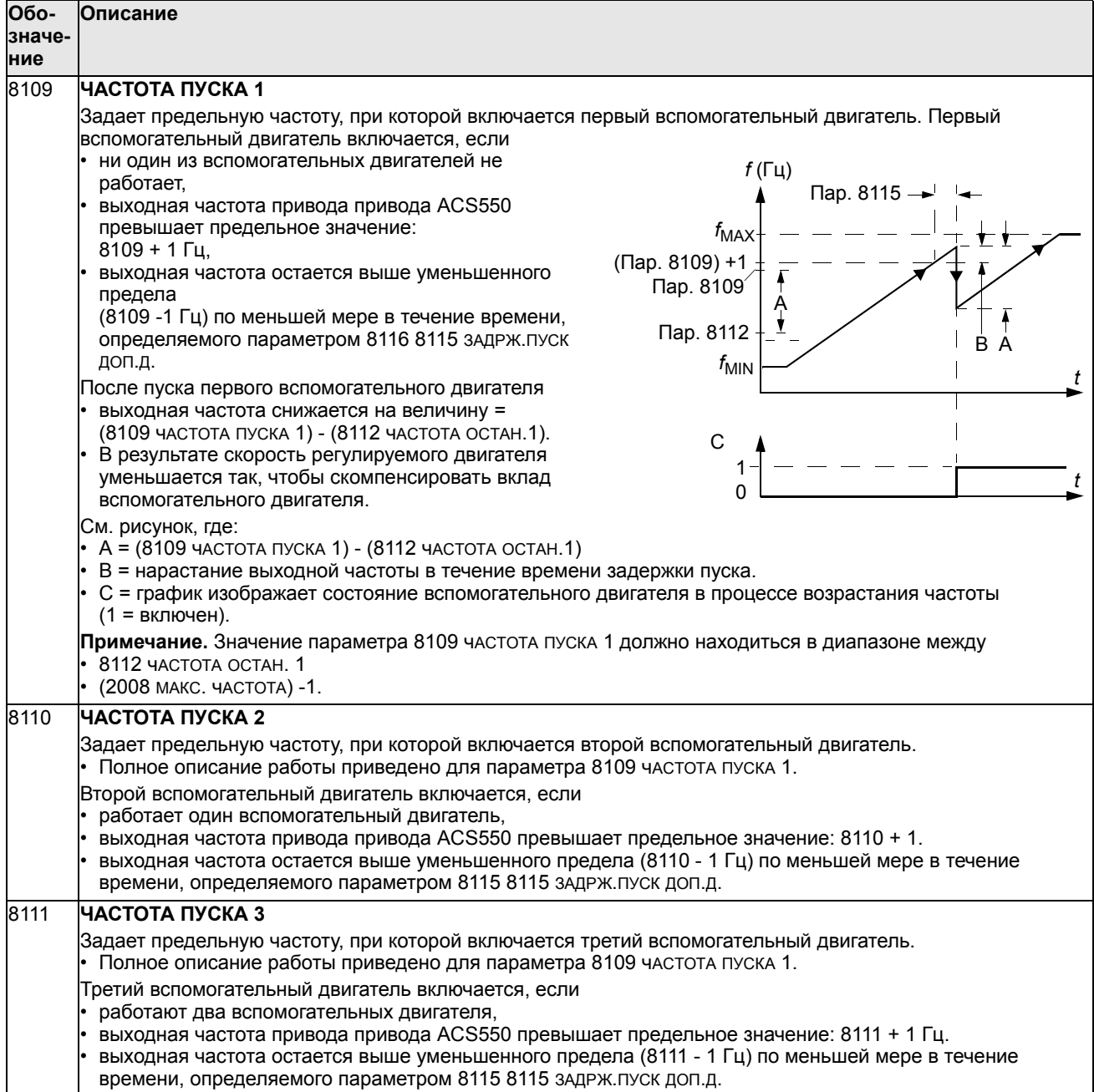

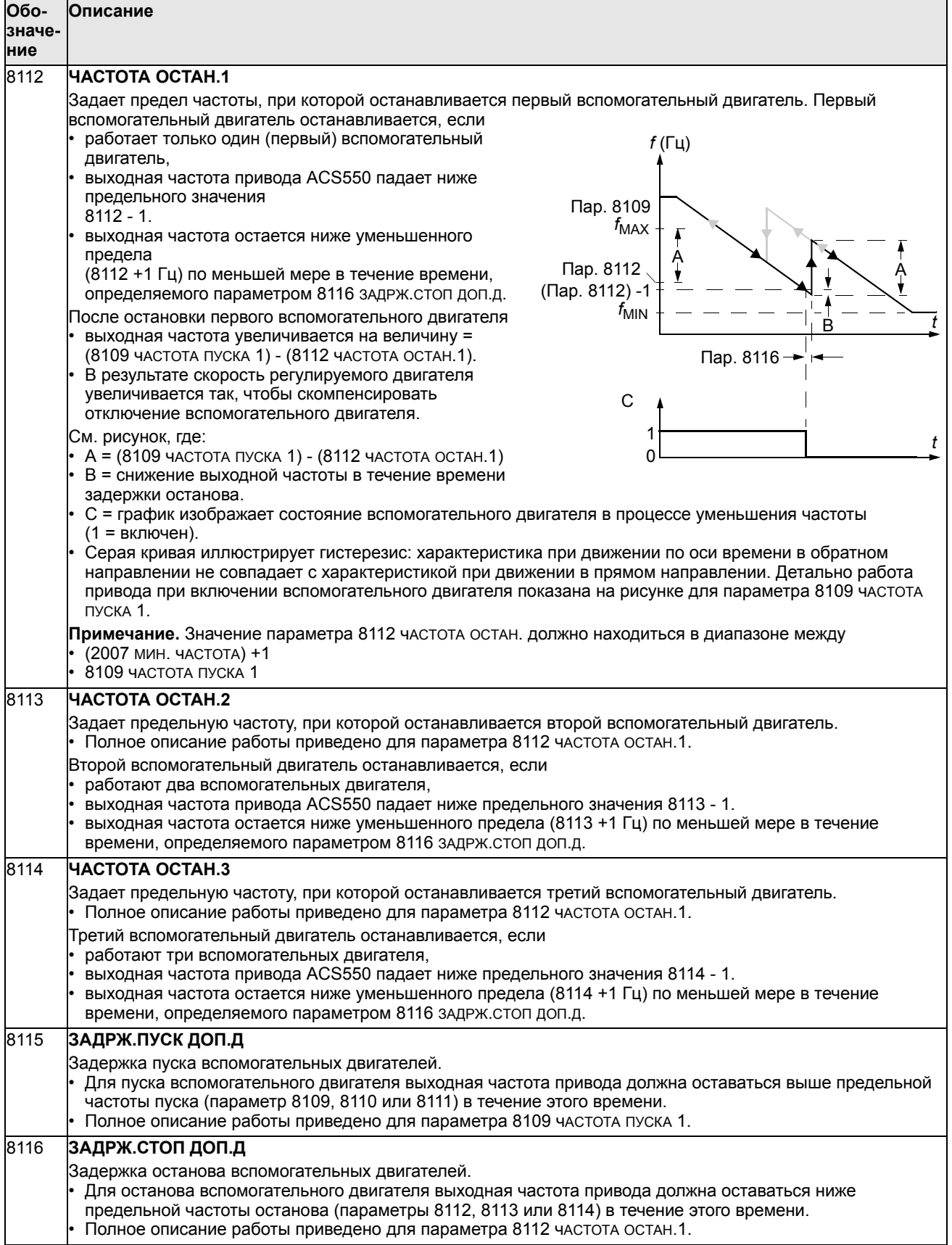

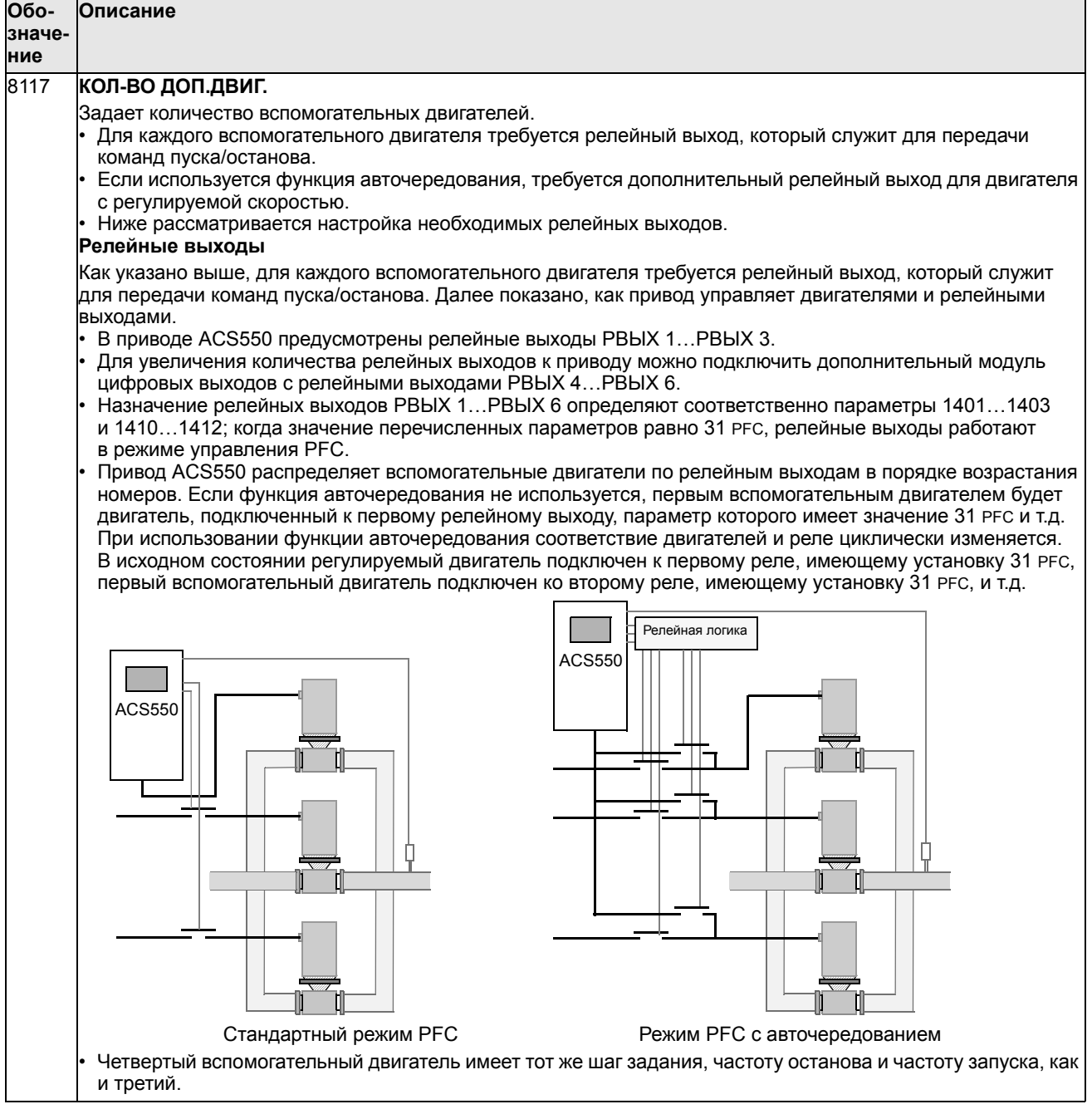

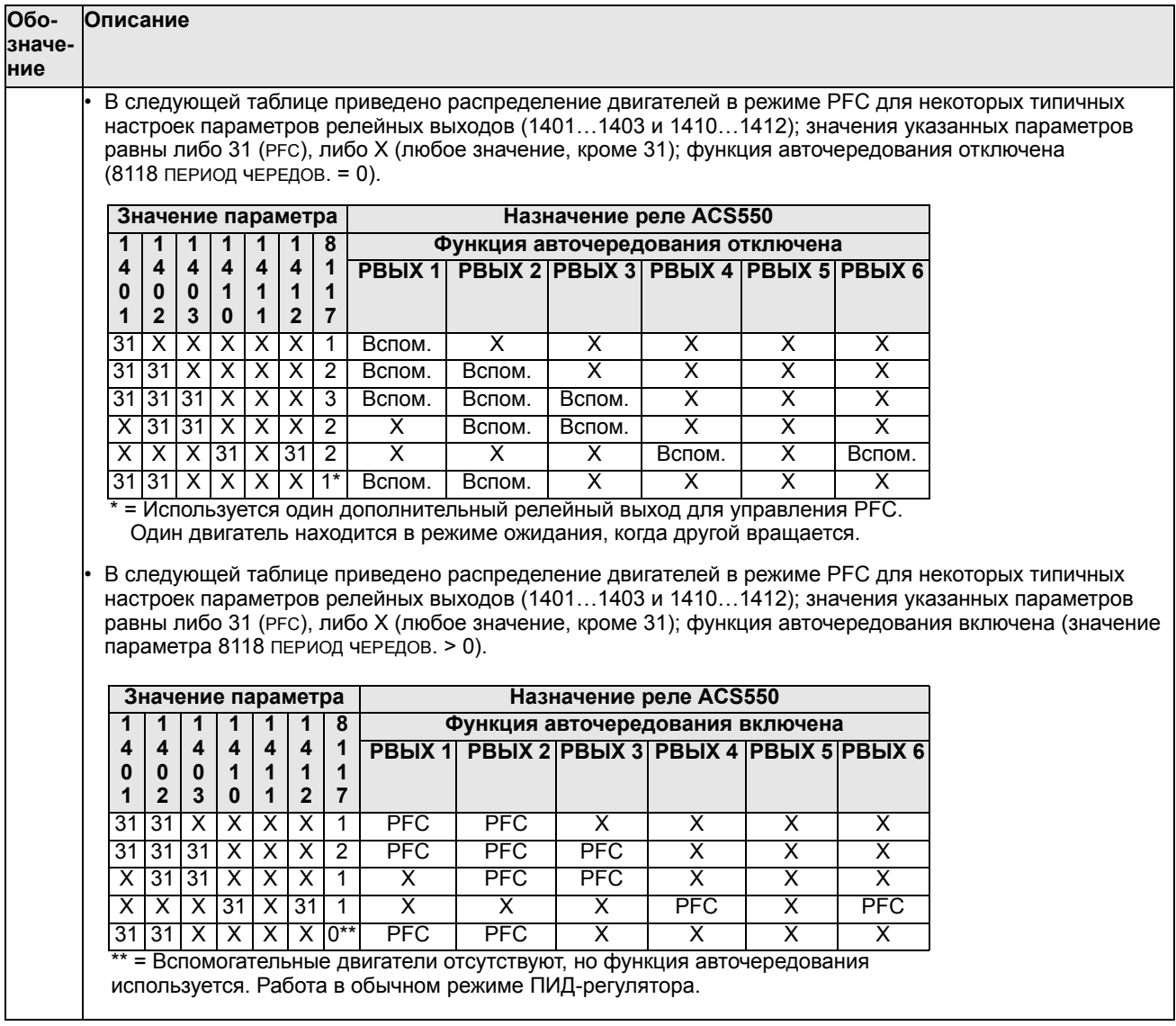

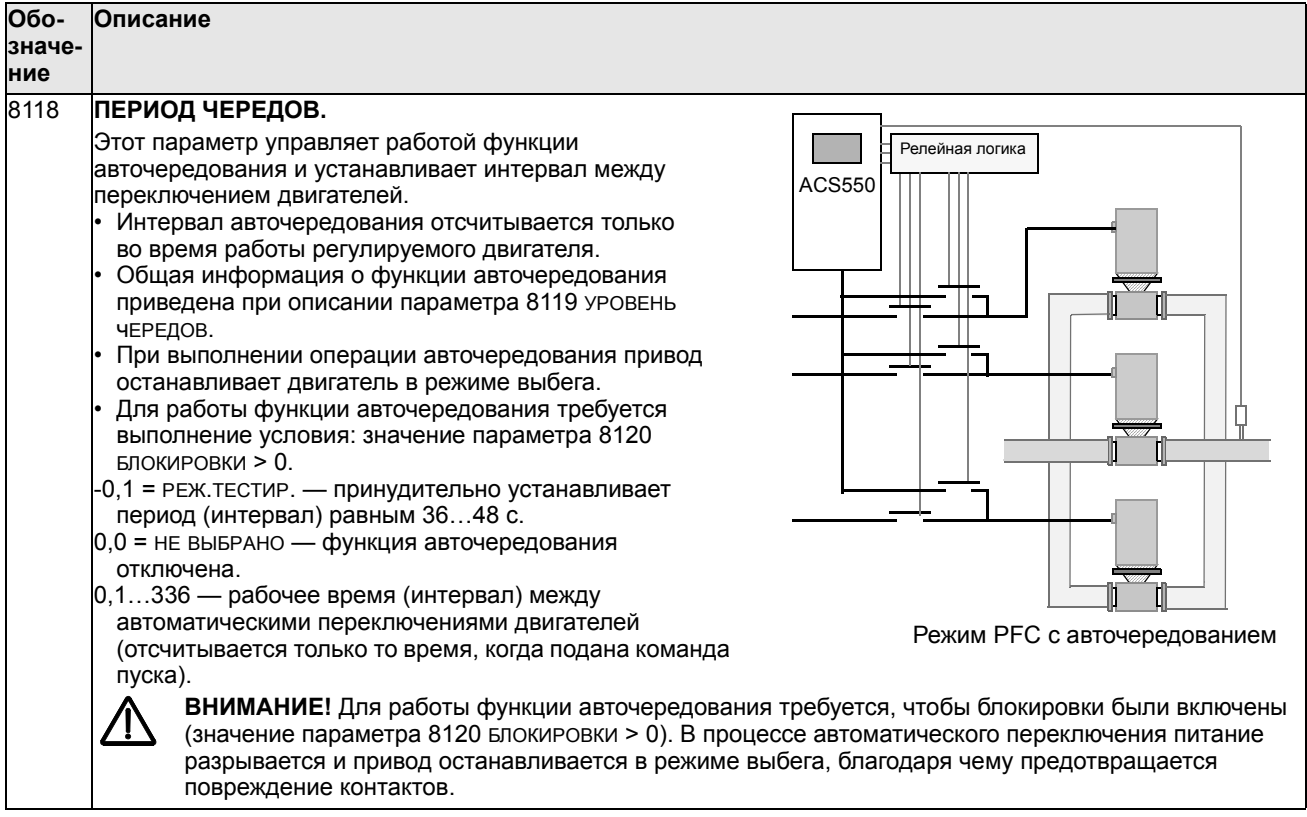

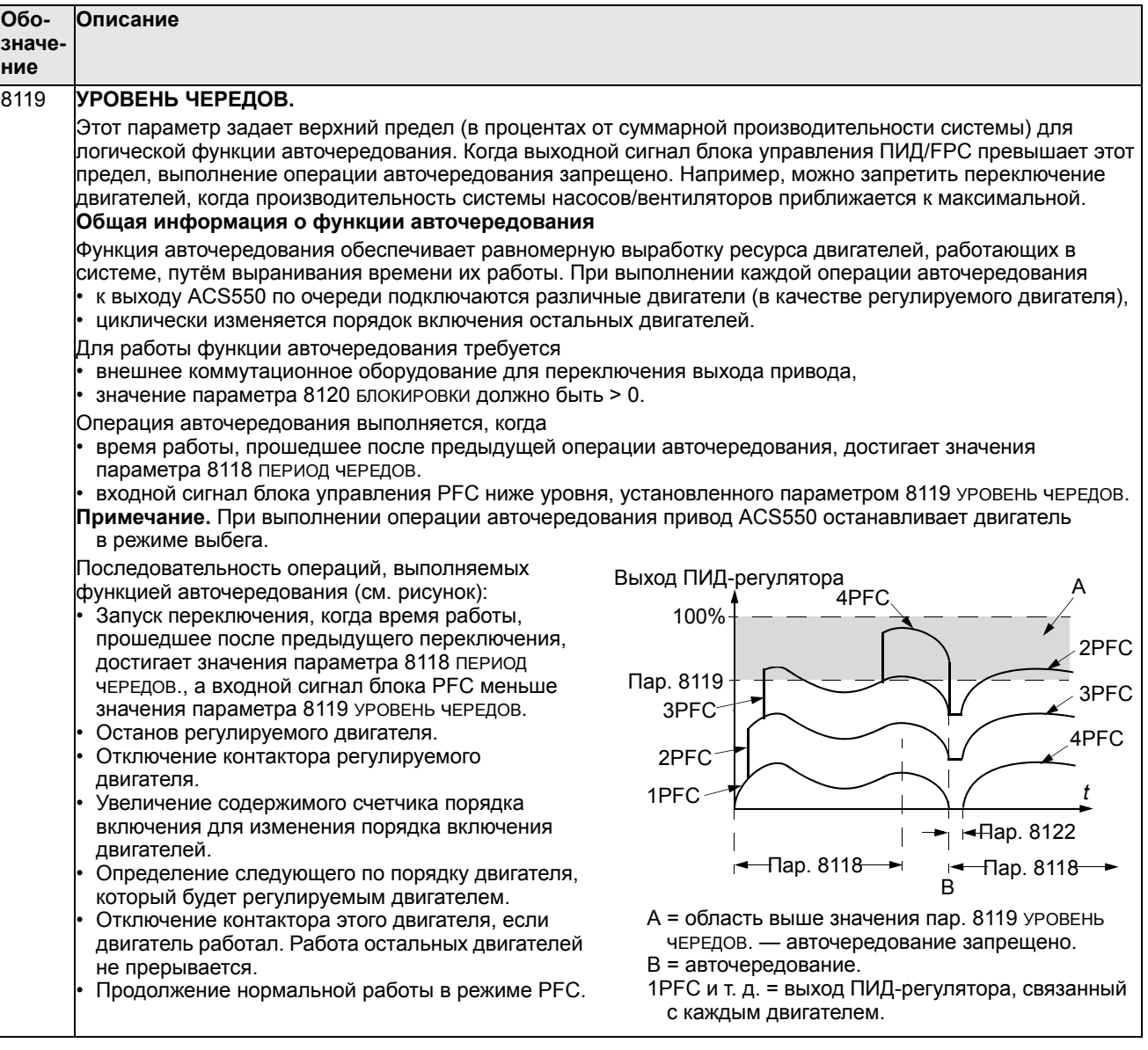

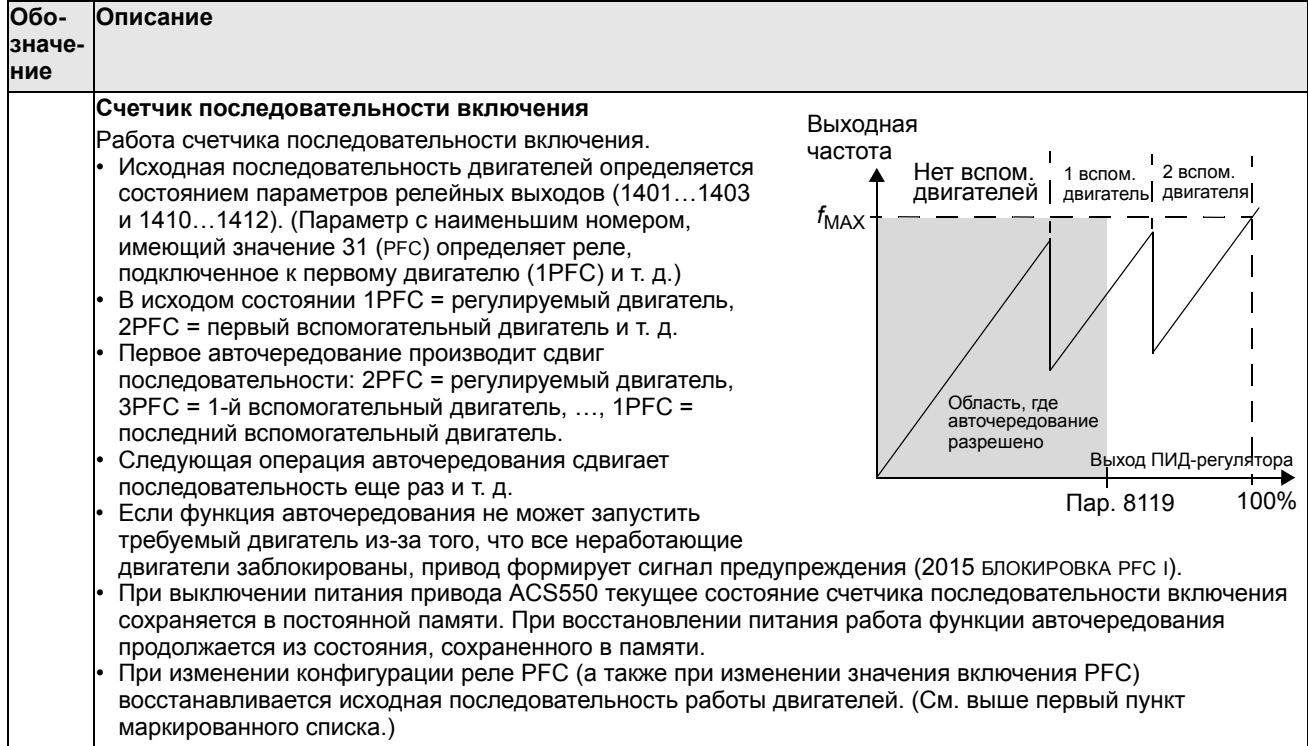

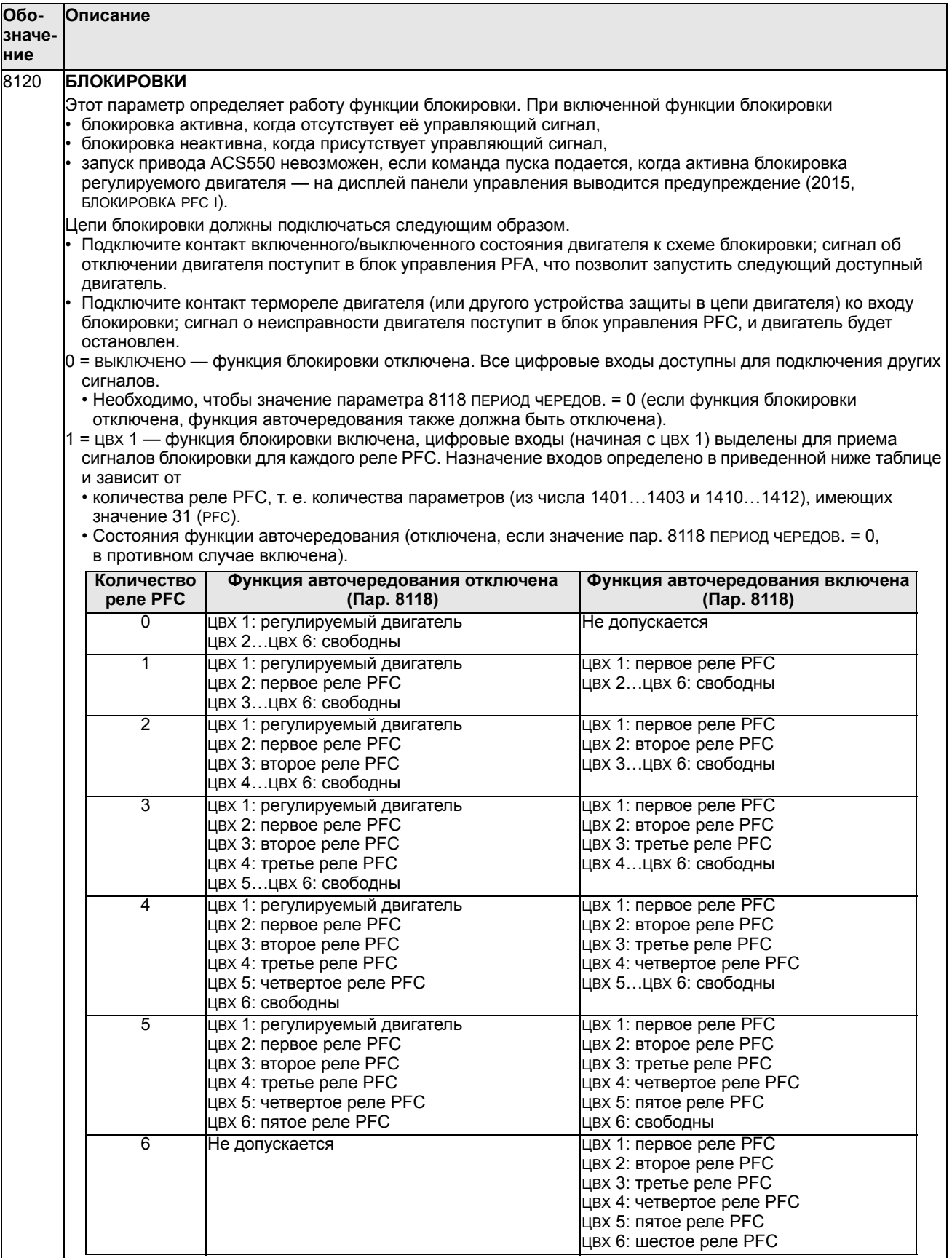

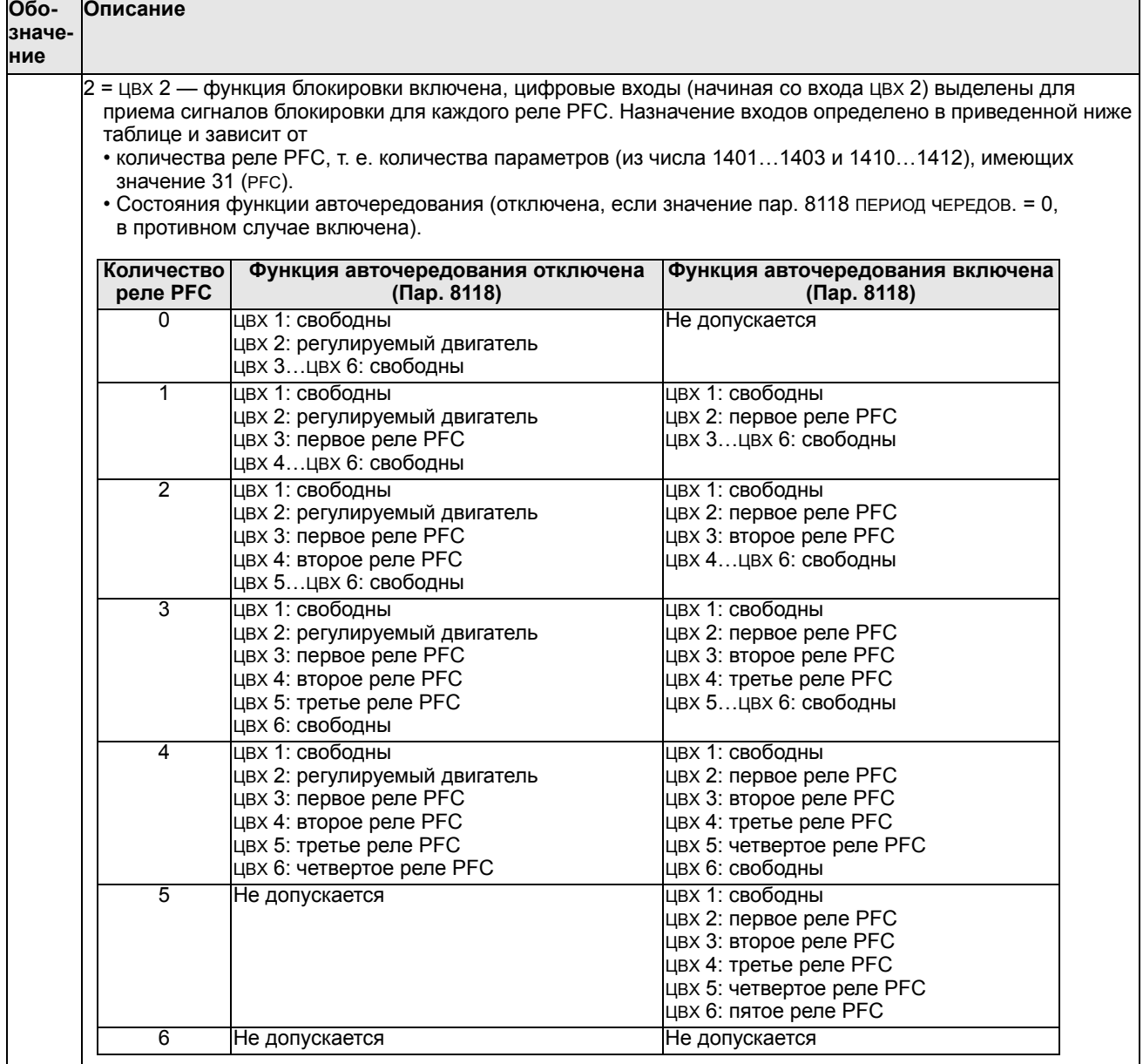

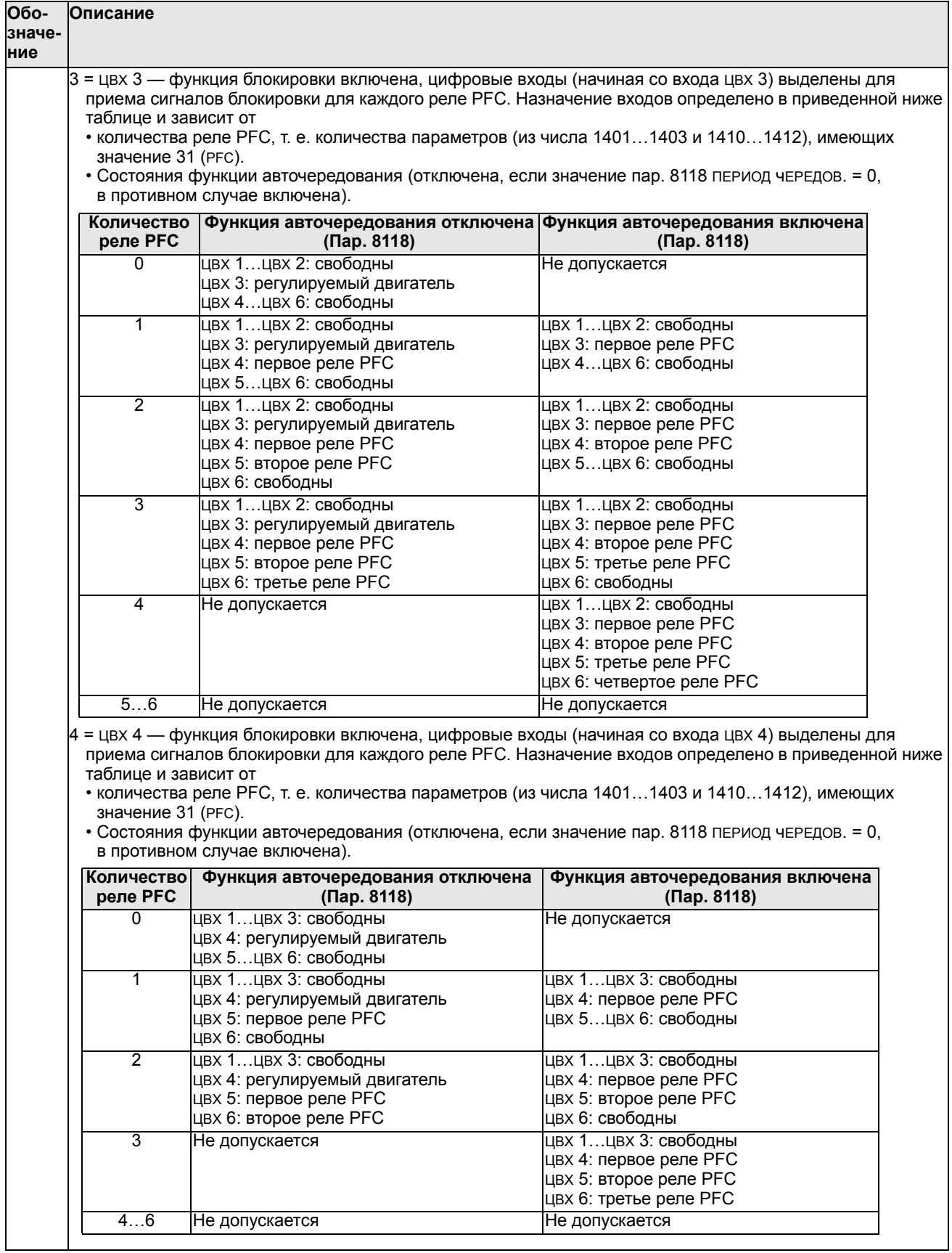

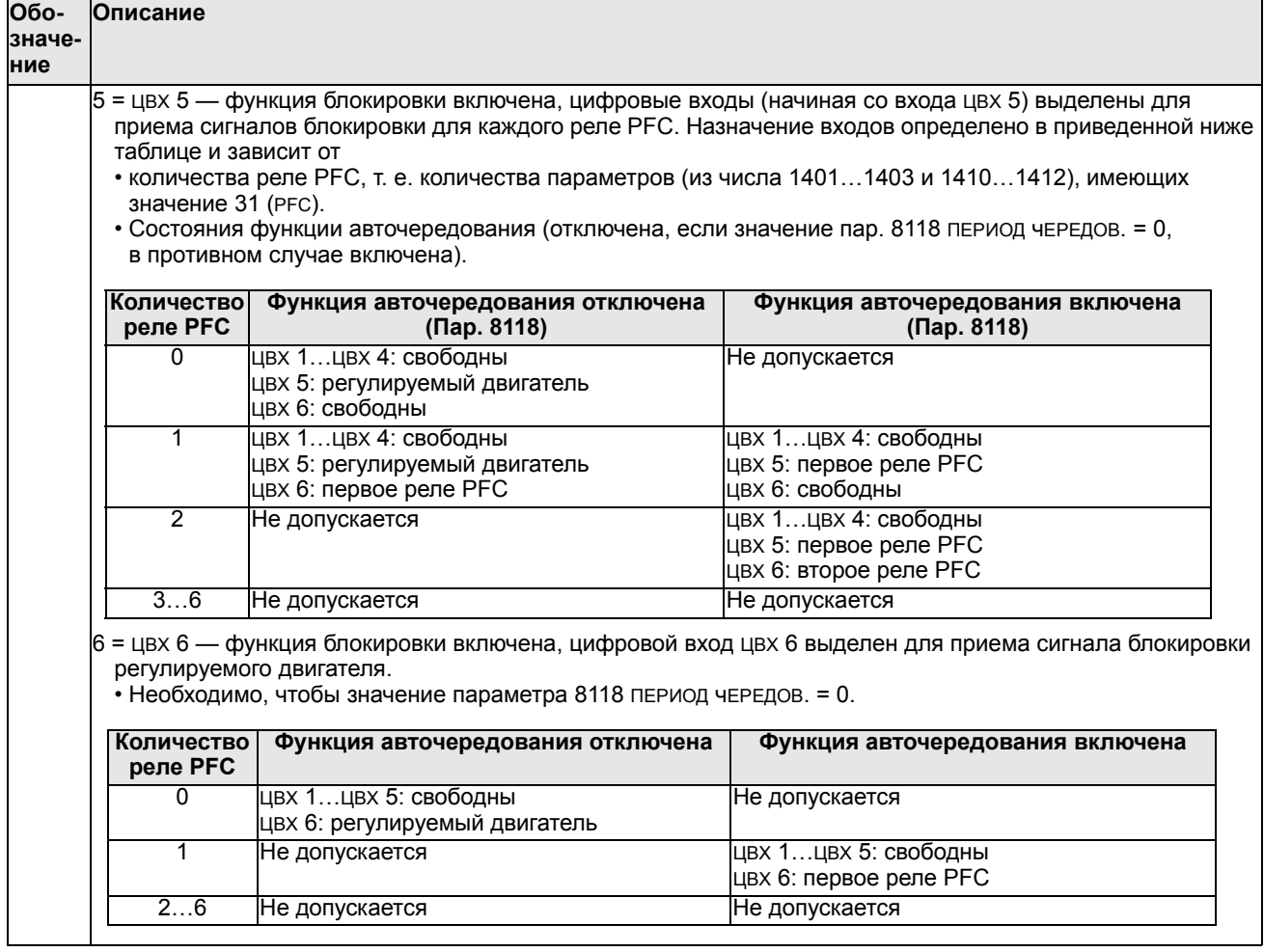

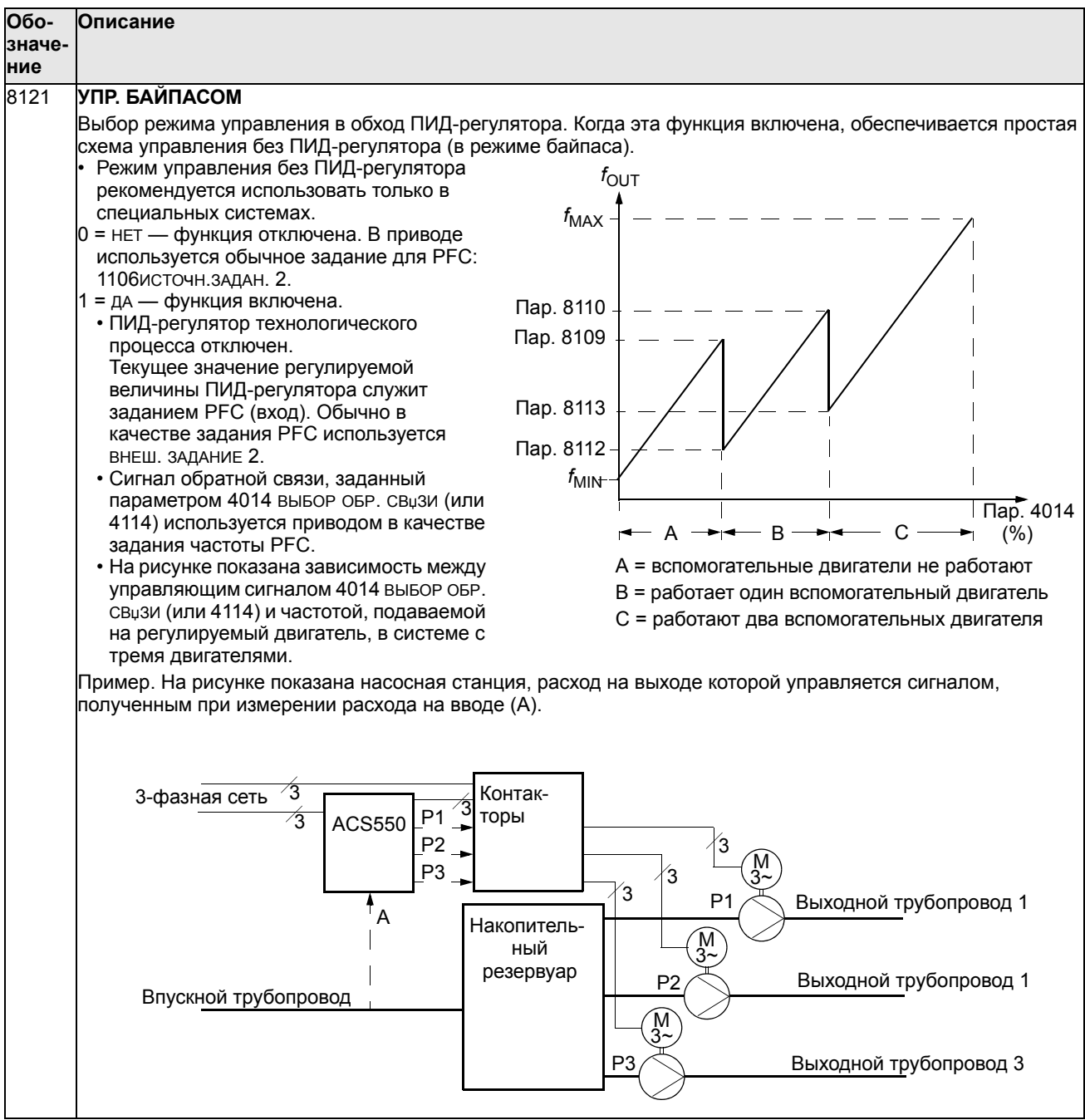

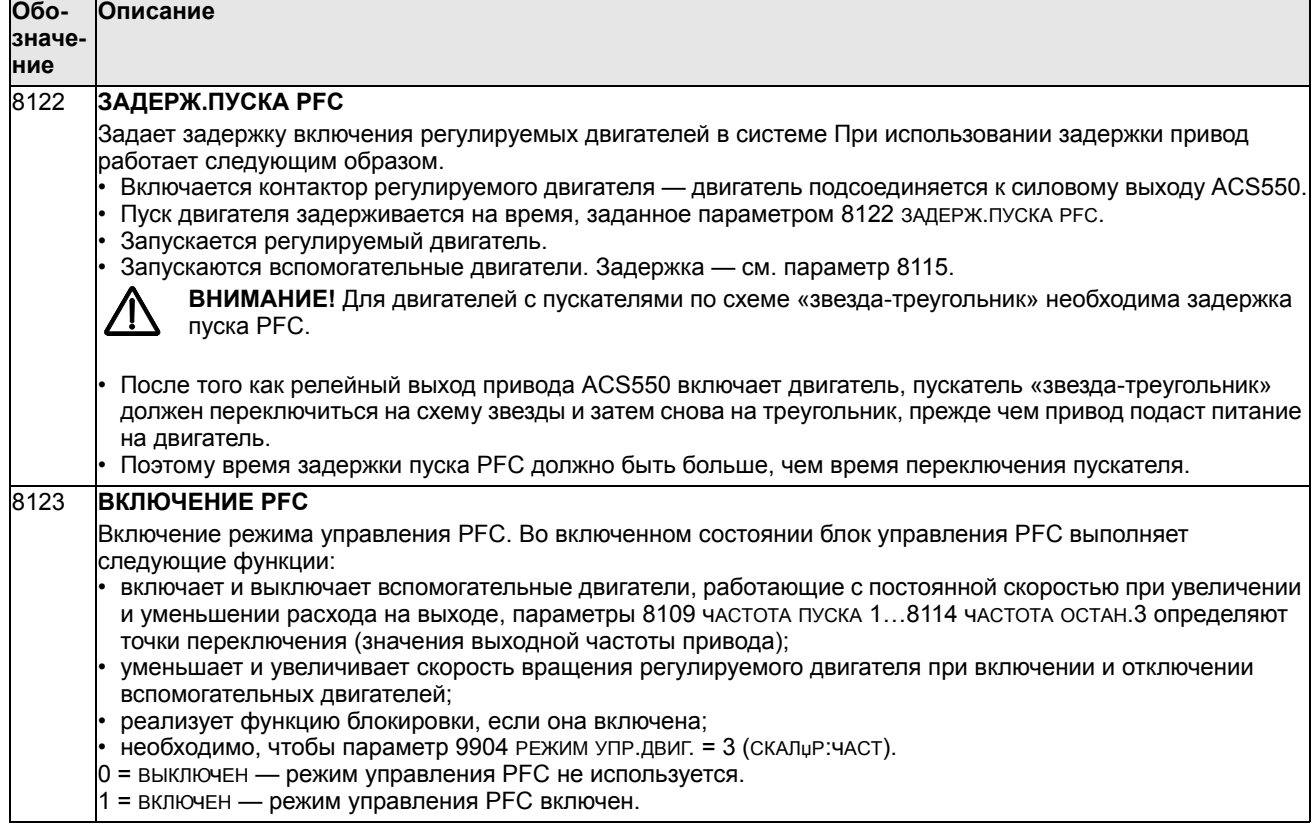

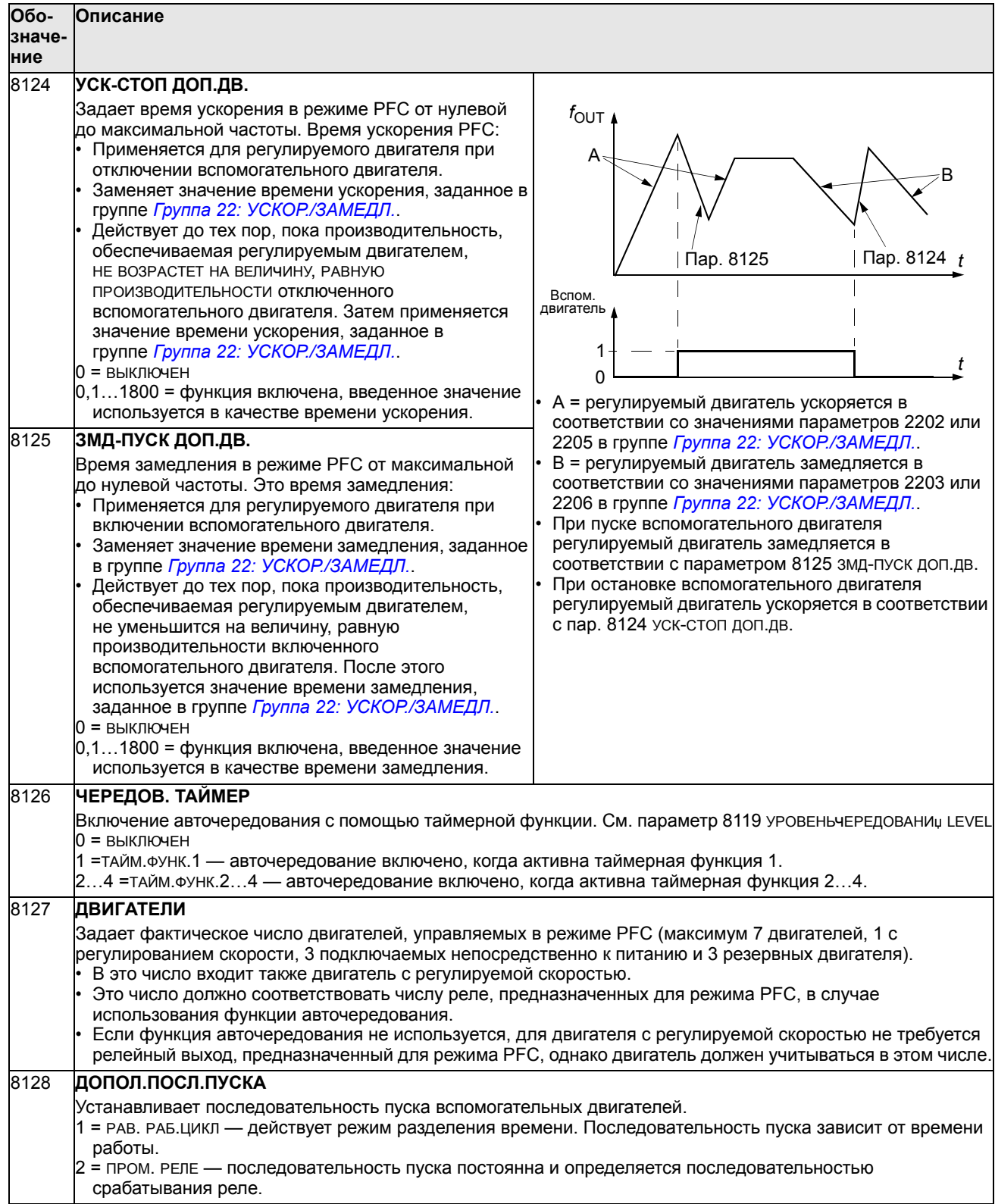

## Группа 98: ДОП. МОДУЛИ

Эта группа содержит параметры конфигурации дополнительных модулей, в частности, интерфейсного модуля, обеспечивающего связь с приводом по последовательному каналу передачи данных.

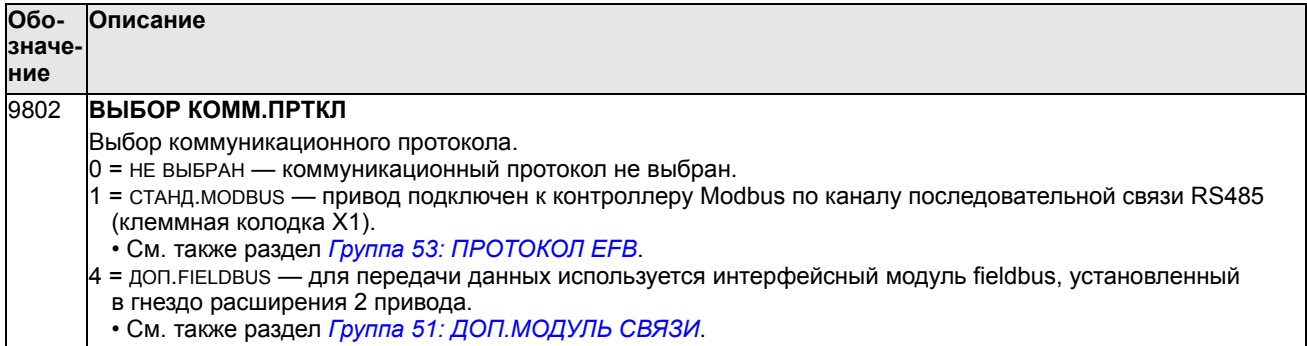

# **Встроенная шина fieldbus**

## **Краткие сведения**

Привод ACS550 можно настроить для приема управляющих команд от внешней системы по стандартному протоколу последовательной передачи данных. При использовании последовательной связи привод ACS550 может

- либо получать всю управляющую информацию по шине fieldbus, либо
- работать в смешанном режиме управления, в котором часть информации поступает по шине fieldbus, а часть — по другим каналам, например, через цифровые или аналоговые входы и от панели управления.

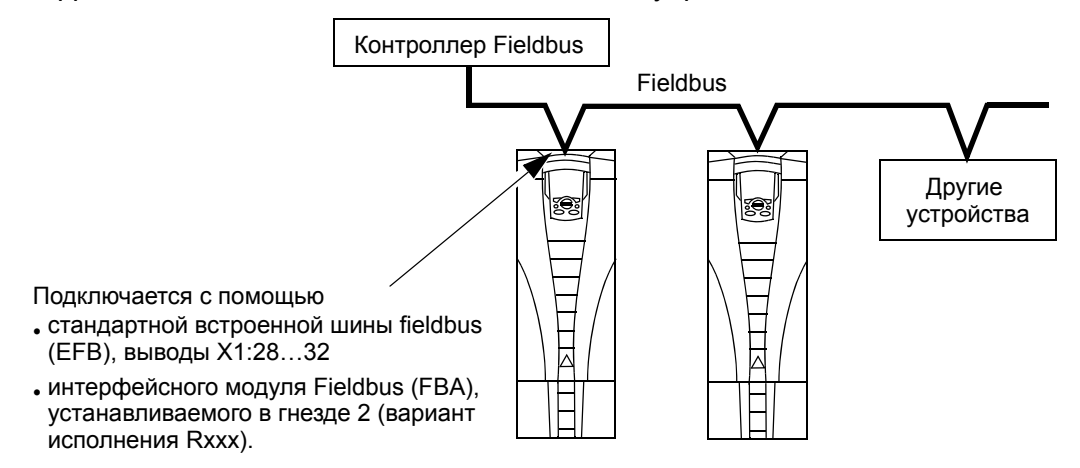

Возможны две основные конфигурации связи по последовательному каналу:

- Встроенная шина Fieldbus (EFB) с использованием интерфейса RS485, выводы X1:28…32 платы управления, связь между системой управления и приводом осуществляется по протоколу Modbus. (Описание протокола и профиля конфигурации приведено в разделах *Технические данные протокола Modbus* и *Технические данные профилей управления АВВ* далее в этой главе.)
- интерфейсный модуль fieldbus (FBA) см. главу *Интерфейсный модуль Fieldbus* на стр. *287*.

#### Интерфейс управления

В общем случае основной интерфейс управления между Modbus и приводом включает в себя:

- Слова вывода
	- командное слово
	- задание 1
	- $-$  задание 2
- Слова ввода
	- СЛОВО СОСТОЯНИЯ
	- текущее значение 1
	- текущее значение 2
	- текущее значение 3
	- текущее значение 4
	- текущее значение 5
	- текущее значение 6
	- текущее значение 7
	- текущее значение 8

Содержимое этих слов определяется профилем конфигурации. Подробная информация об этих профилях приведена в разделе Технические данные профилей управления АВВ на стр. 271.

Примечание. Слова «выход» и «вход» употребляются в тех значениях, которые они имеют по отношению к контроллеру fieldbus. Например, «выход» указывает, что поток данных направлен от контроллера fieldbus к приводу, с точки зрения привода это «вход».

## Проектирование

Проектирование сети должно отвечать на следующие вопросы.

- Сколько устройств и какого типа устройства должны подключаться к сети?
- Какая управляющая информация должна передаваться на приводы?
- $\bullet$ Какая информация должна пересылаться от приводов в систему управления в качестве обратной связи?

# Механический и электрический монтаж — EFB

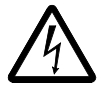

ВНИМАНИЕ! Подключение следует производить, когда привод отключен от источника питания.

Выводы привода 28...32 предназначены для связи по интерфейсу RS485.

- Используйте кабель типа Belden 9842 или эквивалентный. Belden 9842 является кабелем с двумя экранированными витыми парами с волновым сопротивлением 120 Ом.
- Используйте одну из этих витых экранированных пар для связи RS485. Используйте эту пару для соединения между собой всех выводов А (-) и всех выводов В (+).
- Подключите один из проводов второй пары к логической земле (вывод 31), при этом второй провод оставьте свободным.
- Непосредственное заземление шины RS485 в каких-либо точках не допускается. Необходимо заземлить все устройства, подключенные к шине, с помощью соответствующих выводов для заземления.
- Как обычно, заземляющие проводники не должны образовывать замкнутых контуров, все устройства должны быть подключены к общей «земле».
- Каналы RS485 должны быть соединены в последовательную цепь без отходящих линий.
- Для уменьшения помех на обоих концах сети RS485 должны быть установлены нагрузочные резисторы сопротивлением 120 Ом. Подключение/отключение оконечных резисторов выполняется с помощью DIP-переключателя. См. приведенные ниже схему и таблицу.

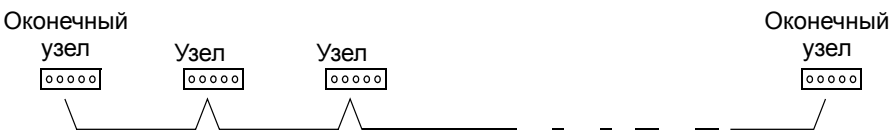

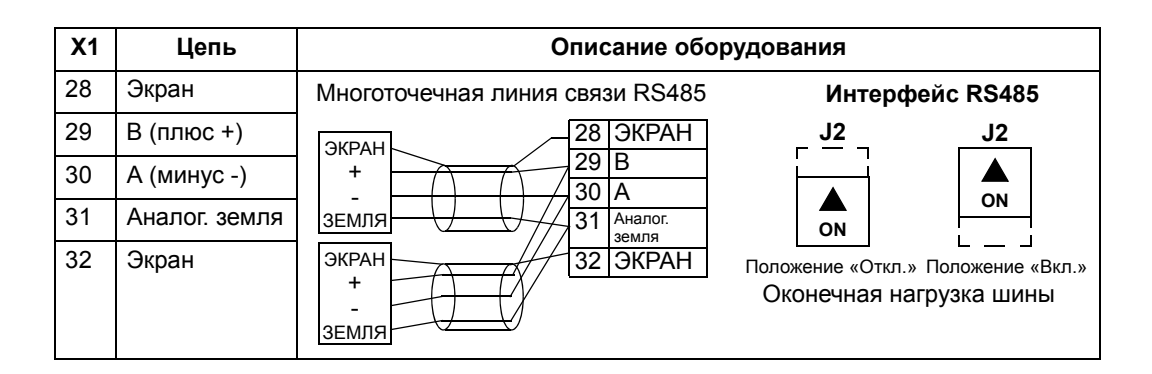

- Подключите экран с каждого конца кабеля к приводу. На одном конце  $\bullet$ подключите экран к выводу 28, а на другом — к выводу 32. Не подключайте экраны входного и выходного кабеля к одному и тому же выводу, чтобы экран не образовывал замкнутый контур.
- Настройка передачи информации рассматривается в следующих разделах:
	- Настройка связи EFB на стр. 250
	- Включение функций управления привода EFB на стр. 252
	- Специальные технические параметры соответствующего протокола ЕГВ. Например, см. раздел Технические данные протокола Modbus на стр. 261.

# Настройка связи ЕГВ

#### Выбор связи по последовательному каналу

Для включения последовательного интерфейса установите параметр 9802 ВЫБОР КОММ.ПРТКЛ) = 1 (СТАНД. MODBUS).

Примечание. Если вы не видите желаемого варианта на панели управления, это означает, что программное обеспечение протокола не записано в память для приложений привода.

#### Конфигурация последовательного канала связи

Установка параметра 9802 автоматически задает соответствующие значения по умолчанию параметров, определяющих процесс обмена данными. Эти параметры и их описание приведены ниже. В частности, обратите внимание на то, что может потребоваться изменение адреса узла.

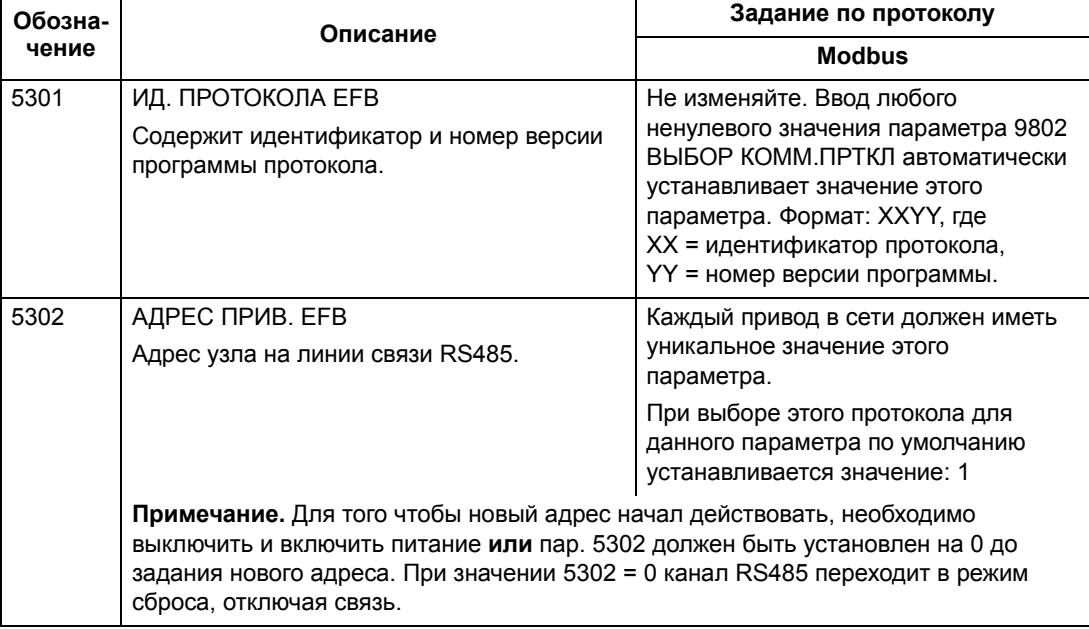

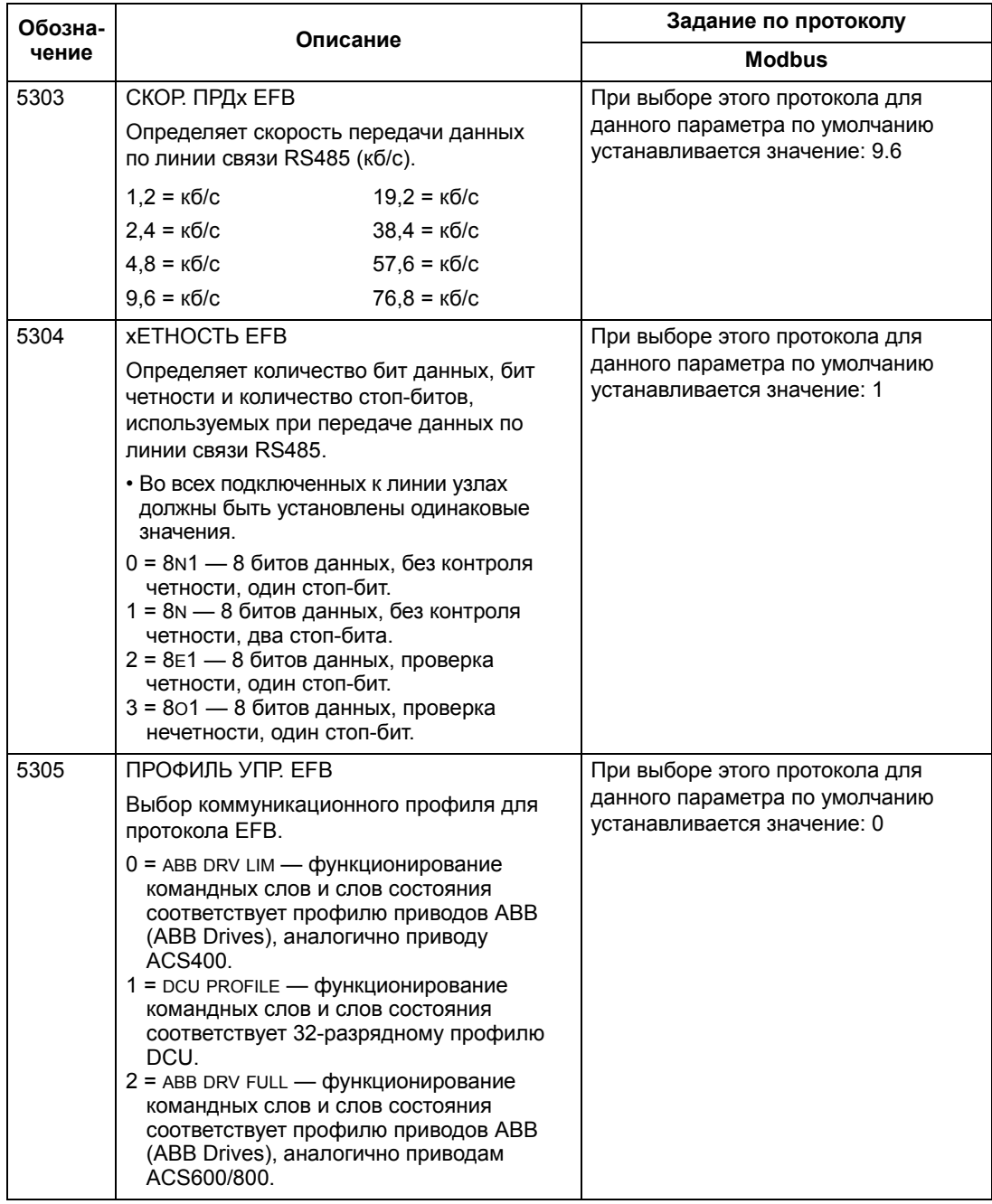

Примечание. После изменения значений параметров связи необходимо повторно активизировать протокол путем отключения и включения питания привода либо путем очистки и повторного ввода адреса узла (5302).

## **Включение функций управления привода — EFB**

#### **Управление приводом**

Для управления по шине Fieldbus различными функциями привода необходимо выполнить следующие настройки:

- установить привод в режим управления функцией по шине fieldbus,
- задать данные привода, необходимые для управления, в качестве входных данных шины fieldbus,
- определить данные управления, необходимые для привода, в качестве выходных данных шины fieldbus.

В следующих разделах рассматриваются в общих чертах конфигурации, необходимые для каждой функции управления. Подробности, касающиеся конкретного протокола, приведены в документации, поставляемой с модулем FBA.

#### **Управление пуском/остановом, направлением вращения**

Для управления пуском/остановом/направлением вращения привода по шине fieldbus необходимо:

- установить параметры привода, как указано ниже,
- команды контроллера Fieldbus расположить в соответствующих позициях (эти позиции определяются документацией протокола и зависят от выбора протокола).

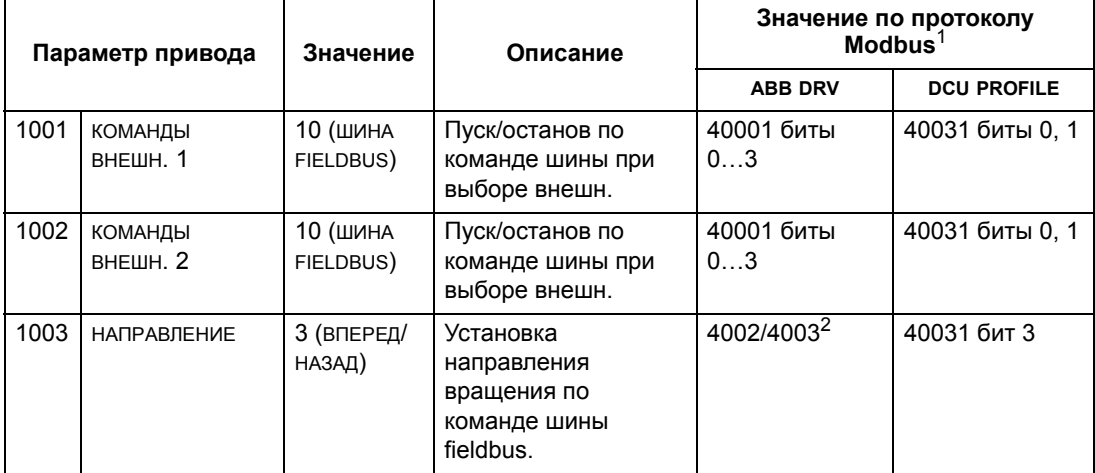

<sup>1</sup> Значение по протоколу Modbus может зависеть от используемого профиля, поэтому в этих таблицах приведены две колонки. Одна колонка относится к профилю приводов ABB, ее следует выбирать, когда параметр 5305 = 0 (ABB DRV LIM) или 5305 = 2 (ABB DRV FULL). Другая колонка соответствует профилю DCU, ее необходимо использовать, когда параметр 5305 = 1 (DCU PROFILE). См. раздел *Технические данные профилей управления АВВ* на стр. *271*.

<sup>2</sup> Задание дает возможность управлять направлением вращения — отрицательное значение обеспечивает обратное вращение.
#### **Выбор входного задания**

Для передачи входных заданий на привод по шине fieldbus необходимо:

- установить параметры привода, как указано ниже,
- расположить слово (слова) задания контроллера в соответствующих позициях (эти позиции определяются документацией протокола и зависят от выбора протокола).

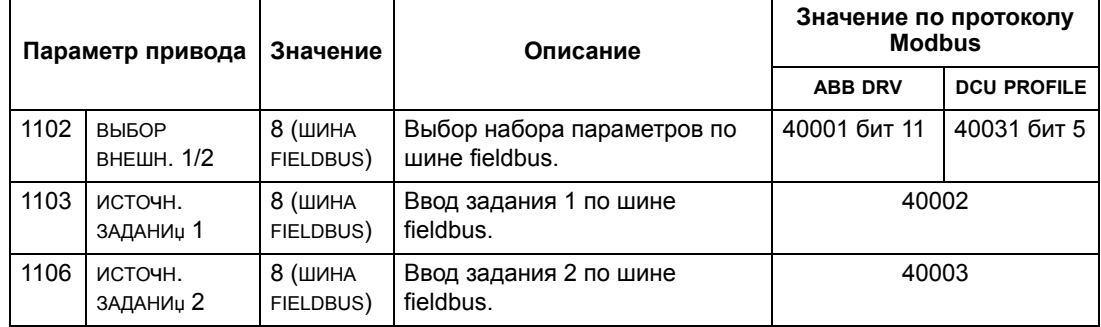

#### *Масштабирование задания*

При необходимости ЗАДАНИџ можно масштабировать. См. соответственно:

- Регистр Modbus *40002* в разделе *Технические данные протокола Modbus* на стр. *261*
- *Масштабирование задания* в разделе *Технические данные профилей управления АВВ* на стр. *271*.

#### **Различные функции управления приводом**

При использовании шины fieldbus для выполнения различных функций управления приводом необходимо:

- установить параметры привода, как указано ниже,
- команды контроллера Fieldbus расположить в соответствующих позициях (эти позиции определяются документацией протокола и зависят от выбора протокола).

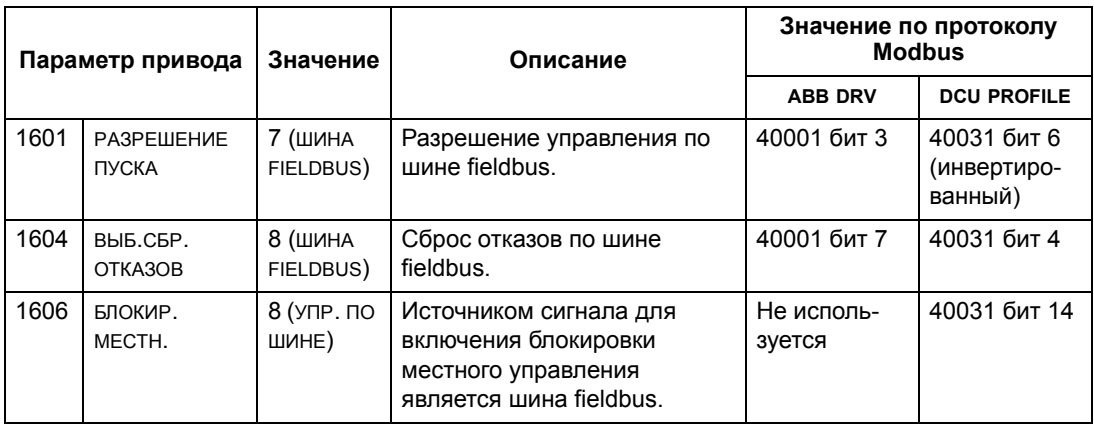

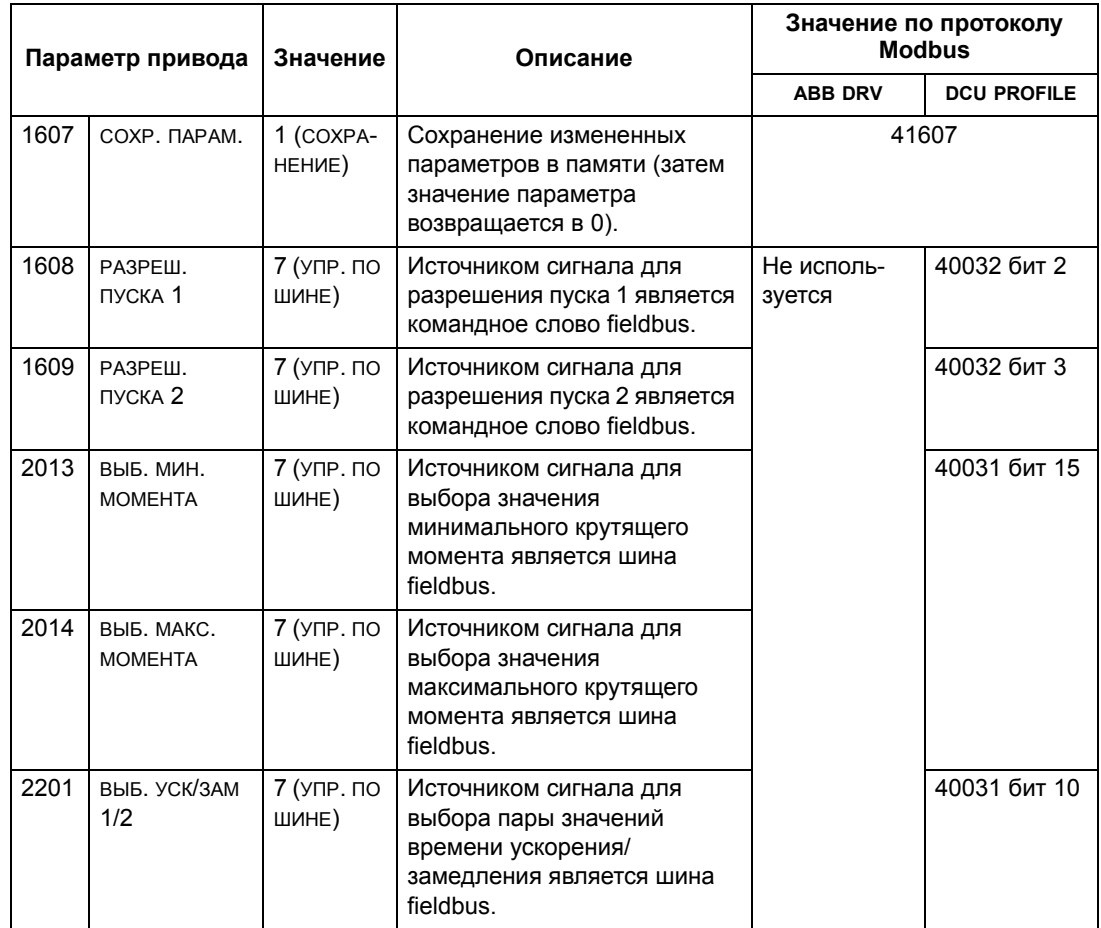

#### **Управление релейными выходами**

Для управления релейными выходами по шине fieldbus необходимо:

- установить параметры привода, как указано ниже,
- формируемые контроллером fieldbus команды управления реле, записанные в двоичном коде, расположить в соответствующих позициях (эти позиции определяются документацией протокола и зависят от выбора протокола).

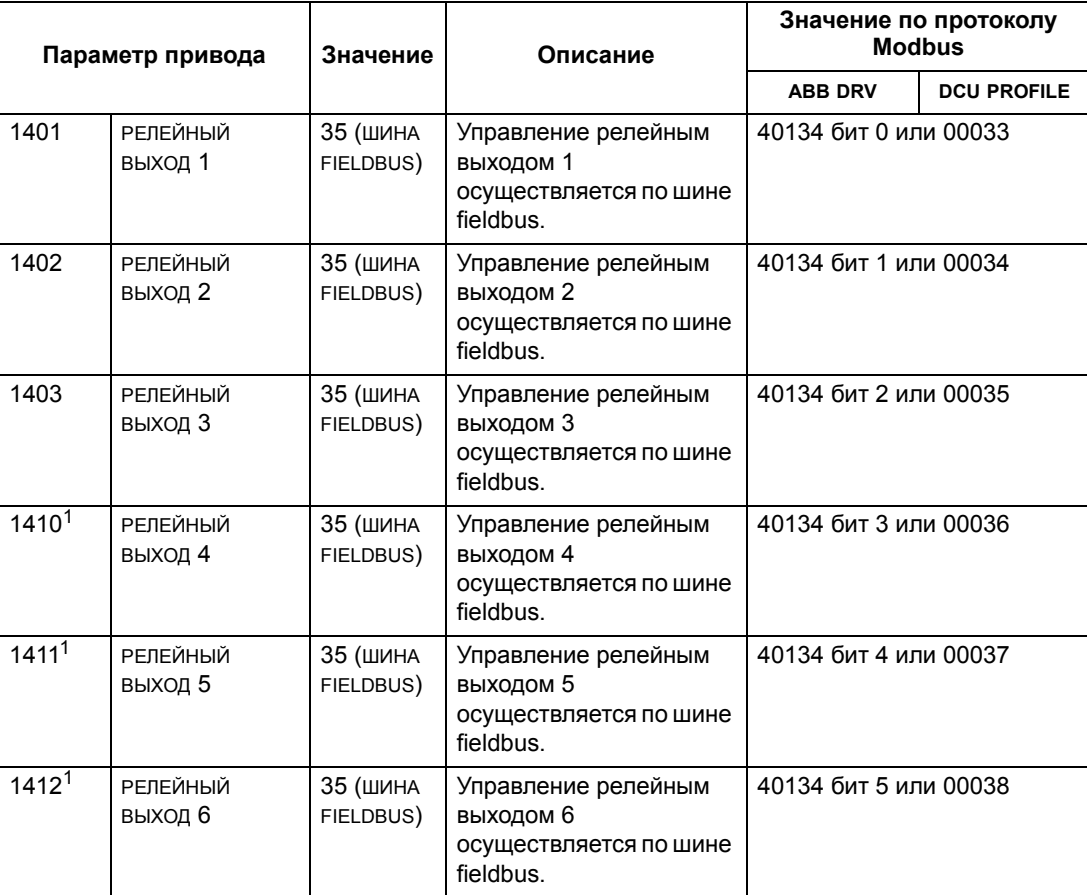

<sup>1</sup> Если требуется более 3 реле, необходимо установить дополнительный модуль релейных выходов.

**Примечание.** Данные обратной связи о состоянии реле выводятся без дополнительной настройки следующим образом.

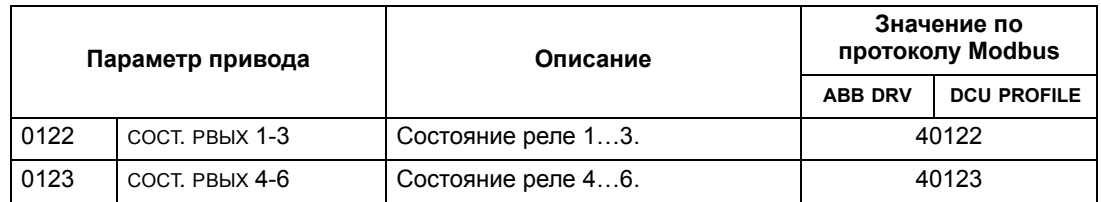

#### **Управление аналоговыми выходами**

Для управления аналоговыми выходами по шине fieldbus (например, для формирования уставки ПИД-регулятора) необходимо:

- установить параметры привода, как указано ниже,
- расположить в соответствующих позициях аналоговые величины, поступающие из контроллера fieldbus (эти позиции определяются документацией протокола и зависят от выбора протокола).

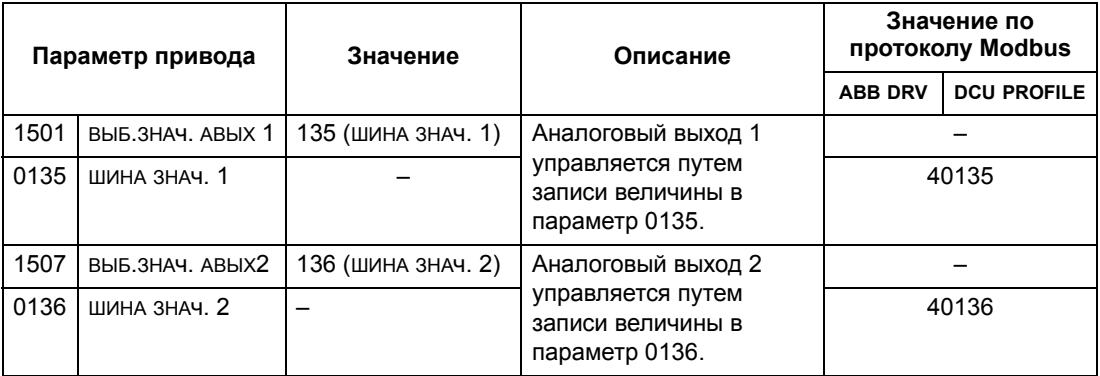

## **Источник уставки ПИД-регулятора**

Для выбора шины fieldbus в качестве источника задания уставки для контура ПИД-регулирования установите следующие значения параметров:

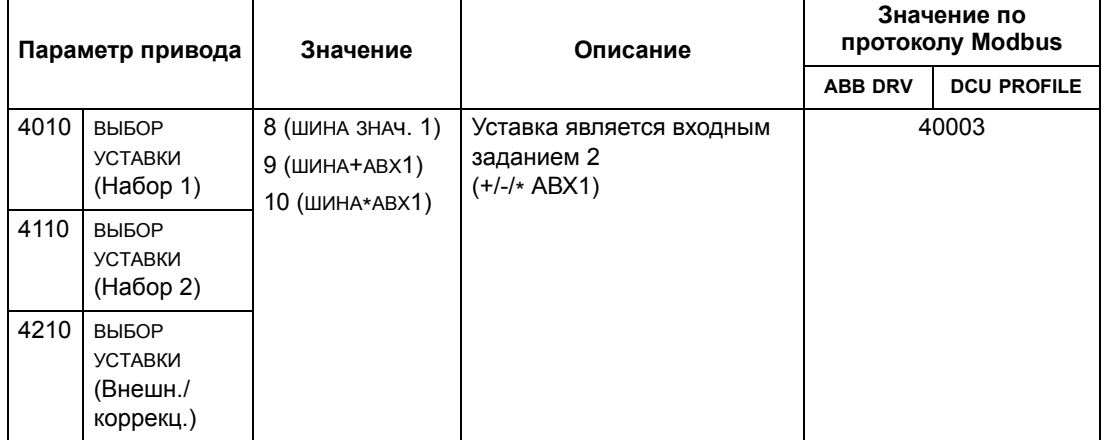

#### **Ошибки связи**

При использовании управления по шине fieldbus задается реакция привода при отказе связи по последовательному каналу.

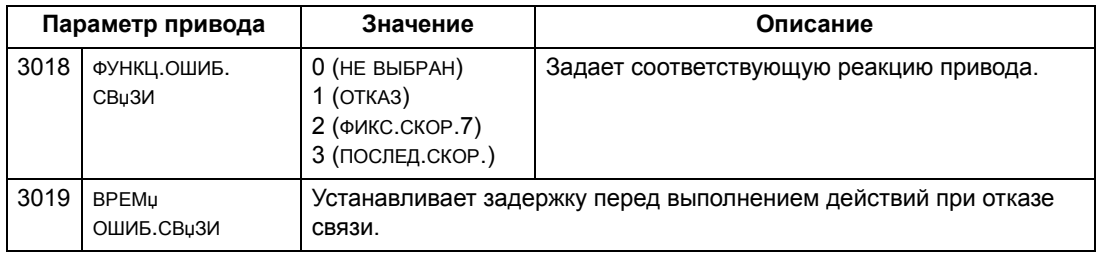

# Обратная связь от привода — EFB

## Предварительно выбираемая обратная связь

Назначение входов контроллера (выходов привода) определяется установленным протоколом. Такая обратная связь не требует конфигурирования привода. В следующей таблице дана выборка из возможных вариантов обратной связи. Полный перечень приведен в списках входных слов / точек / объектов в разделе технических данных для соответствующего протокола, начиная со стр. 261.

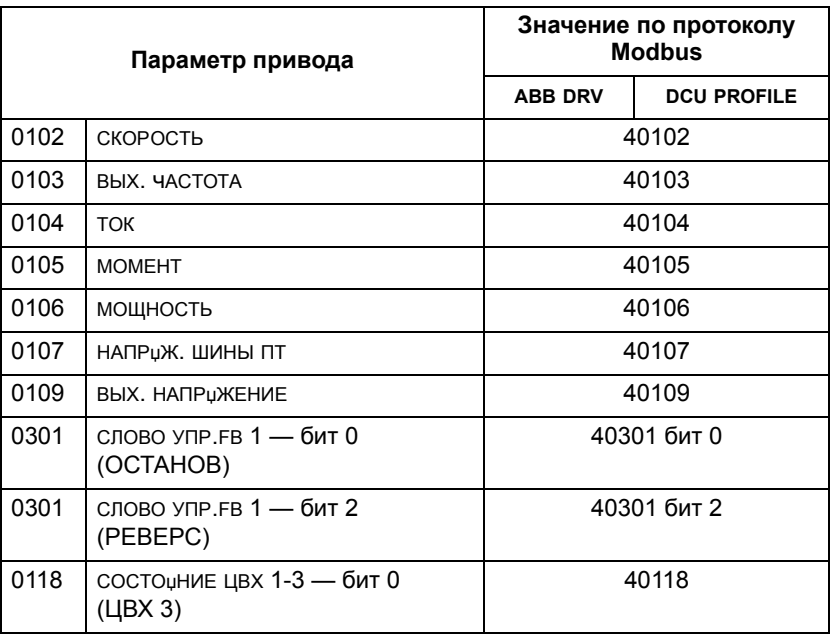

Примечание. При работе с Modbus доступ к любому параметру осуществляется в следующем формате: «4», затем номер параметра.

#### Масштабирование фактической величины

Масштаб текущих значений может зависеть от выбранного протокола. В общем случае, для текущей величины масштабируется целочисленное значение обратной связи с использованием величины разрешения параметра. (Разрешение параметра рассматривается в разделе Полный перечень параметров на стр. 123.) Например:

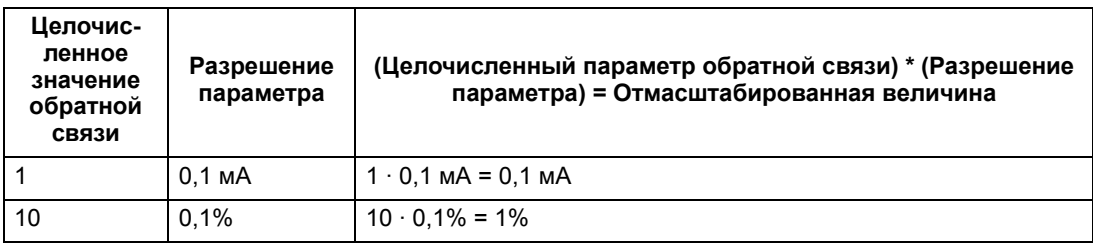

Для параметров, значения которых задаются в процентах, в разделе Полное описание параметров указаны их значения, соответствующие 100 %. В таких случаях преобразование из процентов в технические единицы измерений выполняется путем умножения на значение параметра, соответствующего 100 %, и деления на 100 %.

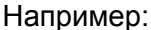

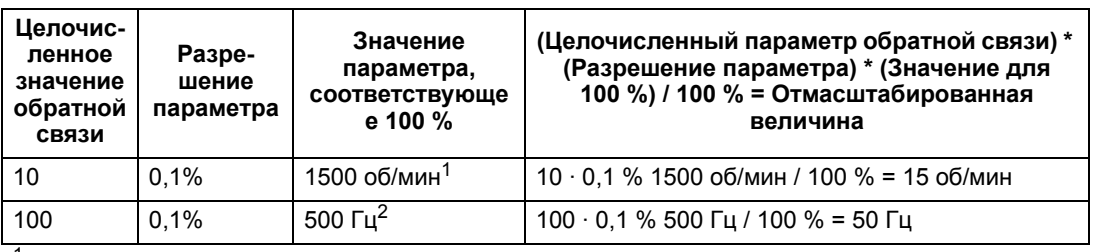

 $^1$  В этом примере предполагается. что 100 % значению действительной величины соответствует параметр 9908 ном.скорость двг, таким образом, значение пар. 9908 = 1500 об/мин.

 $2$  В этом примере предполагается, что 100 % значению действительной величины соответствует параметр 9907 ном частота двиг, таким образом значение пар. 9907 = 500 Гц.

# Диагностика — ЕГВ

#### Очередность отказов для диагностики привода

Общая информация о диагностике ACS500 приведена в разделе Диагностика на стр. 313. Информация о трех последних отказах ACS500 передается по шине fieldbus согласно следующей таблице.

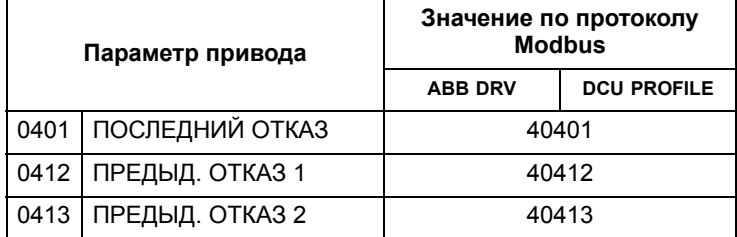

#### Диагностика последовательного канала связи

Неисправности сети могут быть вызваны различными причинами. Вот некоторые из них:

- плохое соединение
- неправильный монтаж (включая перепутанные местами провода)
- плохое заземление
- дублирование номеров узлов
- неверная настройка приводов или других сетевых устройств.

Основные средства диагностики, предназначенные для поиска неисправностей в сети ЕЕВ, используют параметры 5306...5309 Группа 53: ПРОТОКОЛ ЕЕВ. Эти параметры подробно описаны в разделе Полное описание параметров на стр. 138.

#### Диагностические ситуации

В этом подразделе рассматриваются различные диагностические ситуации симптомы неисправностей и действия по их устранению.

#### Нормальная работа.

При нормальной работе параметры 5306...5309 каждого привода действуют следующим образом:

- 5306 СООБЩ. ОК ЕГВ передается (передается для каждого сообщения, правильно принятого и адресованного данному приводу).
- 5307 ОШИБКИ СРС ЕГВ не передается (такое сообщение передается при приеме сообщения с ошибкой контроля CRC).
- 5308 ОШИБКИ UART ЕГВ не передается (такое сообщение передается при обнаружении ошибочного формата символов, например, ошибки четности или кадрирования).
- 5309 СОСТО НИЕ ЕГВ ИЗМЕНЯЕТ СВОЕ ЗНАЧЕНИЕ В ЗАВИСИМОСТИ ОТ ПОТОКА данных в сети.

#### Отказ в линии связи

Настройка работы привода ACS550 в случае отказа линии связи рассматривалась ранее, в разделе Ошибки связи на стр. 256. Обработкой отказов управляют следующие параметры: функц. ОШИБ. СВµЗИ и 3019 ВРЕМµ ошив.свизи. Эти параметры подробно описываются в разделе Полное описание параметров на стр. 138.

#### В линии отсутствует ведущая станция

При отсутствии в линии ведущей станции ни на одном узле не появляются ни сообщения сообщ. ок ЕЕВ, ни сообщения об ошибках (5307 ошибки свс егв и 5308 ОШИБКИ UART EFB).

Для устранения неисправности:

- Проверьте, что ведущее сетевое управляющее устройство подключено к сети и должным образом запрограммировано.
- Проверьте подключение кабеля и отсутствие в нем обрывов и коротких замыканий.

#### Дублированные узлы

Если у двух и более узлов совпадают номера:

- Адресация приводов с одинаковыми номерами невозможна.
- Каждый раз при записи или считывании с определенного узла формируется сообщение 5307 ОШИБКИ СRC ЕFВ ИЛИ 5308 ОШИБКИ UART ЕFВ.

Для устранения неисправности: проверьте номера всех узлов, измените конфликтующие (одинаковые) номера.

#### Перепутано подключение проводов

Если перепутаны провода линии связи (вывод А одного привода подключен к выводу В другого):

- Сообщение 5306 сообщ. ок ЕГВ не передается.
- Формируются сообщения ошибки СРС ЕГВ и 5308 ОШИБКИ UART ЕГВ.

Для устранения неисправности: проверьте правильность соединения проводов в канале RS-485.

#### Отказ 28 - комм. ошибка1

Если на панели управления привода отображается код отказа 28 КОММ. ОШИБКА1, ТО ВОЗМОЖНЫ СЛЕДУЮЩИЕ НЕИСПРАВНОСТИ:

- Отказало ведущее устройство. Для устранения этой неисправности восстановите работу ведущего устройства.
- Плохая связь в линии. Для устранения дефектов проверьте подключение линии связи на приводе.
- Время ожидания для привода слишком мало для данной системы. Ведущее устройство не успевает опросить привод за заданное время ожидания. Для устранения неисправности увеличьте значение времени ожидания, используя параметр 3019 времи ошиб. свизи.

#### Отказы 31...33 ЕГВ1... ЕГВ3

Три кода отказов ЕFB, перечисленные для привода в главе Диагностика на стр. 313 (коды отказов 31...33), не используются.

#### Периодическое отключение от линии

Перечисленные выше неисправности являются наиболее часто встречающимися при управлении приводами ACS550 по шине связи. Периодические отказы могут быть также связаны с

- ПЛОХИМИ СОЕДИНЕНИЯМИ,
- износом проводов, вызванным вибрациями оборудования,
- плохим заземлением и экранированием как устройств, так и кабелей связи.

# Технические данные протокола Modbus

#### Краткие сведения

Протокол Modbus® разработан компанией Modicon Inc. для управления устройствами, содержащими программируемые контроллеры Modicon. Благодаря простоте реализации и применения этот язык управления контроллерами был быстро принят в качестве действующего стандарта для объединения в единую систему широкого набора управляющих контроллеров и управляемых устройств.

Modbus — это протокол последовательной асинхронной связи. Обмен данными выполняется в полудуплексном режиме в конфигурации «одно ведущее устройство и одно или несколько ведомых устройств». Для связи одного ведущего и одного ведомого устройства можно использовать интерфейс RS232, однако чаще применяется многоузловая сеть RS485 с одним ведущим устройством, которое управляет несколькими ведомыми устройствами. В качестве физического интерфейса Modbus в преобразователе ACS550 используется RS485.

#### **RTU**

В спецификации протокола Modbus определены два различных режима передачи: ASCII (американский стандартный код обмена информацией) и RTU. Привод ACS550 поддерживает только режим RTU.

## Сводка функций

ACS550 поддерживает следующие функции Modbus.

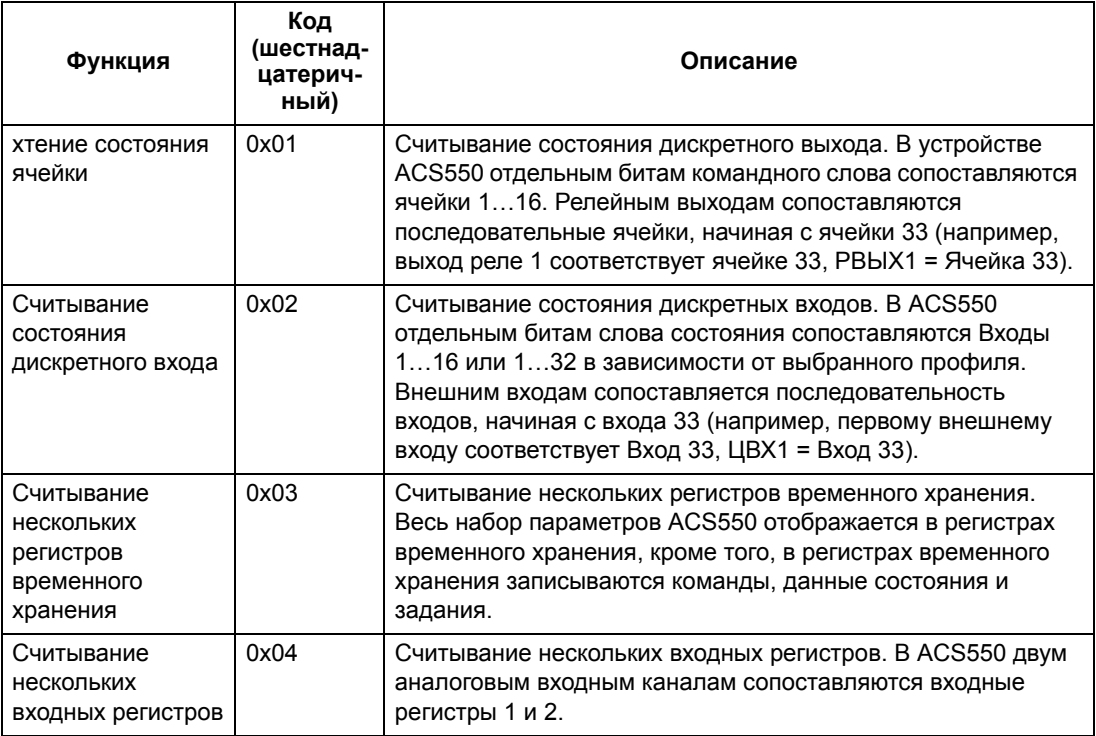

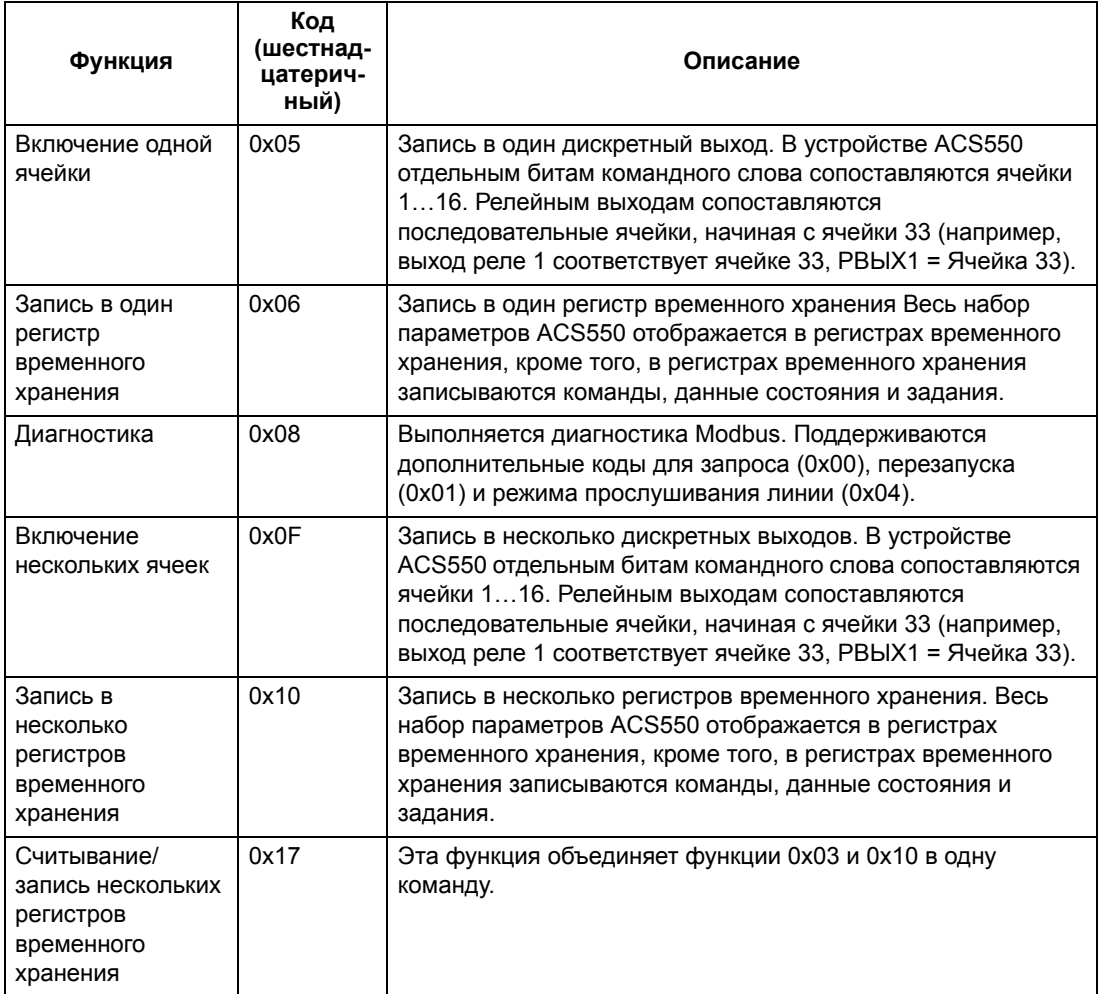

#### *Сводка сопоставлений*

В следующей таблице сведены сопоставления параметров и входов/выходов ACS550 и пространства значений Modbus. Более подробные сведения приведены ниже в разделе *Адресация Modbus*.

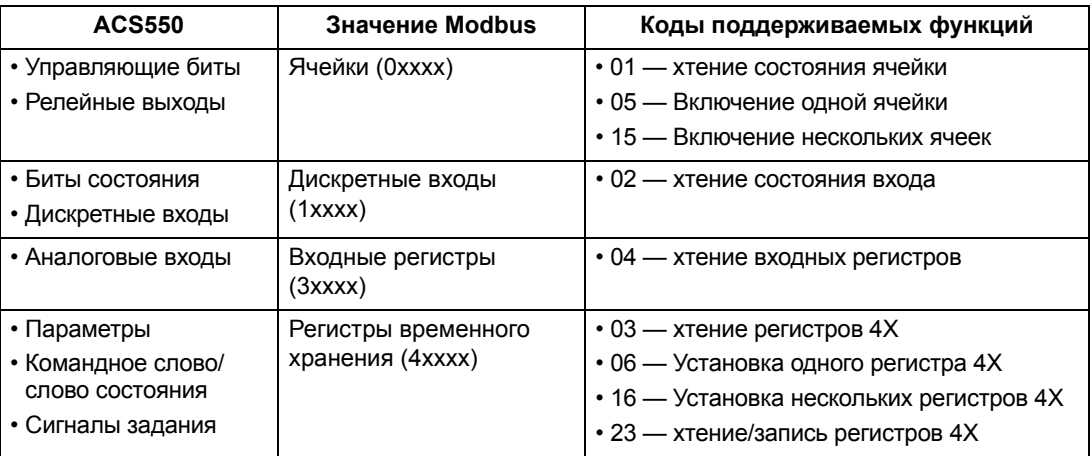

## Профили связи

Привод ACS550 поддерживает различные профили для передачи управляющей информации и информации о состоянии через интерфейс Modbus. Для выбора профиля служит параметр 5305 профиль УПР. ЕГВ.

- ABB DRV LIM основным профилем (и профилем по умолчанию) является профиль ABB DRV LIM. Реализация профиля приводов ABB обеспечивает совместимость управляющего интерфейса с приводами ACS400. Профиль приводов ABB базируется на интерфейсе PROFIBUS. Он подробно рассматривается в следующих разделах.
- DCU PROFILE профиль DCU PROFILE характеризуется расширенным 32-битовым интерфейсом для передачи сигналов управления и состояния. Это внутренний интерфейс между основным оборудованием привода и оборудованием встроенной шины.
- ABB DRV FULL профиль ABB DRV FULL является реализацией профиля приводов АВВ и обеспечивает совместимость управляющего интерфейса с приводами ACS600 и ACS800. Эта реализация поддерживает биты двух командных слов, не поддерживаемые в реализации ABB DRV LIM.

## **Адресация Modbus**

В протоколе Modbus каждый функциональный код подразумевает доступ к конкретному набору значений Modbus. Таким образом, первая цифра не включается в адресное поле сообщения Modbus.

Примечание. Привод ACS550 поддерживает адресацию с отсчетом от нуля, предусмотренную спецификацией Modbus. Регистр временного хранения 40002 в сообщении Modbus имеет адрес 0001. Аналогично, ячейка 33 в сообщении Modbus имеет адрес 0032.

См. раздел Сводка сопоставлений выше. В следующих разделах приведено подробное описание отображения в каждый из наборов значений Modbus.

Соответствие 0хххх — ячейки Modbus. В набор Modbus 0хххх под названием «Ячейки Modbus» привод отображает следующую информацию:

- Побитовую карту командного слова (параметр 5305 профиль упр. ЕГВ). Для этой цели зарезервированы первые 32 ячейки.
- Состояния релейных выходов, пронумерованные последовательно, начиная сячейки 00033.

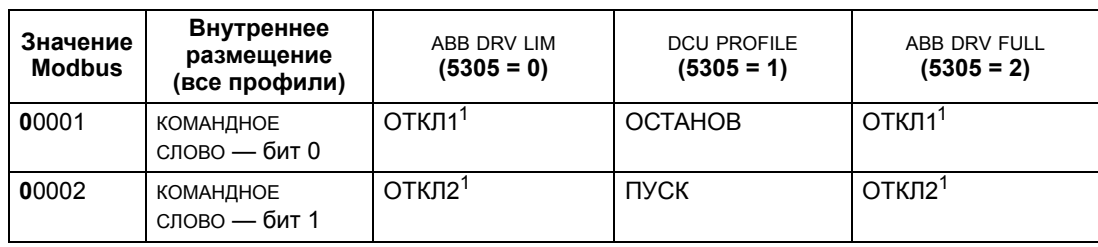

В таблице приведено содержимое набора значений 0хххх.

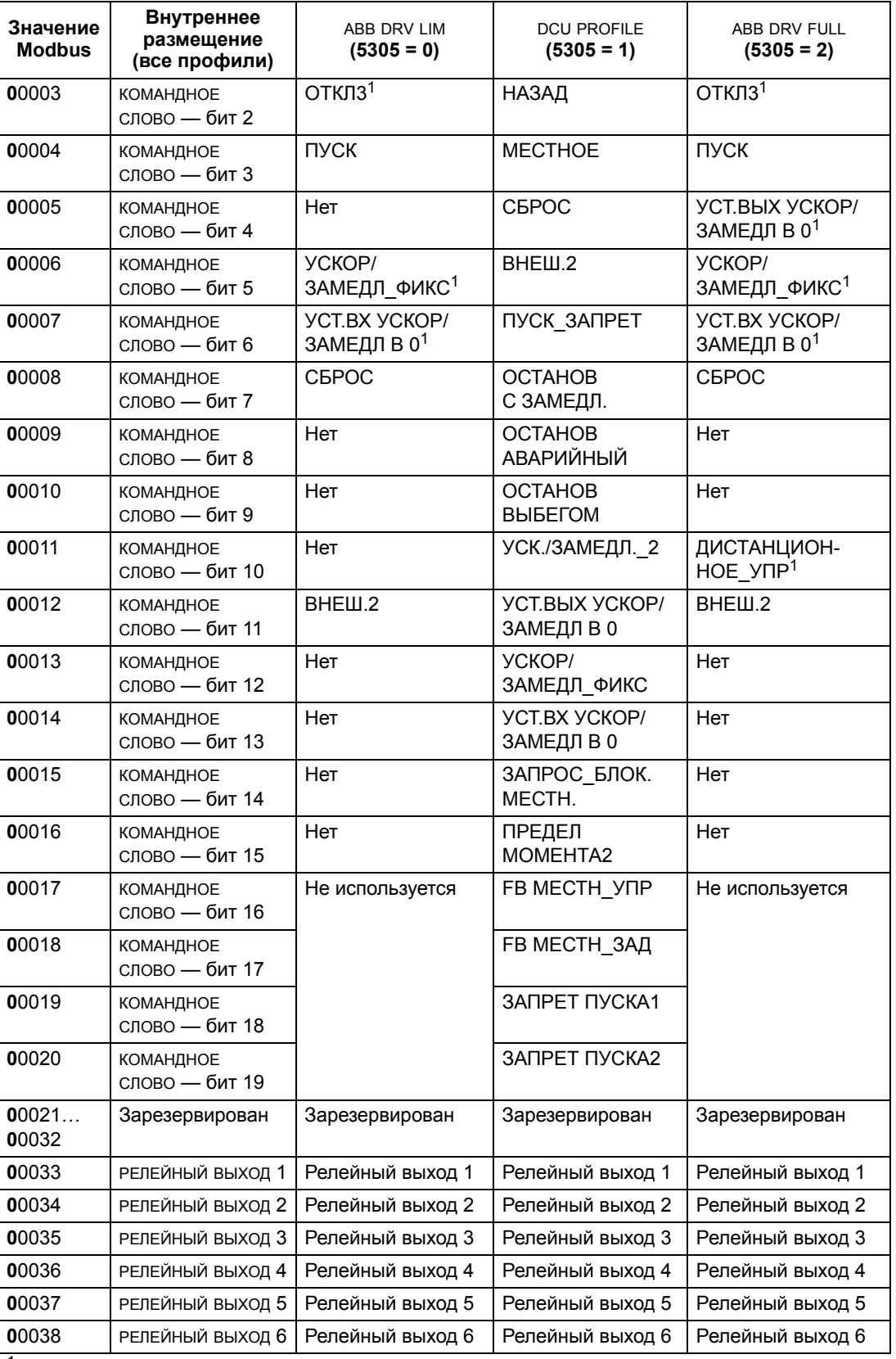

 $1 =$  Активным является низкий уровень

Для регистров 0хххх:

- ХТЕНИЕ СОСТОЯНИЯ ВОЗМОЖНО ВСЕГДА.
- Включение разрешается путем конфигурирования привода пользователем для управления через интерфейс fieldbus.
- Дополнительные релейные выходы добавляются последовательно.

Привод ACS550 поддерживает следующие коды функций Modbus для ячеек:

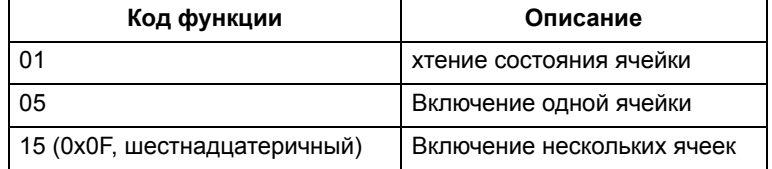

Соответствие 1xxxx - дискретные входы Modbus. В набор Modbus 1xxxx под названием «Дискретные входы Modbus» привод отображает следующую информацию:

- побитовую карту слова состочнич (параметр 5305 профиль УПР. ЕГВ), для этой цели зарезервированы первые 32 входа;
- дискретные аппаратные входы, пронумерованные последовательно, начиная со входа 00033.

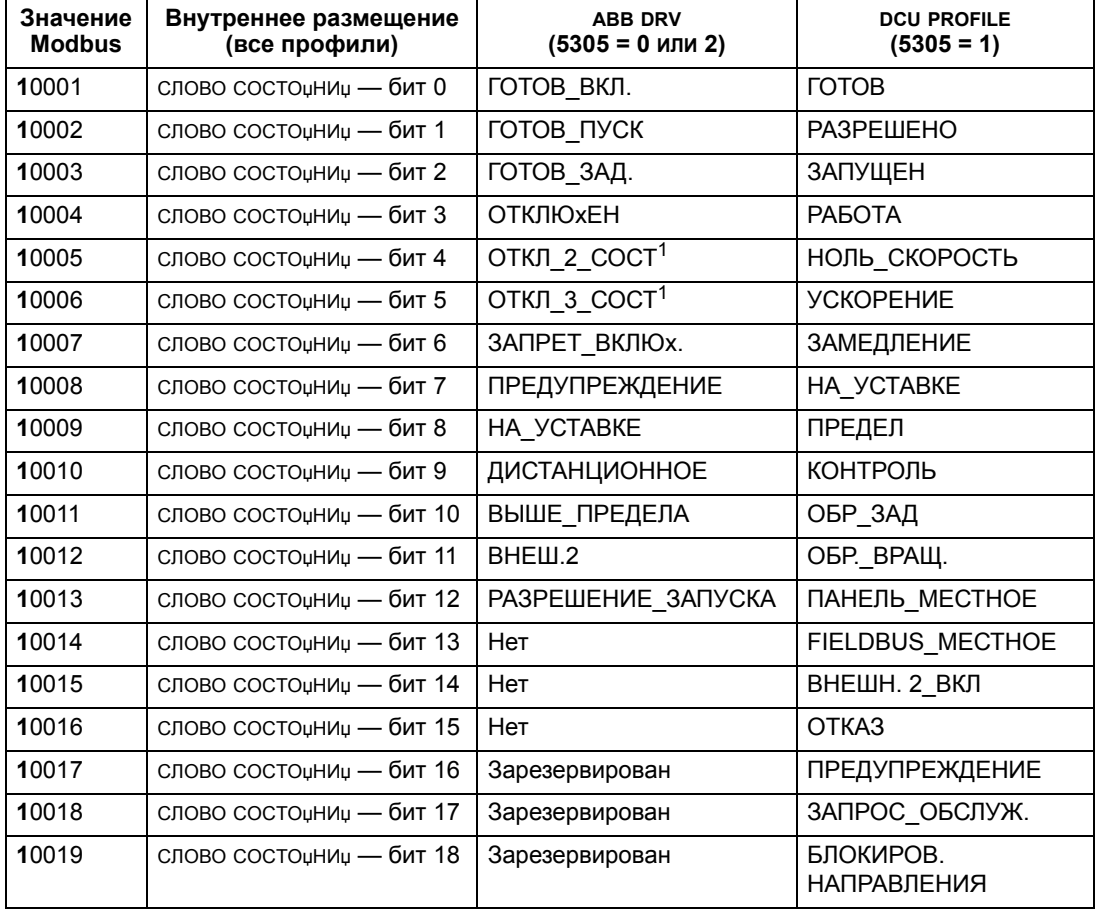

В таблице приведено содержимое набора значений 1 хххх.

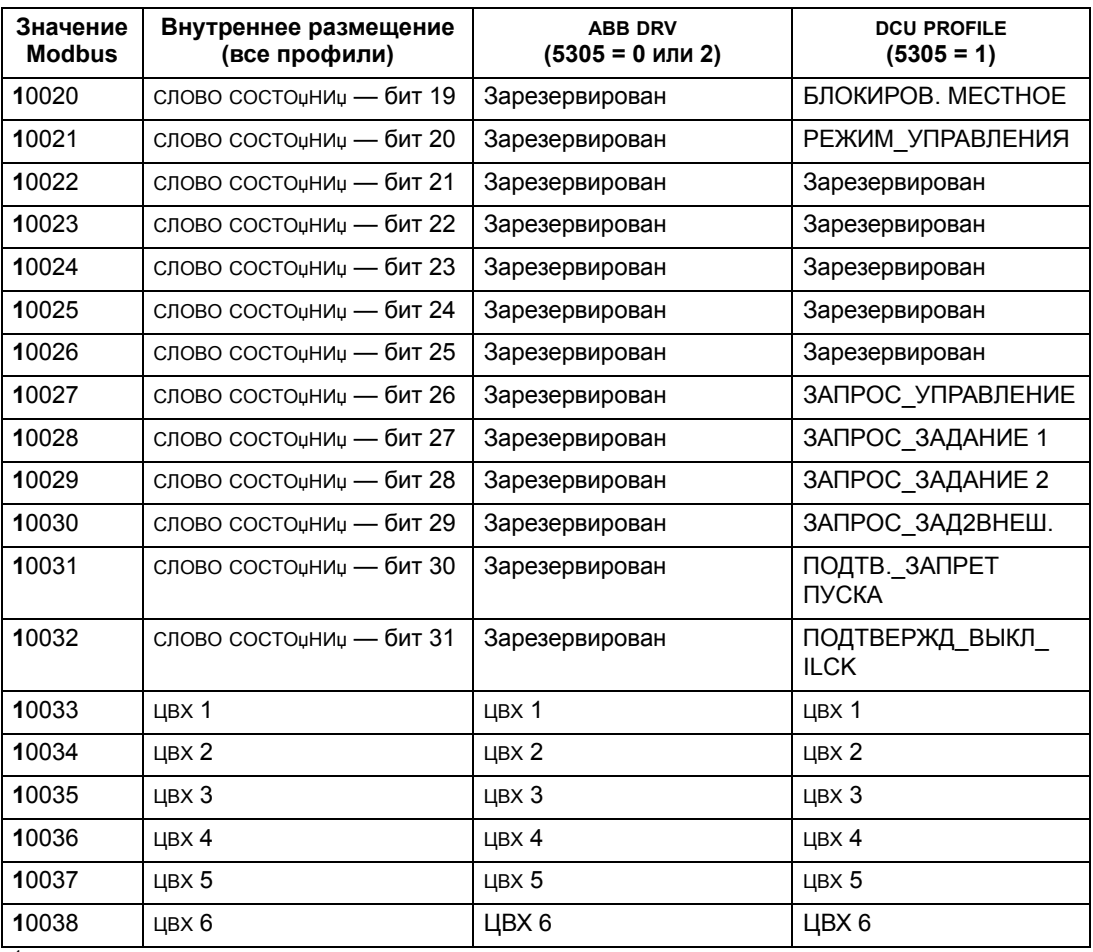

 $1 =$  Активным является низкий уровень

Для регистров 1xxxx:

• Дополнительные дискретные входы добавляются последовательно.

Привод ACS550 поддерживает следующие коды функций Modbus для дискретных входов:

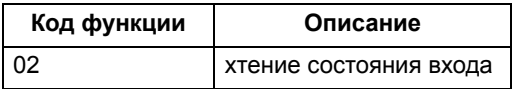

**Соответствие 3xxxx — Входы Modbus.** В набор Modbus 3xxxx под названием «Входные регистры Modbus» привод отображает следующую информацию:

• любые заданные пользователем аналоговые входы.

В таблице приведено содержимое входных регистров.

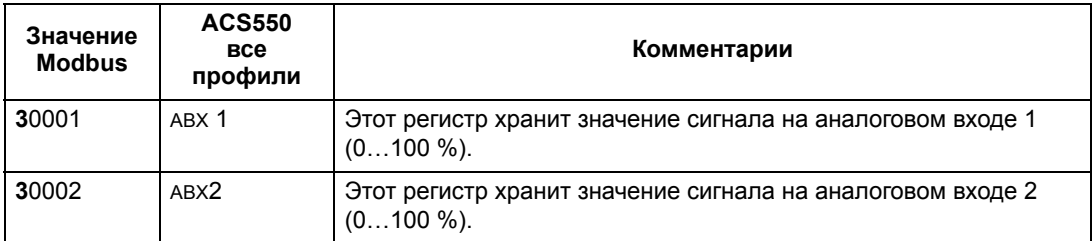

Привод ACS550 поддерживает следующие коды функций Modbus для регистров 3xxxx:

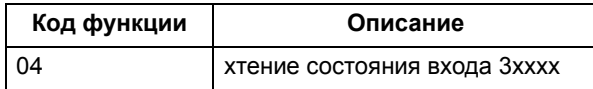

**Отображение регистра 4xxxx.** Параметры и другие данные привода отображаются в регистры временного хранения 4xxxx следующим образом:

- Регистры 40001…40099 содержат управляющие и текущие значения. Описание этих регистров приведено в таблице ниже.
- Регистры 40101…49999 хранят параметры привода 0101…9999. Адреса регистров, которые не соответствуют параметрам привода, недействительны. При попытке чтения или записи по такому адресу интерфейс Modbus возвращает в контроллер код исключения.

В таблице приведено содержимое управляющих регистров привода 40001…40099 (для регистров 4xxxx с номерами выше 40099 см. список параметров привода, например, 40102 — параметр 0102).

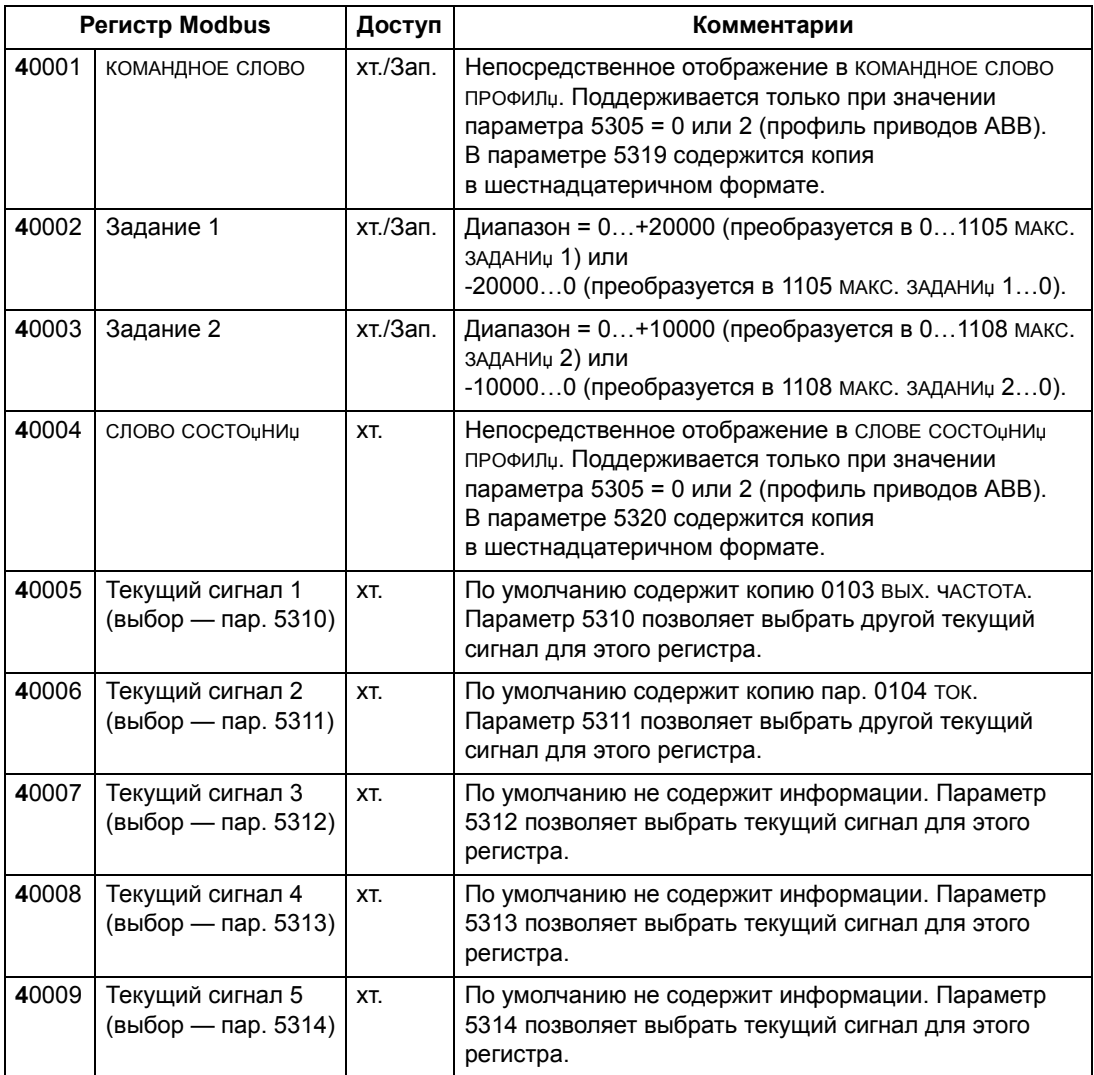

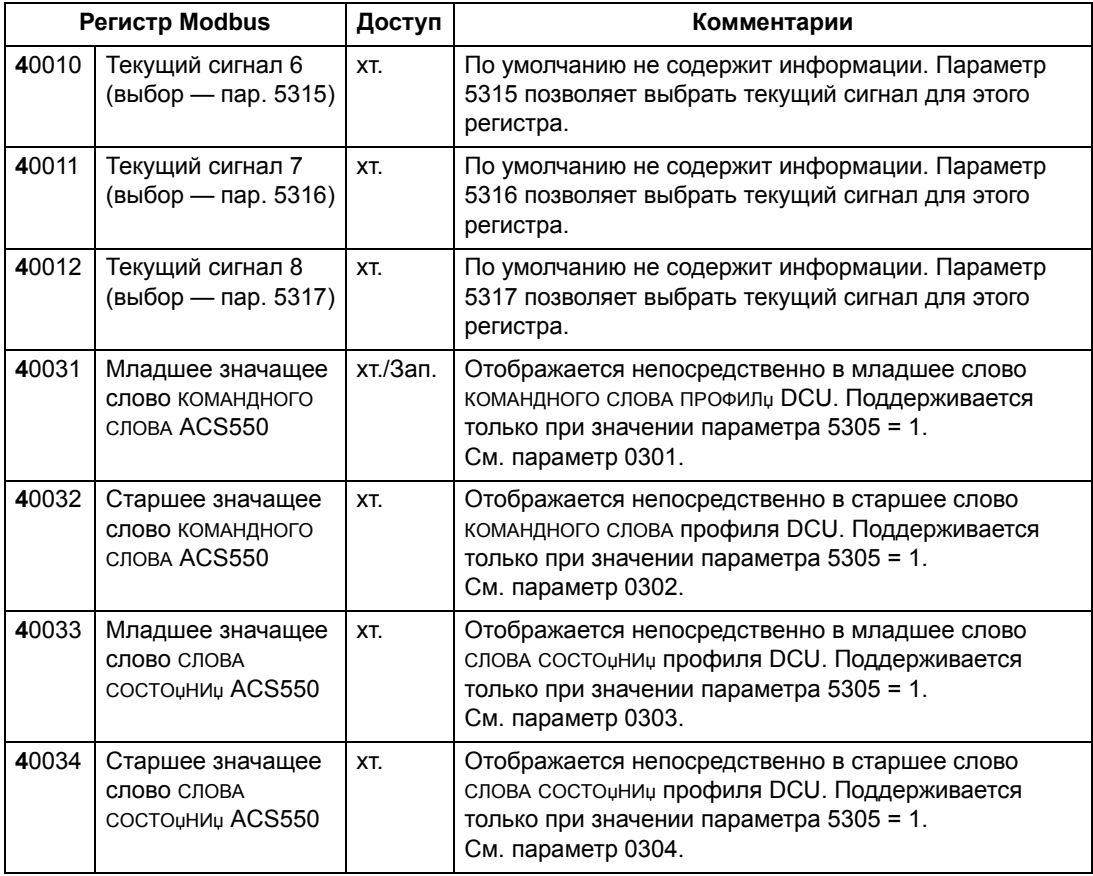

В протоколе Modbus параметры привода *Группа 53: ПРОТОКОЛ EFB* содержат информацию об отображении параметров в регистры 4хххх.

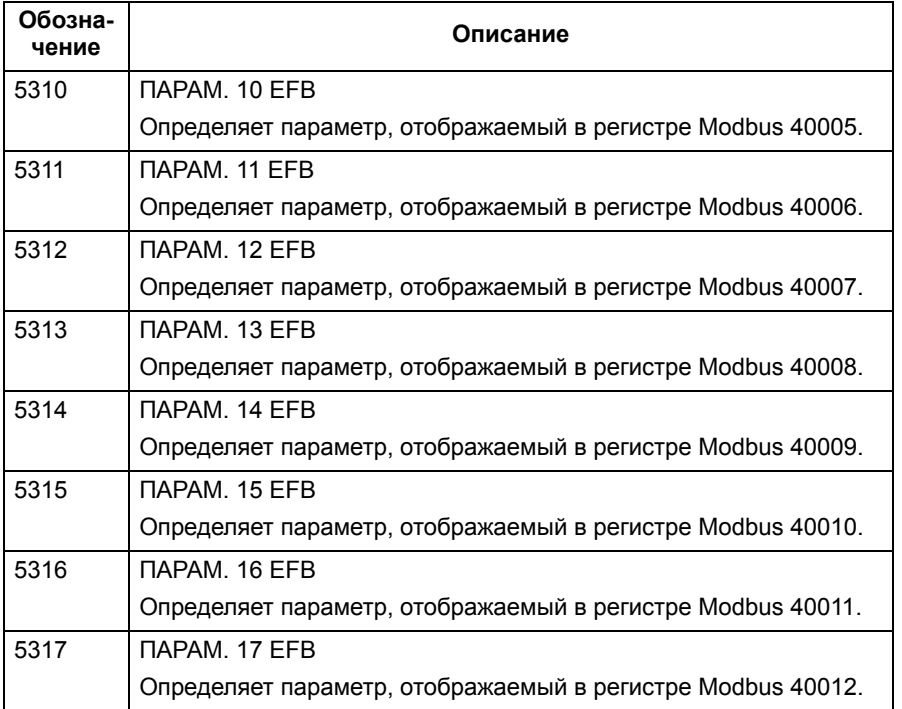

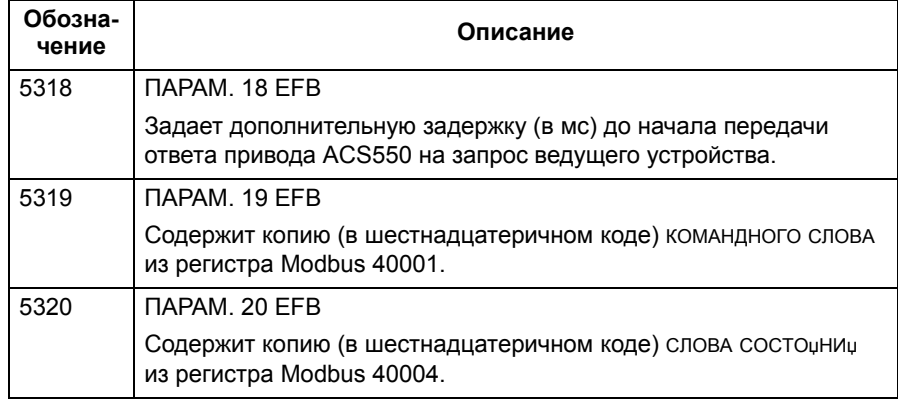

Все параметры доступны для чтения и записи, если это не запрещено приводом. При записи параметров выполняется проверка правильности их значений и адресов регистров.

Примечание. Записанные через стандартный интерфейс Modbus значения параметров не сохраняются автоматически в энергонезависимой памяти, т.е. измененные значения будут утрачены при отключении питания. Для сохранения измененных значений служит параметр 1607 СОХР. ПАРАМ.

Привод ACS550 поддерживает следующие коды функций Modbus для регистров 4хххх:

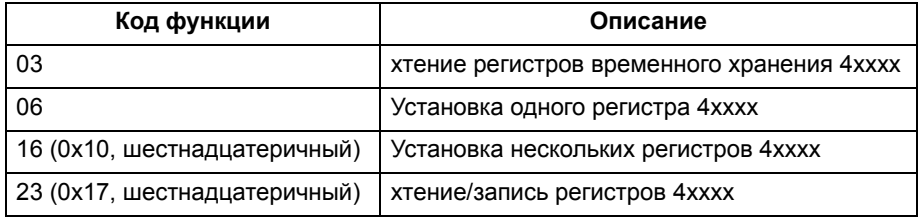

#### Текущие значения

Содержимое регистров 40005...40012 - это ТЕКУЩИЕ ЗНАЧЕНИЏ ВЕЛИЧИН И ОНИ

- заданы параметрами 5310...5317,
- содержат данные о работе привода (доступны только для чтения),
- представлены 16-битовыми словами, состоящими из бита знака и 15битового целого числа.
- отрицательная величина записывается в дополнительном коде,
- их масштабирование описано выше в разделе Масштабирование фактической величины на стр. 257.

# Коды исключений

Коды исключений - это ответы, поступающие по последовательному каналу связи из привода. Привод ACS550 поддерживает стандартные коды исключений Modbus, представленные ниже.

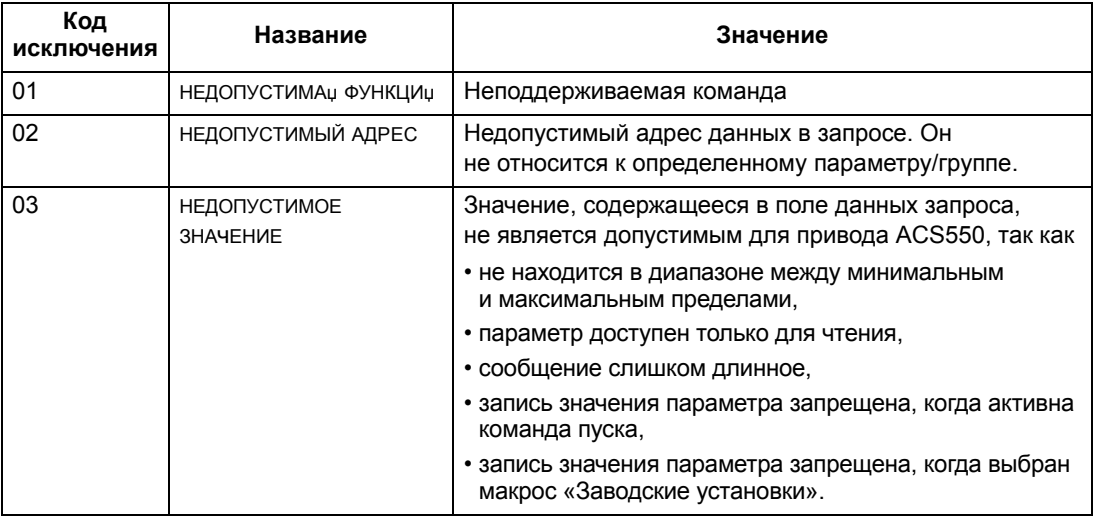

# Технические данные профилей управления АВВ

#### Общие сведения

#### Профиль приводов АВВ

Профиль приводов ABB определяет стандартную совокупность параметров, которые могут использоваться с несколькими протоколами, включая Modbus и протоколы, пригодные для работы модуля FBA. Возможны две реализации профилей приводов АВВ:

- ABB DRV FULL Эта реализация обеспечивает совместимость управляющего интерфейса с приводами ACS600 и ACS800.
- ABB DRV LIM обеспечивает совместимость управляющего интерфейса с приводами ACS400. Данная реализация не поддерживает биты двух слов управления, с которыми работает ABB DRV FULL.

За исключением этого, описание профилей приводов АВВ, приведенное далее, применимо к обеим реализациям.

#### Профиль DCU

Профиль DCU характеризуется расширенным 32-битовым интерфейсом для передачи сигналов управления/состояния. Это внутренний интерфейс между основным оборудованием привода и оборудованием встроенной шины.

#### Командное слово

КОМАНДНОЕ СЛОВО ЯВЛЯЕТСЯ ОСНОВНЫМ СРЕДСТВОМ УПРАВЛЕНИЯ ПРИВОДОМ ЧЕРЕЗ интерфейс fieldbus. Ведущее устройство fieldbus передает командное слово в привод. Переключение состояний привода выполняется в соответствии с инструкциями, закодированными в битах командного слова. Для использования командного слова требуется выполнение следующих условий:

- Привод должен находиться в режиме дистанционного управления.
- В качестве источника команд управления выбран канал последовательной связи (параметры 1001 команды внешн. 1, 1002 команды внешн. 2 и 1102 ВЫБОР ВНЕШН. 1/2).
- Используемый канал последовательной связи конфигурируется для использования профиля управления АВВ. Например, чтобы использовать профиль управления ABB DRV FULL, необходимо установить параметры 9802 ВЫБОР КОММ. ПРТКЛ = 1 (СТАНД. MODBUS) И 5305 ПРОФИЛЬ УПР. ЕГВ = 2 (ABB DRV FULL).

# *Профиль приводов ABB*

В таблице и на диаграмме состояний, приведенных далее в этом подразделе, раскрыто содержимое КОМАНДНОГО СЛОВАдля профиля приводов АВВ.

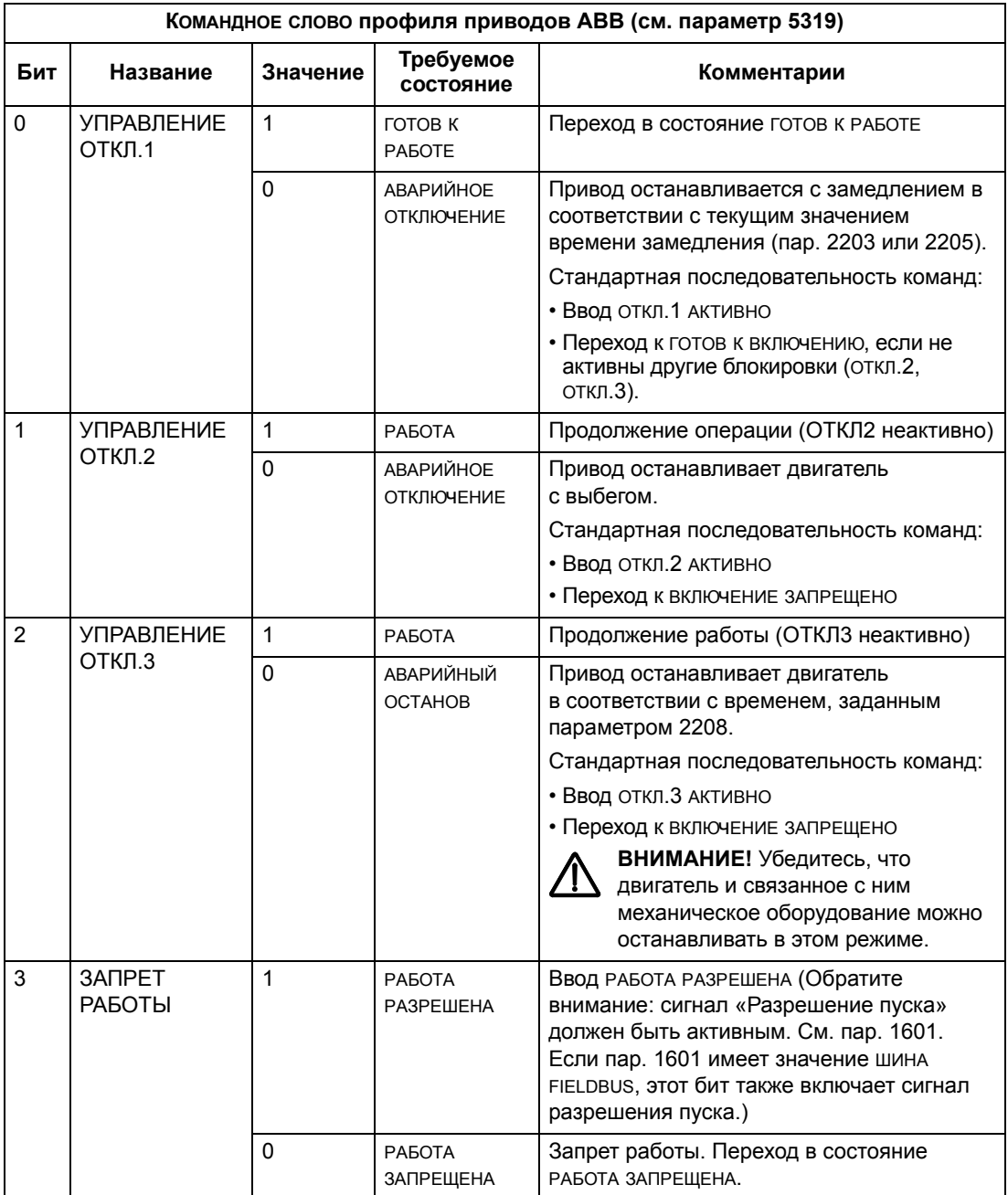

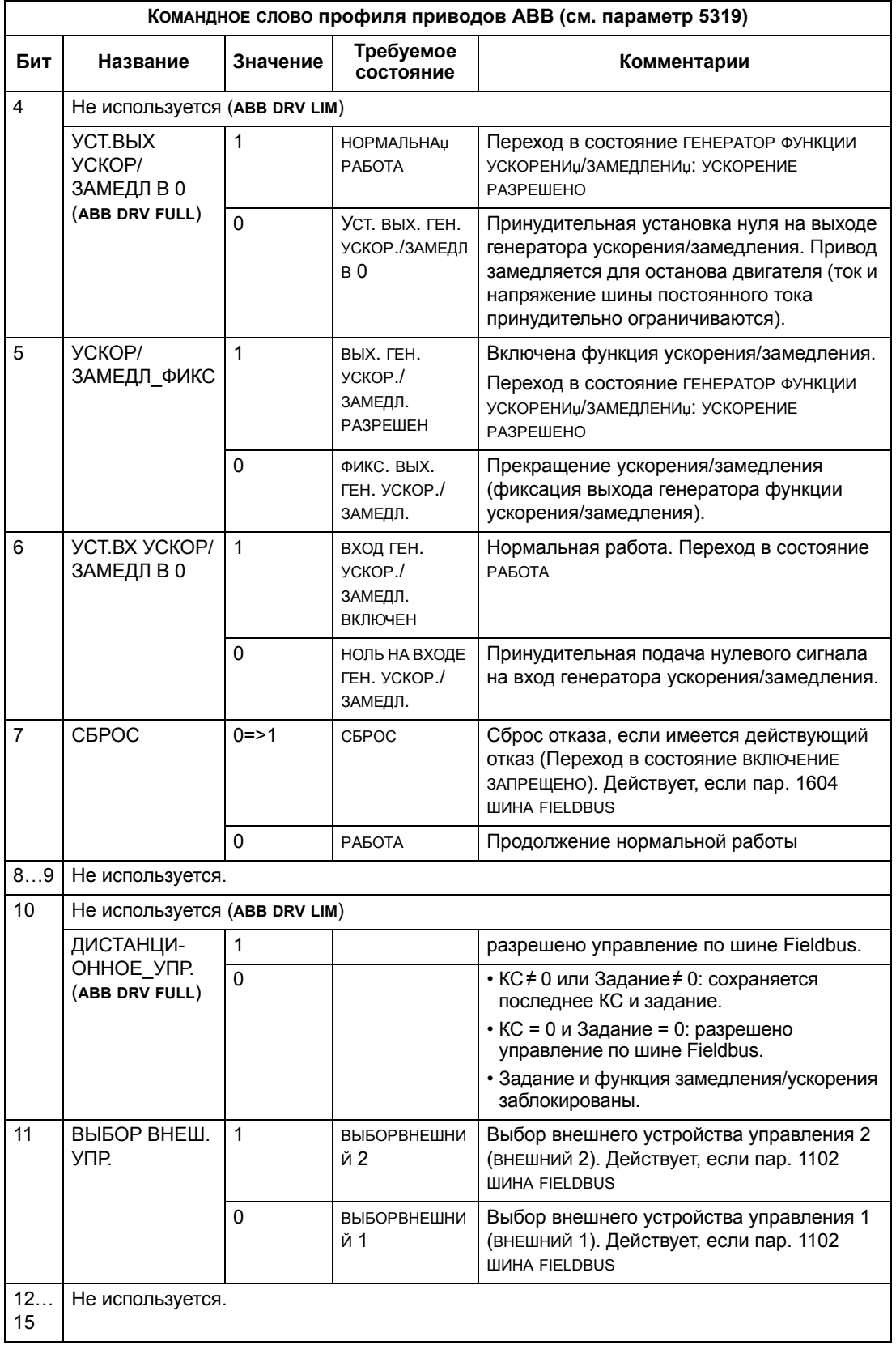

# *Профиль DCU*

В следующей таблице приводится содержание КОМАНДНОГО СЛОВА для профиля DCU.

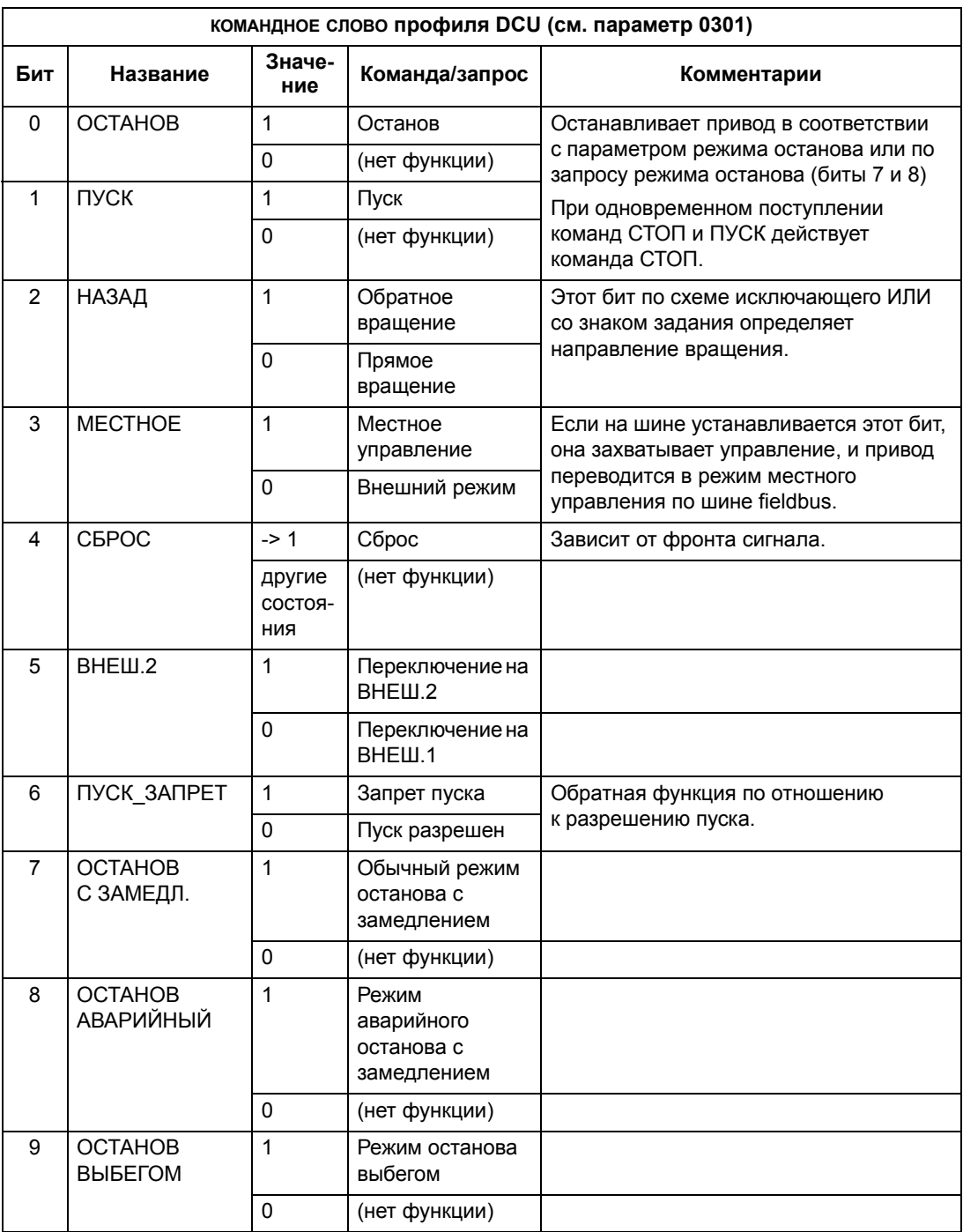

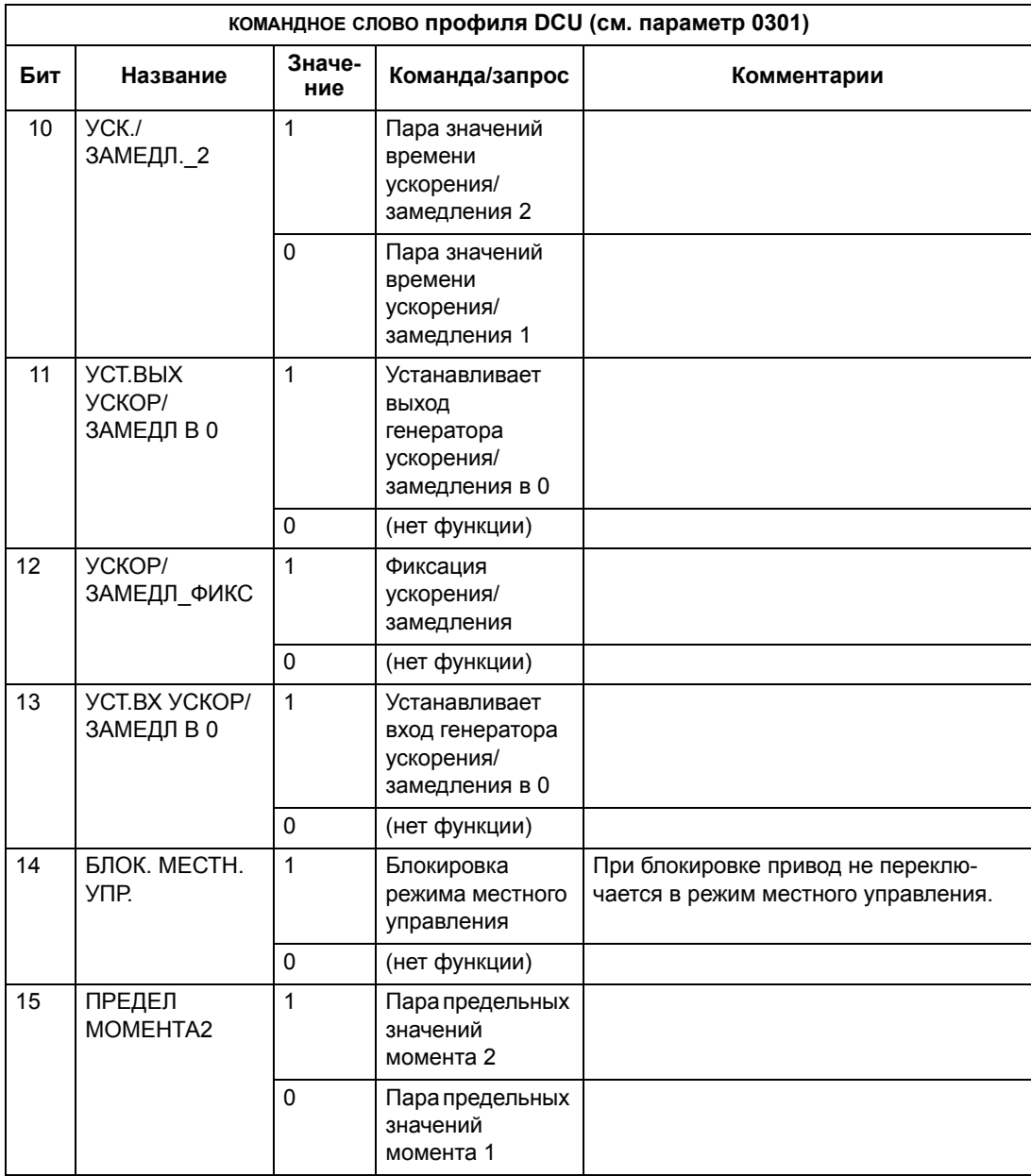

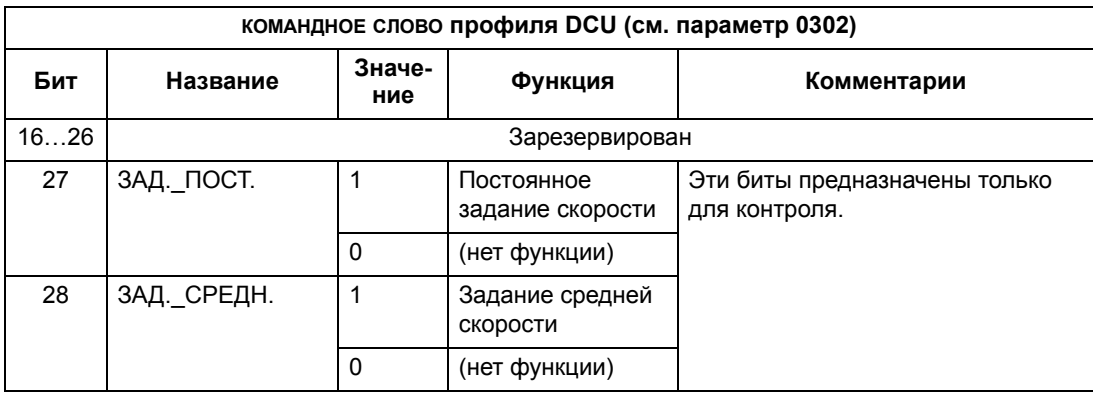

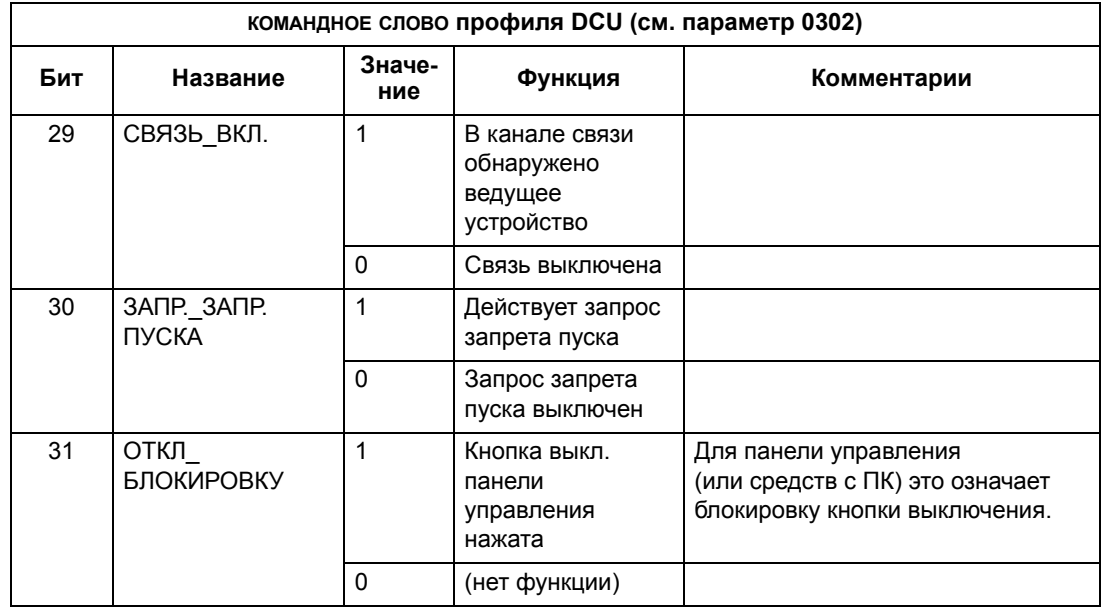

#### Слово состояния

Слово состоинии содержит информацию о состоянии, передаваемую приводом в ведущее устройство.

Профиль приводов АВВ

В таблице и на диаграмме состояний, приведенных далее в этом разделе, раскрывается содержимое слова состочнич для профиля приводов АВВ.

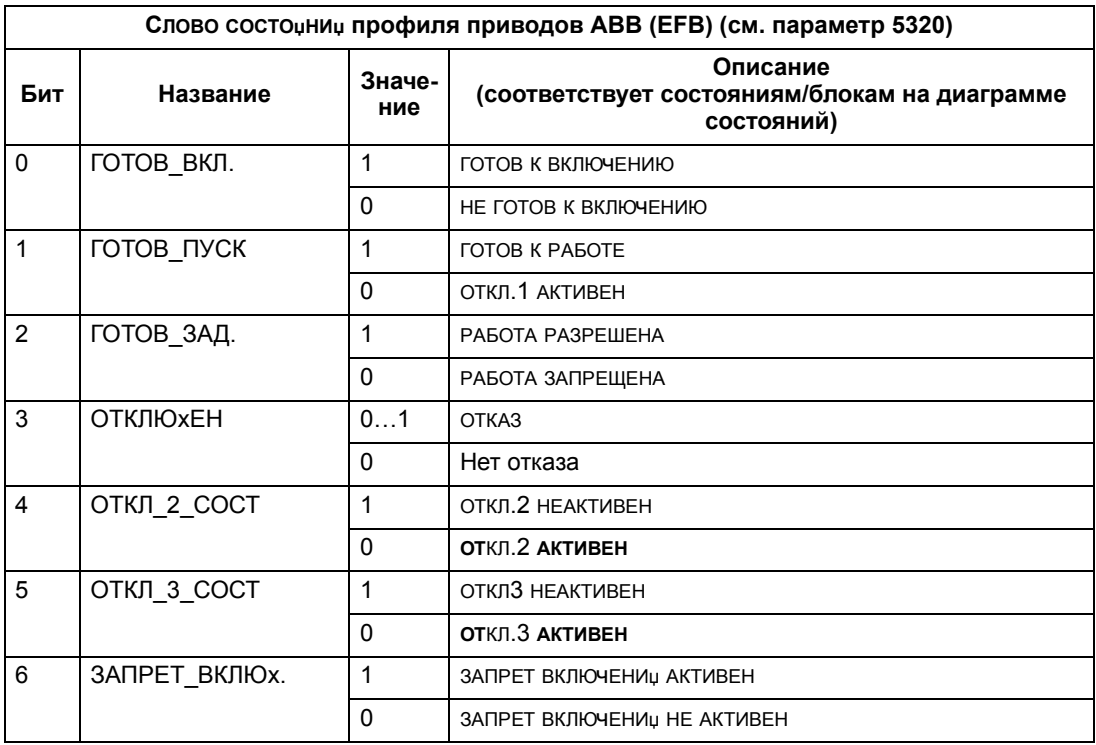

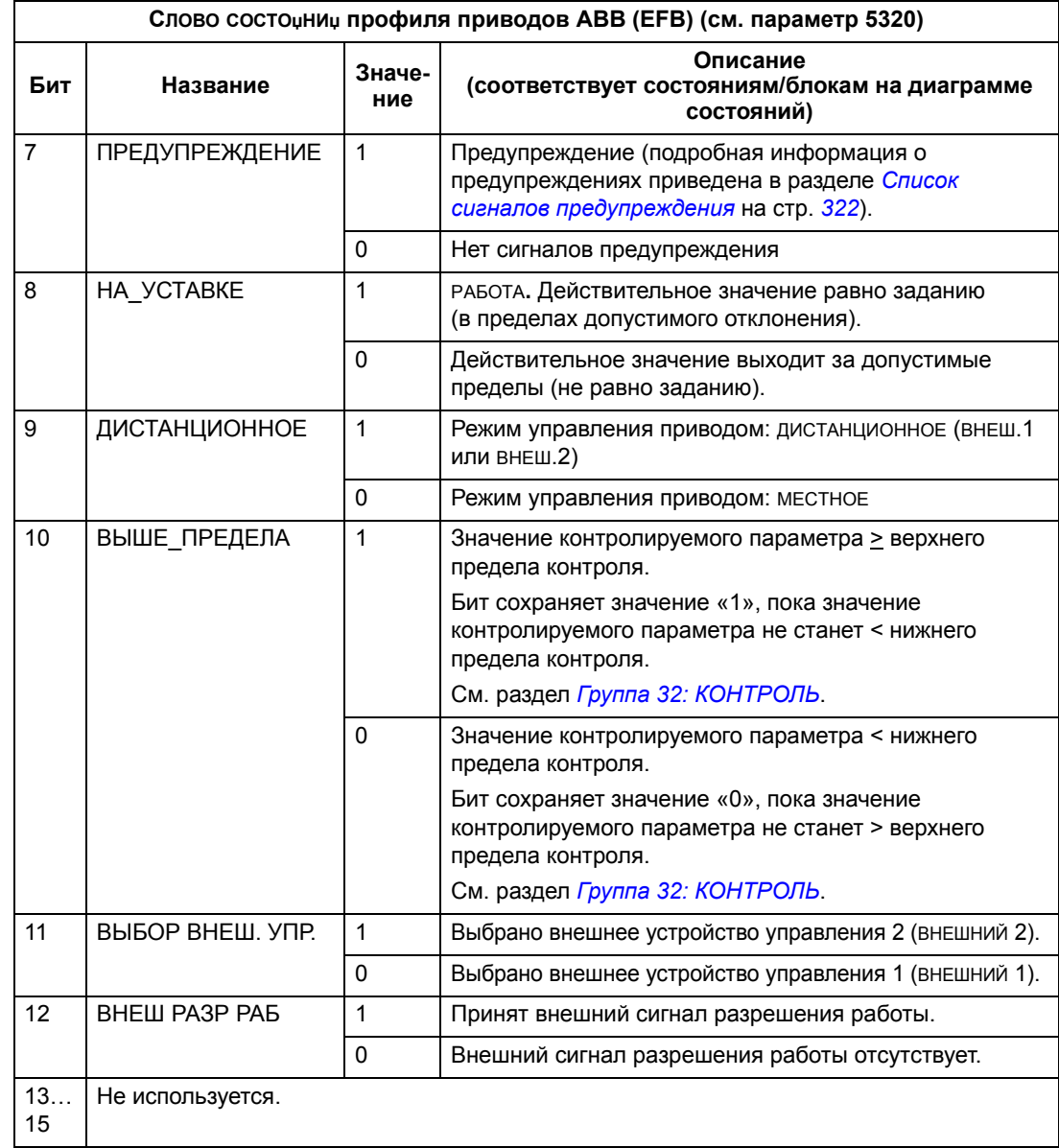

# *Профиль DCU*

В следующей таблице приводится содержание СЛОВА СОСТОџНИџ для профиля DCU.

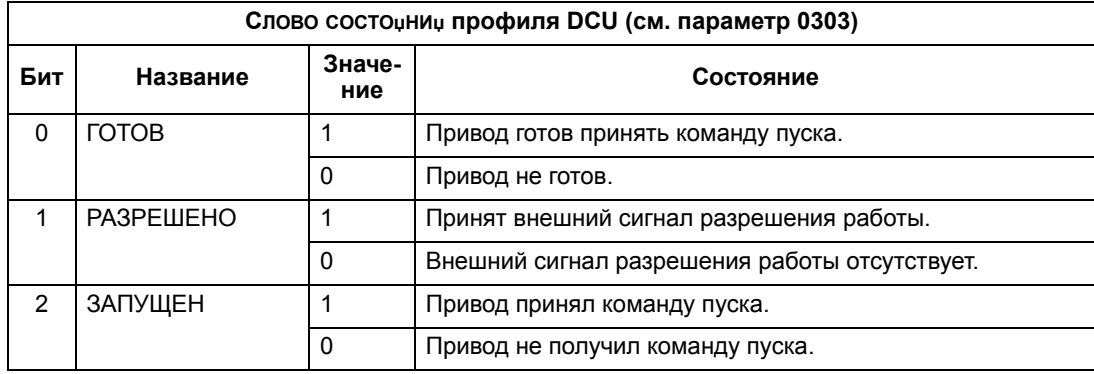

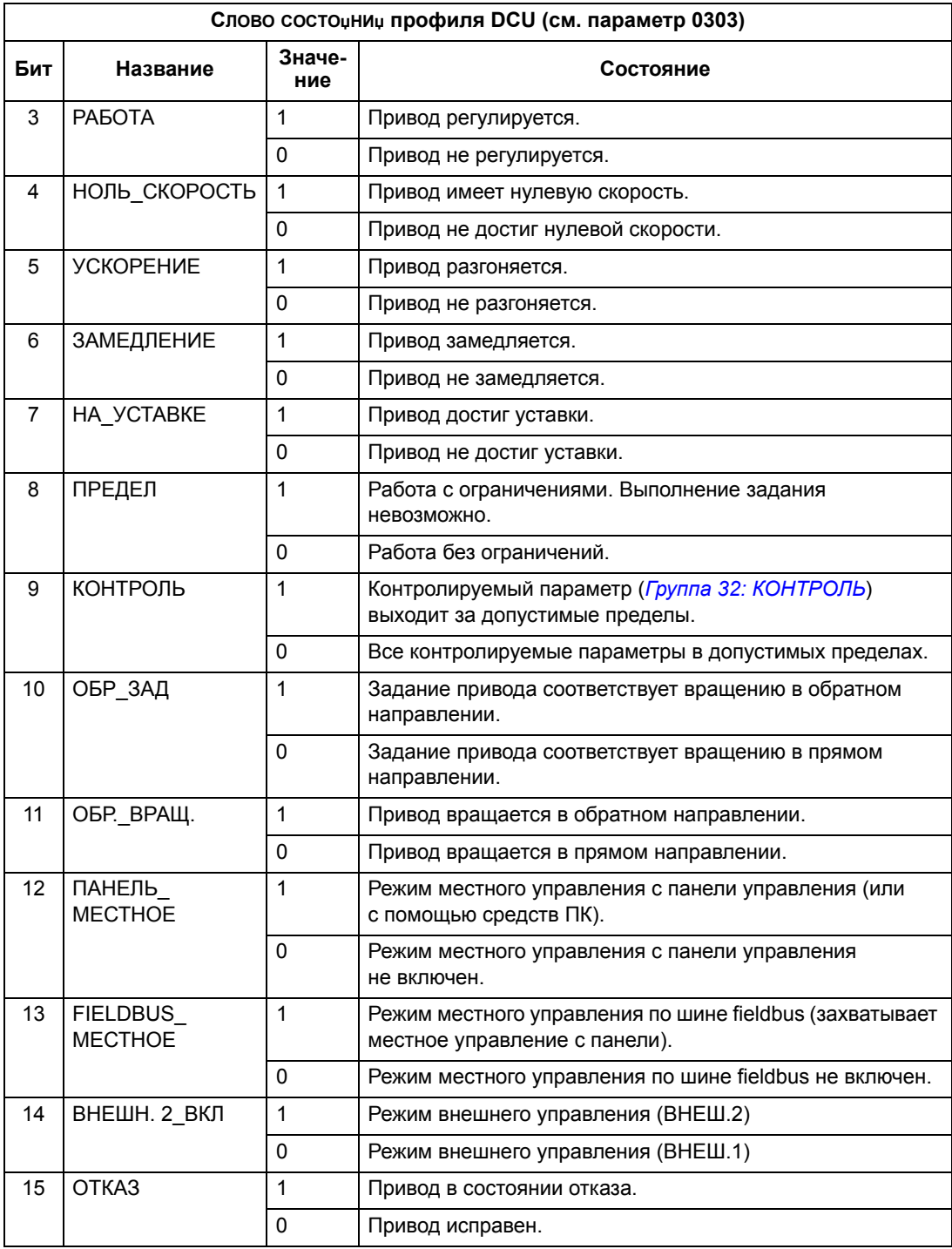

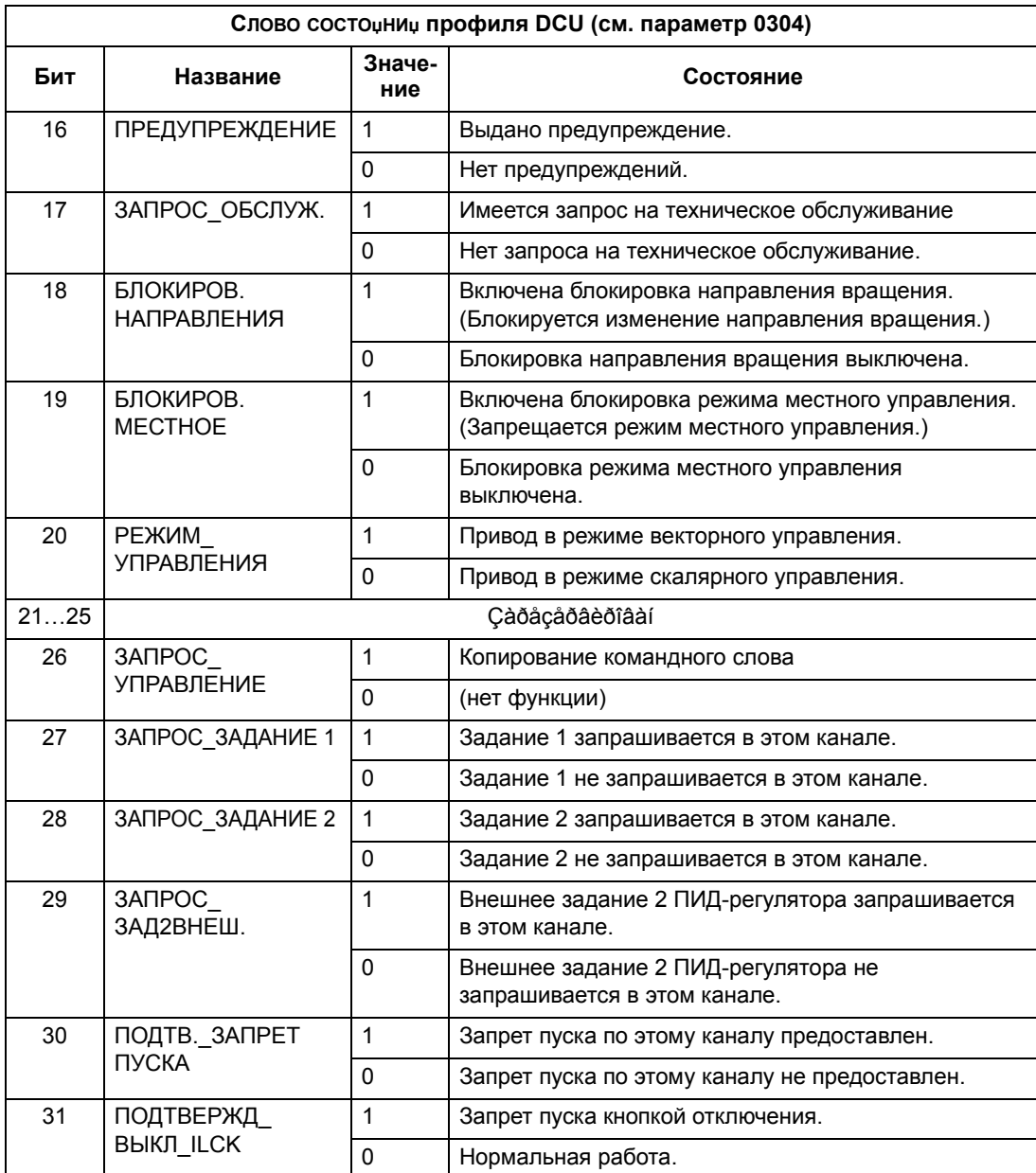

# Диаграмма состояний

#### Профиль приводов АВВ

Для иллюстрации применения диаграммы состояний в следующем примере (реализация профиля приводов ABB ABB DRV LIM) используется командное слово для запуска привода.

- Прежде всего, должны быть выполнены условия, необходимые для использования командного слова. См. выше.
- При первом включении питания привод находится в состоянии «не готов к включению». См. пунктирную линию (--- ) на диаграмме состояний.
- С помощью командного слова последовательно пройдите все состояния вплоть до состояния РАБОТА, что означает работу привода в режиме, соответствующем заданию. См. таблицу, приведенную ниже.

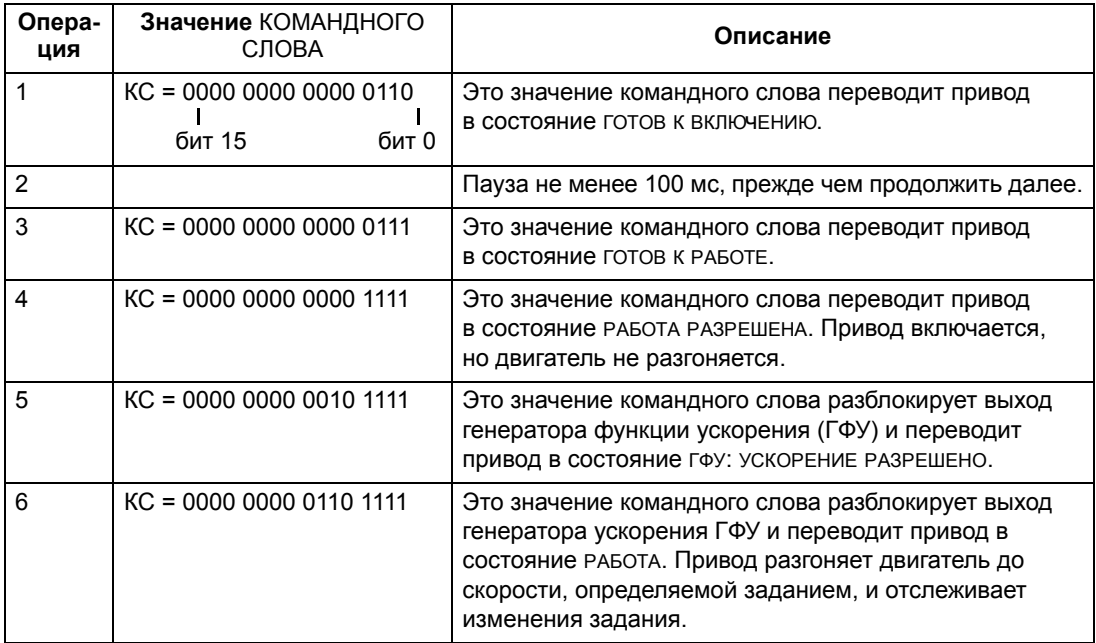

Приведенная ниже диаграмма состояний поясняет назначение битов командного слова (КС) и слова состочниц (СС) при выполнении пуска/ останова для профиля приводов АВВ.

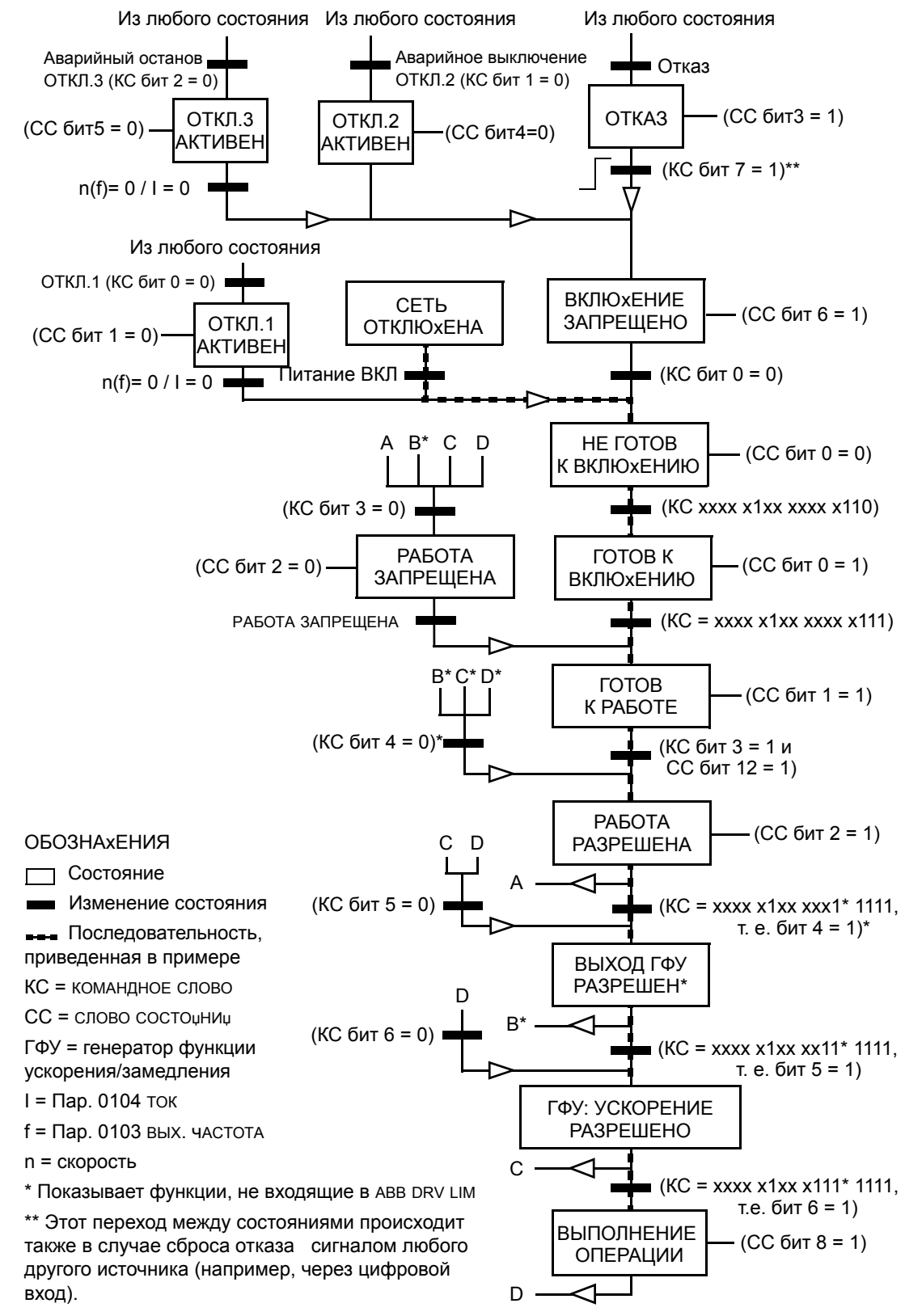

#### **Масштабирование задания**

## *Профиль приводов АВВ и профиль DCU*

В следующей таблице поясняется масштабирование ЗАДАНИџ для профиля приводов АВВ и профиля DCU.

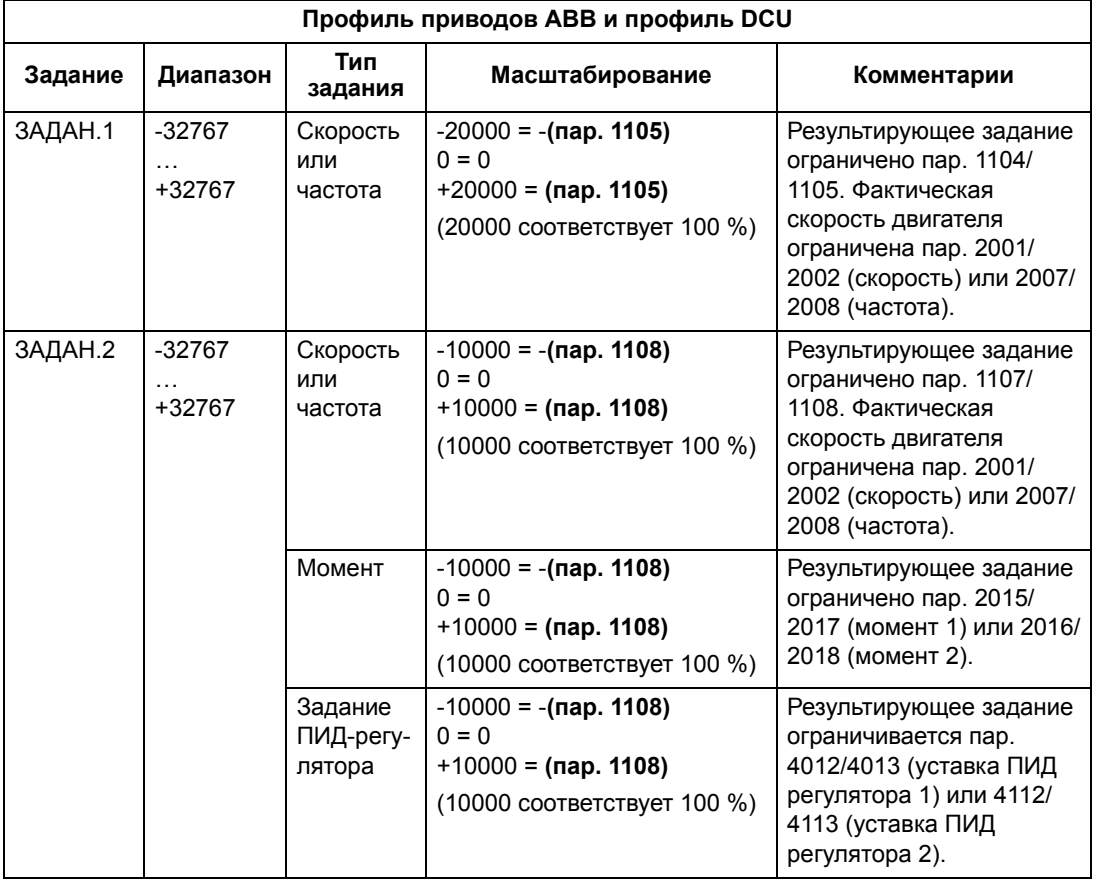

**Примечание.** Настройки параметров 1104 МИН. ЗАДАНИџ 1 и 1107 МИН. ЗАДАНИџ 2 не влияют на масштабирование задания.

**Профиль приводов АВВ и профиль DCU Задание Значение Масштабирование задания на АВХ** ЗАДАН.1 ШИНА+АВХ1 ШИНА (%) +(АВХ (%) - 0,5 ·МАКС. ЗАДАНИџ 1 (%)) Задание Fieldbus, коэффициент коррекции  $(100 + 0.5 \cdot (\text{nap. } 1105))$  % 100% Входной сигнал АВХ1 (100 - 0,5 · (пар. 1105)) % $\frac{V}{0\%}$ 0% 50% 100% ЗАДАН.1 ШИНА\*АВХ1 ШИНА (%) ·(АВХ (%) / 0,5 ·МАКС. ЗАДАНИџ 1 (%)) Задание Fieldbus, коэффициент коррекции 200% 100% Входной сигнал АВХ1 (100 - 0,5 · (пар. 1105)) % $\frac{V}{0\%}$ 0% 50% 100% ЗАДАН.2 ШИНА+АВХ1 ШИНА (%) +(АВХ (%) - 0,5 · МАКС. ЗАДАНИџ 2 (%)) Задание Fieldbus, коэффициент коррекции $(100 + 0.5 \cdot ($ пар. 1108)) % 100% Входной сигнал AВХ1 (100 - 0,5 · (пар. 1108)) % $\frac{V}{0\%}$ ٠ 100% 0% 50%

Если параметры 1103 ИСТОчН.ЗАДАНИџ 1 или 1106 ИСТОчН.ЗАДАНИџ 2 имеют значение ШИНА+АВХ1 или ШИНА\*АВХ1, масштабирование задания производится следующим образом:

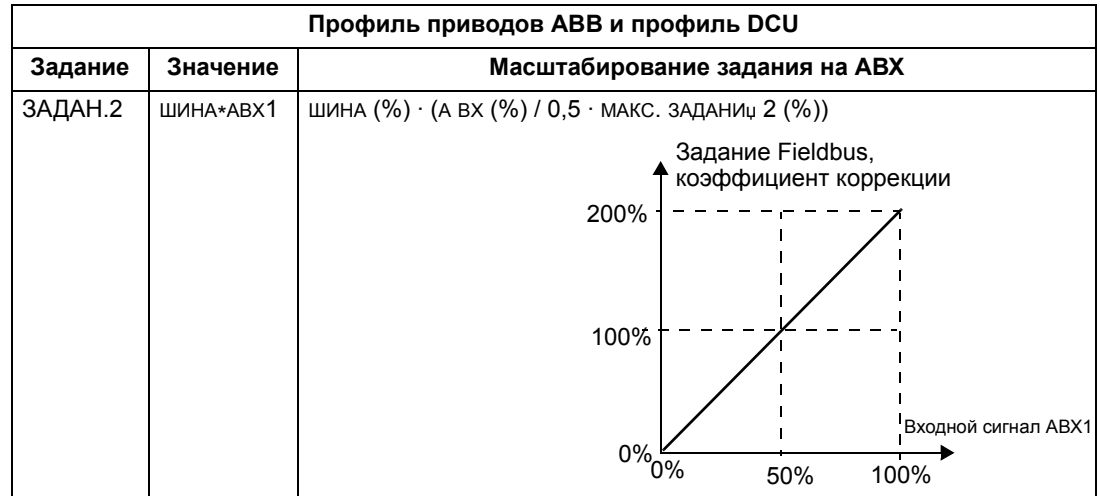

# *Обработка задания*

Параметры *Группа 10: ПУСК/СТОП/НАПРАВЛ.* используются для настройки управления направлением вращения для каждого источника сигнала управления (ВНЕШНИЙ 1 и ВНЕШНИЙ 2). На следующих рисунках показано, как параметры группы 10 и знак поступающего по шине fieldbus задания используются для формирования значений ЗАДАНИџ (ЗАДАНИЕ1 и ЗАДАНИЕ2). Обратите внимание на то, что задание по шине является двуполярным, т.е. оно может быть положительным и отрицательным.

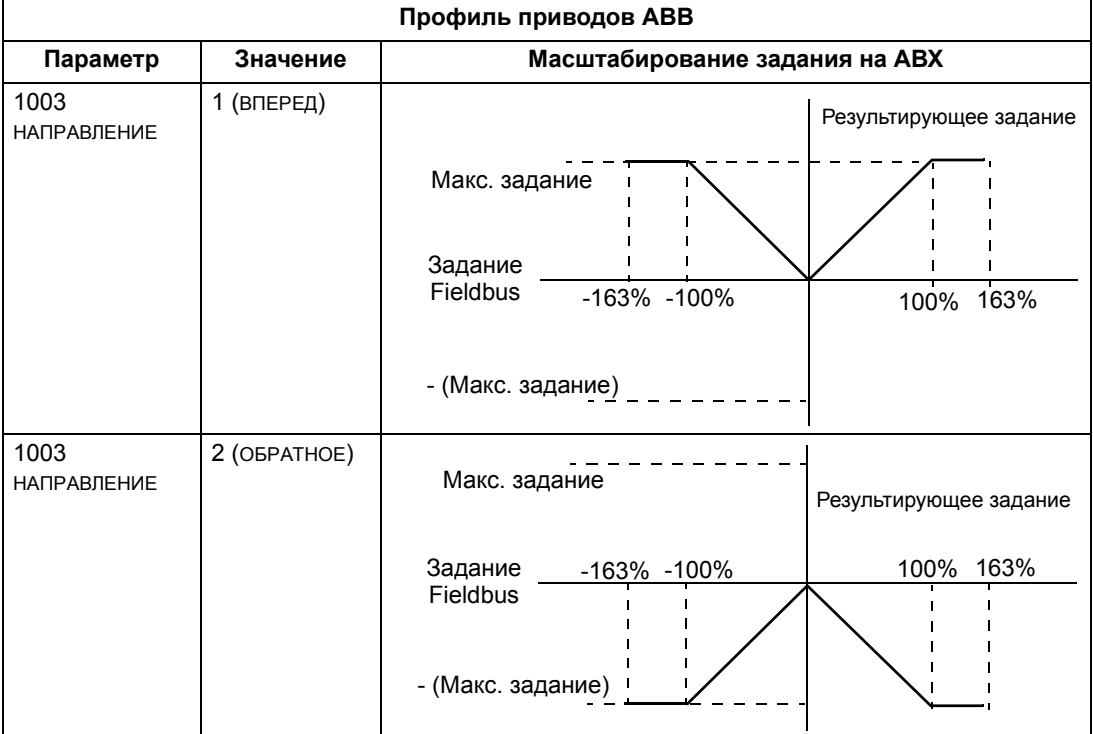

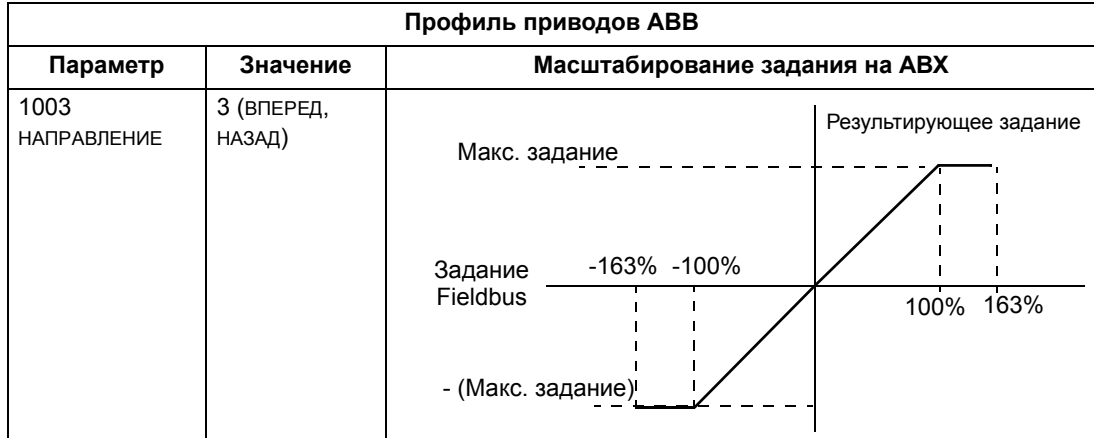

# **Интерфейсный модуль Fieldbus**

# **Краткие сведения**

Привод ACS550 можно настроить для приема управляющих команд от внешней системы по стандартному протоколу последовательной передачи данных. При использовании последовательной связи привод ACS550 может

- либо получать всю управляющую информацию по шине fieldbus, либо
- работать в смешанном режиме управления, в котором часть информации поступает по шине fieldbus, а часть — по другим каналам, например, через цифровые или аналоговые входы и от панели управления.

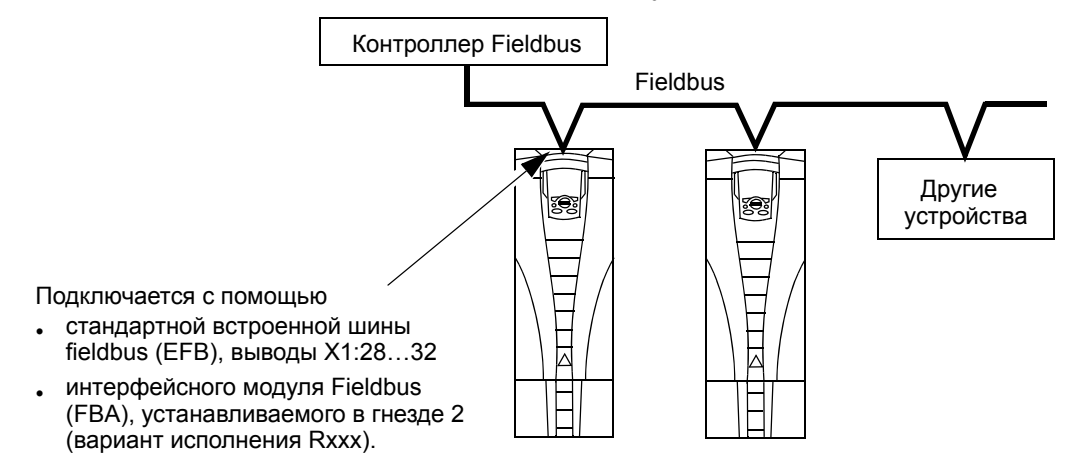

Возможны две основные конфигурации связи по последовательному каналу:

- встроенная шина Fieldbus (EFB) см. раздел *Встроенная шина fieldbus* на стр. *247*,
- интерфейсный модуль Fieldbus (FBA) один из возможных дополнительных модулей FBA, устанавливаемый в гнезде расширения 2, при этом для связи привода с системой управления используется один из следующих протоколов:
	- PROFIBUS DP®
	- LonWorks®
	- Ethernet (Modbus/TCP®, Ethernet/IP®)
	- CANopen®
	- DeviceNet®
	- ControlNet®.

Привод ACS550 автоматически определяет, какой протокол связи использует подключенный интерфейсный модуль fieldbus. Настройки по умолчанию для каждого протокола предполагают, что используемый профиль является стандартным применяемым в промышленности профилем привода для данного протокола (например, PROFIdrive для PROFIBUS, AC/DC Drive для DeviceNet). Все протоколы FBA можно конфигурировать для профиля приводов ABB.

Конкретные особенности конфигурации зависят от используемых профиля и протокола. Подробные сведения по ним приводятся в руководстве пользователя, которое поставляется вместе с модулем FBA.

Подробные сведения по профилю приводов АВВ (относящиеся ко всем протоколам) приводятся в разделе Технические данные профиля приводов **АВВ на стр. 301.** 

#### Интерфейс управления

В общем случае основной интерфейс управления между системой fieldbus и приводом включает в себя:

- Выходные слова:
	- КОМАНДНОЕ СЛОВО
	- ЗАДАНИЕ (СКОРОСТЬ ИЛИ ЧАСТОТА)
	- Дополнительные слова привод поддерживает до 15 выходных слов. Ограничения протоколов могут потребовать уменьшения общего числа слов.
- Входные слова:
	- СЛОВО СОСТОЏНИЏ
	- Действительное значение (скорость или частота)
	- Дополнительные слова привод поддерживает до 15 входных слов. Ограничения протоколов могут потребовать уменьшения общего числа слов

Примечание. Слова «выход» и «вход» употребляются в тех значениях, которые они имеют по отношению к контроллеру fieldbus. Например, «выход» указывает, что поток данных направлен от контроллера fieldbus к приводу, с точки зрения привода это «вход».
Значения слов интерфейса контроллера не ограничены приводом ACS550. Тем не менее, используемый профиль может задавать конкретные значения.

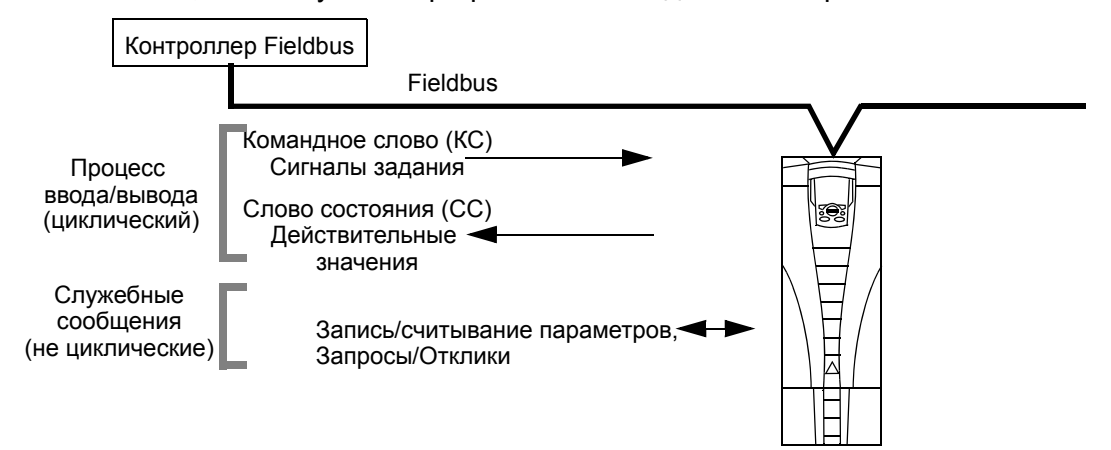

#### *Командное слово*

КОМАНДНОЕ СЛОВО является основным средством управления приводом через интерфейс fieldbus. Контроллер fieldbus передает КОМАНДНОЕ СЛОВО в привод. Переключение состояний привода выполняется в соответствии с инструкциями, закодированными в битах КОМАНДНОГО СЛОВА. Для использования КОМАНДНОГО СЛОВА требуется выполнение следующих условий:

- Привод должен находиться в режиме дистанционного управления.
- В качестве источника управляющих команд ВНЕШНИЙ 1 должен быть определен последовательный канал связи (установите этот режим с помощью параметров 1001 КОМАНДЫ ВНЕШН. 1 и 1102 ВЫБОР ВНЕШН. 1/2).
- Внешний подключаемый к приводу интерфейсный модуль fieldbus должен быть активизирован:
	- пар. 9802 ВЫБОР КОММ.ПРТКЛ = 4 (ДОП. FIELDBUS).
	- внешний подключаемый интерфейсный модуль должен быть настроен для использования режима профиля привода или объектов профиля привода.

Содержание КОМАНДНОГО СЛОВА зависит от используемого протокола/профиля. См. Руководство пользователя, поставляемое вместе с модулем FBA, и/или раздел *Технические данные профиля приводов АВВ* на стр. *301*.

#### *Слово состояния*

СЛОВО СОСТОџНИџ является 16-разрядным словом, содержащим информацию о состоянии, посылаемую приводом контроллеру fieldbus. Содержание СЛОВА СОСТОџНИџ зависит от используемого протокола/профиля. См. Руководство пользователя, поставляемое вместе с модулем FBA, и/или раздел *Технические данные профиля приводов АВВ* на стр. *301*.

#### *Задание*

Каждое слово ЗАДАНИџ

- может использоваться для задания скорости или частоты,
- является 16-разрядным словом, включающим бит знака и 15-разрядное целое число,
- отрицательные значения (соответствующие обратному направлению вращения) отображаются дополнительным кодом соответствующего положительного значения.

Второе задание (ЗАДАНИЕ 2) поддерживается только в случае, если конфигурация протокола соответствует профилю приводов АВВ.

Масштабирование задания имеет особенности, связанные с шиной fieldbus. См. соответствующие Руководство пользователя, поставляемое вместе с модулем FBA, и/или разделы

- *Масштабирование задания* на стр. *306* (*Технические данные профиля приводов АВВ*)
- *Масштабирование задания* на стр. *310* (*Технические характеристики типового профиля*).

# *Действительные значения*

Действительные значения представлены 16-разрядными словами, содержащими информацию о выбранных операциях, выполняемых приводом. Действительные значения привода (например, параметры из раздела *Группа 10: ПУСК/СТОП/НАПРАВЛ.*) могут отображаться входными словами с помощью параметров из раздела *Группа 51: ДОП.МОДУЛЬ СВЯЗИ* (зависит от протокола, однако обычно это параметры 5104…5126).

# **Проектирование**

Проектирование сети должно отвечать на следующие вопросы.

- Сколько устройств и какого типа устройства должны подключаться к сети?
- Какая управляющая информация должна передаваться на приводы?
- Какая информация должна пересылаться от приводов в систему управления в качестве обратной связи?

# **Механический и электрический монтаж — FBA**

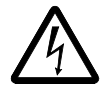

**ВНИМАНИЕ!** Подключение следует производить, когда привод отключен от источника питания.

## *Краткие сведения*

FBA (интерфейсный модуль fieldbus) является съемным модулем, который устанавливается в гнездо расширения 2. Модуль закрепляется в нужном положении с помощью пластиковых зажимов и двух винтов. Винты также обеспечивают заземление экрана кабеля модуля и соединяют земляной провод сигналов модуля с платой управления привода.

При монтаже модуля электрические соединения с приводом обеспечиваются автоматически с помощью 34-контактного разъема.

#### *Последовательность установки*

**Примечание.** Вначале подведите входное питание и кабели двигателя.

- 1. Осторожно вставьте модуль в гнездо расширения 2 привода, пока зажимы крепления не зафиксируют модуль в нужном положении.
- 2. Завинтите до упора два винта (имеются в модуле).

**Примечание.** Правильная установка винтов имеет важное значение для выполнения требований ЭМС и надлежащей работы модуля.

- 3. Выбейте соответствующую заглушку в кабельной коробке и установите кабельный зажим для сетевого кабеля.
- 4. Пропустите кабель через зажим.
- 5. Подключите сетевой кабель к сетевому соединителю модуля.
- 6. Затяните кабельный зажим.
- 7. Установите крышку кабельной коробки (1 винт).
- 8. Для настройки передачи информации см.
	- раздел *Настройка связи FBA* на стр. *292*,
	- раздел *Включение функций управления привода FBA* на стр. *292*.
	- Специальная документация, связанная с протоколом связи, поставляется вместе с модулем.

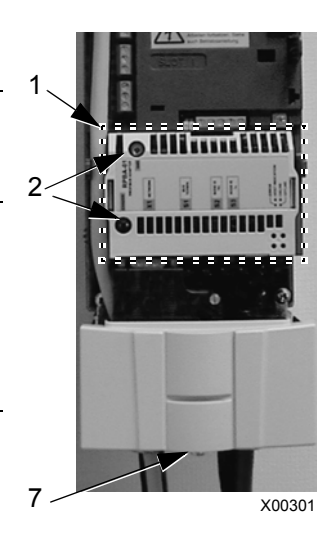

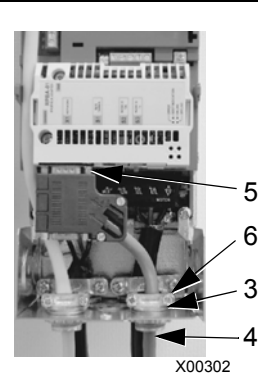

# Настройка связи — FBA

## Выбор связи по последовательному каналу

Для активизации последовательного канала связи используется пар. 9802 выбор комм. прткл. Установите значение пар. 9802 = 4 (доп. FIELDBUS).

## Конфигурация последовательного канала связи

Настройка параметра 9802 вместе с установкой конкретного модуля FBA автоматически задает параметры, определяющие процесс связи, соответствующие значениям по умолчанию. Эти параметры и их описания приведены в руководстве пользователя, которое поставляется вместе с модулем FBA.

- Параметр 5101 конфигурируется автоматически.
- Параметры 5102 ... 5126 зависят от протокола и определяют, например, используемый профиль и дополнительные входные и выходные слова. Эти параметры относятся к параметрам конфигурации шины. Более подробно параметры конфигурации fieldbus рассматриваются в руководстве пользователя, поставляемом вместе с модулем FBA.
- Параметр 5127 предназначен для подтверждения изменений параметров 5102...5126. Если параметр 5127 не используется, то измененные значения параметров 5102...5126 вступают в силу только после выключения и включения питания привода.
- Параметры 5128...5133 позволяют получить информацию об установленном в настоящее время модуле FBA (например, версии компонентов и данные состояния).

Описание параметров см. в разделе Группа 51: ДОП.МОДУЛЬ СВЯЗИ.

# Включение функций управления привода - FBA

Для управления по шине Fieldbus различными функциями привода необходимо выполнить следующие настройки:

- установить привод в режим управления функцией по шине fieldbus,
- задать данные привода, необходимые для управления, в качестве входных данных шины fieldbus,
- определить данные управления, необходимые для привода, в качестве выходных данных шины fieldbus.

В следующих разделах рассматриваются в общих чертах конфигурации, необходимые для каждой функции управления. Последний столбец в каждой таблице ниже умышленно оставлен пустым. Для правильного заполнения см. Руководство пользователя, поставляемое вместе с модулем FBA.

#### **Управление пуском/остановом, направлением вращения**

Для управления пуском/остановом/направлением вращения привода по шине fieldbus необходимо:

- установить параметры привода, как указано ниже,
- команды контроллера Fieldbus расположить в соответствующих позициях (эти позиции определяются документацией протокола и зависят от выбора протокола).

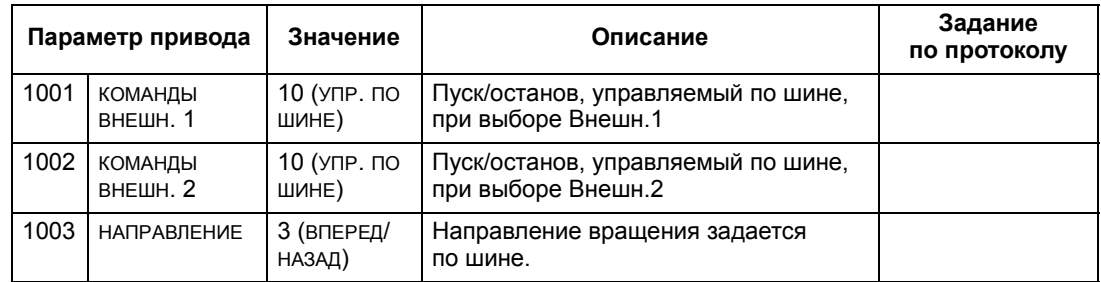

#### **Выбор входного задания**

Для передачи входного задания на привод по шине fieldbus необходимо:

- установить параметры привода, как указано ниже,
- расположить слово (слова) задания контроллера в соответствующих позициях (эти позиции определяются документацией протокола и зависят от выбора протокола).

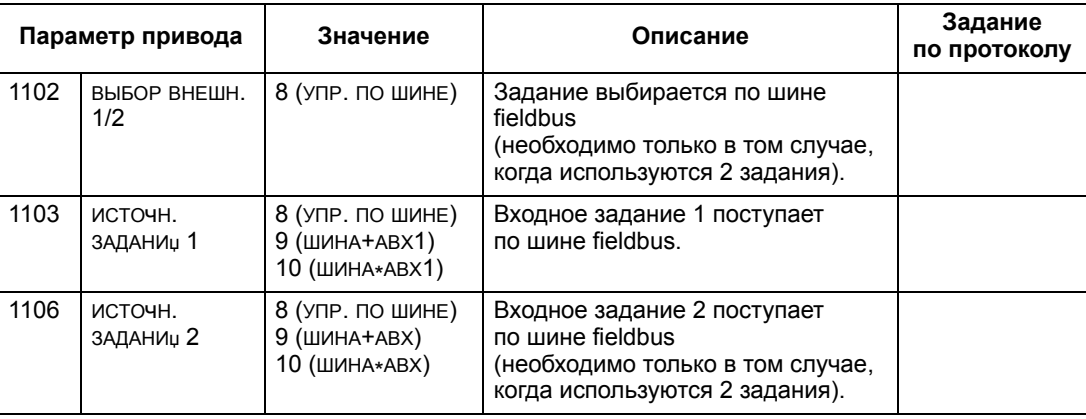

**Примечание.** Поддержка нескольких заданий возможна только при использовании профиля приводов АВВ.

#### *Масштабирование*

При необходимости ЗАДАНИџ можно масштабировать. См. соответственно следующие разделы:

- *Масштабирование задания* на стр. *306* (*Технические данные профиля приводов АВВ*)
- *Масштабирование задания* на стр. *310* (*Технические характеристики типового профиля*).

#### **Управление системой**

При использовании шины fieldbus для выполнения различных функций управления приводом необходимо:

- установить параметры привода, как указано ниже,
- расположить команды контроллера Fieldbus на соответствующих позициях (эти позиции определяются документацией протокола и зависят от выбора протокола).

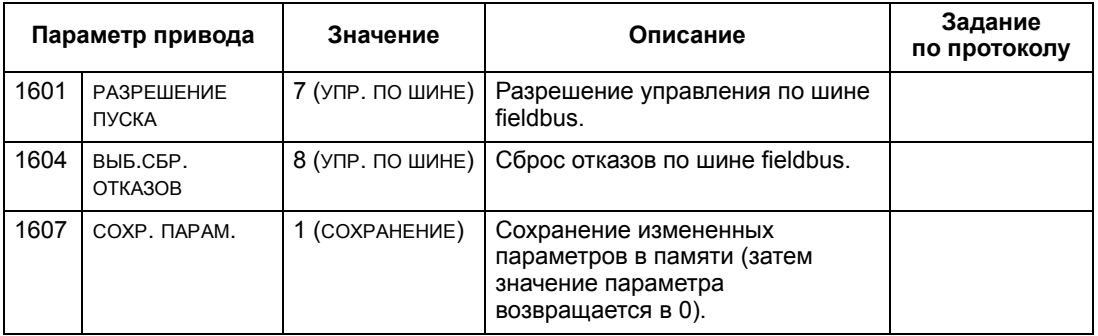

#### **Управление релейными выходами**

Для управления релейными выходами по шине fieldbus необходимо:

- установить параметры привода, как указано ниже,
- формируемые контроллером fieldbus команды управления реле, записанные в двоичном коде, расположить в соответствующих позициях (эти позиции определяются документацией протокола и зависят от выбора протокола).

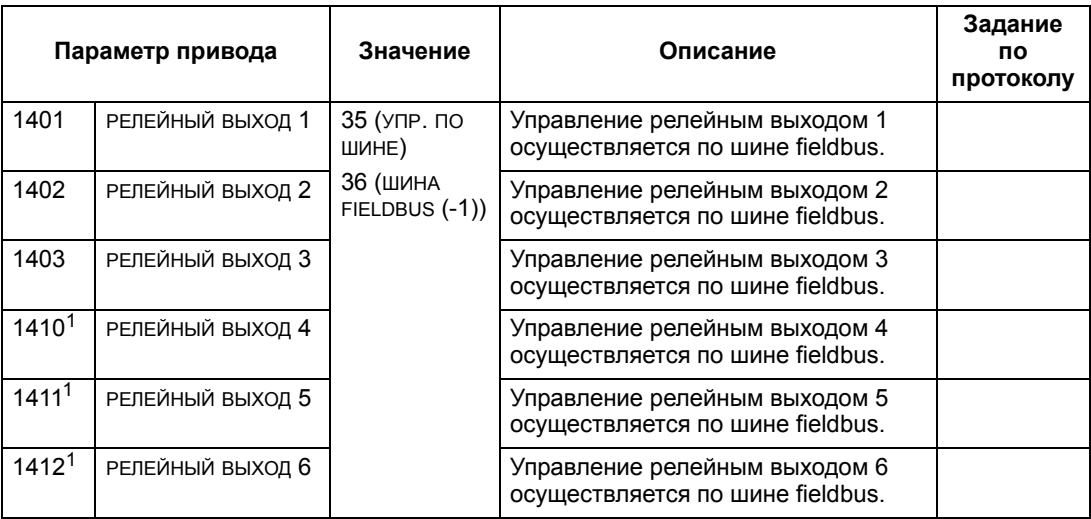

 $1$  Если требуется более 3 реле, необходимо установить дополнительный модуль релейных выходов.

**Примечание.** Данные обратной связи о состоянии реле выводятся без дополнительной настройки следующим образом.

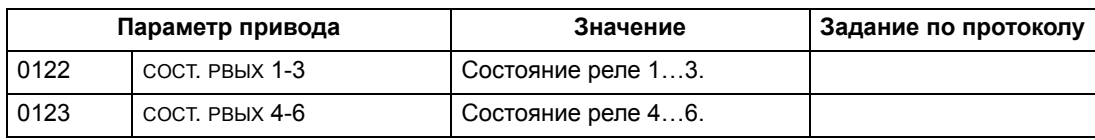

#### **Управление аналоговыми выходами**

Для управления аналоговыми выходами по шине fieldbus (например, для формирования уставки ПИД-регулятора) необходимо:

- установить параметры привода, как указано ниже,
- расположить в соответствующих позициях аналоговые величины, поступающие из контроллера fieldbus (эти позиции определяются документацией протокола и зависят от выбора протокола).

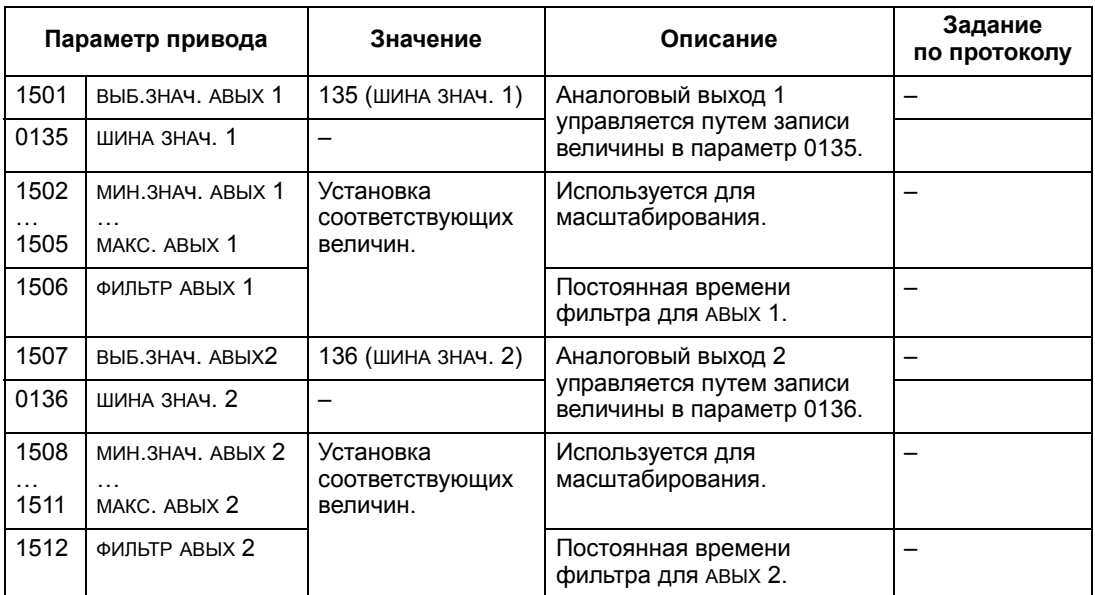

# **Источник уставки ПИД-регулятора**

Для выбора шины fieldbus в качестве источника задания уставки для контура ПИД-регулирования установите следующие значения параметров:

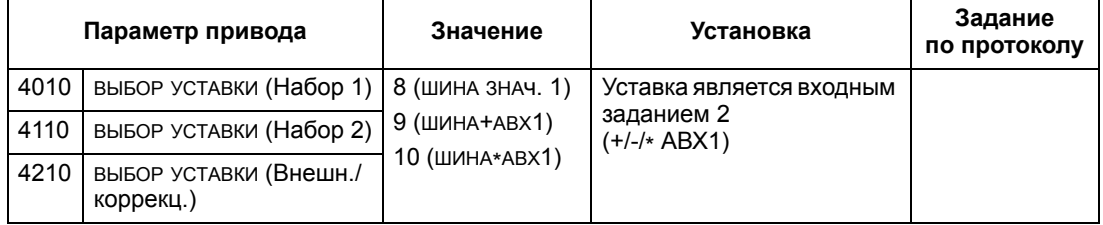

#### **Ошибки связи**

При использовании управления по шине fieldbus задается реакция привода при отказе связи по последовательному каналу.

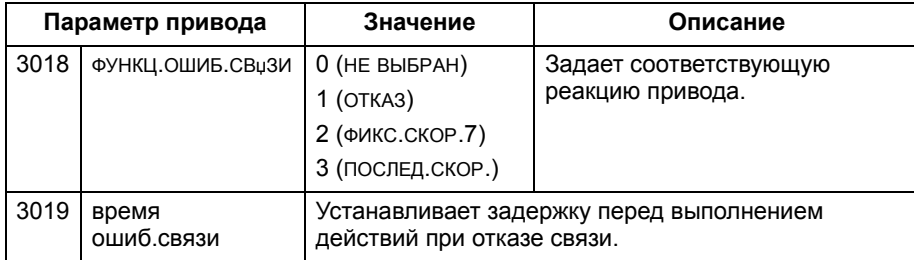

# Обратная связь от привода - FBA

Назначение входов контроллера (выходов привода) определяется установленным протоколом. Такая обратная связь не требует конфигурирования привода. В следующей таблице дана выборка из возможных вариантов обратной связи. Полный перечень вариантов рассматривается в разделе Полное описание параметров на стр. 138, где приведены все параметры.

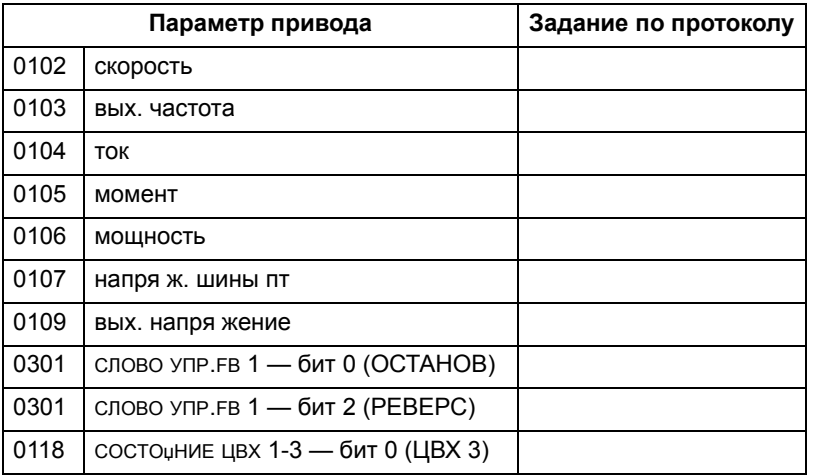

#### Масштабирование

Для масштабирования величин параметров привода см. соответственно следующие разделы:

- Масштабирование действительного значения на стр. 309 (Технические данные профиля приводов АВВ)
- Масштабирование действительного значения на стр. 311 (Технические характеристики типового профиля).

# Диагностика — FBA

# Обработка отказов

Привод ACS550 выдает следующую информацию об отказах.

- На дисплее панели управления отображается код отказа и текст. Полное описание приводится в главе Диагностика на стр. 313.
- Параметры 0401 последний отказ. 0412 предыд. отказ 1 и 0413 предыд. отказ 2 позволяют сохранять информацию о самых последних отказах.
- Для передачи по шине fieldbus привод сообщает об отказах в виде шестнадцатеричных кодов, назначение и формирование которых соответствуют спецификации DRIVECOM. См. таблицу, приведенную ниже. Не все профили поддерживают запрашиваемые коды отказов в соответствии с этой спецификацией. Если профиль отвечает требованиям данной спецификации, то документация на профиль определяет соответствующий процесс запроса данных отказа.

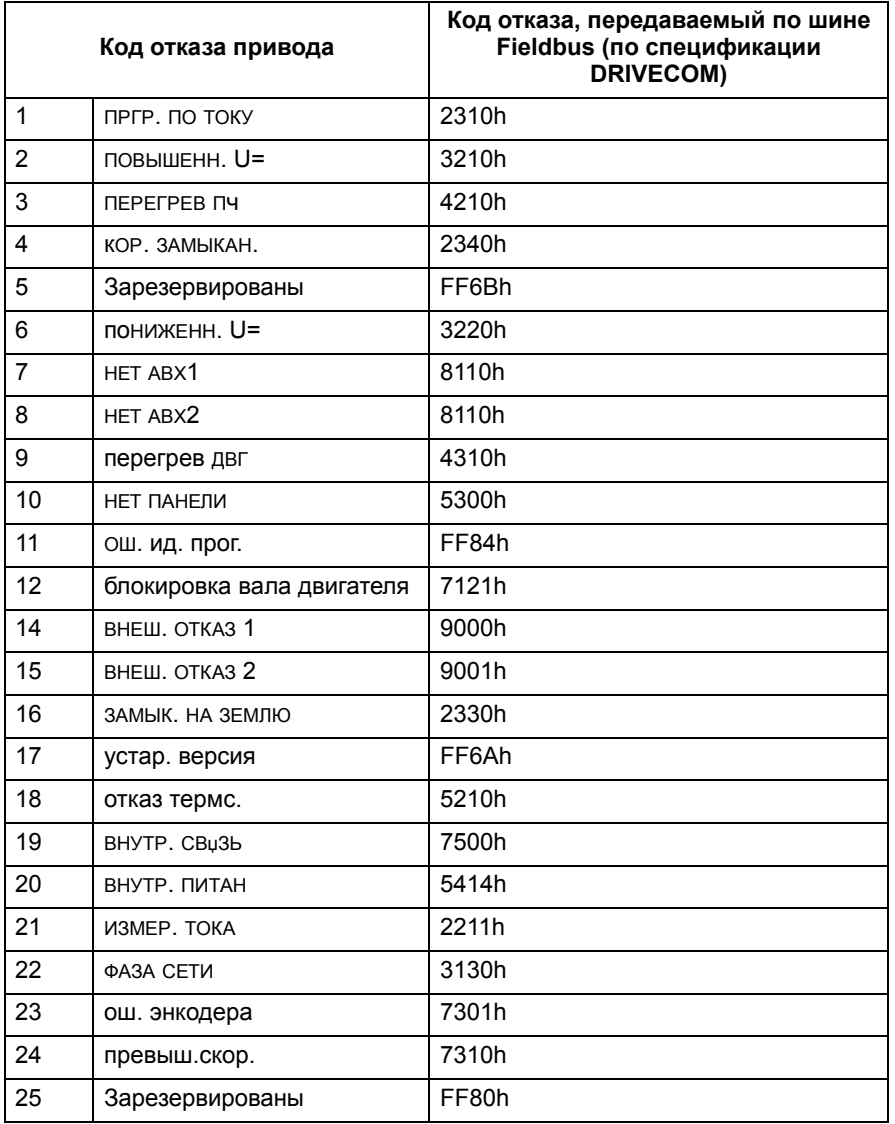

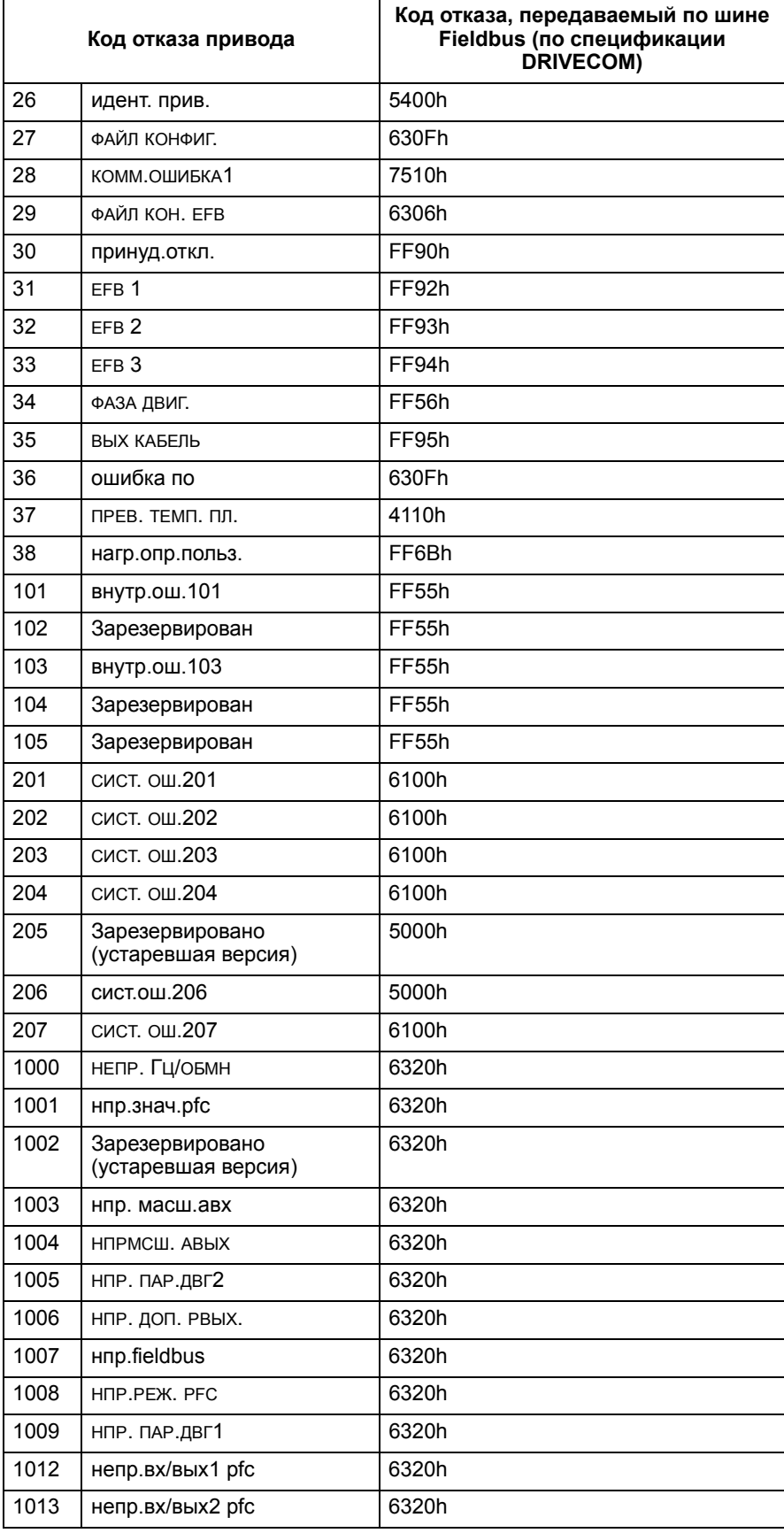

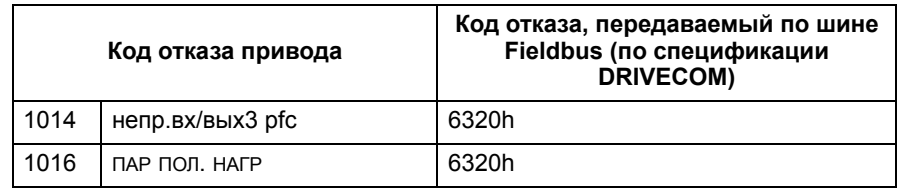

#### **Диагностика последовательного канала связи**

Наряду с выводом кодов отказов привода, модуль FBA имеет собственные средства диагностики. См. Руководство пользователя, поставляемое вместе с модулем FBA.

# Технические данные профиля приводов АВВ

## Общие сведения

Профиль приводов ABB определяет стандартную совокупность параметров, которые могут использоваться с несколькими протоколами, включая протоколы, поддерживаемые модулем FBA. В этом разделе рассматривается профиль приводов ABB, предназначенный для работы с модулями FBA.

#### Командное слово

Как отмечалось ранее в разделе Интерфейс управления на стр. 288. командное слово является основным средством для управления приводом через интерфейс fieldbus.

В таблице и на диаграмме состояний, приведенных далее в этом подразделе, раскрыто содержимое командного слова для профиля приводов АВВ.

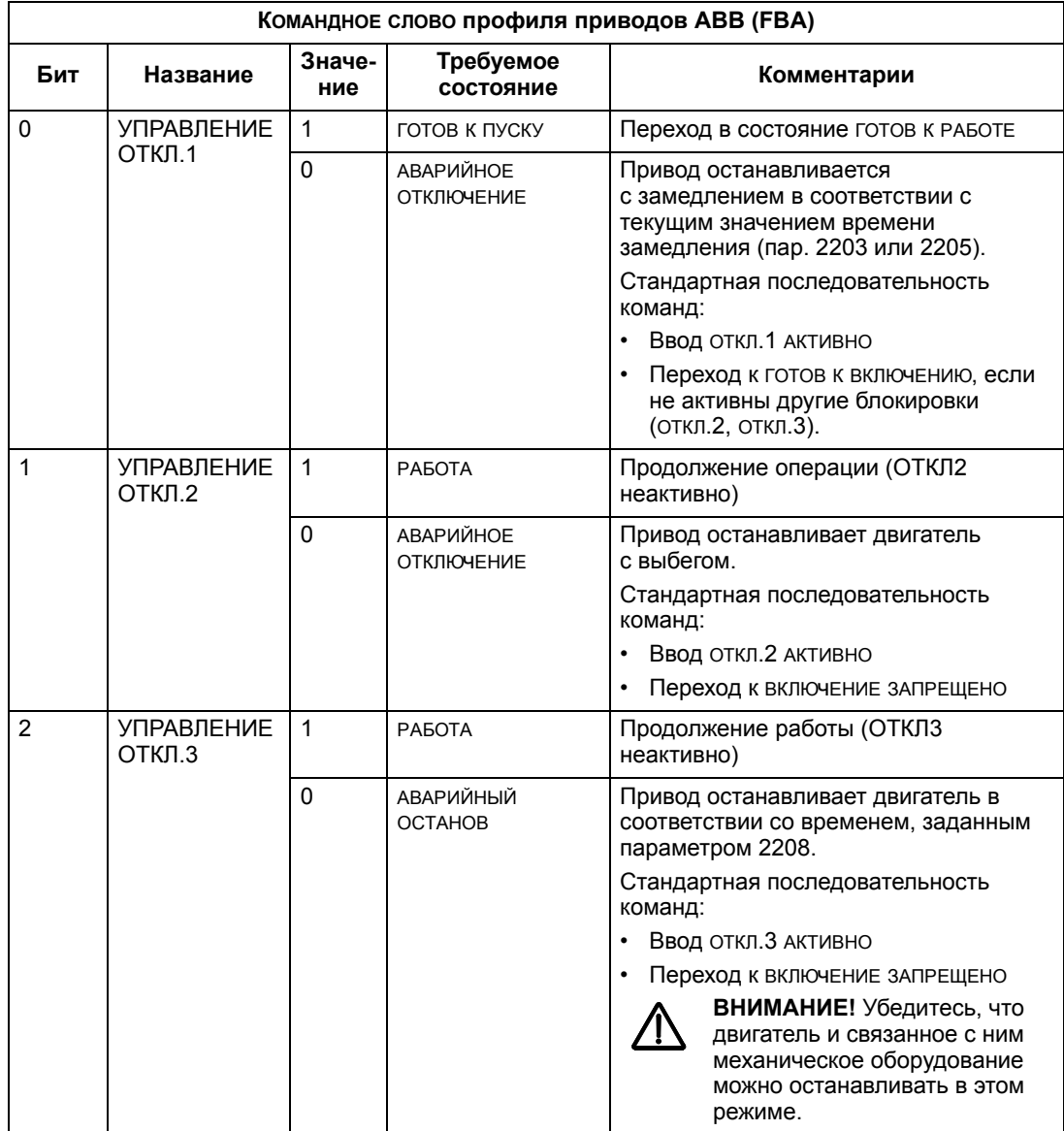

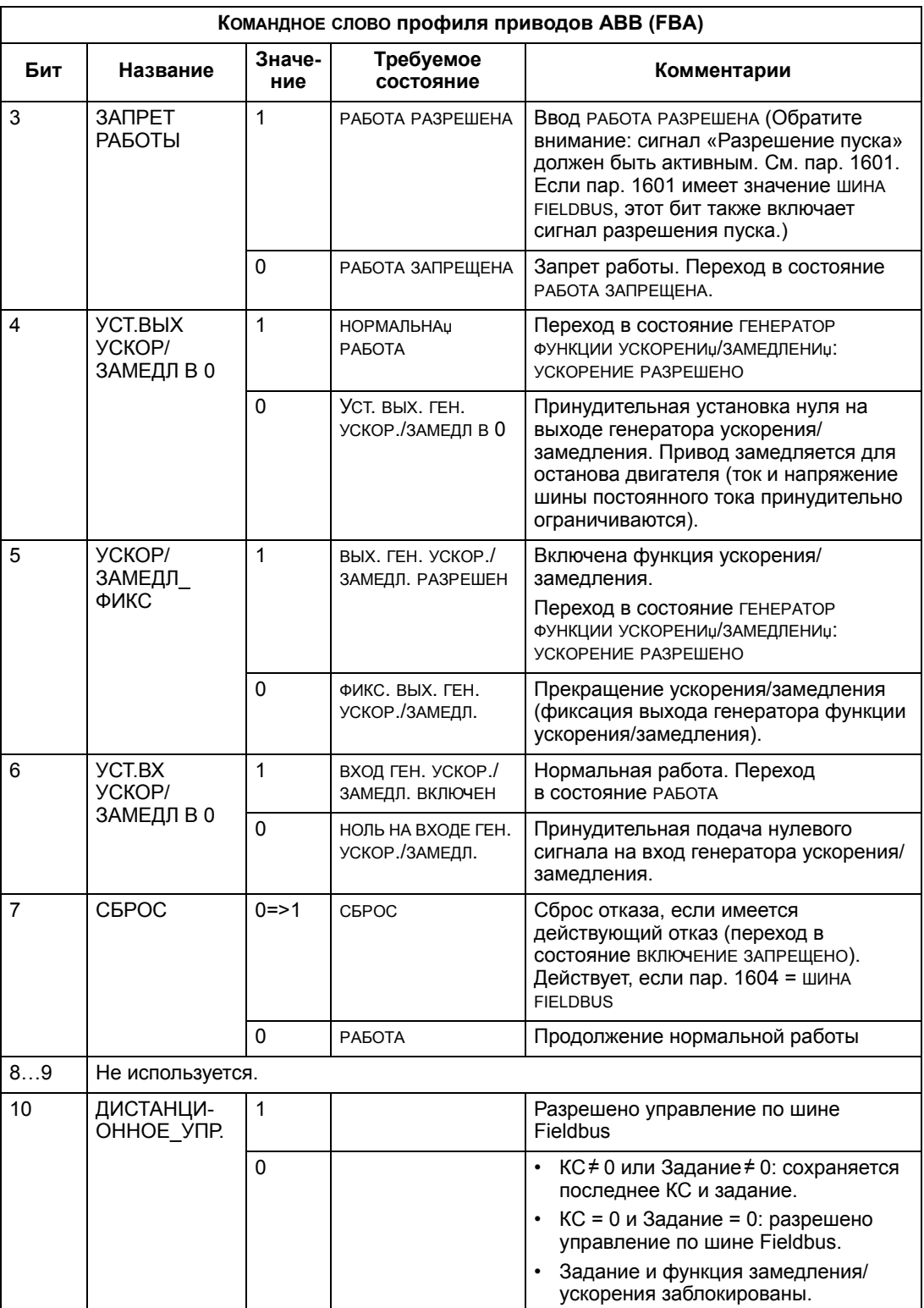

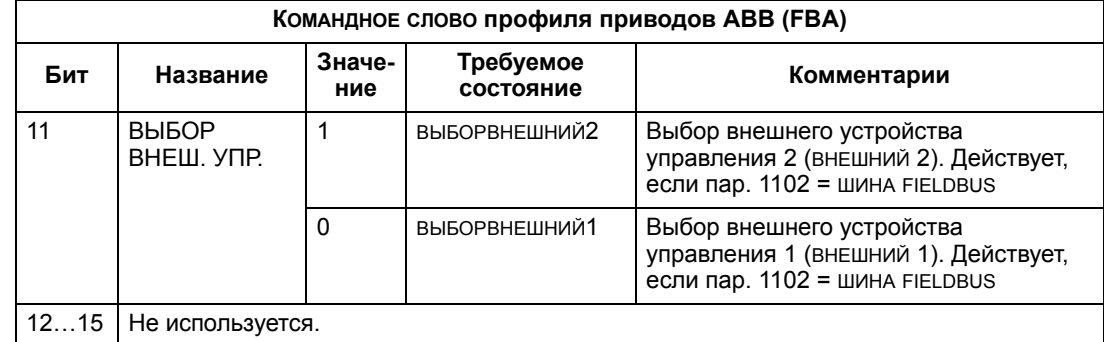

# Слово состояния

Как отмечалось ранее в разделе Интерфейс управления на стр. 288 слово состоинии содержит информацию о состоянии, передаваемую приводом в ведущее устройство. В таблице и диаграмме состояний, приведенных далее в этом подразделе, раскрывается содержимое слова состояния.

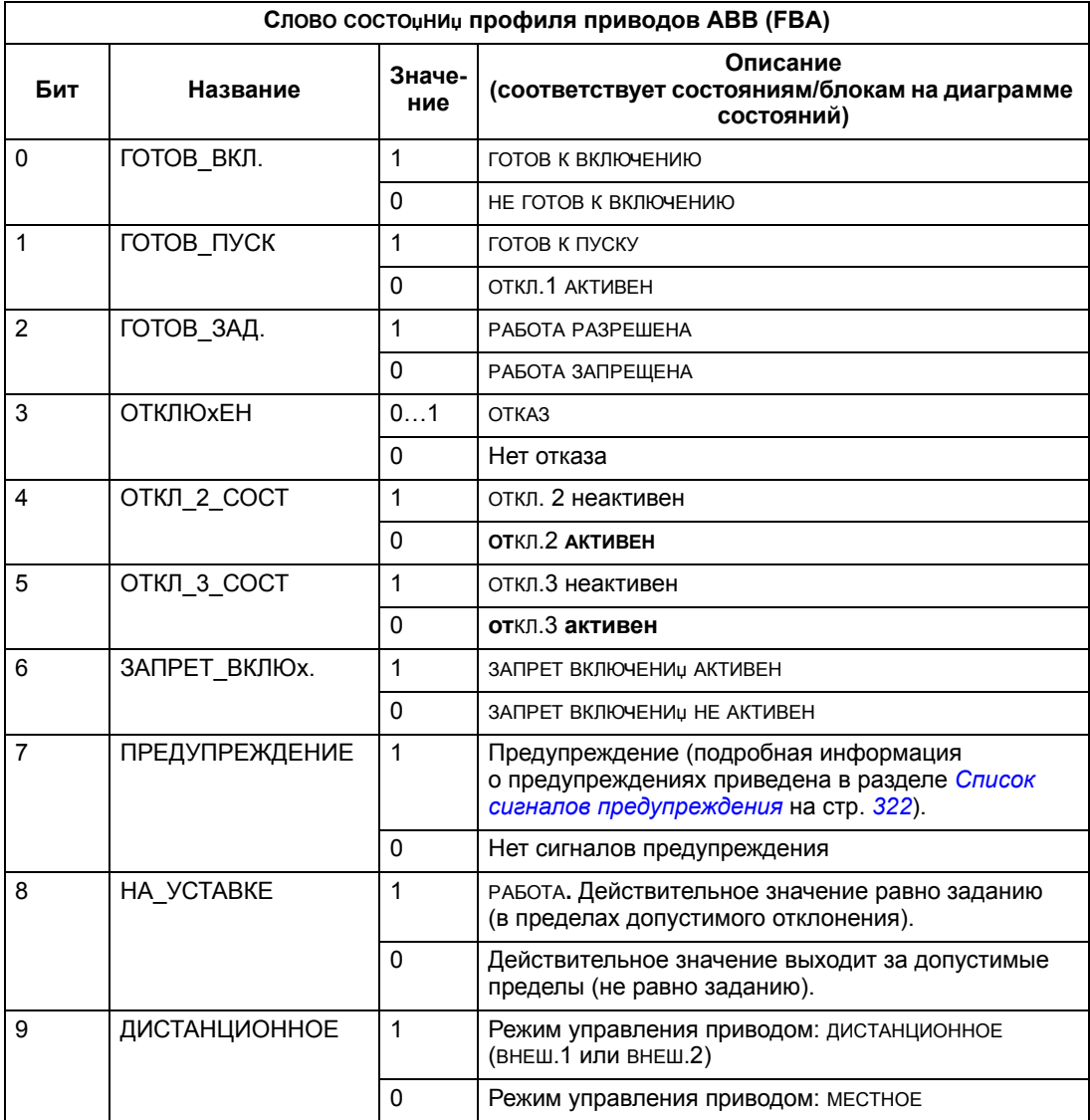

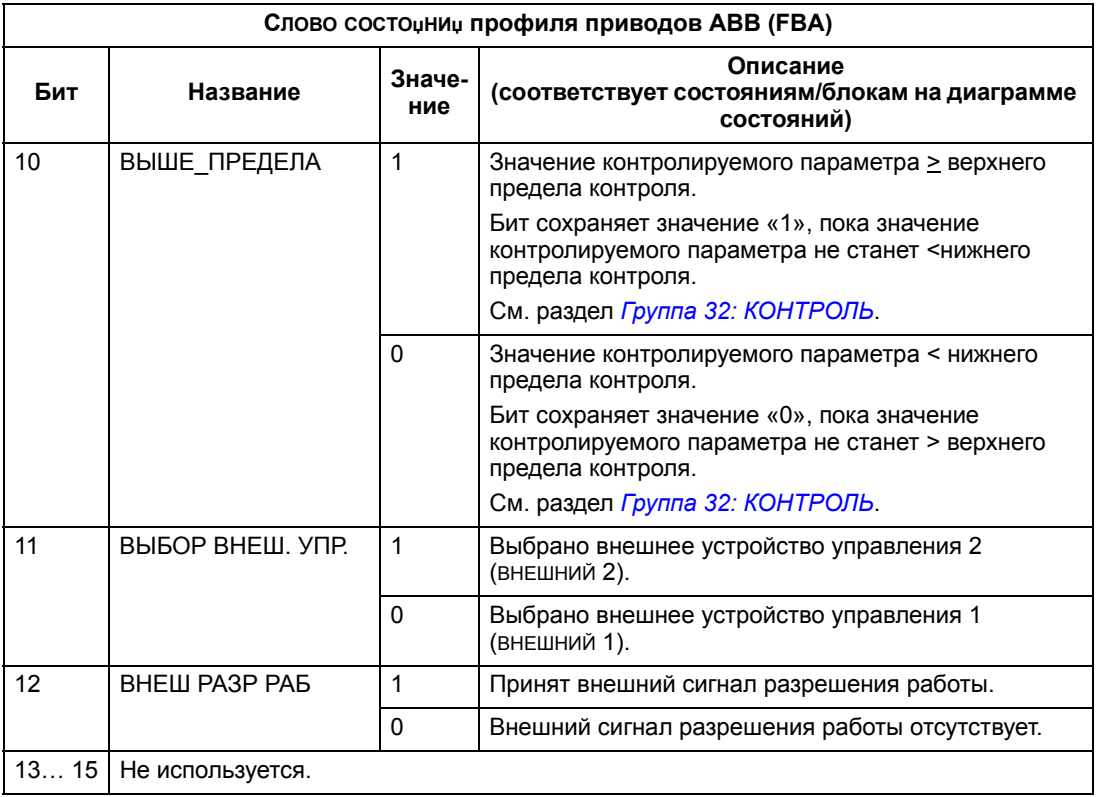

Приведенная ниже диаграмма состояний поясняет назначение битов командного слова (KC) и слова состот нит (CC) при выполнении команд пуска/ останова.

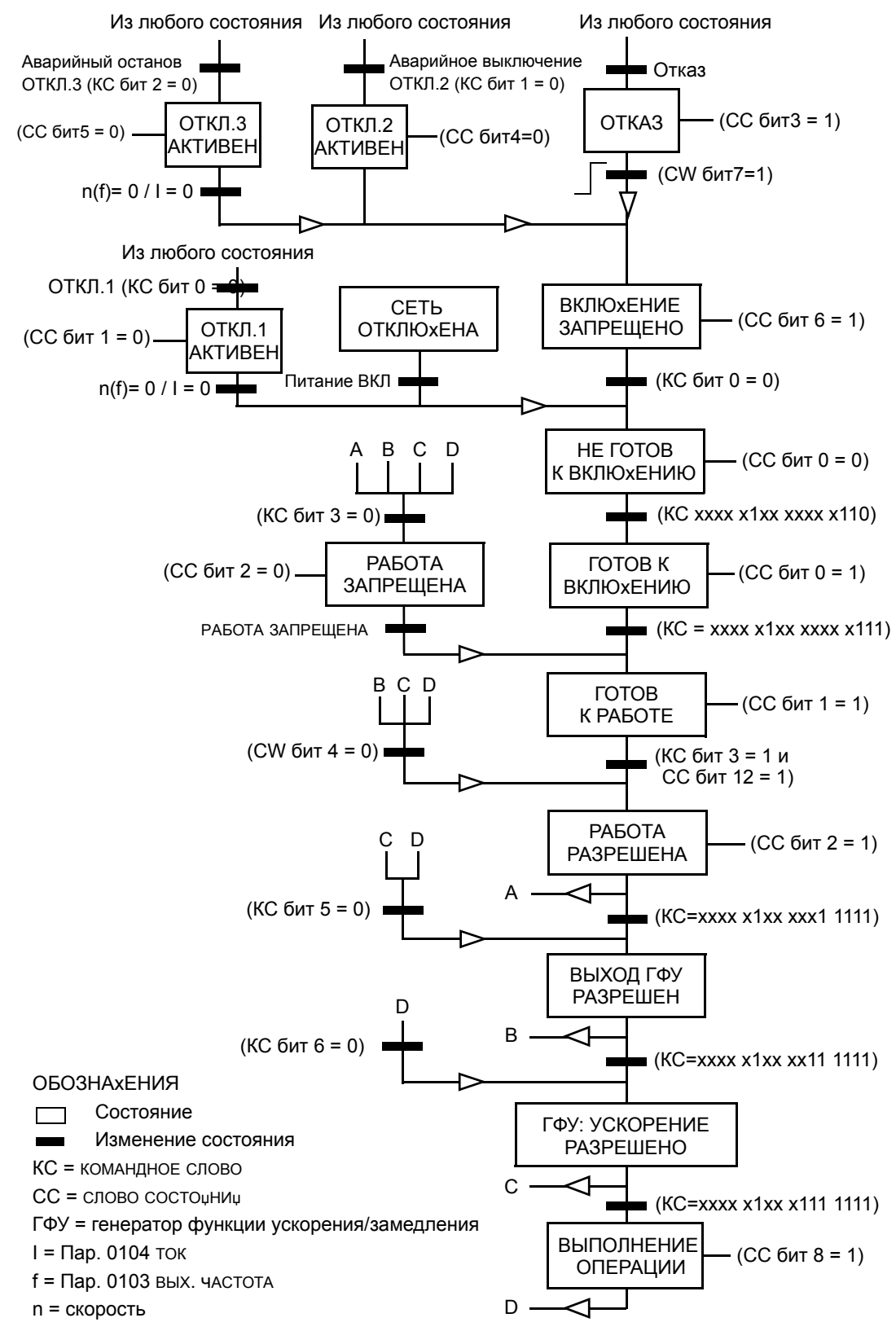

# **Задание**

Как отмечалось в разделе *Интерфейс управления* на стр. *288*, в слове ЗАДАНИЕ отображается значение задаваемой скорости или частоты.

# *Масштабирование задания*

В следующей таблице поясняется масштабирование ЗАДАНИџ для профиля приводов АВВ.

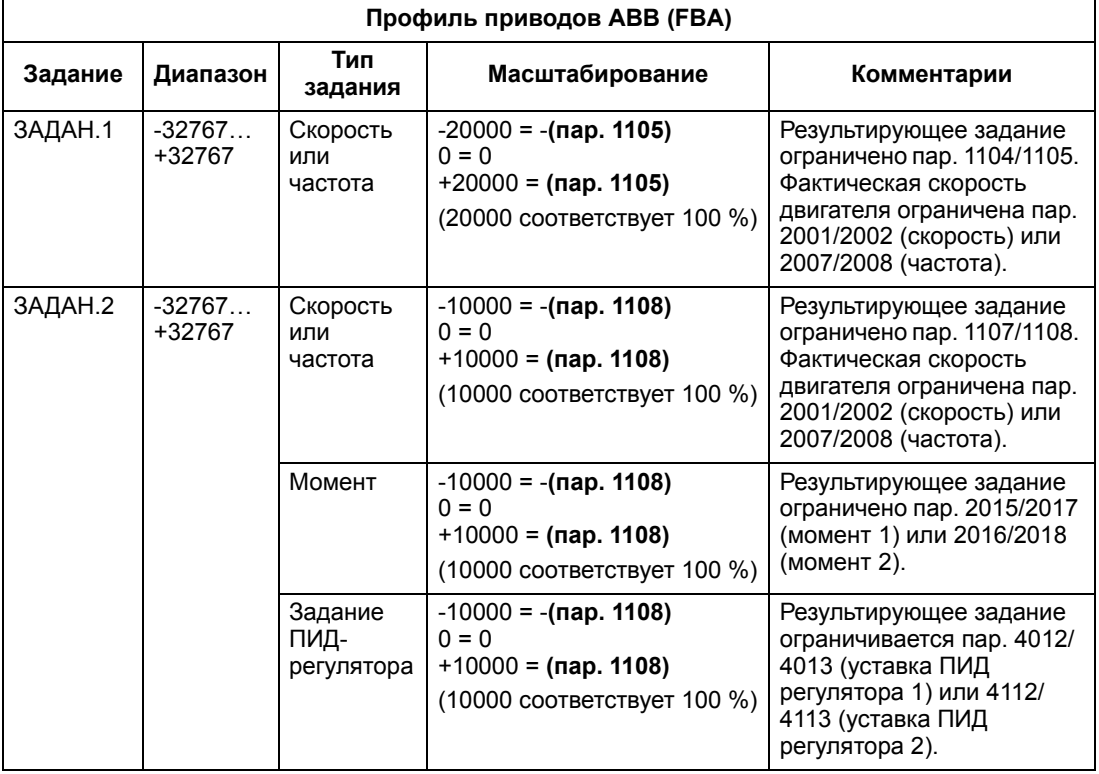

**Примечание.** Настройки параметров 1104 МИН. ЗАДАНИџ 1 и 1107 МИН. ЗАДАНИџ 2 не влияют на масштабирование задания.

Если параметры 1103 ИСТОчН.ЗАДАНИџ 1 или 1106 ИСТОчН.ЗАДАНИџ 2 имеют значение ШИНА+АВХ1 или ШИНА\*АВХ1, масштабирование задания производится следующим образом:

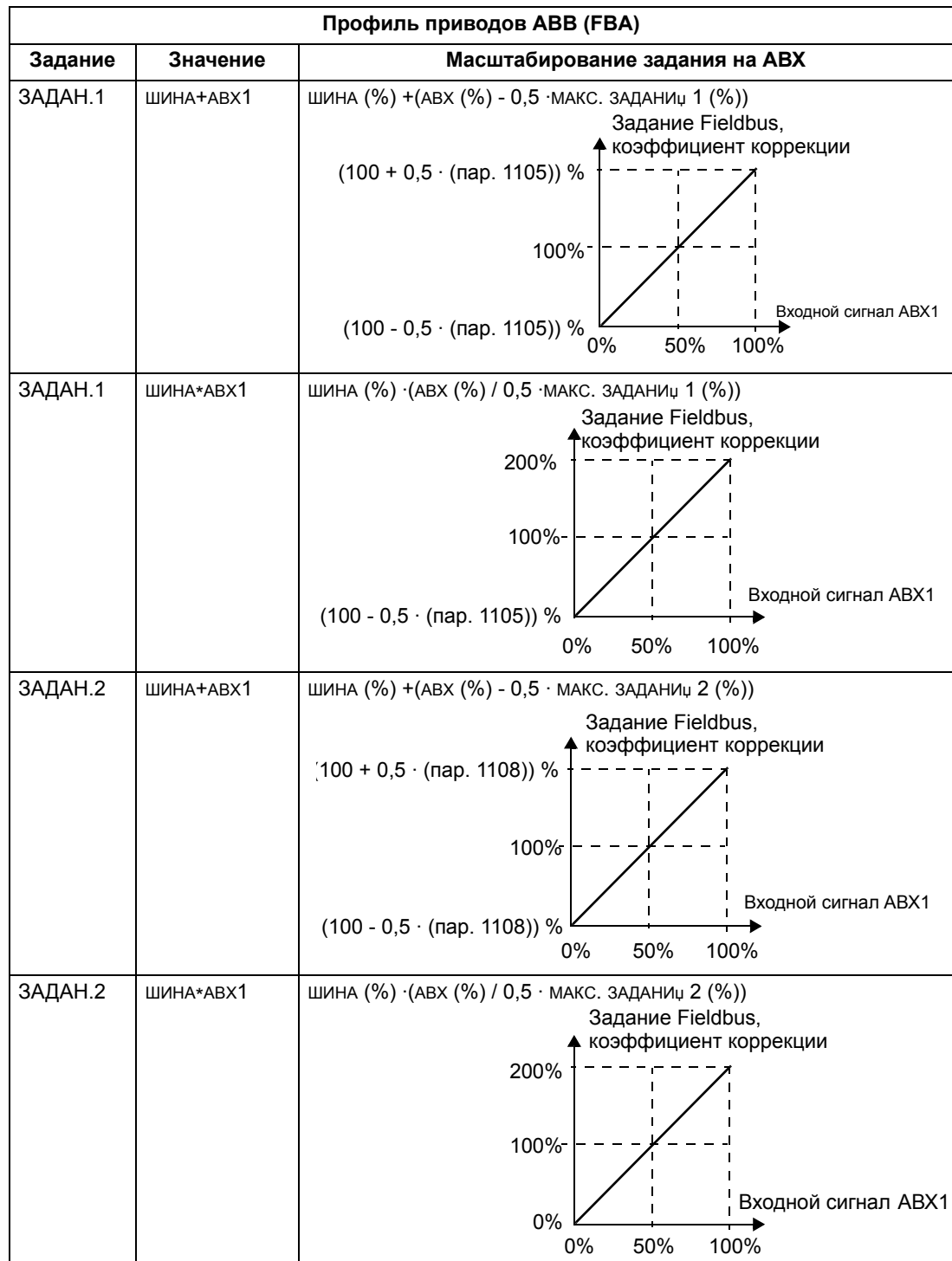

# *Обработка задания*

Параметры из раздела *Группа 10: ПУСК/СТОП/НАПРАВЛ.* используются для настройки управления направлением вращения для каждого источника сигнала управления (ВНЕШНИЙ 1 и ВНЕШНИЙ 2). На следующих рисунках показано, как параметры группы 10 и знак поступающего по шине fieldbus задания используются для формирования значений ЗАДАНИџ (ЗАДАНИЕ1 и ЗАДАНИЕ2). Обратите внимание на то, что задание по шине является двуполярным, т.е. оно может быть положительным и отрицательным.

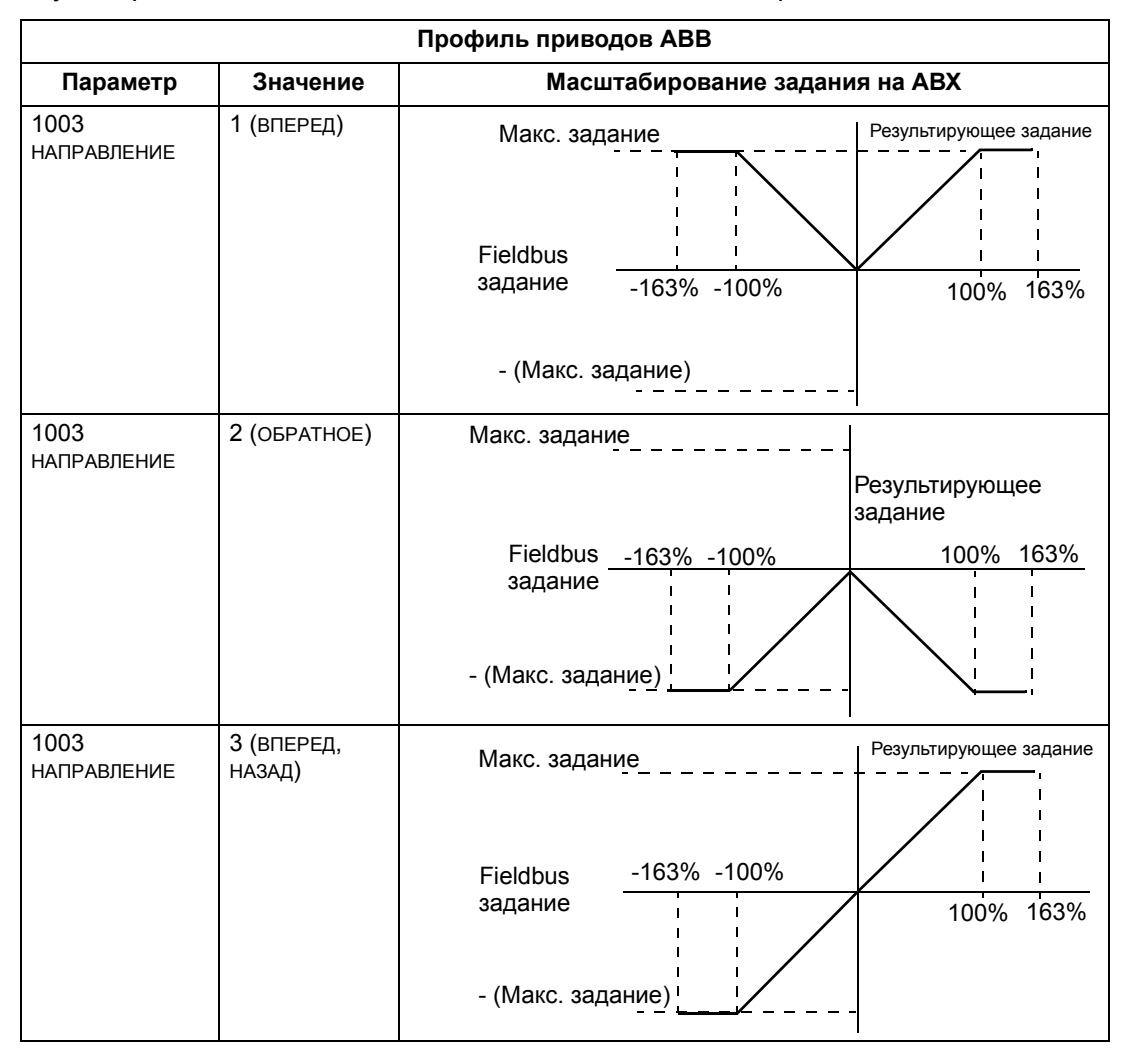

## Действительное значение

Как отмечалось ранее в разделе Интерфейс управления на стр. 288. действительные значения представлены словами, содержащими информацию о параметрах привода.

## Масштабирование действительного значения

Масштабирование целых чисел, передаваемых по шине fieldbus в качестве действительных значений, зависит от разрешения выбранного параметра привода. За исключение указаний для сигналов сигн1 и сигн2 (см. ниже). масштабирование целочисленного значения сигнала обратной связи должно производиться с учетом разрешения, указанного для параметра в разделе Полный перечень параметров на стр. 123. Например:

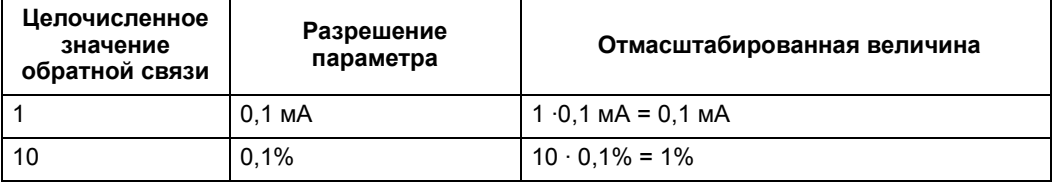

Слова данных 5 и 6 масштабируются следующим образом:

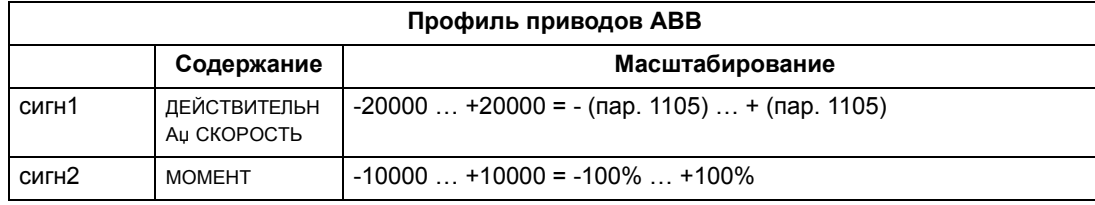

Виртуальный адрес управления привода

Пространство виртуальных адресов управления привода распределяется следующим образом:

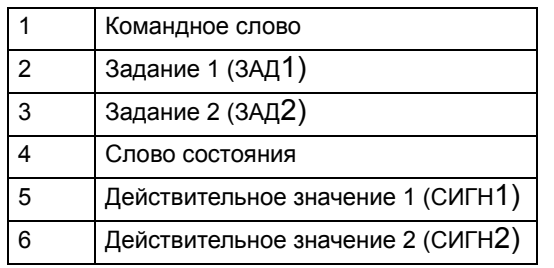

# **Технические характеристики типового профиля**

# **Общие сведения**

Типовой профиль обеспечивает выполнение требований к профилю стандартных промышленных приводов при работе с каждым из протоколов (PROFIdrive для PROFIBUS, AC/DC Drive для DeviceNet).

# **Командное слово**

Как отмечалось ранее в разделе *Интерфейс управления* на стр. *288*, КОМАНДНОЕ СЛОВО является основным средством для управления приводом через интерфейс fieldbus. Конкретное содержание КОМАНДНОГО СЛОВА рассматривается в руководстве пользователя, поставляемом вместе с модулем FBA.

# **Слово состояния**

Как отмечалось ранее в разделе *Интерфейс управления* на стр. *288* СЛОВО СОСТОџНИџ содержит информацию о состоянии, передаваемую приводом в ведущее устройство. Конкретное содержание СЛОВА СОСТОџНИџ рассматривается в руководстве пользователя, поставляемом вместе с модулем FBA.

# **Задание**

Как отмечалось в разделе *Интерфейс управления* на стр. *288*, в слове ЗАДАНИЕ отображается значение задаваемой скорости или частоты.

**Примечание.** ЗАДАНИЕ 2 не поддерживается типовым профилем привода.

# *Масштабирование задания*

Масштабирование ЗАДАНИџ имеет особенности при использовании шины fieldbus. Однако, для привода значение 100 % ЗАДАНИџ устанавливается, как указано в таблице ниже. Детальное описание выбора диапазона и масштаба ЗАДАНИџ приводится в руководстве пользователя, поставляемом вместе с модулем FBA.

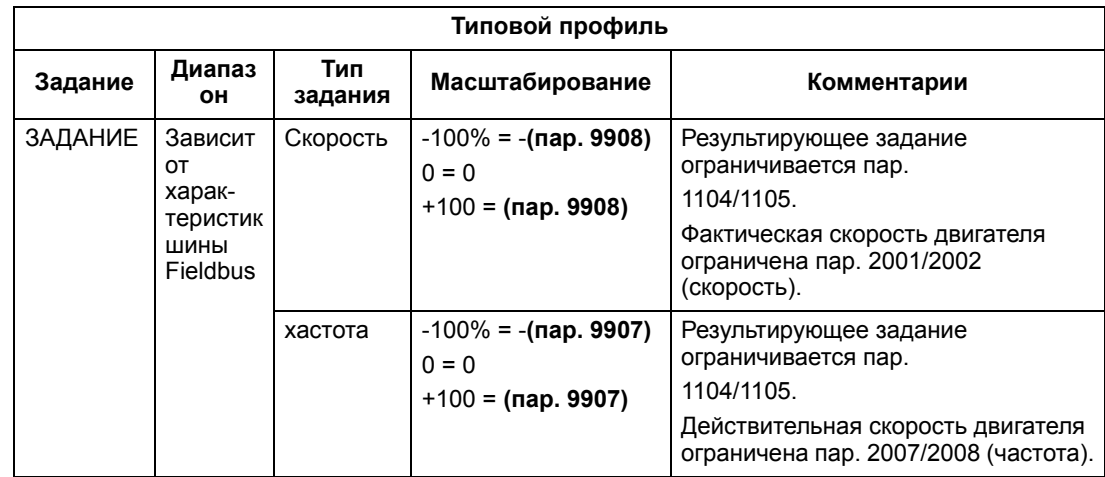

#### **Действительные значения**

Как отмечалось ранее в разделе *Интерфейс управления* на стр. *288*, действительные значения представлены словами, содержащими информацию о параметрах привода.

#### *Масштабирование действительного значения*

Для действительных величин масштабирование целочисленного значения обратной связи выполняется с использованием разрешающей способности для данного параметра. (Разрешение параметра рассматривается в разделе *Полный перечень параметров* на стр. *123*.) Например:

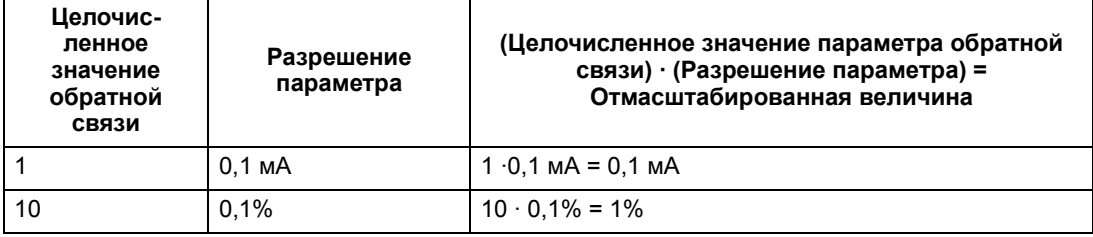

Для параметров, значения которых измеряются в процентах, в разделе Полный перечень параметров указаны значения, соответствующие 100 %. В таких случаях преобразование из процентов в технические единицы измерений выполняется путем умножения на значение параметра, соответствующего 100 %, и деления на 100 %. Например:

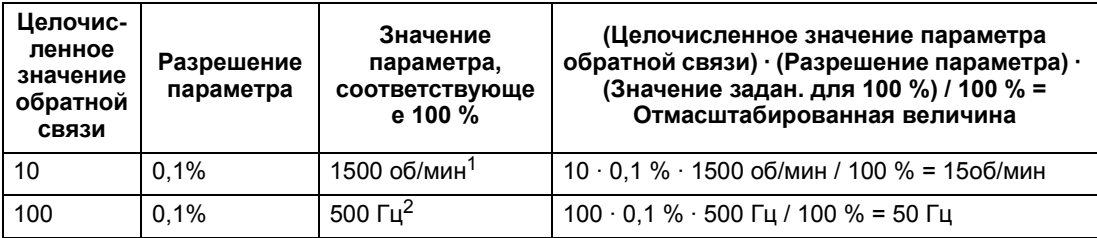

<sup>1</sup> В этом примере предполагается, что 100 % значению действительной величины соответствует параметр 9908 ном скорость двг, таким образом, значение пар. 9908 = 1500 об/мин.

2 В этом примере предполагается, что 100 % значению действительной величины соответствует параметр 9907 ном частота двиг, таким образом значение пар. 9907 = 500 Гц.

Отображение действительного значения

См. Руководство пользователя, поставляемое вместе с модулем FBA.

# **Диагностика**

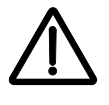

**ВНИМАНИЕ!** Не допускается проведение каких-либо измерений, замена деталей и прочие операции обслуживания, не описанные в данном Руководстве. Такие действия являются основанием для отмены гарантии, они могут привести к нарушению правильной работы изделия и повлечь за собой простой оборудования и дополнительные издержки.

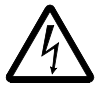

**ВНИМАНИЕ!** К работам по электрическому монтажу и техническому обслуживанию, описание которых приведено в этой главе, допускается только квалифицированный обслуживающий персонал. Необходимо соблюдать указания по технике безопасности, приведенные в главе *Техника безопасности* на стр. *5*.

# **Отображение диагностической информации**

Привод регистрирует нештатные ситуации и отображает информацию о них с помощью

- зеленого и красного светодиодов, установленных на корпусе,
- светодиода состояния на панели управления (если к приводу подключена интеллектуальная панель управления),
- дисплея панели управления (если к приводу подключена панель управления),
- битов слова отказов и слова предупреждения (параметры 0305…0309). Значения битов указаны в разделе *Группа 03: ТЕКУЩИЕ СИГНАЛЫ FB* на стр. *145*),

Способ отображения зависит от того, насколько серьезна ошибка. Для различных типов ошибок можно задать функцию, выполняемую приводом:

- игнорирование ошибки,
- отображение ошибки в виде сигнала предупреждения,
- отображение ошибки в виде отказа.

#### **Красный — отказы**

Привод сигнализирует об обнаружении серьезной ошибки или отказа следующим образом:

- включением красного светодиода на приводе (светодиод горит постоянно или мигает),
- постоянным свечением красного светодиода на панели управления (если она подключена к приводу)
- установкой соответствующего бита в слове отказов (параметры 0305…0307),
- переключением дисплея на панели управления для отображения кода отказа в режиме отказа (см. рисунки справа),
- остановом двигателя (если он был запущен).

Код отказа на дисплее панели управления появляется на некоторое время. Сообщение об отказе исчезает при нажатии любой из следующих кнопок: MENU (МЕНЮ), ENTER (ВВОД), ВВЕРХ или

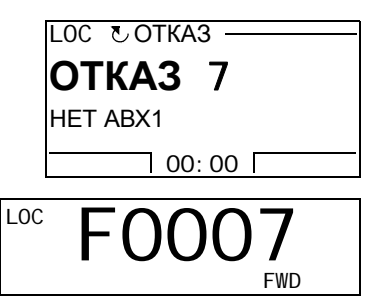

ВНИЗ. Если причина отказа сохраняется и не происходит нажатия на кнопки панели управления, то через несколько секунд сообщение появляется снова.

# **Мигающий зеленый — сигналы предупреждения**

Для менее серьезных ошибок (сигналов предупреждения) диагностические сообщения носят рекомендательный характер. В таких ситуациях привод просто информирует о возникновении «необычной» ситуации. При этом

- мигает зеленый светодиод на приводе (это не относится к сигнализации ошибок, возникающих при работе самой панели управления),
- мигает зеленый светодиод на панели управления (если она подключена к приводу),
- устанавливается соответствующий бит в слове предупреждения (параметр 0308 или 0309). Значения битов указано в разделе *Группа 03: ТЕКУЩИЕ СИГНАЛЫ FB* на стр. *145*),
- дисплей на панели управления переключается для отображения кода предупреждения и/или его названия в режиме отказа (см. рисунки справа).

Предупредительные сообщения автоматически удаляются с дисплея через несколько секунд. Если неисправность сохраняется, сообщение вновь периодически появляется на дисплее.

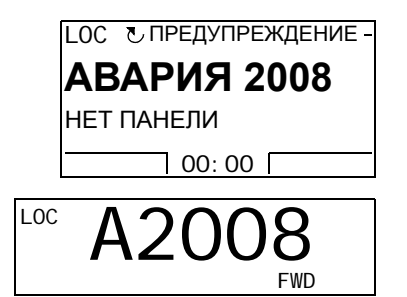

# **Устранение отказов**

Для устранения отказов рекомендуется следующая последовательность действий:

- С помощью приведенной ниже таблицы *Список отказов* определите и устраните основную причину неисправности.
- Выполните сброс привода. См. раздел *Сброс отказов* на стр. *321*.

# **Список отказов**

В таблице перечислены сигналы предупреждения, а также приведены их коды и описание. Название отказа в расширенном виде выводится на интеллектуальную панель управления при его возникновении. Названия отказов приведены (только для интеллектуальной панели управления) в режиме регистрации отказов (см. стр. *92*) и названия отказов для параметра 0401 ПОСЛЕДНИЙ ОТКАЗ могут быть сокращены.

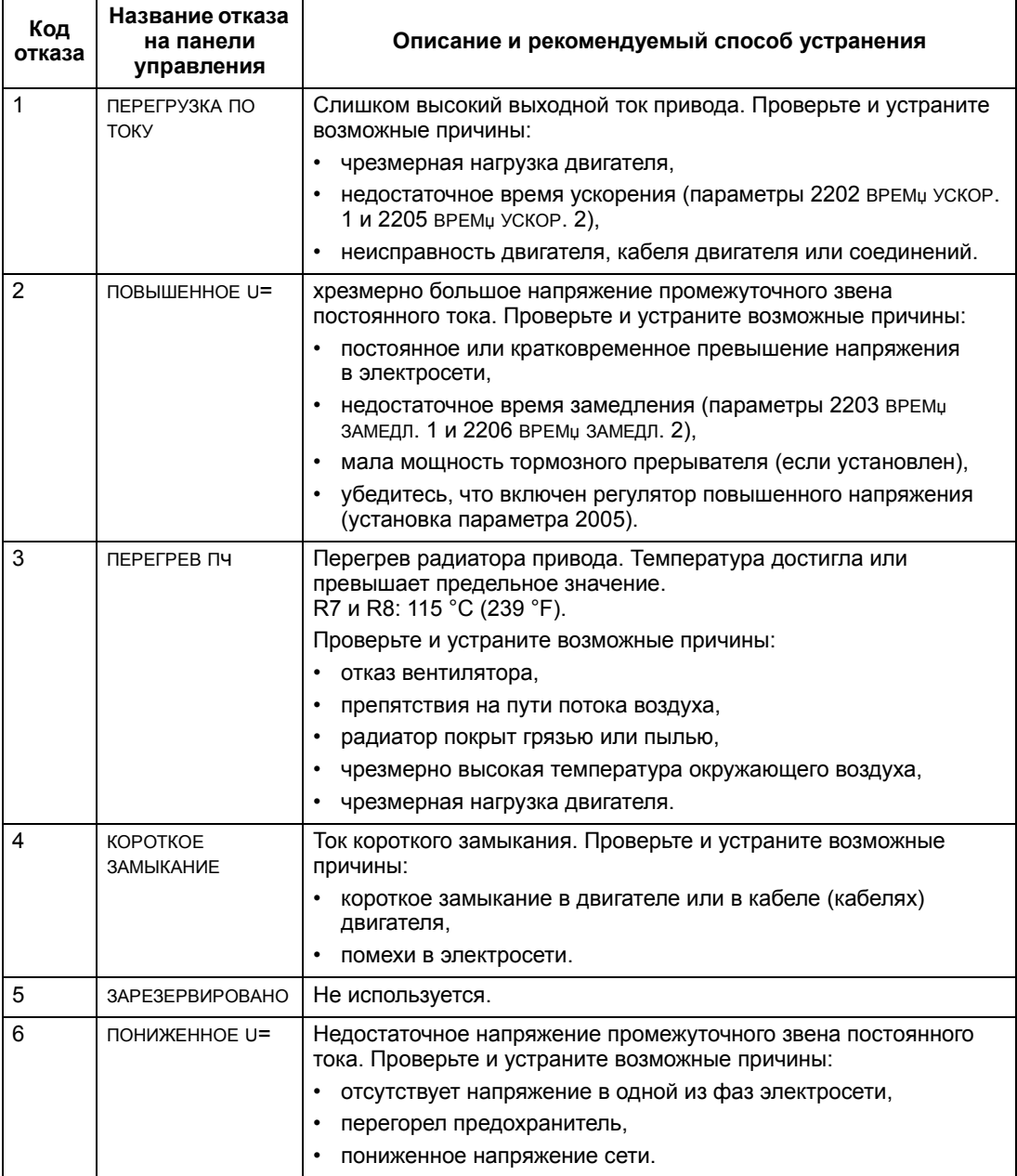

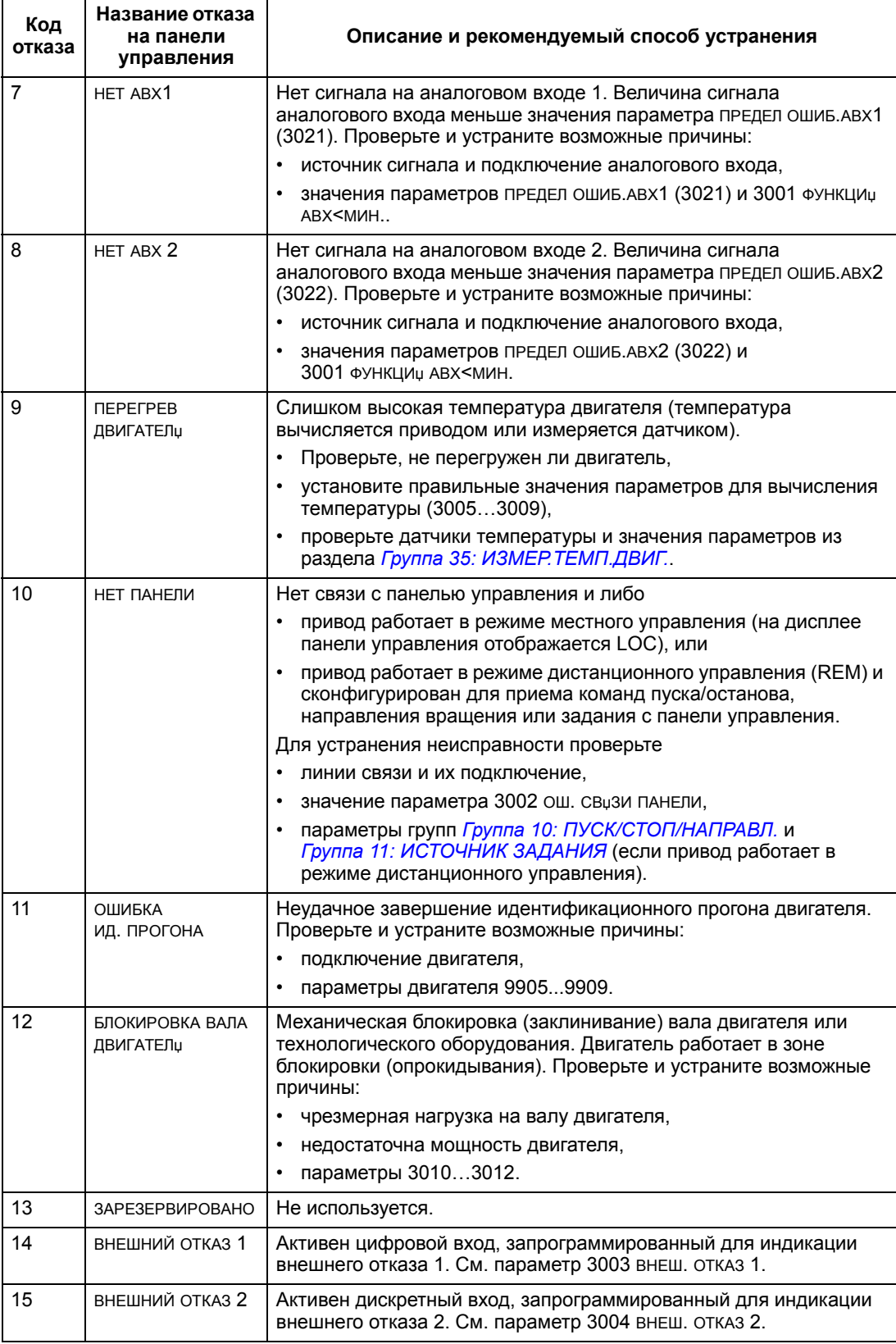

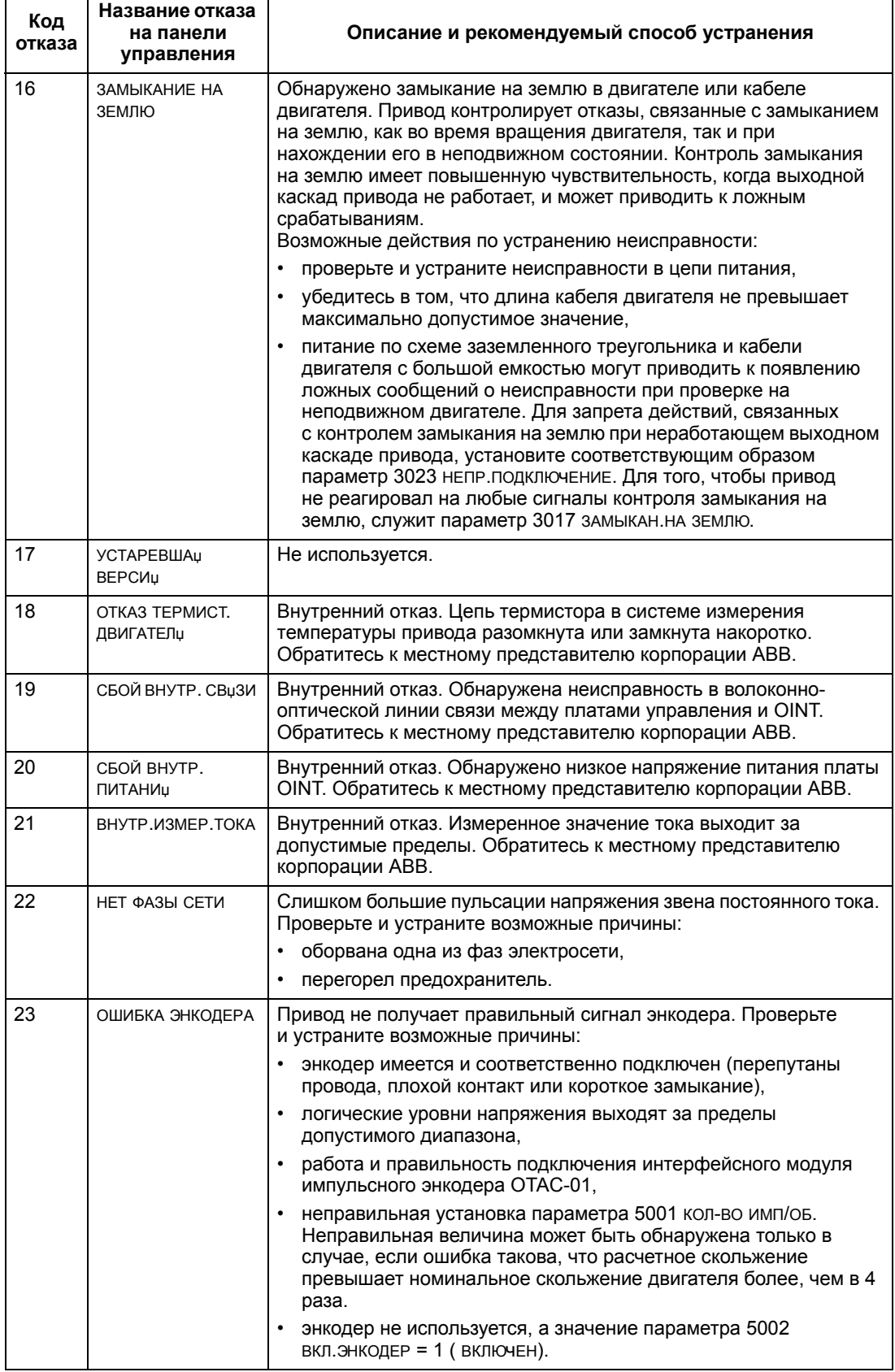

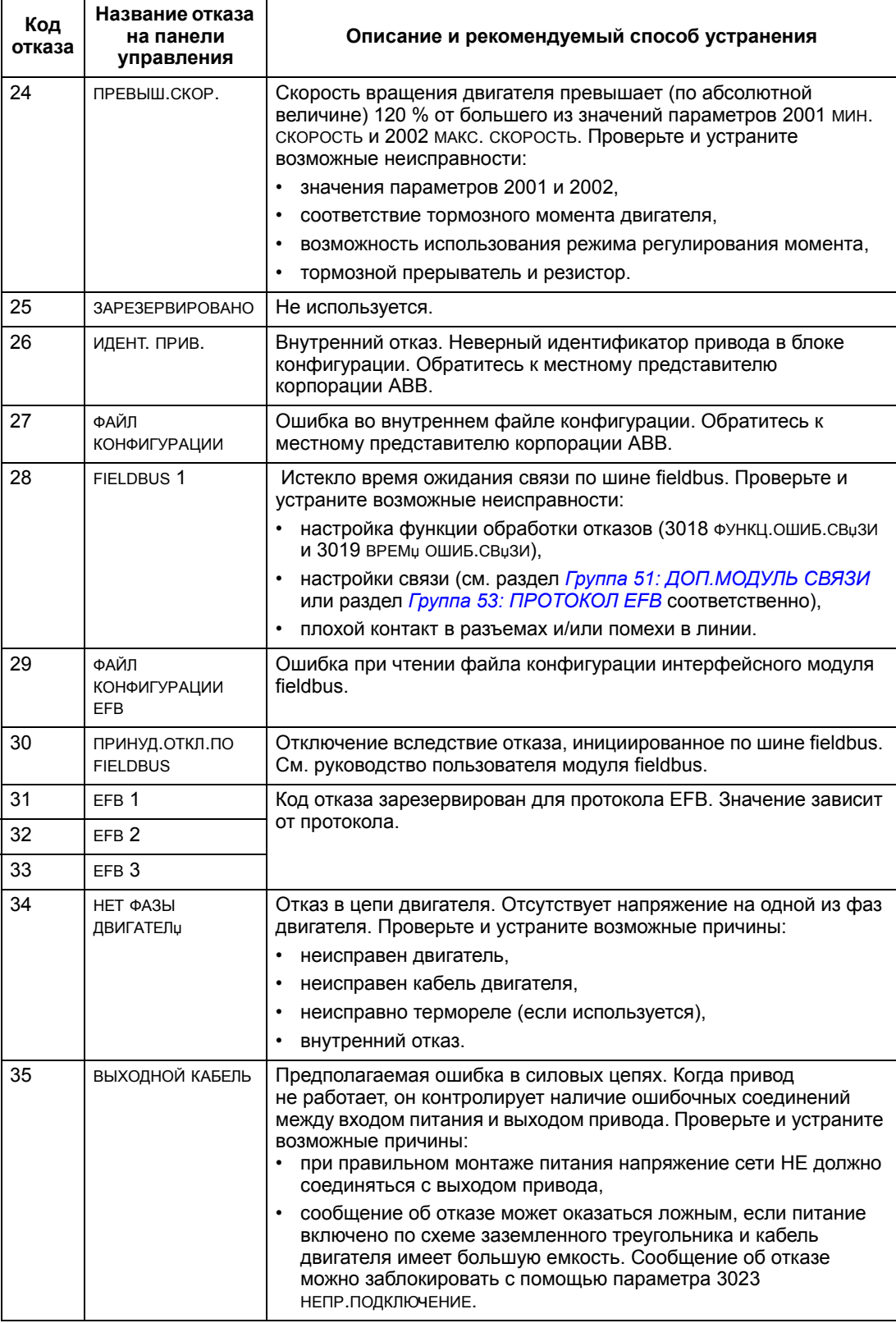

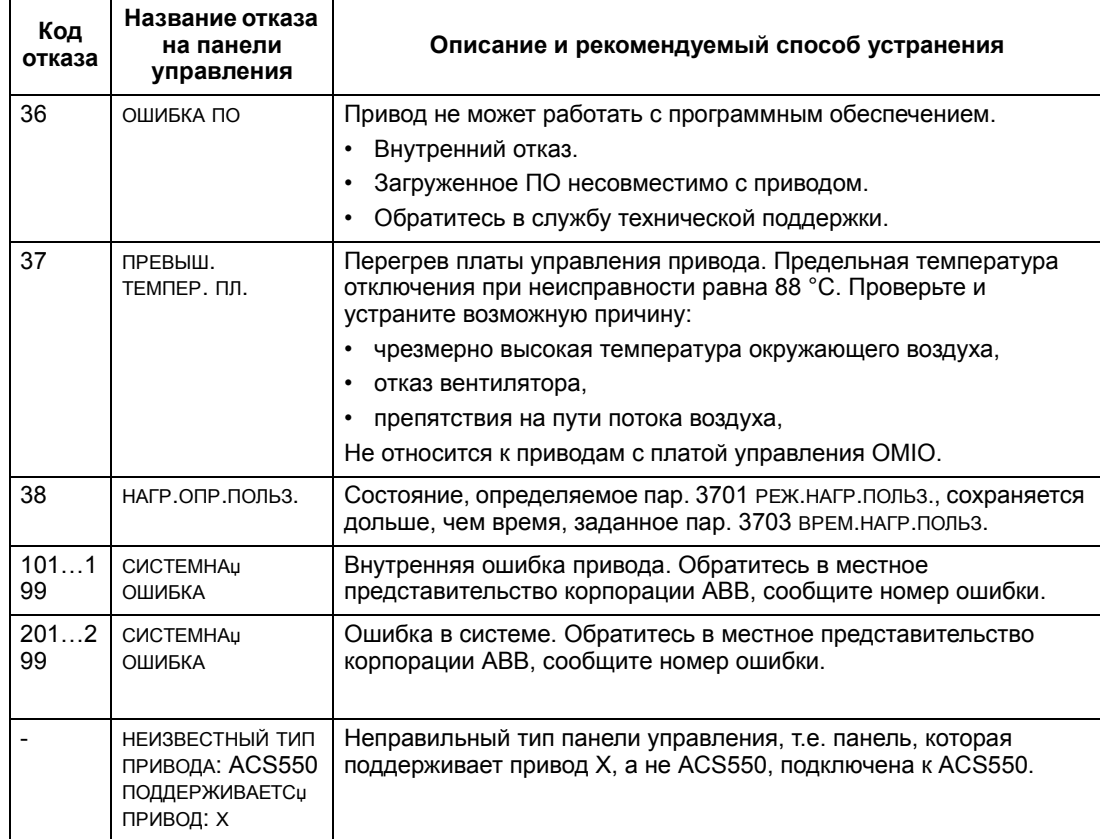

Ниже перечислены отказы, указывающие на наличие конфликтов между значениями параметров.

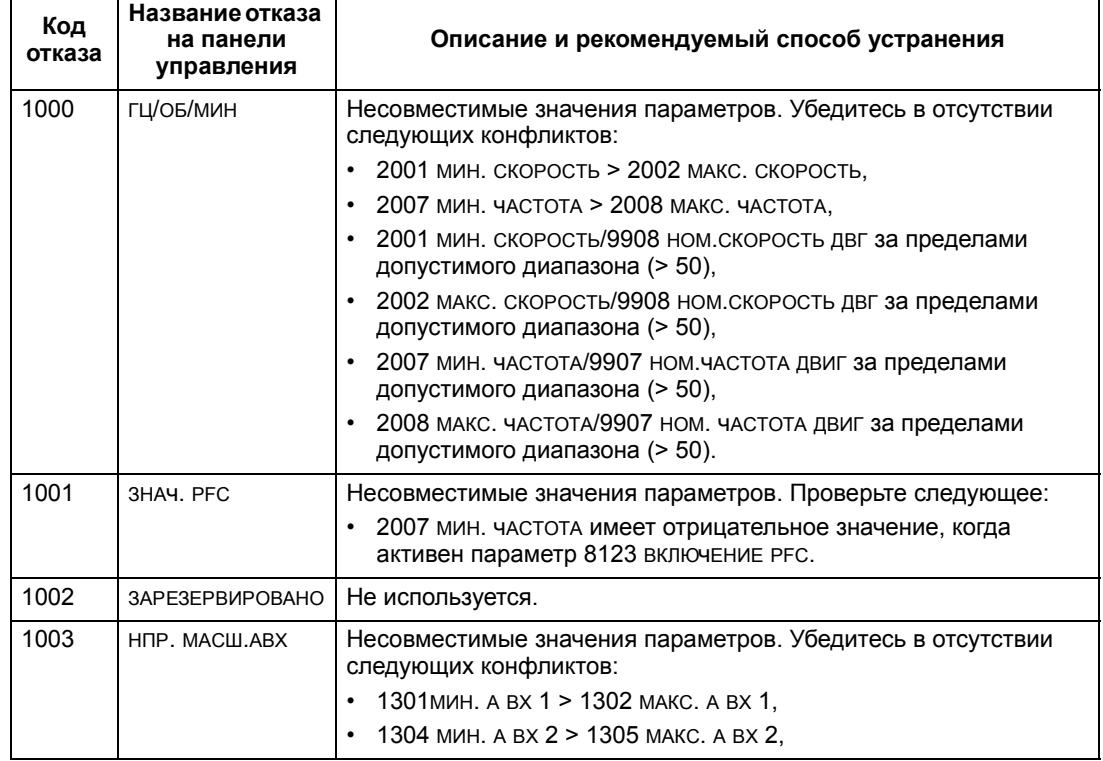

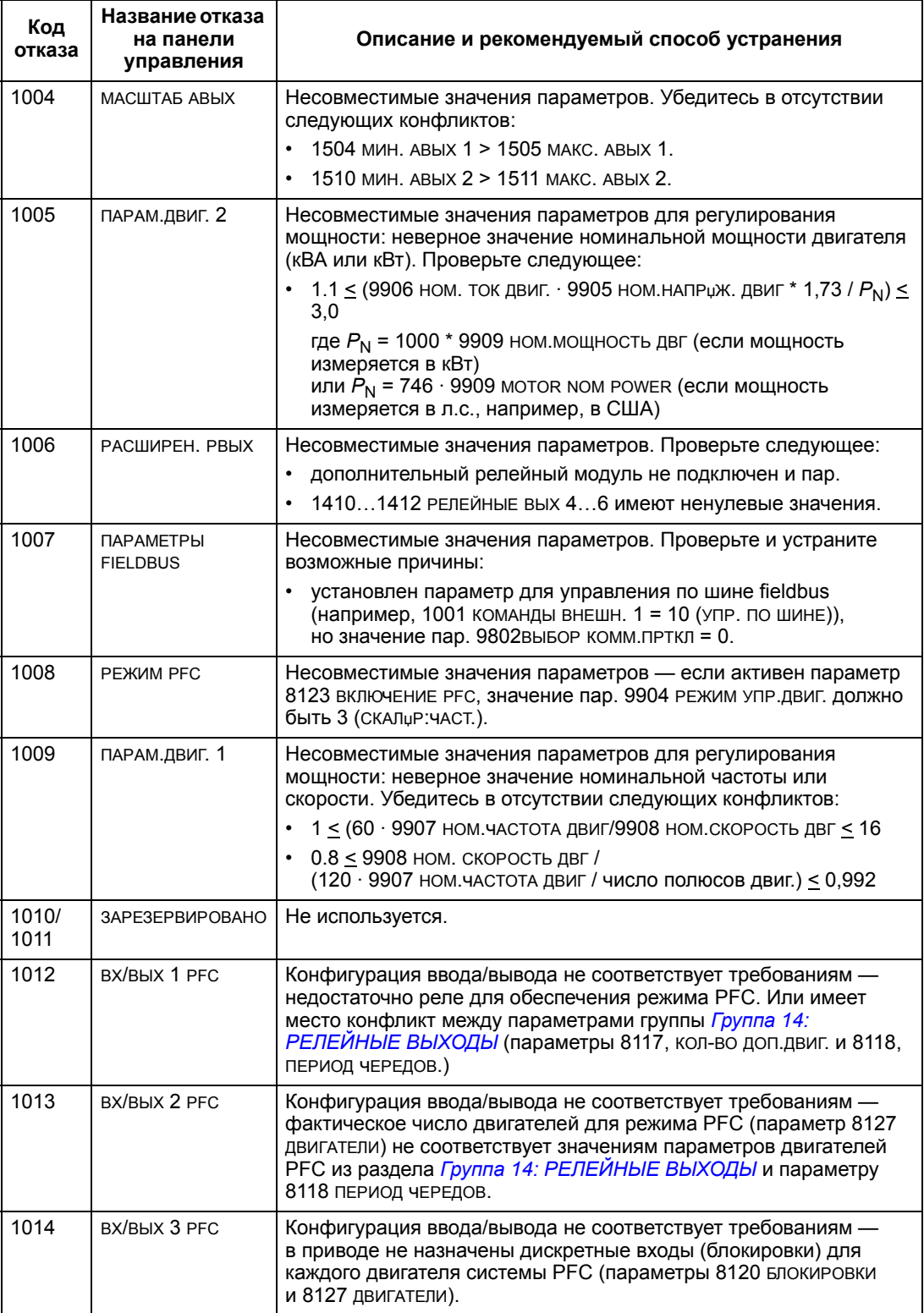

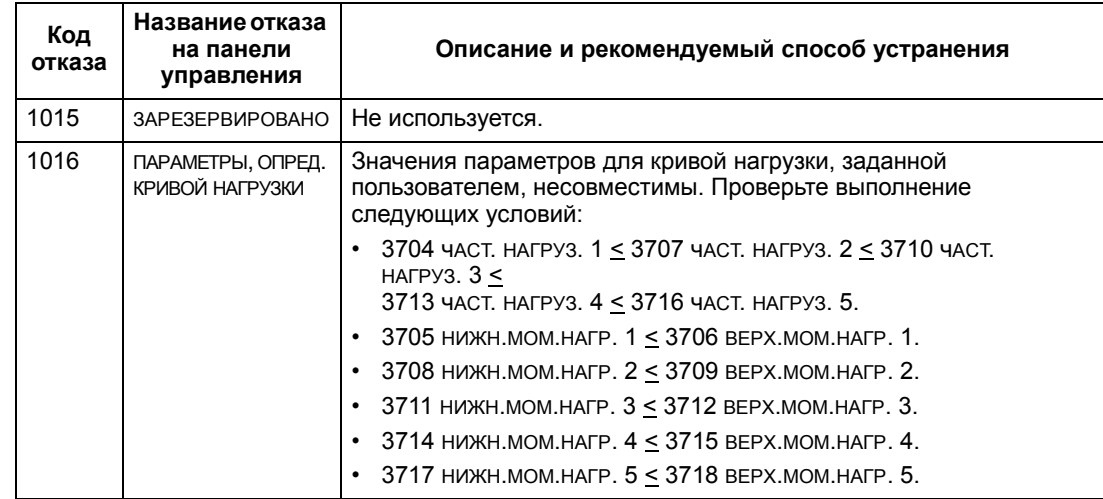

#### **Сброс отказов**

Привод ACS550 можно настроить на автоматический сброс определенных отказов. См. параметр *Группа 31: АВТОМАТИЧ. СБРОС*.

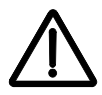

**ВНИМАНИЕ!** В случае, когда выбран внешний источник команды пуска и эта команда активна, привод ACS550 может запустить двигатель сразу же после сброса отказа.

## *Мигающий красный светодиод*

Для сброса отказов, отображаемых мигающим красным светодиодом

• выключите питание на 5 мин.

#### *Красный светодиод*

Для сброса отказов, отображаемых красным индикатором (горит, не мигает) устраните причину отказа и выполните одну из следующих операций:

- нажмите кнопку RESET на панели управления,
- выключите питание на 5 мин.

В зависимости от значения параметра 1604, ВЫБ.СБР.ОТКАЗОВ, возможны также другие способы сброса отказов:

- через дискретный вход
- по последовательному каналу связи.

Двигатель можно запустить после устранения причины отказа.

# **История**

Для справки коды последних трех отказов хранятся в параметрах 0401, 0412, 0413. Для последнего отказа (определяемого параметром 0401) привод сохраняет дополнительную информацию (в параметрах 0402...0411), что помогает в поиске и устранении неисправностей. Например, параметр 0404 содержит значение скорости двигателя в момент возникновения отказа.

Интеллектуальная панель управления предоставляет дополнительную информацию об истории отказов. Дополнительные сведения см. в разделе Режим журнала отказов на стр. 92.

Для того чтобы очистить историю отказов (все параметры Группа 04: ИСТОРИЯ OTKA3OB):

- 1. с панели управления в режиме параметров выберите параметр 0401,
- 2. нажмите кнопку EDIT (или ENTER на базовой панели управления),
- 3. нажмите одновременно кнопки ВВЕРХ и ВНИЗ.
- 4. нажмите SAVE.

# Устранение аварийных ситуаций

При появлении предупредительных сигналов рекомендуется следующая последовательность действий.

- Выясните, требуются ли какие-либо действия по устранению причины  $\bullet$ появления сигнала предупреждения (такие действия не всегда необходимы).
- С помощью приведенной ниже таблицы Список сигналов предупреждения определите и устраните основную причину неисправности.

#### Список сигналов предупреждения

В таблице перечислены сигналы предупреждения, а также приведены их коды и описание каждого сигнала.

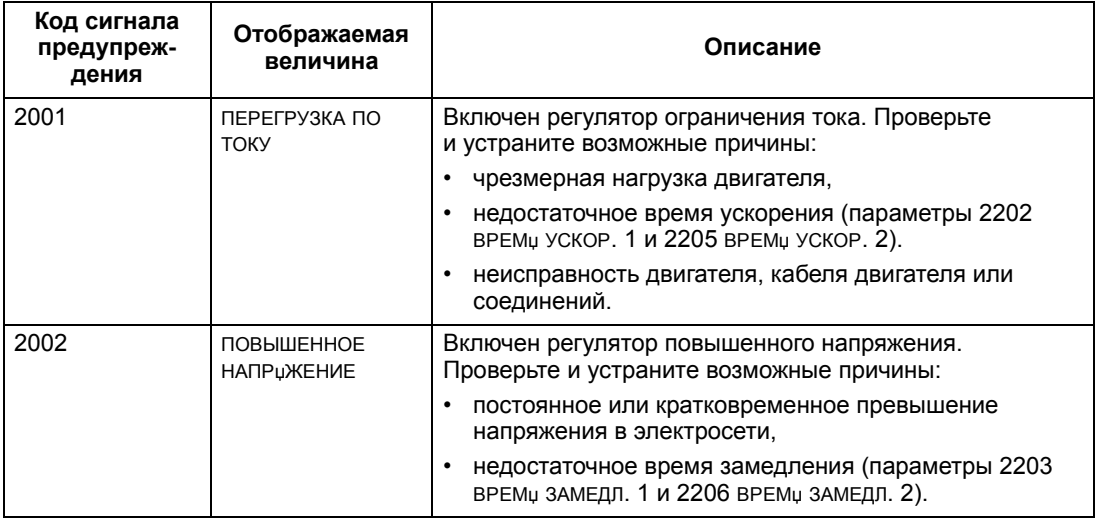

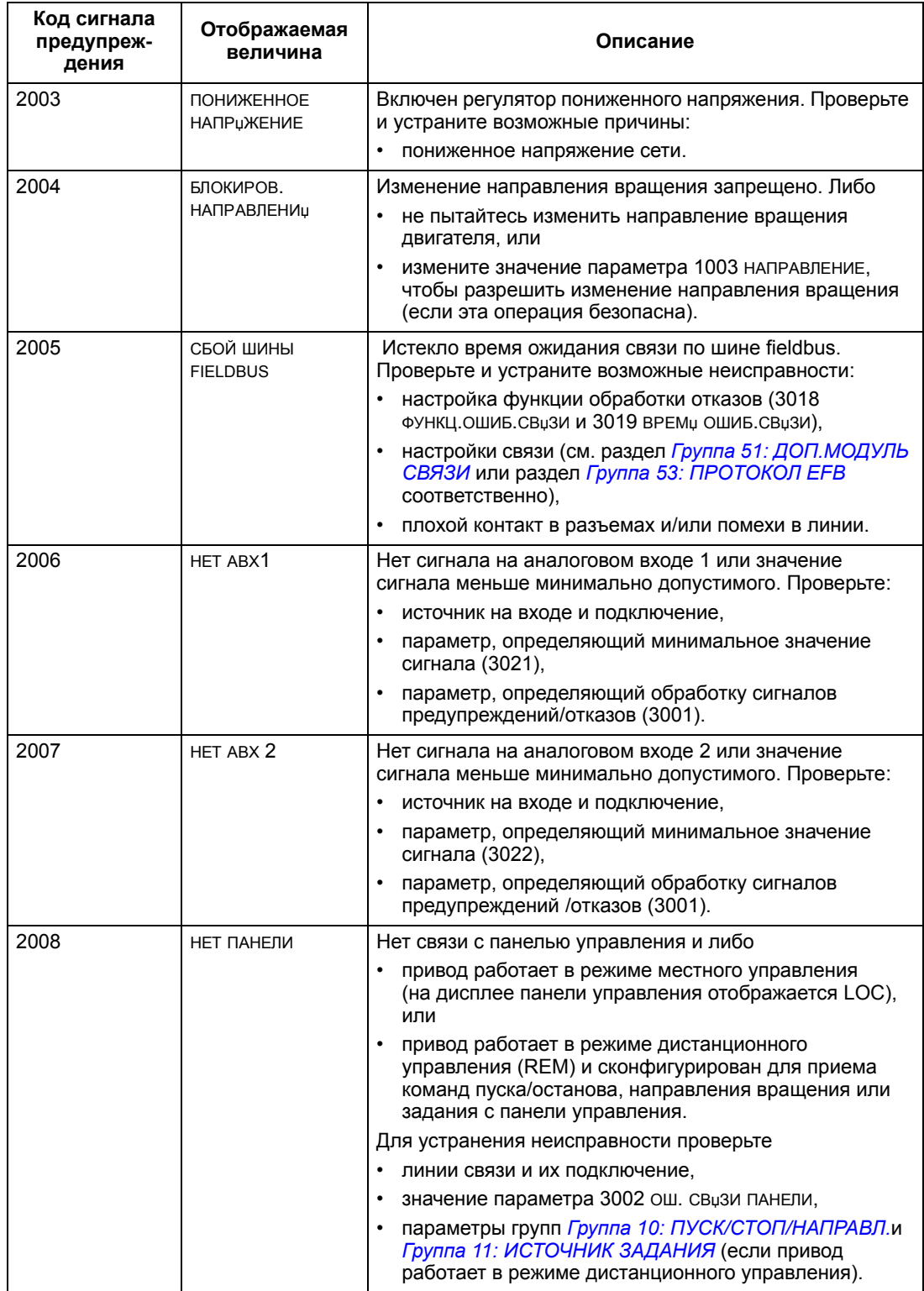

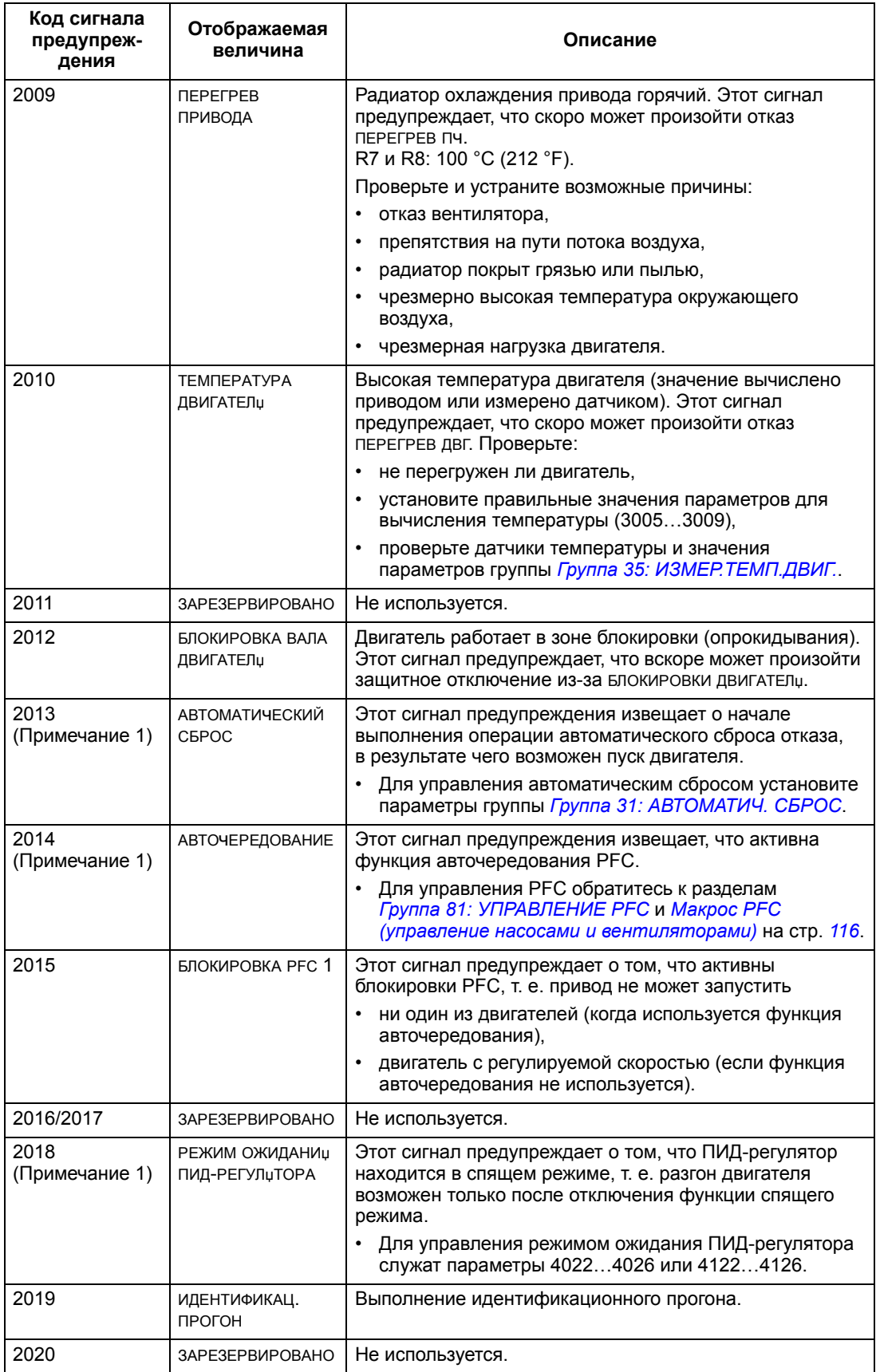
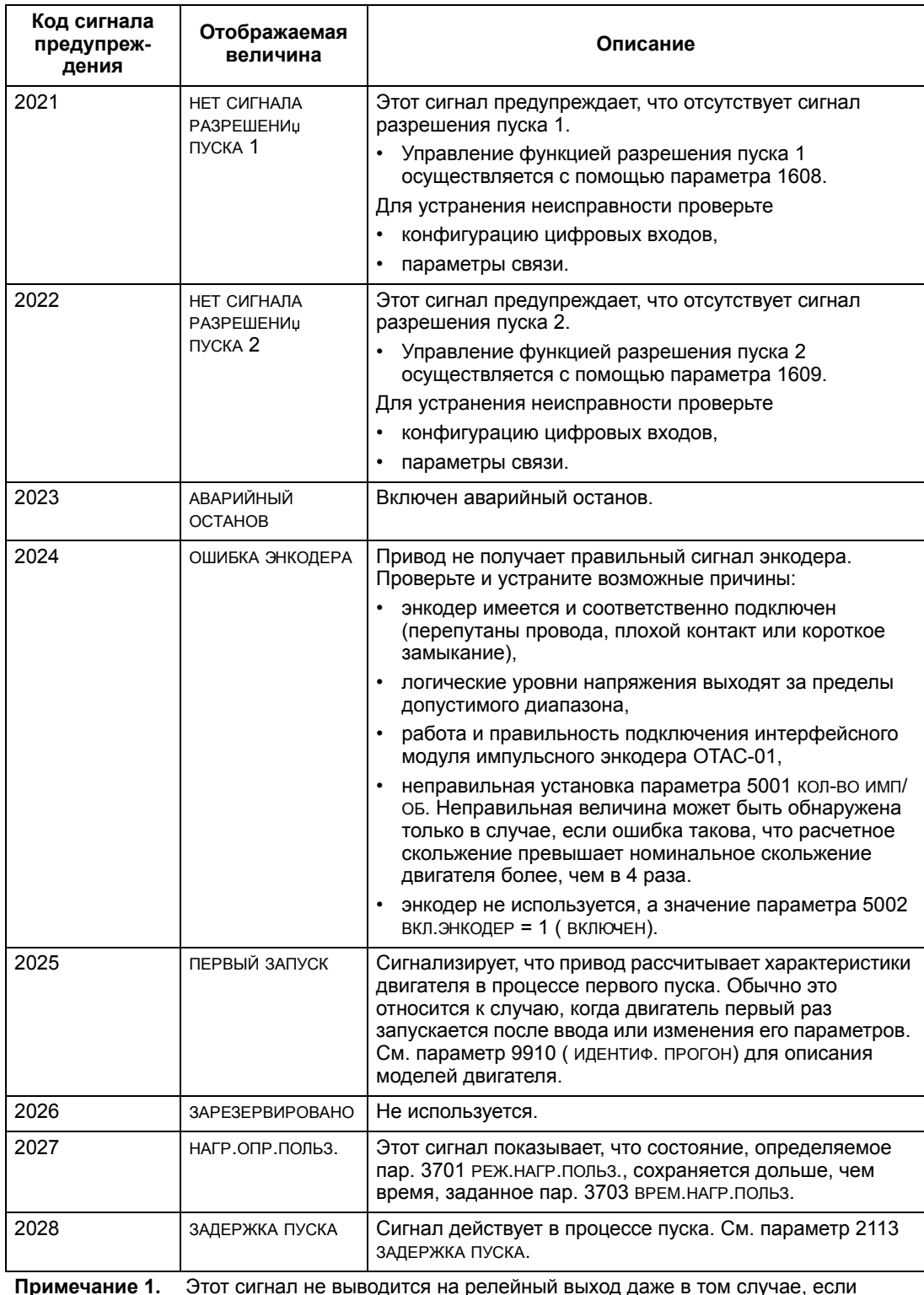

**Примечание 1.** Этот сигнал не выводится на релейный выход даже в том случае, если релейный выход запрограммирован для сигнализации предупреждений (например, значение параметра 1401 РЕЛЕЙНЫЙ ВЫХ 1 = 5 (ПРЕДУПРЕЖД.) или 16 ( ОТКАЗ/ПРЕДУП)).

### **Коды сигналов предупреждения (базовая панель управления)**

Сигналы предупреждения панели управления отображаются на дисплее базовой панели управления в виде кодов в формате A5xxx. В таблице приведен перечень кодов и их описание.

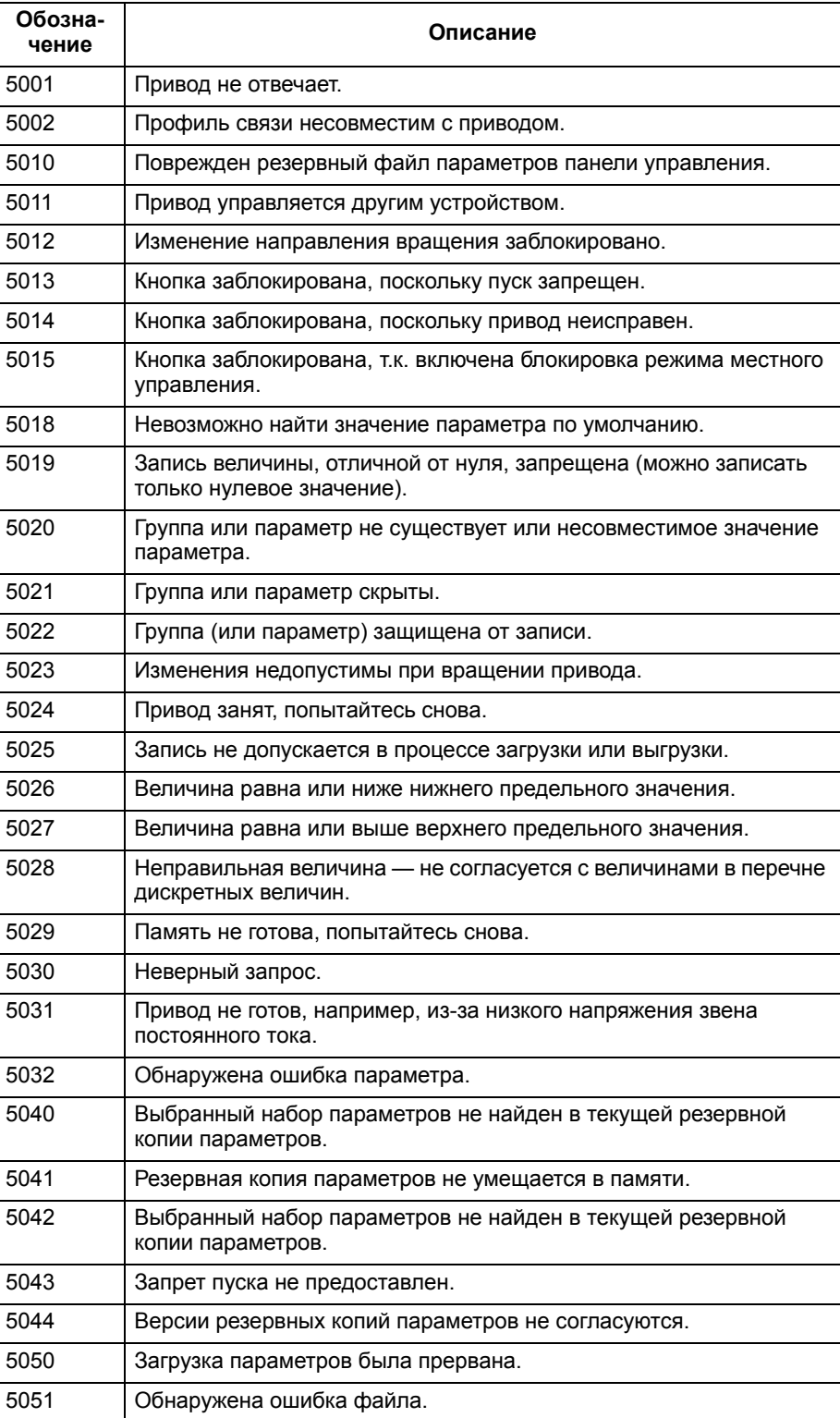

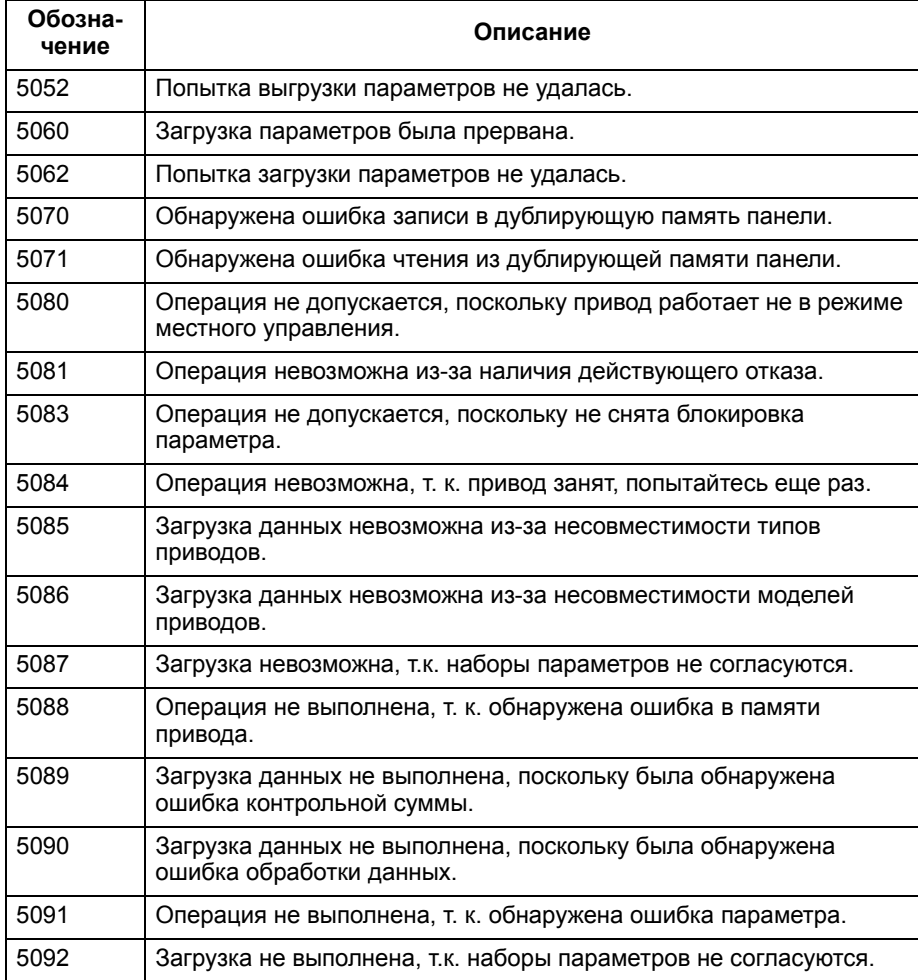

# **Техническое обслуживание**

### **Безопасность**

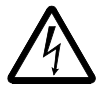

**ВНИМАНИЕ!** Прочитайте главу *Техника безопасности* на стр. *5*, прежде чем выполнять какое-либо техническое обслуживание оборудования. Несоблюдение правил техники безопасности может привести к травмам и опасно для жизни.

**Примечание.** Когда питание привода включено, вблизи платы управления имеются части под опасным напряжением.

**Примечание.** Более подробные сведения о монтаже приводов ACS550-U2 содержатся в руководстве *Монтаж привода ACS550-U2, дополнительные сведения* [код английской версии 3AUA0000004067].

### **Периодичность технического обслуживания**

При соблюдении требований к условиям эксплуатации привод не нуждается в значительном техническом обслуживании. В таблице указана периодичность профилактического технического обслуживания, рекомендуемая корпорацией ABB.

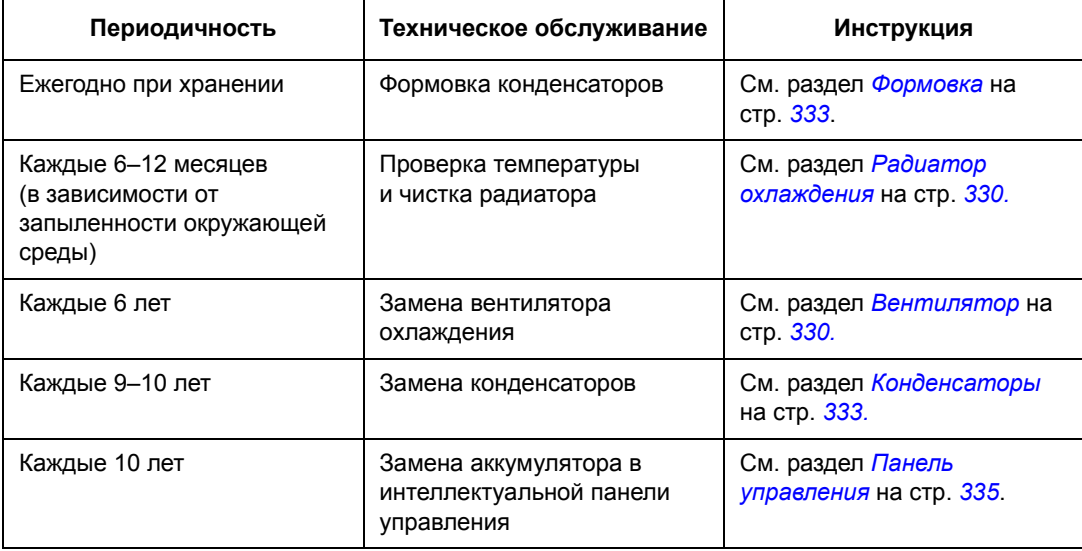

# **Радиатор охлаждения**

Пыль, содержащаяся в охлаждающем воздухе, оседает на ребрах радиатора модуля. Если радиатор чрезмерно загрязнен, привод формирует предупреждения и сообщения об отказах, связанные с перегревом. В нормальных условиях эксплуатации (невысокая запыленность) проверяйте радиатор один раз в год, в сильно запыленных помещениях — чаще.

Чистка радиатора выполняется (при необходимости) следующим образом.

- 1. Снимите вентилятор охлаждения (см. раздел *Вентилятор*).
- 2. Продуйте радиатор снизу вверх чистым сухим сжатым воздухом, одновременно используя на выходе пылесос для сбора вылетающей пыли. **Примечание.**  Примите меры для предотвращения попадания пыли в находящееся рядом оборудование.
- 3. Установите на место вентилятор охлаждения.

### **Вентилятор**

Срок службы вентилятора охлаждения привода составляет примерно 50 000 (типоразмер R7) или 60 000 (типоразмер R8) часов. Фактический срок службы зависит от времени работы вентилятора, температуры окружающего воздуха и концентрации пыли.

Если используется интеллектуальная панель управления, функция обработки уведомлений сообщает о том, что достигнуто заданное значение счетчика часов наработки (см. описание параметра 2901). Эта информация также может быть передана на релейный выход (см. описание параметра 1401) независимо от того, какая панель управления используется.

Запасные вентиляторы поставляются корпорацией ABB. Не следует использовать запасные части, отличающиеся от рекомендованных корпорацией ABB.

### **Замена вентилятора (типоразмер R7)**

- 1. Отключите напряжение питания привода.
- 2. Снимите верхнюю переднюю панель и отсоедините кабели панели управления.
- 3. Отсоедините провода разрядного резистора.
- 4. Снимите блок конденсаторов, отвернув черные крепежные винты.
- 5. Отсоедините провода питания вентилятора (предусмотрен разъем).
- 6. Отсоедините провода конденсатора вентилятора.
- 7. Отверните черные крепежные винты вентиляторной кассеты.
- 8. Нажмите фиксаторы и снимите боковую крышку.

4) DC-

9. Потяните за рукоятку и вытащите вентиляторную кассету наружу.

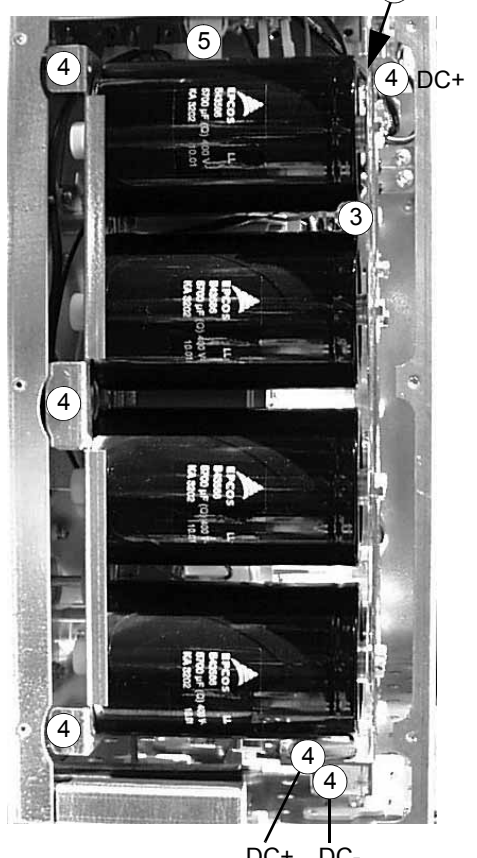

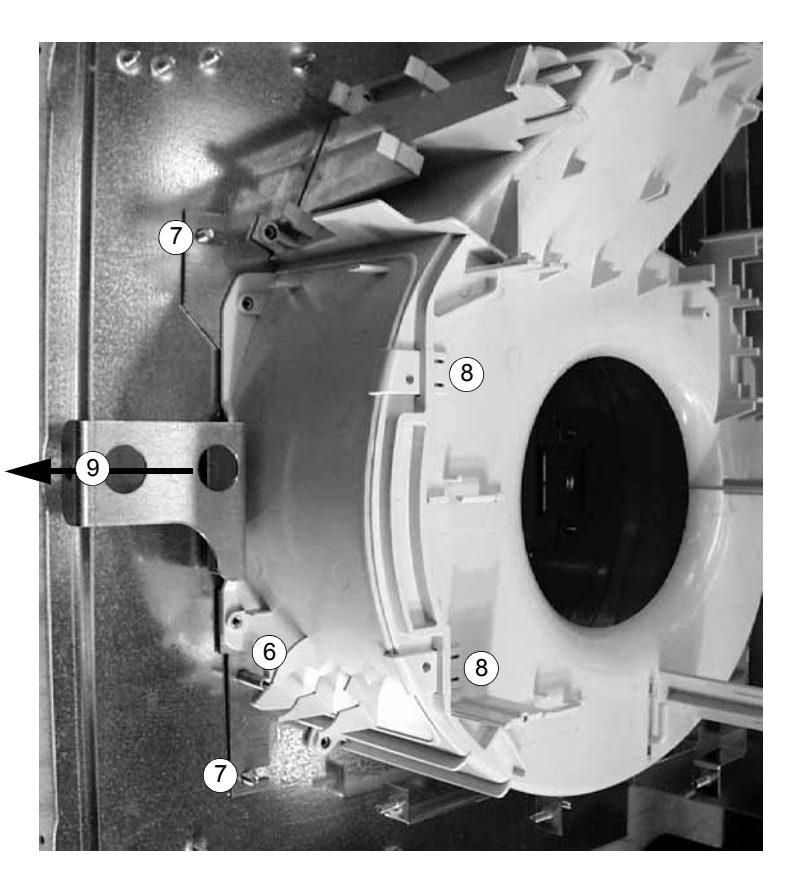

- $DC+DC$
- 10. Установите вентилятор, действуя в обратном порядке, и замените конденсатор вентилятора.
- 11. Включите напряжение питания.

### **Замена вентилятора (типоразмер R8)**

- 1. Отключите напряжение питания привода.
- 2. Снимите верхнюю переднюю панель.
- 3. Отсоедините провода питания и конденсатор вентилятора. Замените пусковой конденсатор.
- 4. Открутите черные крепежные винты пластмассового бокового щитка вентилятора и снимите этот щиток.
- 5. Отверните черные крепежные винты вентилятора.
- 6. Поднимите вентилятор из шкафа.

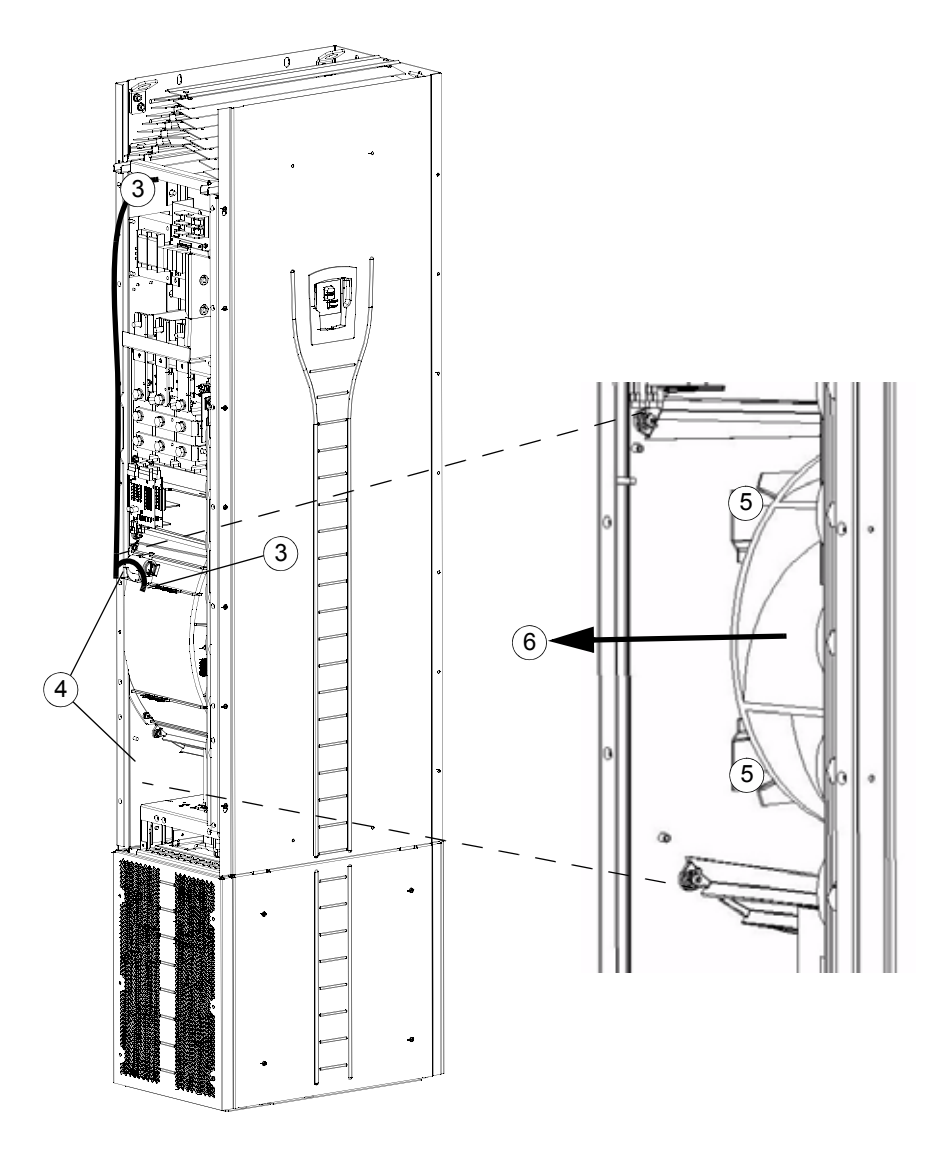

- 7. Установка вентилятора производится в обратном порядке.
- 8. Включите напряжение питания.

## **Конденсаторы**

В промежуточной цепи привода используется несколько электролитических конденсаторов. Их ресурс составляет не менее 90 000 часов и зависит от режима работы, нагрузки привода и температуры окружающего воздуха. Срок службы конденсаторов увеличивается при понижении температуры окружающей среды.

Предсказать отказ конденсаторов невозможно. Отказ конденсаторов обычно приводит к выходу привода из строя и сопровождается перегоранием сетевого предохранителя или срабатыванием системы защиты. В случае подозрения на отказ конденсаторов обратитесь в представительство корпорации ABB. Конденсаторы для замены можно приобрести у корпорации ABB. Не следует использовать запасные части, отличающиеся от рекомендованных корпорацией ABB.

### **Формовка**

Выполняйте формовку запасных конденсаторов один раз в год в соответствии с *Руководством по формовке конденсаторов в приводах ACS55, ACS150, ACS350, ACS550 и ACH550* (код английской версии 3AFE68735190), которое можно получить через интернет (зайдите на сайт www.abb.com и введите указанный выше код в поле поиска)

### **Замена блока конденсаторов (типоразмер R7)**

Замена блока конденсаторов выполняется в соответствии с указаниями, приведенными в разделе *Замена вентилятора (типоразмер R7)* на стр. *331*.

### **Замена блока конденсаторов (типоразмер R8)**

- 1. Отключите напряжение питания привода.
- 2. Снимите верхнюю переднюю панель и боковую панель, на которой есть гнездо для установки панели управления.
- 3. Отсоедините провода разрядного резистора.
- 4. Отверните крепежные винты.
- 5. Выньте блок конденсаторов, подняв его.

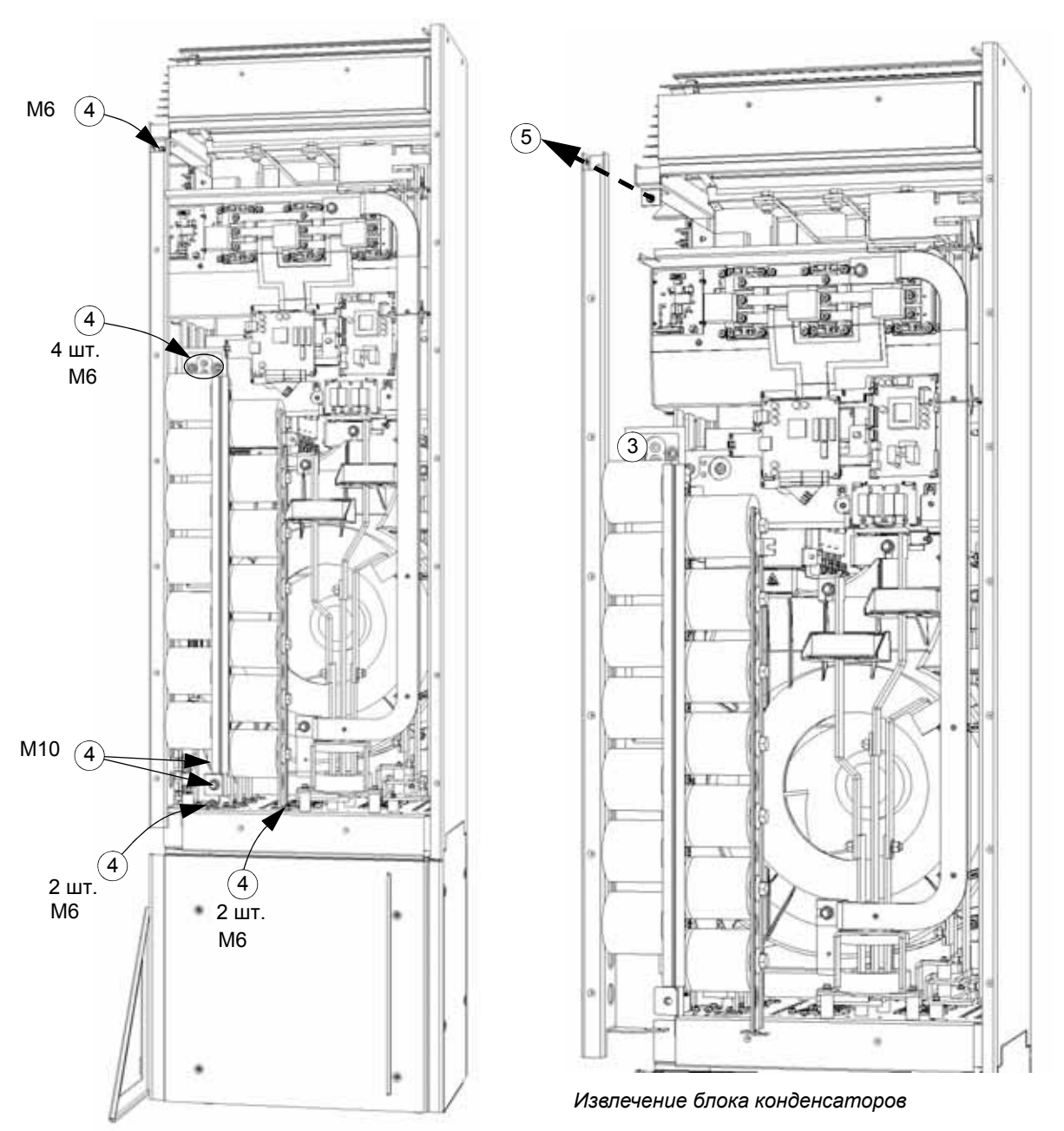

- 6. Установите блок конденсаторов в обратном порядке.
- 7. Включите напряжение питания.

# **Светодиодные индикаторы**

В таблице приведены сведения о светодиодных индикаторах привода.

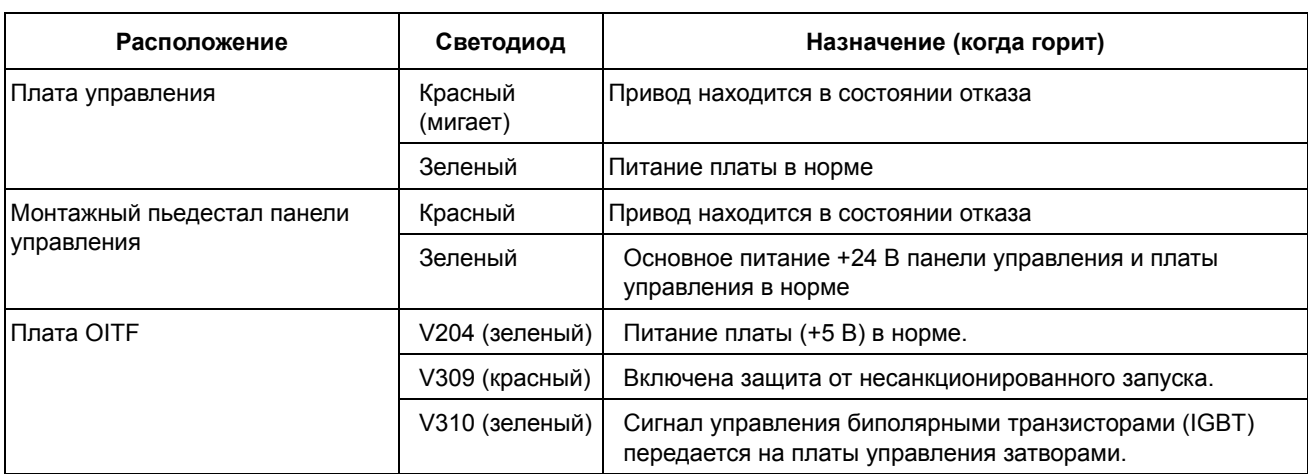

### **Панель управления**

#### **Чистка**

Для чистки панели управления используйте мягкую влажную ткань. Не применяйте абразивных чистящих средств, которые могут поцарапать дисплей.

### **Аккумулятор**

Аккумулятор устанавливается только в интеллектуальную панель управления, в которой предусмотрена и включена функция часов. Аккумулятор обеспечивает работу часов при отключении напряжения питания привода.

Расчетный срок службы аккумулятора превышает десять лет. Для извлечения аккумулятора поверните с помощью монеты крышку держателя аккумулятора на задней стороне панели управления. Для замены используйте аккумулятор типа CR2032.

# **Технические характеристики**

### **Характеристики**

В таблице приведены паспортные данные приводов переменного тока с регулируемой скоростью вращения ACS550 (по кодам типов), включая:

- характеристики по IEC;
- характеристики по NEMA (затененные столбцы);
- типоразмер;
- данные для шкафа привода по тепловыделению и расходу воздуха.

#### **Характеристики по IEC**

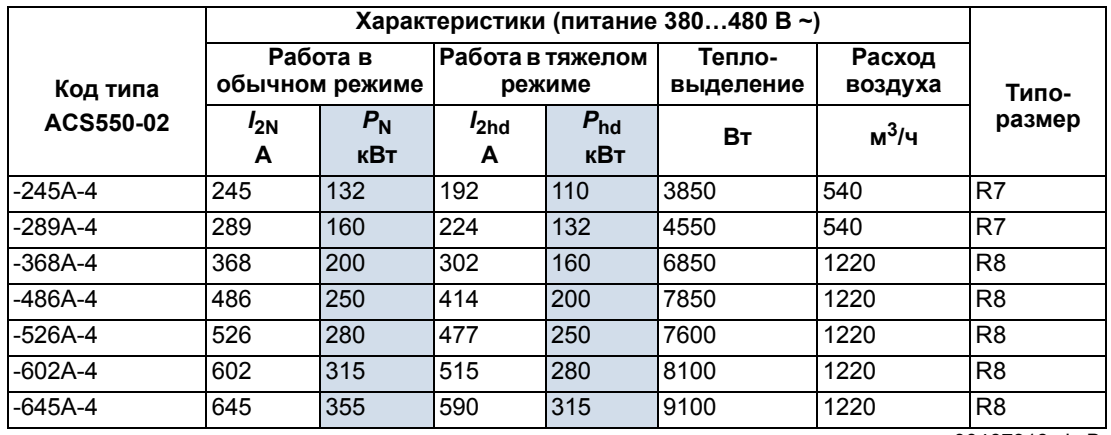

00467918.xls B

#### **Характеристики по NEMA**

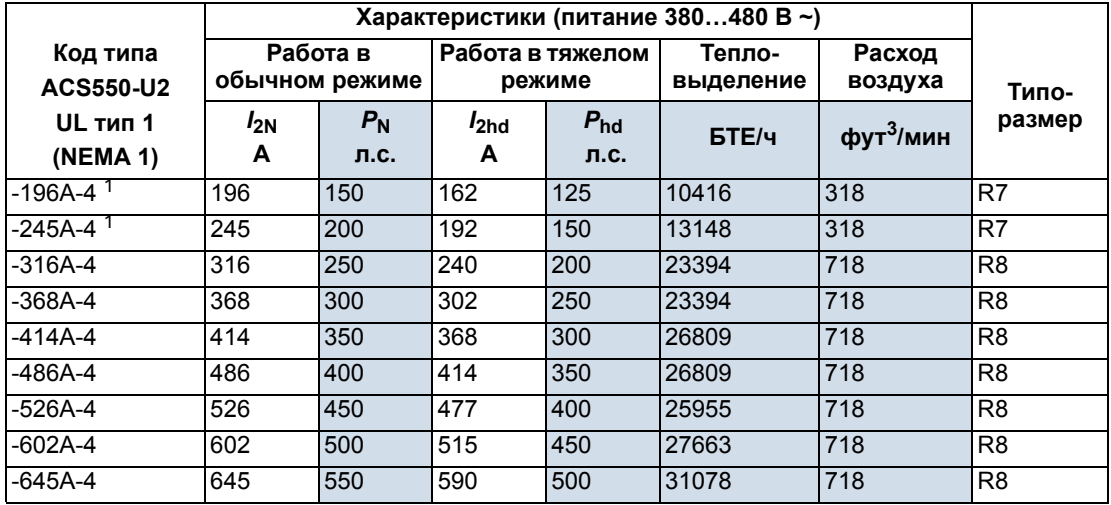

00467918.xls B

1. Приводы ACS550-U2-196A-4 и ACS550-U2-245A-4 будут сняты с производства. За дополнительной информацией обращайтесь на завод в США.

#### **Обозначения**

#### **Типовые характеристики**

**Работа в обычном режиме** (допускается перегрузка 10 %)

- *I*2N Длительный выходной ток (эффективное значение). Перегрузка 10% допускается в течение одной минуты каждые десять минут.
- *P*<sup>N</sup> Типовая мощность двигателя. Мощностные характеристики действительны для большинства 4-полюсных двигателей IEC 34 или NEMA при номинальном напряжении 400 В или 460 В.

**Работа в тяжелом режиме** (допускается перегрузка 50 %)

- *I*2hd Длительный выходной ток (эффективное значение). Перегрузка 50 % допускается в течение одной минуты каждые десять минут.
- *P*hd Типовая мощность двигателя. Мощностные характеристики действительны для большинства 4-полюсных двигателей IEC 34 или NEMA при номинальном напряжении 400 В или 460 В.

#### **Выбор типоразмера**

В пределах одного диапазона напряжений указанные значения токов остаются неизменными независимо от напряжения питания. Для обеспечения номинальной мощности двигателя, указанной в данной таблице, номинальный ток привода должен быть больше или равен номинальному току двигателя.

**Примечание 1.** Максимально допустимая мощность на валу двигателя ограничена значением · *P*hd*.* В случае превышения этого значения крутящий момент и ток двигателя автоматически ограничиваются. Данная функция защищает от перегрузки входной мост привода.

**Примечание 2.** Значения указаны для температуры окружающей среды 40 °С.

#### **Снижение номинальных характеристик**

Нагрузочная способность преобразователя (ток и мощность) снижается при работе на высоте более 1000 м над уровнем моря или при температуре окружающей среды выше 40 °C.

*Снижение номинальных характеристик в зависимости от температуры*

В диапазоне температур +40 °C…50 °C номинальный выходной ток снижается на 1 % на каждый дополнительный 1 °C свыше +40 °C. Выходной ток вычисляется путем умножения значения тока, приведенного в таблице, на коэффициент снижения.

Например, при температуре окружающего воздуха 50 °C коэффициент снижения составит

100 % - 1 %/°C x 10 °C = 90 % или 0,90. Тогда выходной ток равен 0,90 ·  $I_{2N}$  или 0,90 ·  $I_{2h}$ .

*Снижение номинальных характеристик в зависимости от высоты*

При работе привода на высоте от 1000 до 4000 м над уровнем моря снижение номинальных характеристик привода составляет 1 % на каждые 100 м высоты. При установке оборудования на высоте более 2000 м над уровнем моря проконсультируйтесь в местном представительстве корпорации АВВ.

### **Предохранители и автоматические выключатели**

### **Предохранители**

Защита цепей ответвления питания должна быть обеспечена пользователем в соответствии с государственными и местными требованиям к электроустановкам. Ниже приводятся рекомендации по выбору предохранителей для защиты от короткого замыкания в кабеле питания и в приводе.

Проверьте, достаточно ли быстро сработает предохранитель. **Для этого ток короткого замыкания электроустановки должен быть не ниже минимального тока короткого замыкания, указанного в приведенной ниже таблице**. Ток короткого замыкания электроустановки можно рассчитать следующим образом:

$$
I_{\text{k2-ph}} = \frac{U}{2 \cdot \sqrt{R_{\text{c}}^2 + (Z_{\text{k}} + X_{\text{c}})^2}}
$$

где

*I*k2-ph = ток короткого замыкания в симметричной двухфазной короткозамкнутой цепи (А)

*U* = сетевое междуфазное напряжение (В)

 $R_c$  = сопротивление кабеля (Ом)

 $Z_{\mathsf{k}}$  =  $z_{\mathsf{k}} \cdot U_{\mathsf{N}}^2/S_{\mathsf{N}}$  = импеданс трансформатора (Ом)

 $z_k$  = импеданс трансформатора (%)

 $U_N$  = номинальное напряжение трансформатора (V)

*S*N = номинальная фиксируемая мощность трансформатора (кВА)

 $X_c$  = реактивное сопротивление кабеля (Ом).

Если рассчитанный ток короткого замыкания электроустановки меньше минимального тока короткого замыкания, указанного в приведенной ниже таблице, предохранитель не сможет сработать достаточно быстро, чтобы защитить привод в течение 0,1 с. Выберите более быстродействующий предохранитель, чтобы обеспечить требуемое время срабатывания 0,1 с.

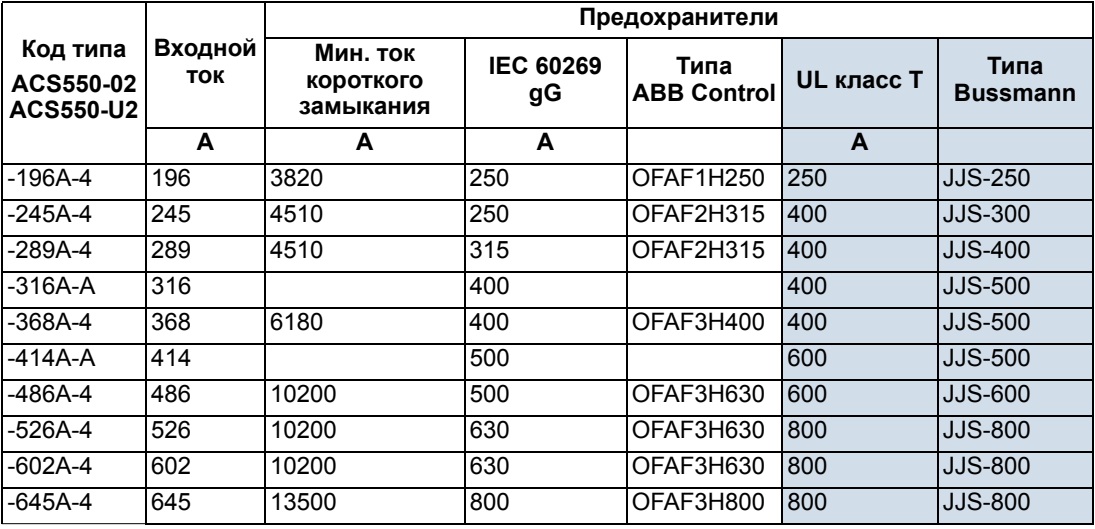

00467918.xls B

#### **Автоматические выключатели**

Применение плавких предохранителей является предпочтительным вариантом, но можно использовать и автоматические выключатели ABB MCCB, перечисленные в приведенной ниже таблице.

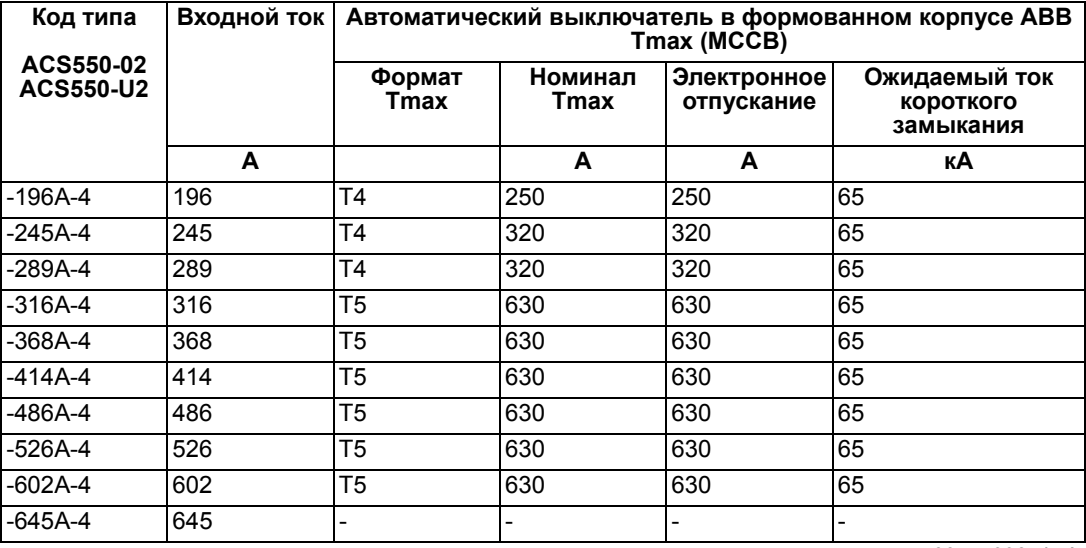

00577998.xls A

# **Типы кабелей**

### **IEC**

В приведенной ниже таблице указаны медные и алюминиевые кабели для различных нагрузочных токов. Сечение кабеля рассчитано, исходя из следующих условий: укладка в один ряд не более 9 кабелей, температура воздуха 30 °C, изоляция ПВХ, температура поверхности 70 °C (EN 60204-1 и IEC 60364-5-52/2001). Параметры кабелей для других условий должны соответствовать требованиям местных нормативов по технике безопасности, напряжению питания и номинальному току привода.

В любом случае сечение кабеля должно быть между минимальным пределом, указанным в данной таблице, и максимальным пределом, определяемым размером зажима (см. раздел *Кабельные вводы* на стр. *343*).

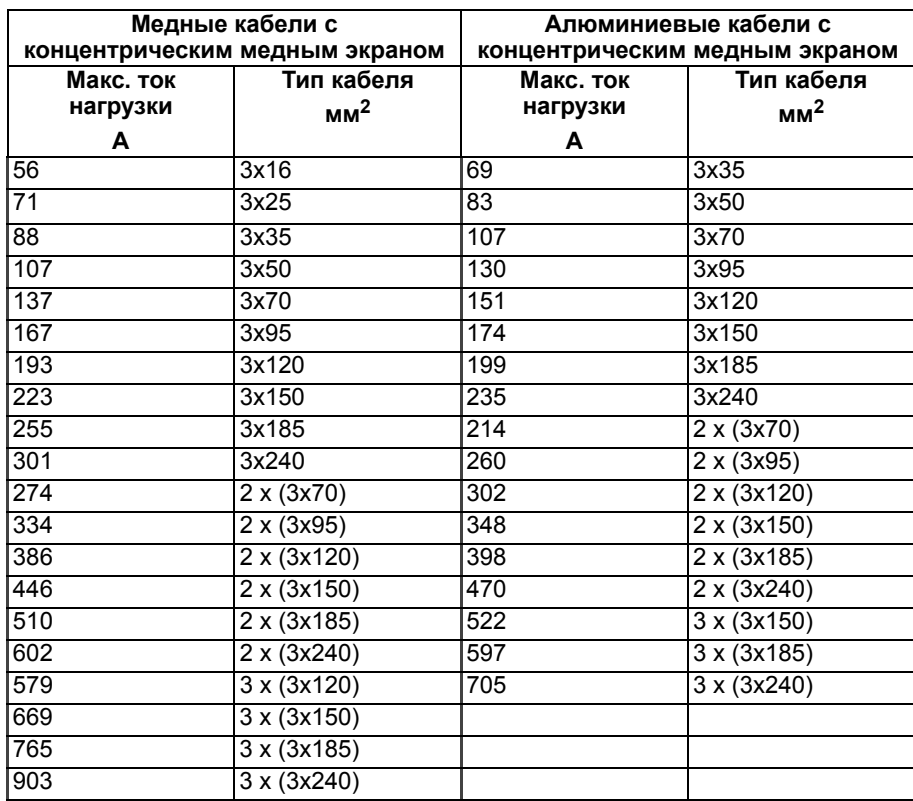

3BFA01051905 C

### **NEMA**

Сечение кабеля питания рассчитано по таблице NEC 310-16 для медных кабелей, температура изоляции кабеля 75 °C (167 °F), температура окружающей среды 40 °C (104 °F). Не более трех токопроводящих проводников в кабельном канале или кабеле либо проводник заземления (непосредственно проложенный). Параметры кабелей для других условий должны соответствовать требованиям местных нормативов по технике безопасности, напряжению питания и номинальному току привода.

В любом случае сечение кабеля должно быть между минимальным пределом, указанным в данной таблице, и максимальным пределом, определяемым размером зажима (см. раздел *Кабельные вводы* на стр. *343*).

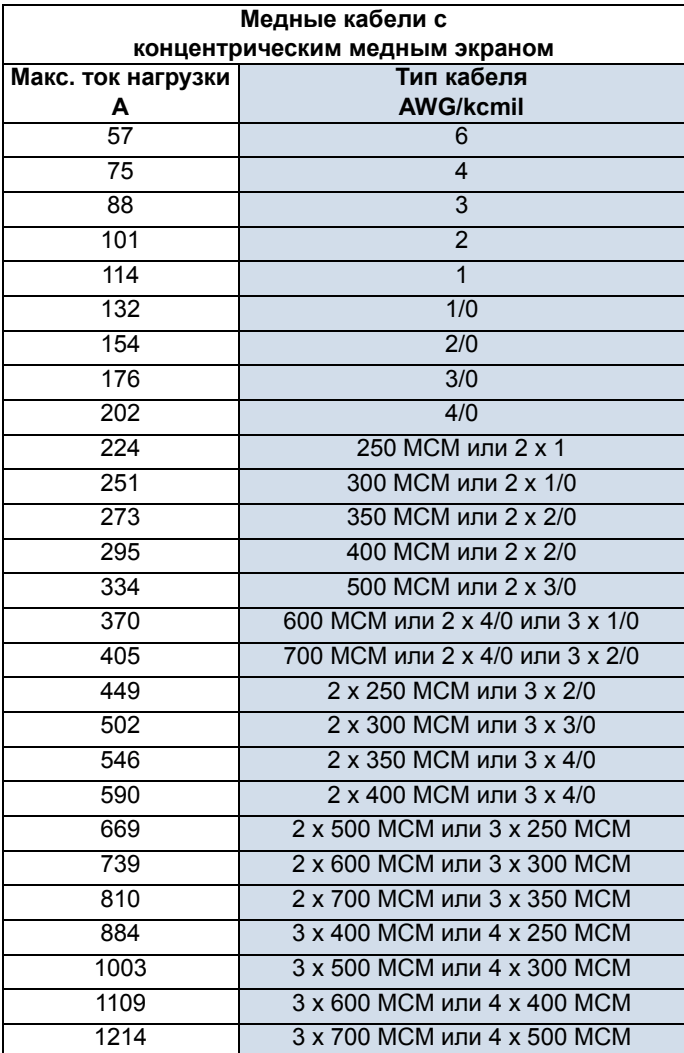

# **Кабельные вводы**

Максимальные сечения (на фазу) кабелей питания и двигателя, которые можно подключить к кабельным зажимам, и моменты затяжки перечислены ниже.

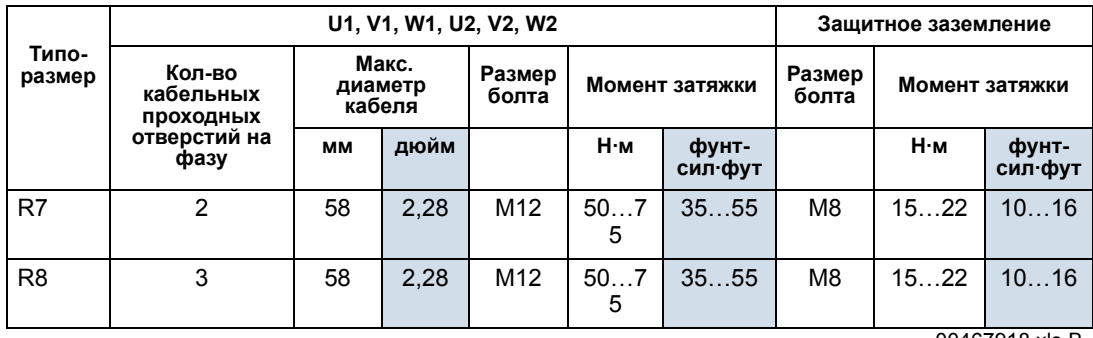

00467918.xls B

# **Подключение входного (сетевого) питания**

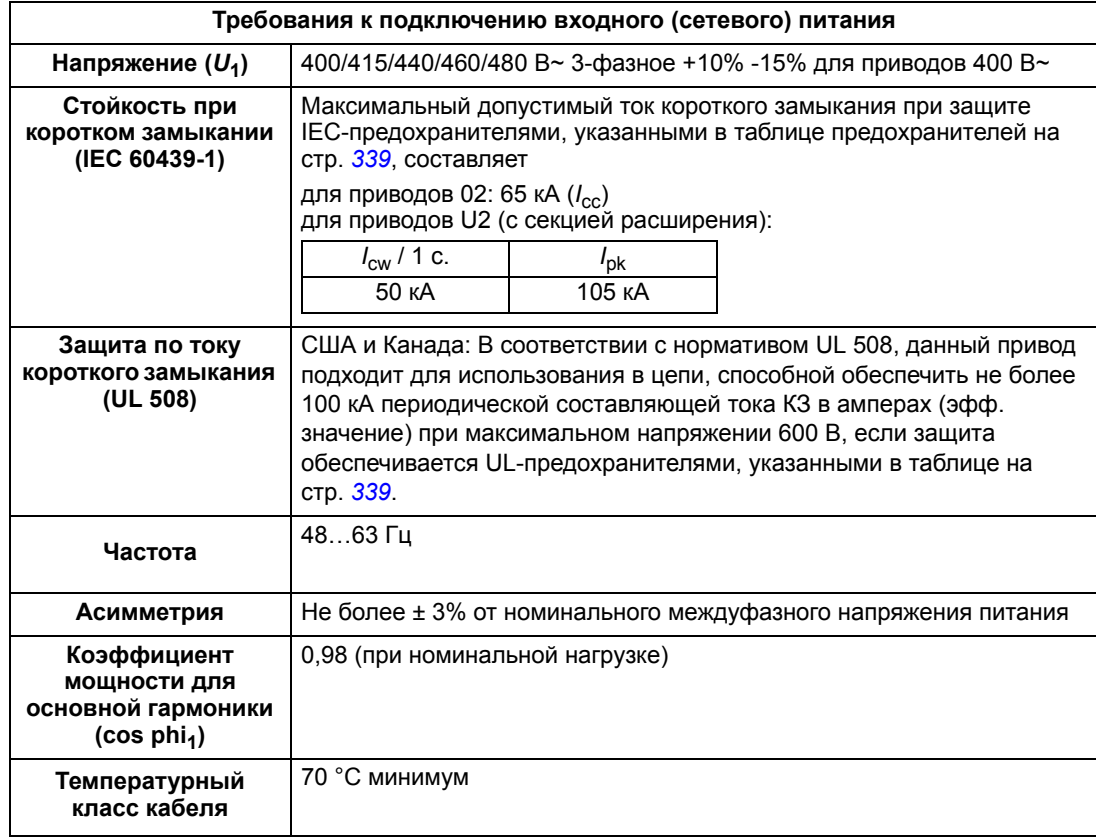

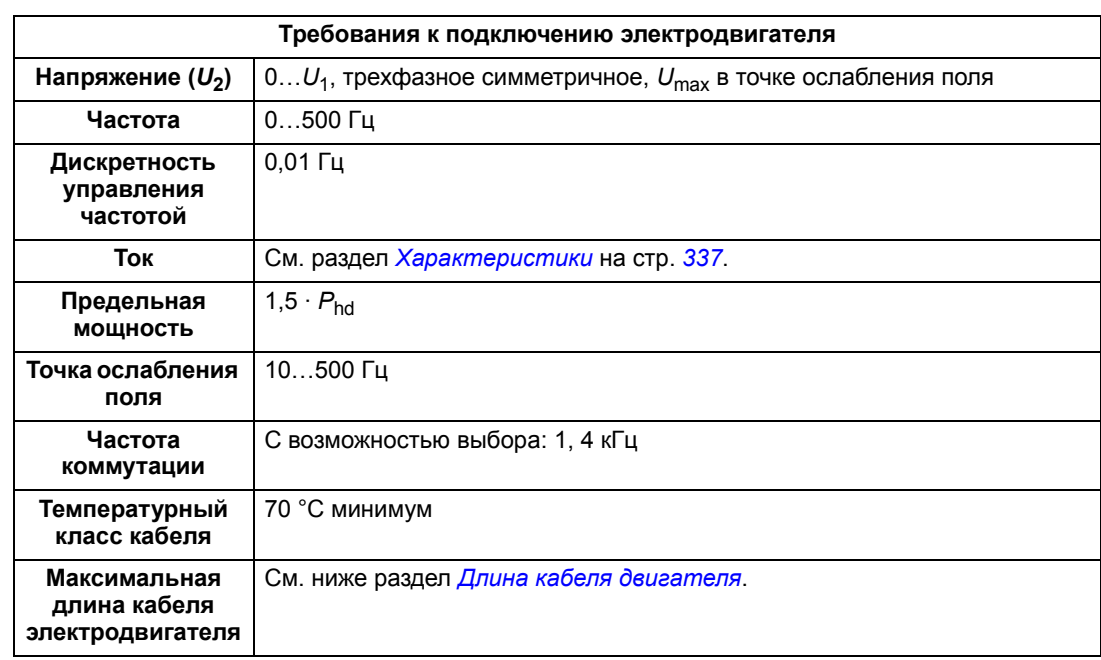

### **Подключение двигателя**

#### **Длина кабеля двигателя**

В таблице ниже указана максимальная длина кабелей для частот коммутации 1 или 4 кГц. Также приведены примеры применения таблицы.

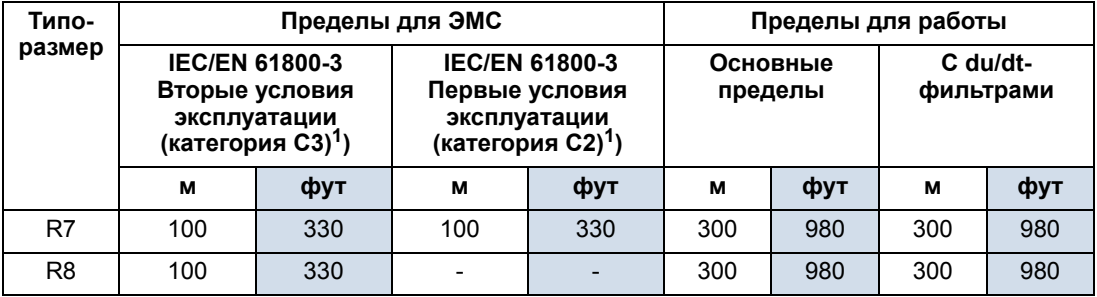

<sup>1</sup> См. новые определения в разделе *IEC/EN 61800-3 (2004) Определения* на стр. *352*. 00577999.xls A

Применение синусных фильтров позволяет увеличить длину кабелей.

Под заголовком «Пределы для работы» в столбцах «Основные пределы» указаны длины кабелей, при которых привод в базовой комплектации нормально работает в пределах своих характеристик без какого-либо дополнительного оснащения. В столбце «С du/dt-фильтрами» указаны длины кабелей в случае применения внешнего du/dt-фильтра.

В столбцах под заголовком «Пределы для ЭМС» указаны максимальные значения длины кабелей, при которых приводы прошли испытания на электромагнитное излучение. Завод-изготовитель гарантирует, что с кабелями такой длины будут соблюдены требования стандартов по электромагнитной совместимости.

Установка внешних синусных фильтров позволяет использовать кабели большей длины. С синусными фильтрами ограничивающими факторами являются падение напряжения в кабеле, которое необходимо учитывать при проектировании, а также ограничения по электромагнитной совместимости (в тех случаях, когда они действуют).

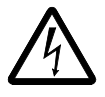

**ВНИМАНИЕ!** Применение кабеля двигателя, длина которого превышает указанную в приведенной выше таблице, может стать причиной выхода привода из строя..

Примеры применения таблицы

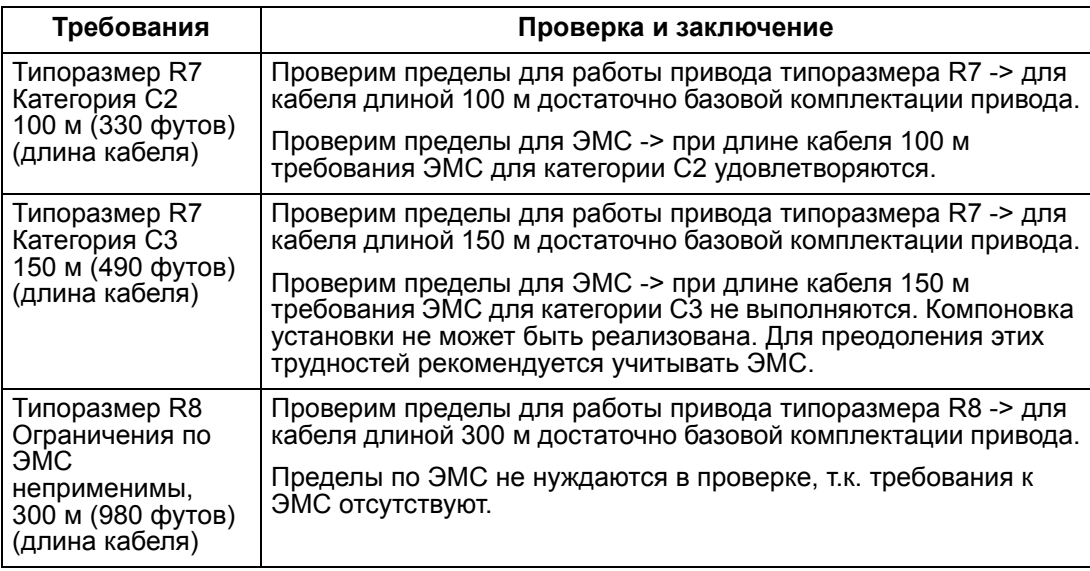

# **Подключение сигналов управления**

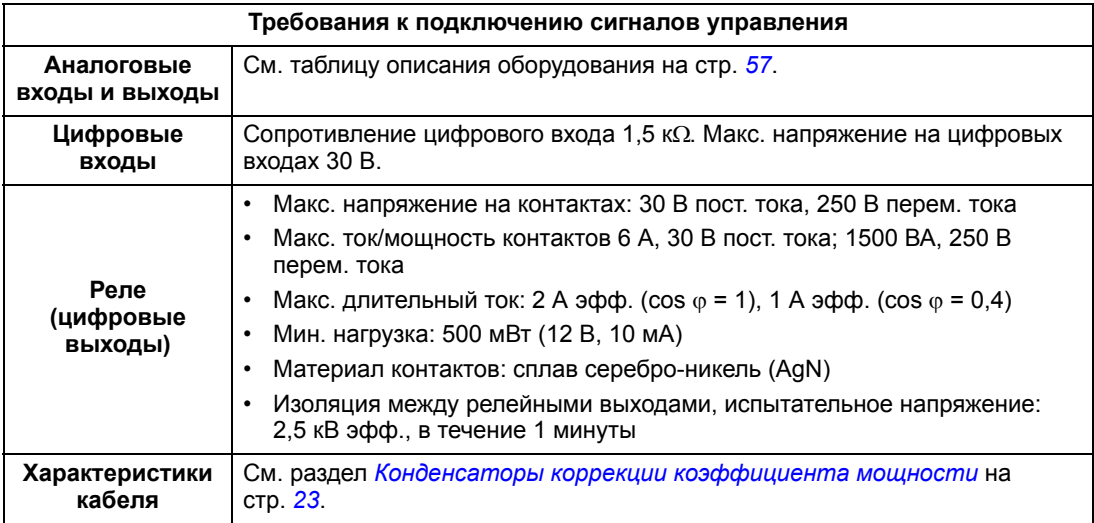

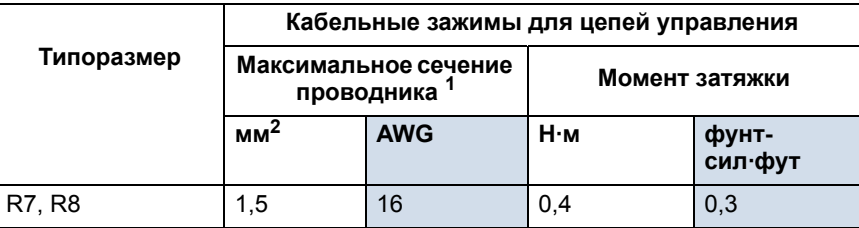

<sup>1</sup> Значения указаны для одножильных приводов.

Для многожильных проводов максимальное сечение 1 мм2.

# **КПД**

Примерно 98 % при номинальной мощности.

# **Охлаждение**

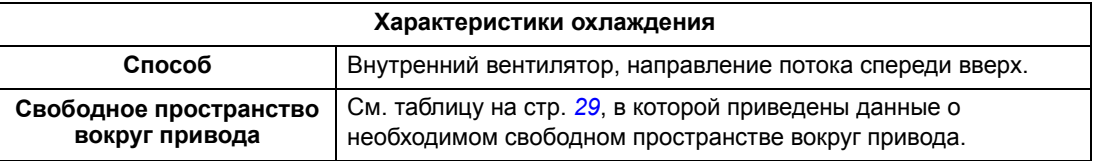

# **Размеры, вес и уровень шума**

Размеры и масса привода ACS550 зависят от типоразмера и типа корпуса, см. раздел *Габаритные чертежи* на стр. *355*.

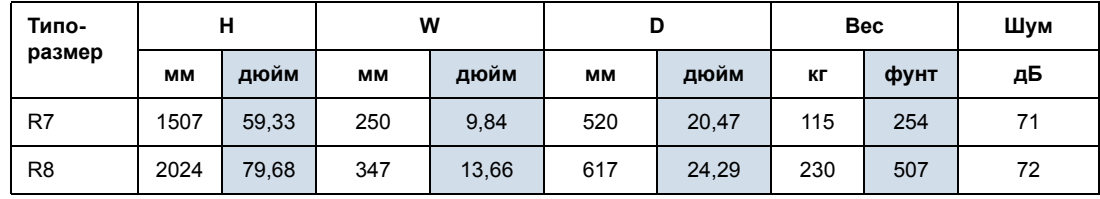

00467918.xls B

# **Классы защиты**

Имеющиеся корпуса:

• Корпус IP21 / UL, тип 1. На месте установки не должно быть атмосферной пыли, агрессивных газов и жидкостей, а также проводящих веществ (конденсат, угольная пыль, металлические частицы).

# **Условия эксплуатации**

В таблице приведены предельно допустимые условия эксплуатации привода ACS550.

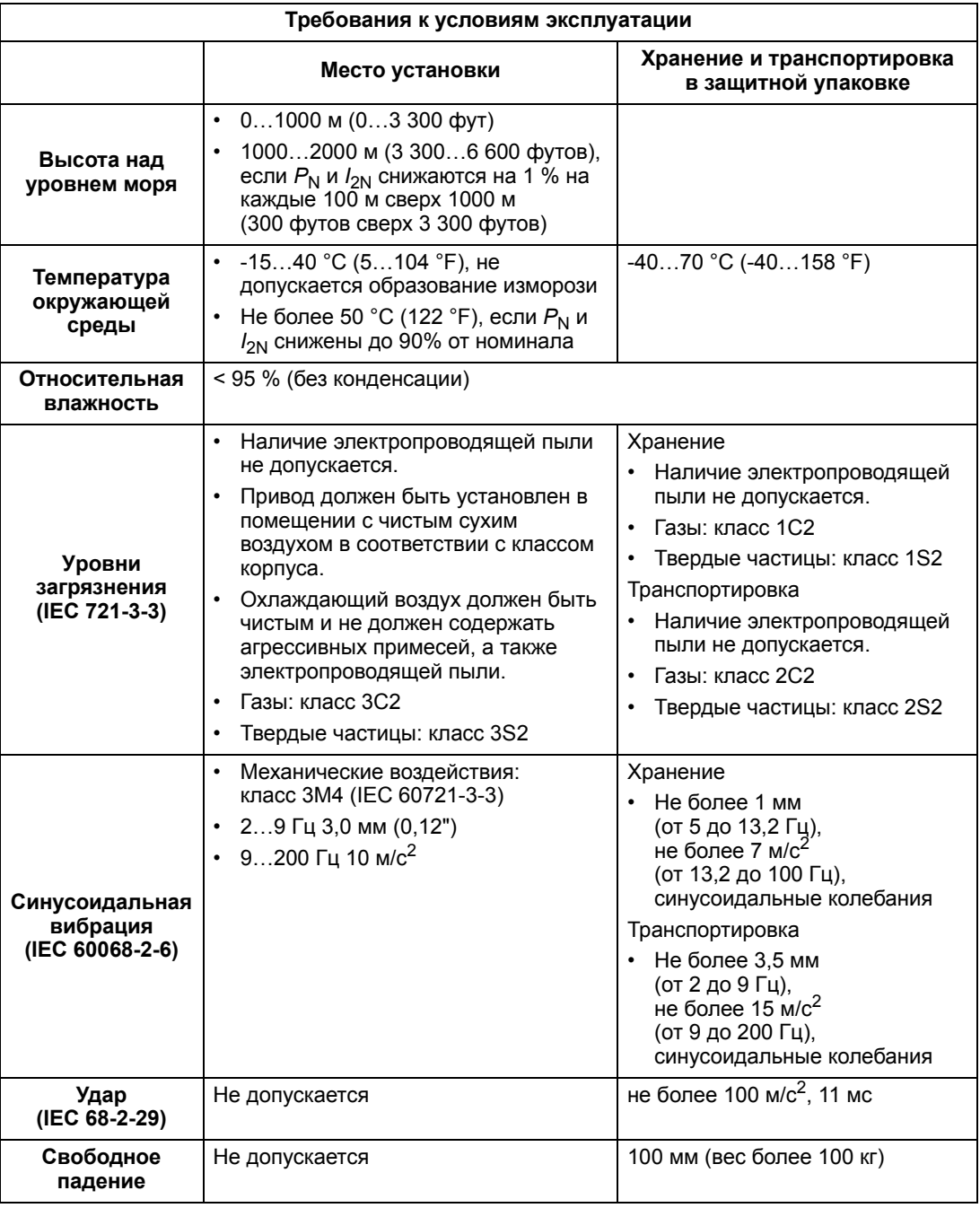

# **Материалы**

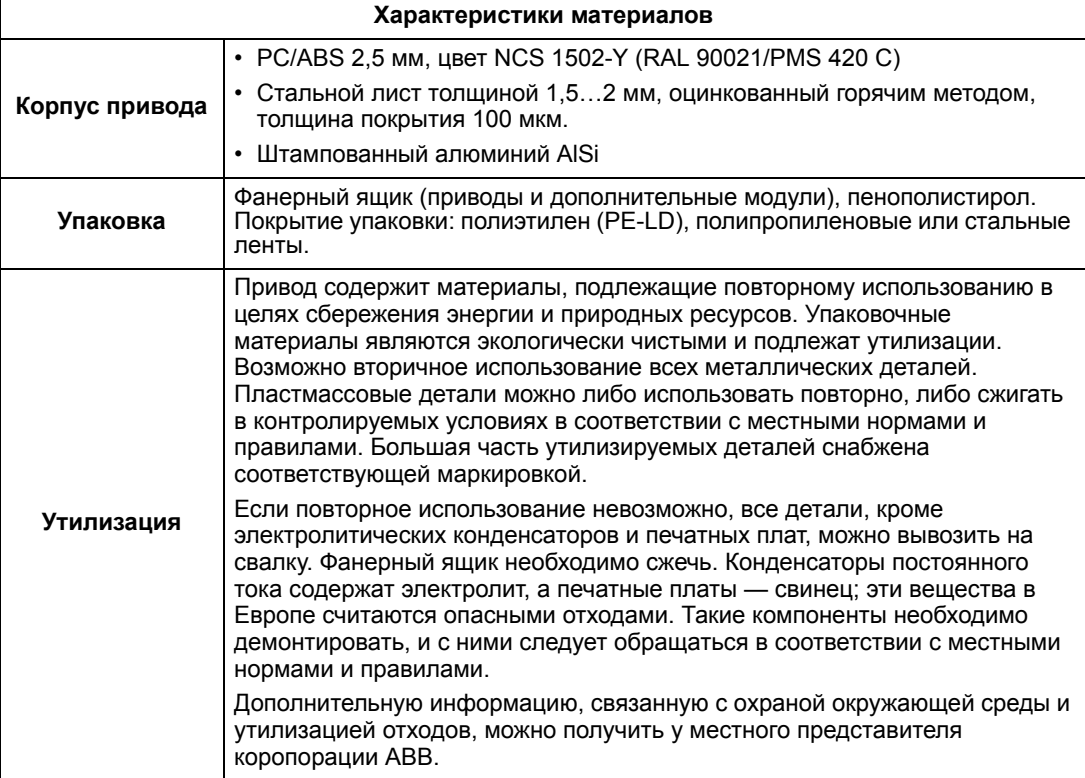

### **Применимые стандарты**

Соответствие привода указанным здесь стандартам отмечено «знаками» стандартов на табличке с кодом типа. Выполнение требований Европейских Руководящих указаний для низковольтного оборудования подтверждено в соответствии со стандартами EN 50178 и EN 60204-1.

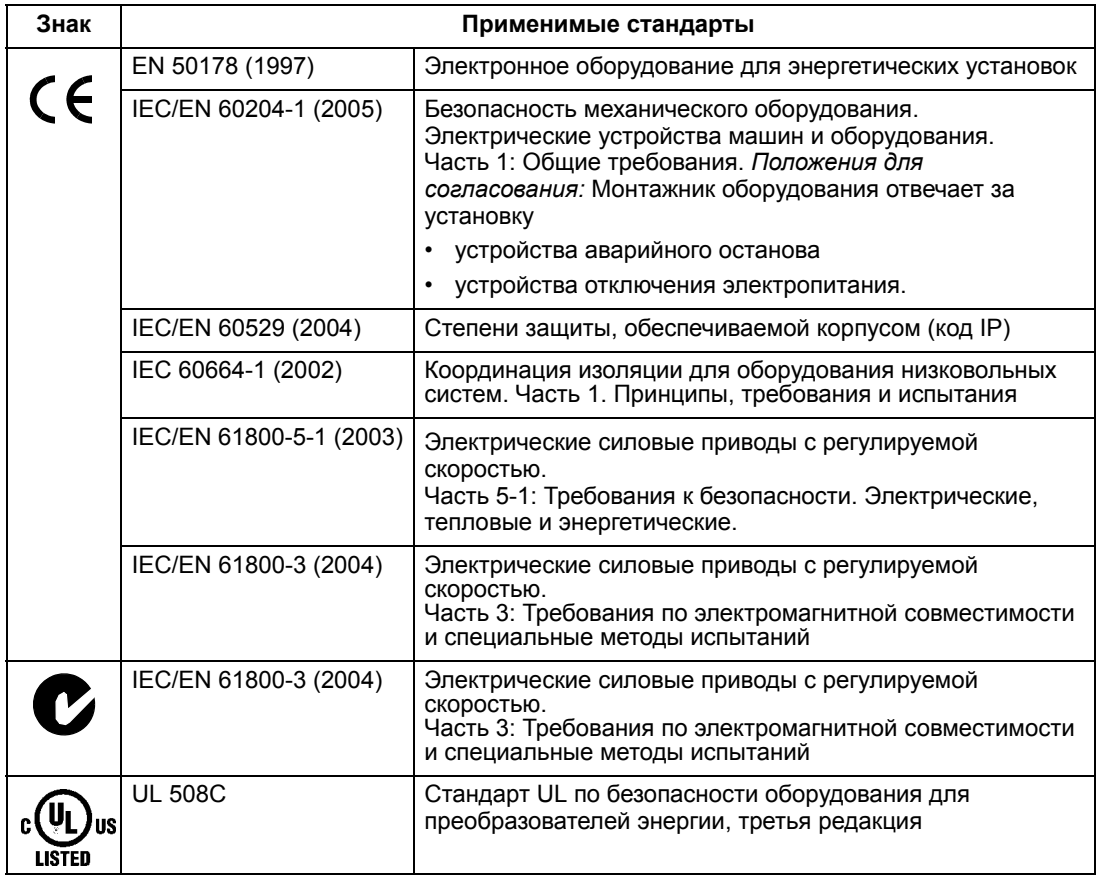

# **Маркировка СЕ**

CE Маркировка CE наносится на привод для подтверждения соответствия оборудования положениям европейских директив по низковольтному оборудованию и электромагнитной совместимости (Директива 73/23/EEC с поправками 93/68/EEC и Директива 89/336/EEC с поправками 93/68/EEC).

### **Соответствие Директиве по ЭМС**

Директива по ЭМС определяет требования к помехоустойчивости и к уровню излучения помех электрооборудования, используемого в Европейском союзе. Стандарт ЭМС на изделия [IEC/EN 61800-3 (2004)] включает требования, установленные для приводов.

### **Соответствие стандарту IEC/EN 61800-3 (2004)**

См. стр. *353*.

## **Маркировка С-Tick**

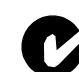

На привод нанесена маркировка C-Tick.

Маркировка C-tick необходима в Австралии и Новой Зеландии. Этикетка C-tick прикрепляется к приводу для подтверждения его соответствия стандарту (IEC61800-3 (2004) — Силовые электроприводы с переменной скоростью вращения — часть 3: стандарт на электромагнитную совместимость изделий, включая специальные методы испытаний), санкционированный программой обеспечения электромагнитной совместимости Trans-Tasman.

Программа обеспечения электромагнитной совместимости Trans-Tasman (EMCS) введена Австралийским управлением связи и отделом, отвечающим за распределение спектра радиочастот, министерства экономического развития (Новая Зеландия) в ноябре 2001 г. Целью программы является введение технических ограничений на излучение электрических и электронных устройств для защиты связи в рабочем диапазоне радиочастот.

### **Соответствие стандарту IEC/EN 61800-3 (2004)**

См. стр. *353*.

### **Маркировка UL**

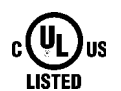

Этикетка с маркировкой UL закрепляется на приводах ACS550 для подтверждения того, что привод соответствует положениям UL 508C.

Привод ACS550 предназначен для использования в сетях, обеспечивающих симметричный ток не более 100 кА эфф. при напряжении не более 480 В. Номинальное значение тока указывается на основании испытаний, проведенных в соответствии со стандартом UL 508.

Защита разветвленных цепей должна обеспечиваться в соответствии с местными правилами.

В приводе ACS550 предусмотрена функция электронной защиты двигателя, которая удовлетворяет требованиям стандарта UL 508C. При включении и правильной настройке этой функции дополнительная защита от перегрузки не требуется, за исключением случаев, когда к приводу подключены более одного электродвигателя или, когда дополнительная защита предусмотрена соответствующими нормативами по технике безопасности. См. параметры 3005 (ТЕПЛ. ЗАЩИТА ДВИГ) и 3006 (ВРЕМ.ТЕПЛ.ЗАЩ.ДВ).

Привод следует использовать в помещении с контролируемыми условиями эксплуатации. Предельные условия эксплуатации приведены в разделе *Условия эксплуатации* на стр. *348*.

# **IEC/EN 61800-3 (2004) Определения**

ЭМС — сокращение термина **э**лектро**м**агнитная **с**овместимость. Это способность электрического и электронного оборудования нормально работать в присутствии электромагнитных полей. Одновременно, оборудование не должно создавать помех работе любого другого близко расположенного изделия или системы.

*Первые условия эксплуатации* — помещения, подключенные к низковольтной сети, используемой для электроснабжения жилых зданий.

*Вторые условия эксплуатации* относятся к объектам, подключенным к сети, не используемой для электроснабжения жилых зданий.

*Привод категории C2:* привод на номинальное напряжение ниже 1000 В, установка и ввод в эксплуатацию которого должны производиться только специалистом в случае применения в первых условиях эксплуатации.

**Примечание.** Квалифицировнный специалист — это физическое или юридическое лицо, имеющее необходимую квалификацию для установки и (или) ввода в эксплуатацию силовых приводных систем, в том числе с учетом особенностей электромагнитной совместимости.

Категория С2 характеризуется теми же пределами излучения, как и первые условия эксплуатации при ограгиченном распространении по более ранней классификации. Стандарт IEC/EN 61800-3 по ЭМС больше не ограничивает распространение привода, но определяет его использование, установку и ввод в эксплуатацию.

*Привод категории C3:* привод на номинальное напряжение ниже 1000 В, предназначенный для использования во вторых условиях эксплуатации и не предназначенный для использования в первых условиях эксплуатации.

Категория С3 характеризуется теми же пределами излучения, как и вторые условия эксплуатации при неограниченном распространении по более ранней классификации.

# **Соответствие стандарту IEC/EN 61800-3 (2004)**

Помехоустойчивость привода соответствует требованиям стандарта IEC/EN 61800-3, категория C2 (см. стр. *352* с определениями стандарта IEC/EN 61800-3). Пределы излучения IEC/EN 61800-3 соответствуют положениям, рассмотренным ниже.

### **Первые условия эксплуатации (приводы категории C2)**

1. Приводы типоразмера R7: Подключен внутренний электромагнитный фильтр и установлен электромагнитный экран.

Приводы типоразмера R8 не отвечают требованиям категории C2.

- 2. Кабели двигателя и управления выбраны в соответствии с требованиями, изложенными в данном руководстве.
- 3. Привод установлен в соответствии с инструкциями, приведенными в данном руководстве.
- 4. Максимальная длина кабеля двигателя 100 м.

**ВНИМАНИЕ!** В условиях жилых помещений это изделие может создавать радиопомехи, что требует дополнительных мер для их снижения.

### **Вторые условия эксплуатации (приводы категории C3)**

1. Приводы типоразмера R7: Подключен внутренний электромагнитный фильтр и установлен электромагнитный экран.

Приводы типоразмера R8 отвечают требованиям категории C3.

- 2. Кабели двигателя и управления выбраны в соответствии с требованиями, изложенными в данном руководстве.
- 3. Привод установлен в соответствии с инструкциями, приведенными в данном руководстве.
- 4. Максимальная длина кабеля двигателя 100 м.

**ВНИМАНИЕ!** Привод категории C3 не предназначен для использования в низковольтных коммунальных сетях, обеспечивающих электроснабжение жилых помещений. При использовании привода в такой сети создаются высокочастотные помехи.

**Примечание.** Не допускается подключать привод типоразмера R7 с внутренним электромагнитным фильтром к IT-системам (незаземленные сети). В случае нарушения этого требования электросеть оказывается подключенной к потенциалу заземления через конденсаторы электромагнитного фильтра, что создает угрозу безопасности и может вывести оборудование из строя.

**Примечание.** Не допускается подключать привод типоразмера R7 с внутренним электромагнитным фильтром к системам электропитания типа TN (заземленный треугольник), поскольку это приведет к повреждению привода.

### **Гарантия на оборудование и ответственность изготовителя**

Изготовитель не несет ответственности за

- любые расходы, возникшие вследствие того, что монтаж, ввод в эксплуатацию, ремонт, модификация или условия эксплуатации привода не соответствуют требованиям, изложенным в документации, поставляемой вместе с приводом, или другой документации, относящейся к приводу;
- дефекты оборудования, возникшие в результате его неправильного использования, небрежного обращения или несчастного случая;
- оборудование, содержащее материалы или конструктивные решения, использованные по специальному указанию потребителя.

Изготовитель, а также его поставщики и субподрядчики ни при каких условиях не несут ответственности за специальный, косвенный, случайный или воспоследовавший ущерб, убытки или штрафные санкции, возникшие вследствие неисправности привода.

Это единственная и исключительная гарантия, предоставляемая изготовителем в отношении оборудования; она заменяет и исключает все прочие гарантии, явные или неявные, вытекающие из действия закона или иные, включая подразумеваемые гарантии товарного состояния или пригодности для определенных целей, но не ограничиваясь ими.

При возникновении каких-либо вопросов, связанных с приводом ABB, обращайтесь к местному дилеру или в представительство корпорации АВВ. Техническая информация и характеристики действительны на момент опубликования. Изготовитель сохраняет за собой право вносить изменения в оборудование и документацию без предварительного уведомления.

# **Защита изделия в США**

Это изделие защищено одним и более из перечисленных ниже патентов США:

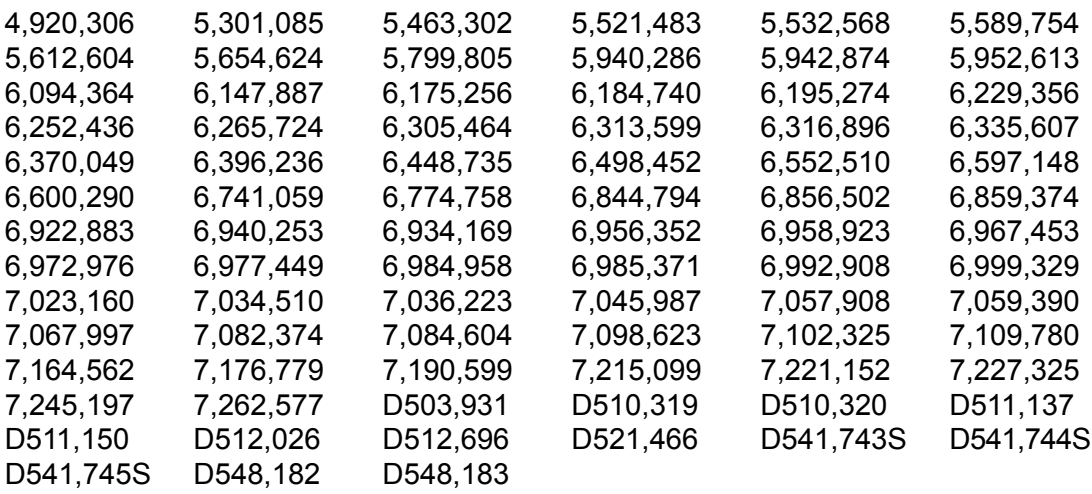

Остальные патенты находятся в стадии рассмотрения.

## **Габаритные чертежи**

Размеры указаны в миллиметрах и [дюймах].

# **Типоразмер R7**

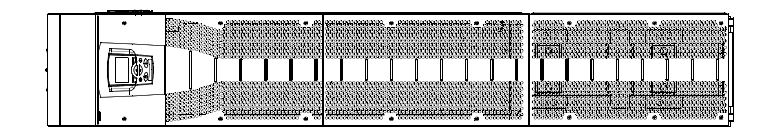

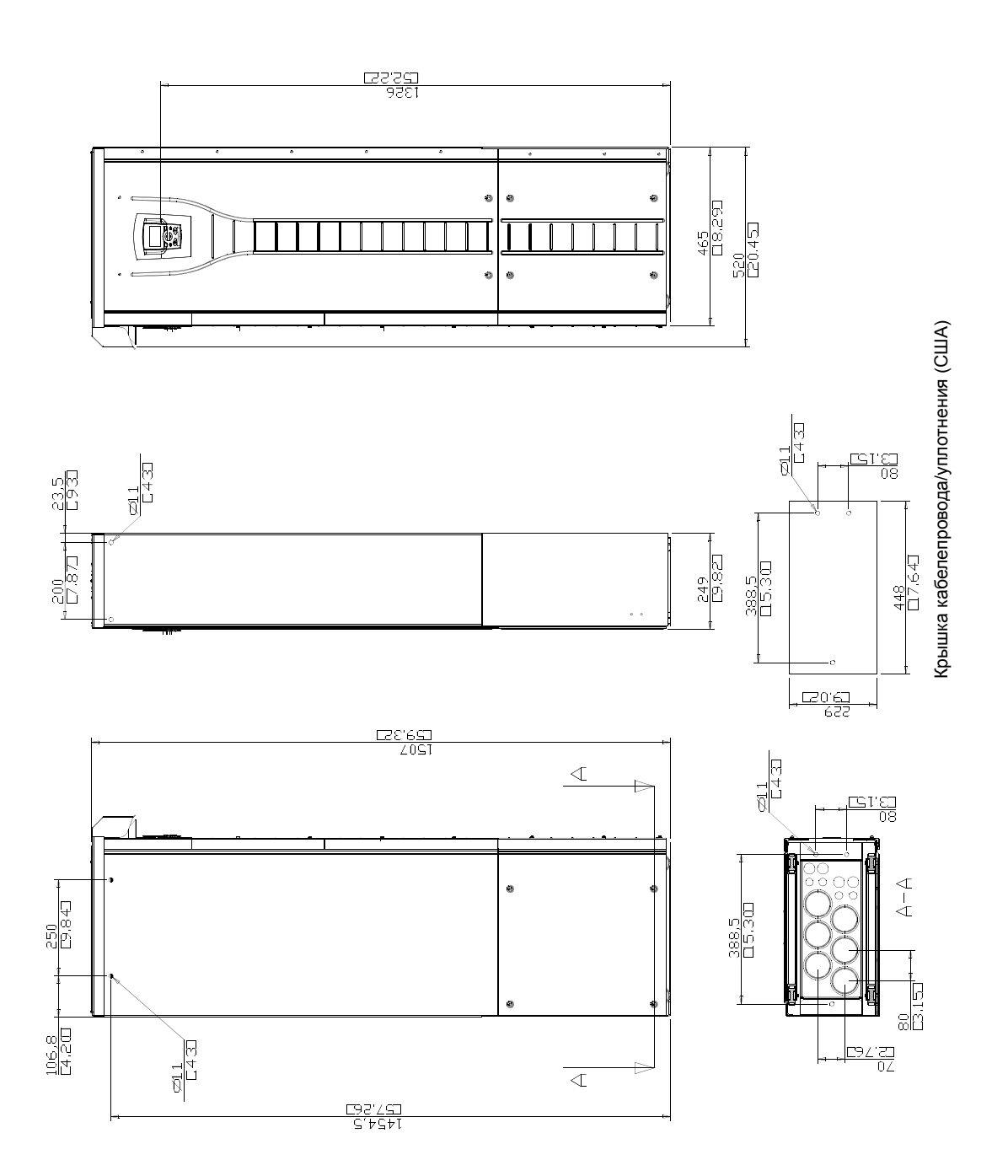

# **Типоразмер R8**

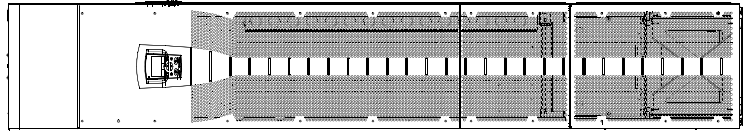

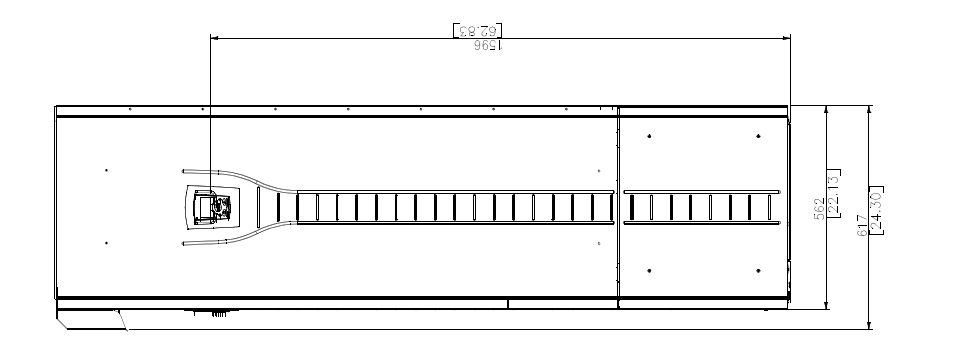

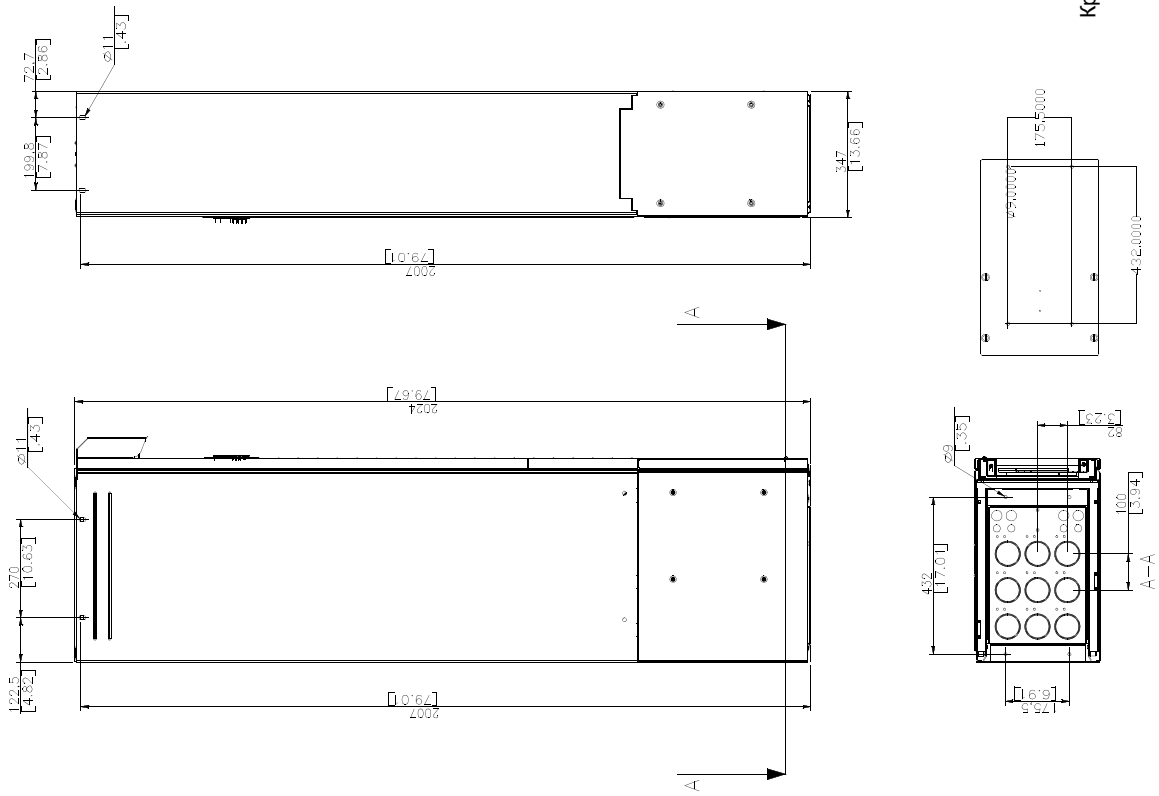

Крышка кабелепровода/уплотнения (США) Крышка кабелепровода/уплотнения (США)

# **Обращайтесь в корпорацию ABB**

### **Запросы по продукции и сервису**

Все вопросы, касающиеся продукции, следует направлять в местное представительство корпорации ABB с указанием кода типа и серийного номера рассматриваемого привода. Контактные данные представительств корпорации ABB, занимающихся сбытом, технической поддержкой и обслуживанием продукции, можно найти на сайте www.abb.com/drives, выбрав ссылку *World wide service contacts*.

### **Обучение**

Информацию об обучении работе с изделиями ABB можо найти на сайте www.abb.com/drives, выбрав ссылку *Training courses*.

### **Отзывы о руководствах по приводам ABB**

Мы ждем ваших отзывов о содержании руководств. Зайдите на сайт [w](www.abb.com/drives)ww.abb.com/drives и выберите ссылку *Document Library* — *Manuals feedback form (LV AC drives)*.

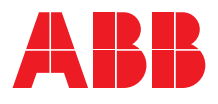

#### **ООО "АББ Индустри и Стройтехника "**

Россия, 117861, г. Москва , ул. Обручева, дом 30/1, стр. 2 тел.: +7 (495) 960-22-00 факс: +7  $(495)$  960-22-20 www.abb.ru/ibs ruibs@ru.abb.com